# Programmering 1 med **C++**

Med övningar, projekt- och inlämningsuppgifter Titel: Programmering 1 med C++

Författare: Taifun Alishenas info@taifun.se

Copyright © 2023 Lieta AB All rights reserved Tel: 073 - 757 70 69

Augusti 2023

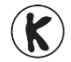

#### **Kopieringsförbud!**

Denna bok är skyddad av *Lagen om upphovsrätt*. Kopiering är förbjuden. Förbudet inkluderar översättning, tryckning, stencilering, kopiering, lagring i elektroniska och digitala media, visning på bildskärm eller via projektor, bandinspelning osv. Dessa förbud gäller även för koden i alla programexempel samt övningarnas lösningar som finns i boken. Den som bryter mot lagen om upphovsrätt kan åtalas av allmän åklagare och dömas till böter eller fängelse i upp till två år samt bli skyldig att erlägga ersättning till upphovsman/rättsinnehavare.

### *Om boken*

Välkommen till programmeringens spännande värld! När man tröttnat på att bara surfa, maila, lyssna på musik eller titta på film på datorn och nu vill veta mer om vad som händer bakom kulisserna, är det dags att börja programmera själv. Man lär sig nämligen på ett helt nytt plan hur datorer fungerar när man programmerar själv. Visst är det roligare att köra en bil än att bara åka med. Det är kreativiteten och det fria skapandet som lockar. Programmering kan vara en naturlig fortsättning för dig som hittills endast har använt program som andra skrivit och nu vill äntligen testa sina egna, nya idéer.

Programmering är ett av de mest spännande kapitlen i teknologihistorien. Inte bara därför att den har lagt grunden till den moderna IT-industrin. Den har också bidragit till att förverkliga den urgamla mänskliga drömmen att förenkla mödosamma arbeten. Istället för att plåga sig kodar man en maskin med idéer, för att ha mer tid över för annat i livet.

Meningen med boken är att lära ut programmering. Detta kan dock praktiskt åstadkommas endast genom att skriva och testa program, dvs använda ett programmeringsspråk. I denna bok används C++ som medel, verktyg och medium för att presentera programmering. Men medlet är av underordnad betydelse. Målet är att förmedla *tankesättet* och *tekniken* att programmera, oberoende av språk. Har man en gång förstått de grundläggande principer som är gemensamma för alla programmeringsspråk, blir det närmast en teknikalitet att på egen hand lära sig ett nytt språk. Denna bok är en introduktion till programmering och förutsätter inga förkunskaper.

Vi som skrivit boken har många års erfarenhet av undervisning i programmering, databaser, matematik, numerisk analys och andra ämnen både på skol- och högskolenivå i olika länder. I vårt material eftersträvar vi enkelhet och klarhet som resulterar i strukturerade och logiska program så att man lätt kan se *idén* och förstå *tanken* bakom koden.

I början av våra banor som pedagoger antog vi att vissa begrepp, sammanhang och förutsättningar var självklara, men den dagliga undervisningen i klassrum fick oss snart på andra tankar. Våra elevers frågor, kritik och kommentarer fick oss att förstå var de begreppsmässiga luckorna i våra resonemang fanns. De var våra *elever* i programmering, matematik osv. men blev våra *lärare* i pedagogik.

Som experter i ämnet har man för länge sedan glömt vilka svårigheter man själv upplevde som nybörjare. Ska man förklara stundtals ganska komplexa koncept krävs det förstås ett intresse och en personlig fallenhet för ämnet, men det räcker inte. Det behövs också ett pedagogiskt koncept om hur kunskapen ska *förmedlas* för att verkligen nå läsaren. Boken försöker att ta maximal hänsyn till denna aspekt genom att eftersträva maximal enkelhet, utan att gå miste om den vetenskapliga noggrannheten och utan att tappa djupet i sak när det behövs – en balansgång som gäller att bemästras med sunt förnuft och erfarenhet.

#### *Röda trådens pedagogik*

Böcker i tekniska ämnen är ofta rena faktasamlingar vilket kan vara en konsekvens av ämnenas komplexitet. När de är skrivna för experter behöver det inte heller vara av nackdel. Men när nybörjare ska introduceras till ett ämne blir det problem om boken inte kombinerar kunskap med pedagogik. Då blir läroböcker ofta en ambitiös samling fakta som inte framhäver det väsentliga. Oftast handlar det om elementär kunskap som experten tar för given, men blir den bristande länken i förståelsekedjan hos nybörjaren. Bokens ambition är att förverkliga den röda trådens pedagogik genom att stiga ned till nybörjarens kunskapsnivå och steg för steg bygga upp kunskapens hus av små lösa, logiskt härledbara pusselbitar så att till slut allt faller på plats.

#### *Learning by doing – teaching by example*

Programmering är i allra högsta grad ett praktiskt ämne. Därför är *Learning by doing* det enda sättet att lära sig det. I detta avseende liknar programmering bilkörning. Du kommer aldrig att lära dig programmering enbart genom att läsa böcker. Men att bara "pröva sig fram" räcker inte heller. Ämnet är alltför omfattande. En handledning behövs, inte minst i början, som kombinerar sakkunskap med pedagogik, belyser det väsentliga och tillämpar ett helhetskoncept.

Boken håller inga abstrakta lektioner utan följer principen *teaching by example* dvs exempelorienterad teoriundervisning i kombination med praktiska övningar: All teori, även de mest abstrakta begreppen åskådliggörs med enkla praktiska exempel. Fullständiga, testade program med körexempel – och inte bara korta kodsnuttar – gås igenom i detalj för att förmedla viktiga koncept inom programmering. Ännu mer material presenteras i övningarna, projektuppgifterna samt inämningsuppgifterna. De sista två har mer tillämpad karaktär.

#### *Gör så här:*

- > Ladda ned och installera programvaran Visual Studio (si[d 41\)](#page-40-0).
- Gå igenom bokens programexempel och testa dem i Visual Studio.
- > Läs igenom teorin samt kodernas förklaring.
- Gör *övningarna* i slutet av varje kapitel.
- Genomför *projekt- & inlämningsuppgifterna* i slutet av övningarna.

*Projektuppgifterna* är större än *övningarna*, *inlämningsuppgifterna* är större än *projektuppgifterna*.

Pröva dina idéer i egna program och återvänd till teorin.

All form av kritik, korrekturanmärkningar såväl som förslag till förbättringar av både form och innehåll tas tacksamt emot på adressen **info@taifun.se**.

Stockholm augusti 2023

# Innehåll

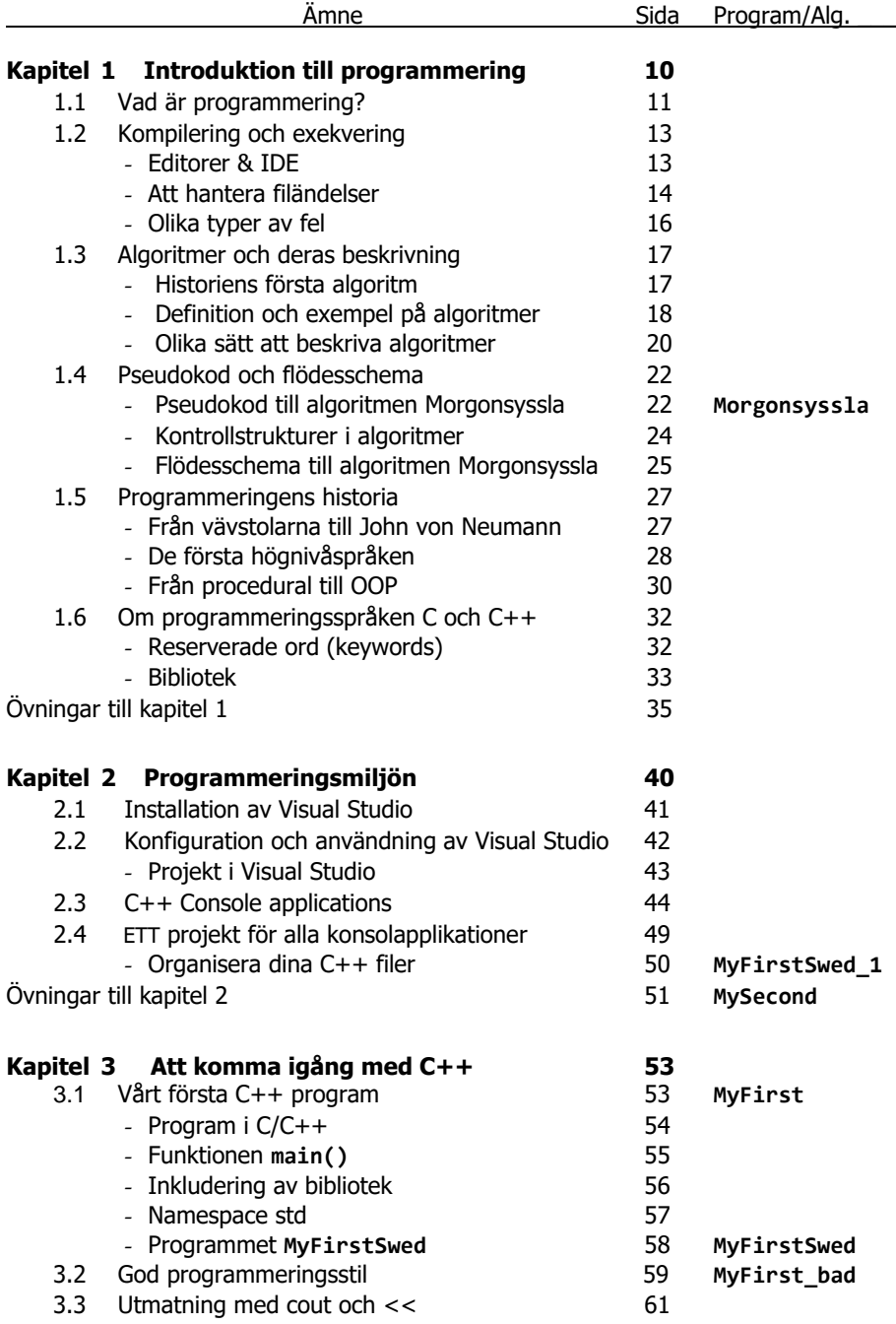

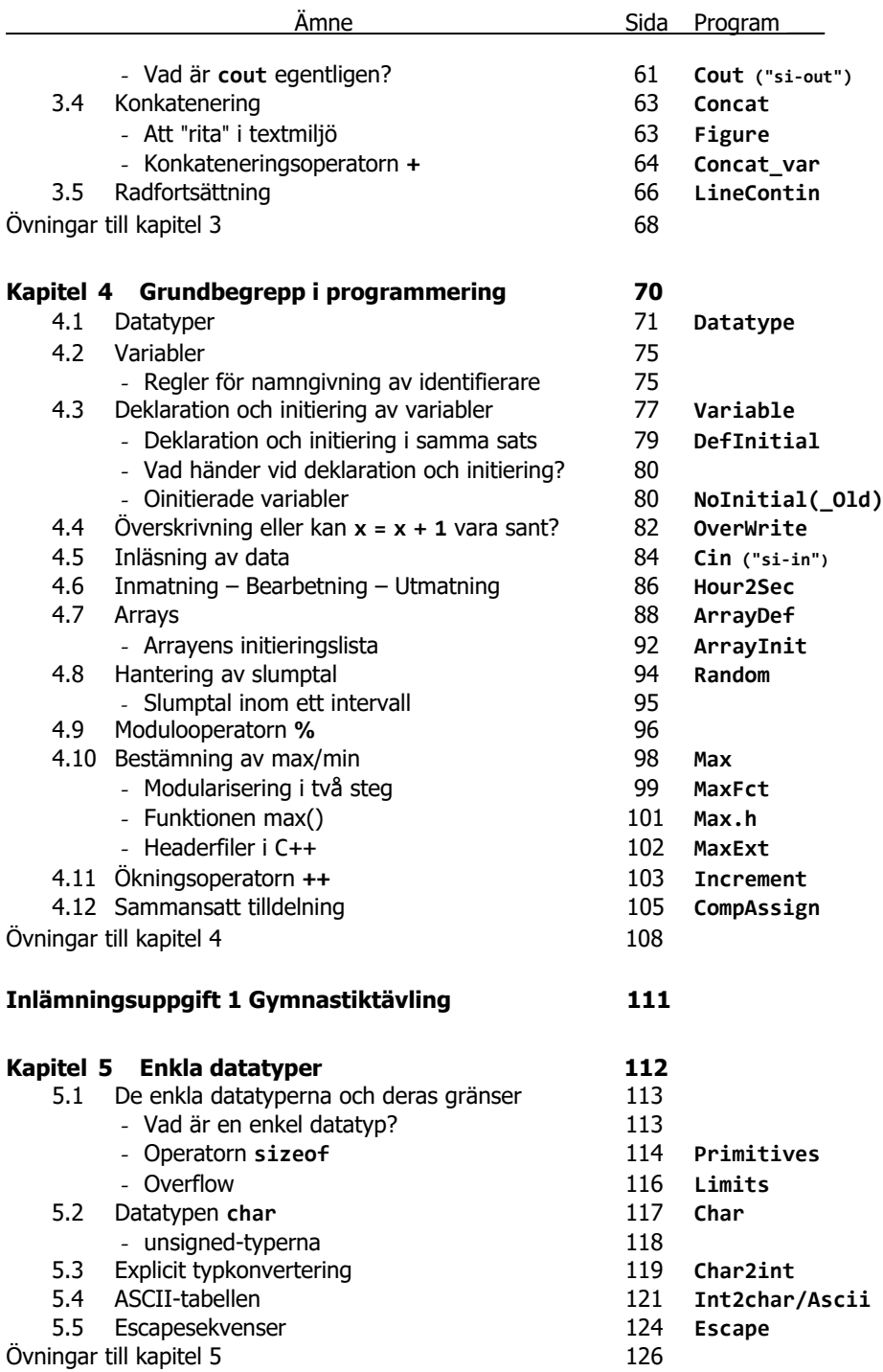

**6**

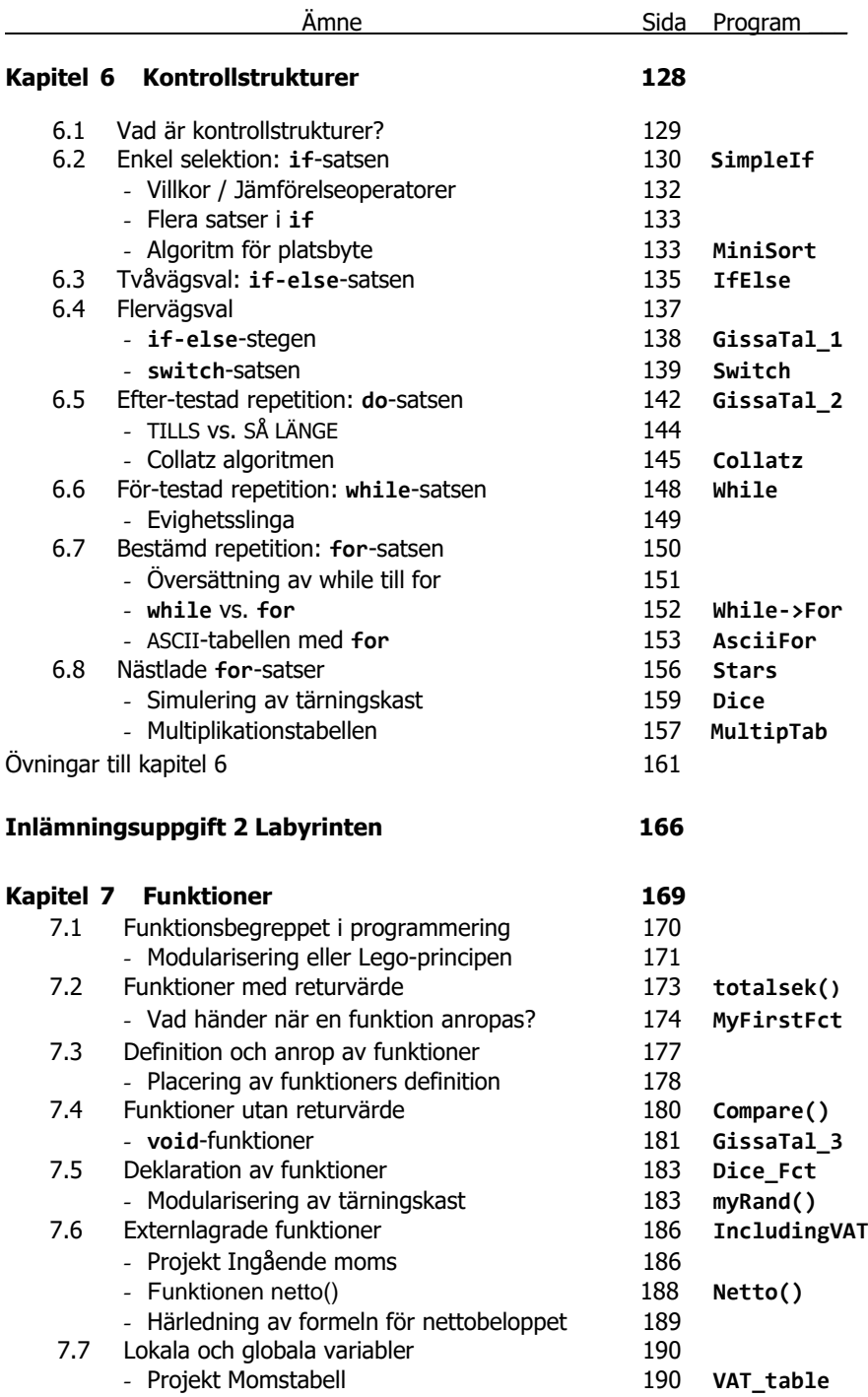

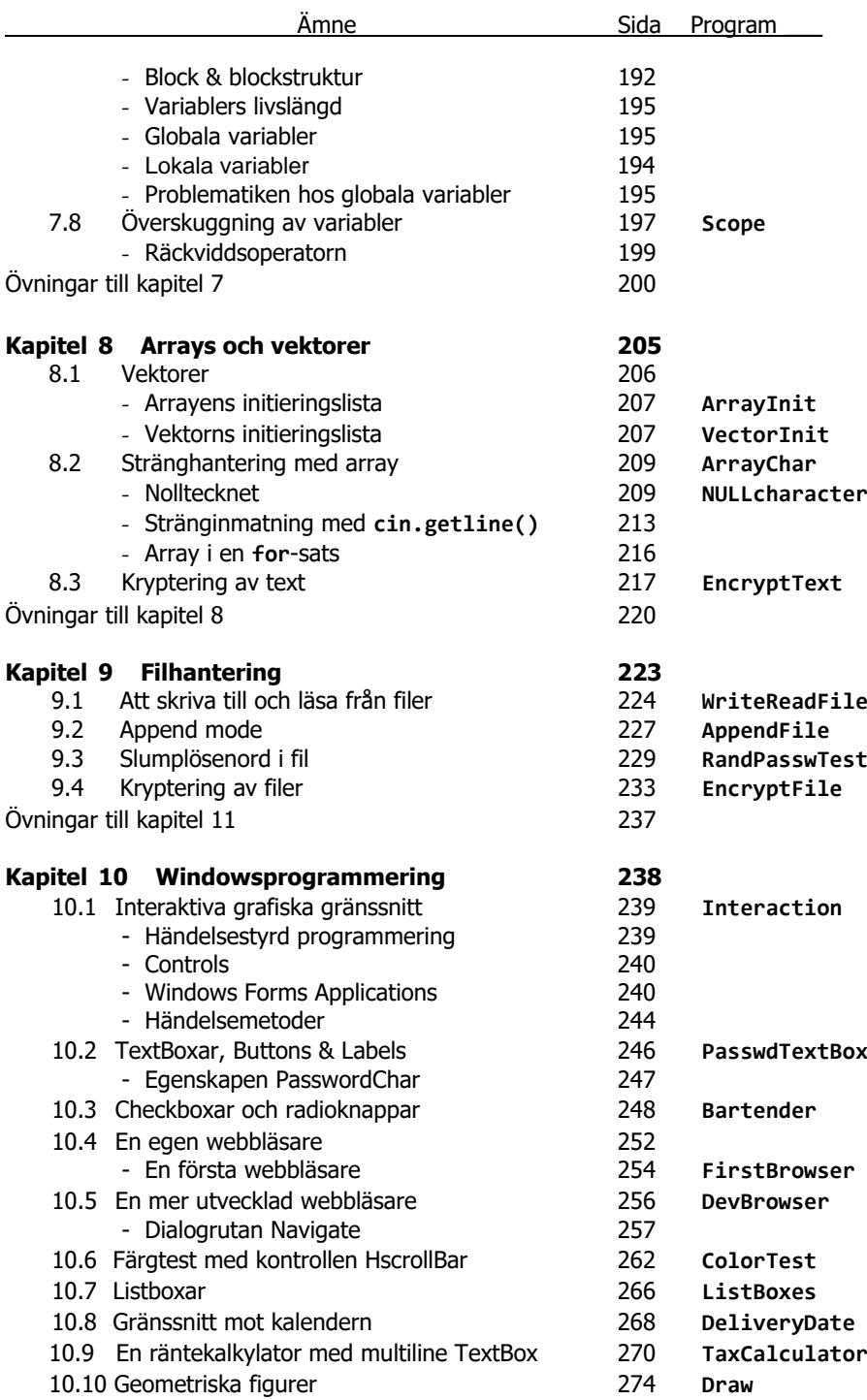

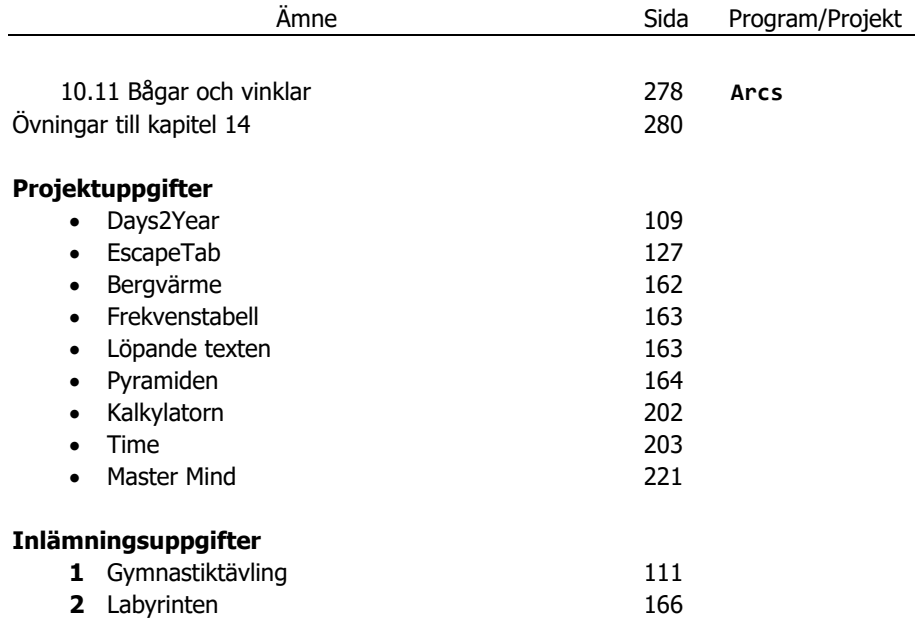

# <span id="page-9-0"></span>Kapitel 1

# Introduktion

# till programmering

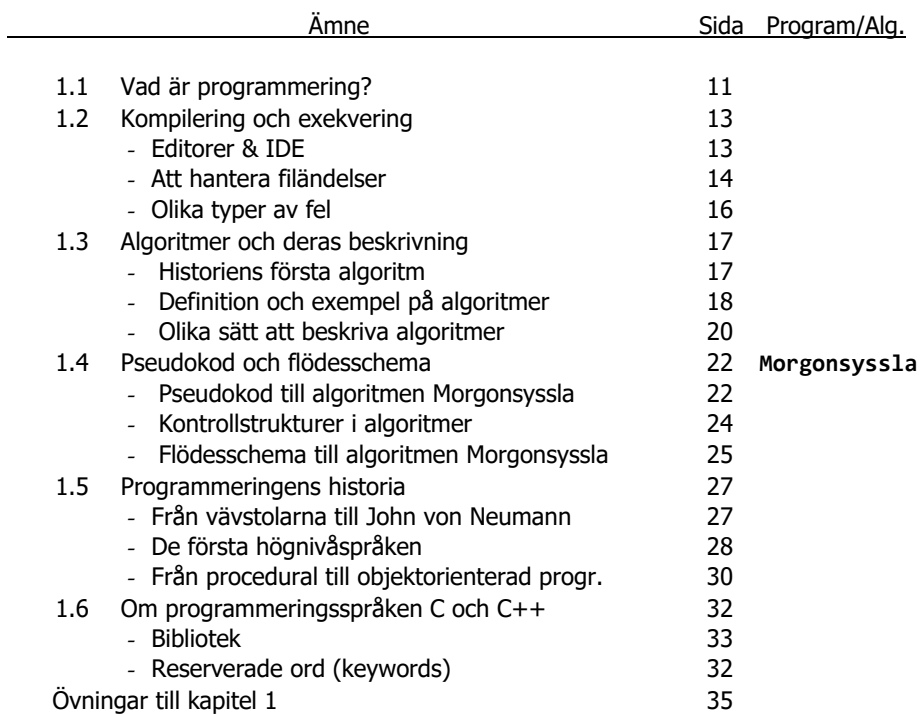

# <span id="page-10-0"></span>*1.1 Vad är programmering ?*

Var och en har ett intuitivt svar på denna fråga. Ändå är det värt försöket att precisera denna intuitiva uppfattning genom en definition som sätter begreppet även i rätt sammanhang och avgränser ämnet från andra, närbesläktade ämnen. Dessutom kan man enlkare följa bokens röda tråd om man får reda på vad som väntas. Låt oss börja med att ge *negativa* svar, dvs att diskutera vad programmering *inte* är, för att sedan närma oss steg för steg det positiva svaret. På så sätt avgränser vi ämnet. Vi kommer att se att detta inte är någon ordlek utan att man även kan dra vettiga slutsatser av de negativa svaren som t.o.m. är användbara i praktiken.

#### *Tre negativa svar \**

 $\overline{a}$ 

**1.** För det första hävdar jag att programmering *inte är en konstart*. För att syssla med konst som t.ex. måleri, musik, skrivandet osv. behövs en viss begåvning. För programmering däremot behövs ingen speciell talang, vanlig logik räcker. Därför kan i princip alla lära sig programmering, i regel i alla fall – undantagen bekräftar regeln. Programmering kan jämföras med bilkörning. Det gäller ju bara att kunna *använda* en teknisk apparat, inte att bygga eller designa den.

**2.** För det andra hävdar jag att programmering *inte är någon vetenskap*. Det kanske förvånar mer än jämförelsen med konst. Jo, det finns ett samband mellan programmering och vetenskap. Det kan jämföras med relationen mellan bilkörning och maskinteknik eller med relationen mellan multiplikationstabellen och matematik. Visst är både maskinteknik och matematik vetenskap. Men ingen skulle därför hävda att även bilkörning och multiplikationstabellen är vetenskap. På liknande sätt är programmering *relaterad* till vetenskapen *datalogi*, *informatik*, *datavetenskap*, *Computer Science*, närmare bestämt en praktisk tillämpning av den. Som vi sa tidigare (sid [41\)](#page-40-0):

> Programmering är i allra högsta grad ett praktiskt ämne.

Man kan inte lära sig programmering genom att endast läsa böcker. För att lära sig programmering måste man programmera, jämförbart med bilkörning.

**3.** För det tredje hävdar jag att programmering *inte är ett självändamål*. Programmering är ett medel, ett verktyg som tjänar ett högre syfte, nämligen att *lösa ett problem*. Gör man det med hjälp av datorn, har man att göra med datoriserad problemlösning. Så problemlösning är *målet* och programmering är *medlet* för att uppnå detta mål. Detta innebär att vi i regel inte programmerar för programmeringens skull utan för att lösa ett problem. Däremot kan man ibland göra det i pedagogiskt eller experimentellt syfte. Som sagt: undantagen bekräftar regeln.

**<sup>\*</sup>** Filosofen Spinoza anmärkte 1674: *"Determinatio est negatio"* dvs *definition* är *negation*. När man säger vad någonting är, har man samtidigt sagt vad det *inte* är. Därför kan man lika bra definiera någonting genom att säga vad det *inte* är.

#### *Två positiva svar: 1. Programmering som problemlösning*

Här ska vi precisera det tredje negativa svaret. Det var Niklaus Wirth, skaparen av programspråket Pascal, som på 60-talet ställde upp definitionen:

Program  $=$  algoritm  $+$  data

En *algoritm* är ett tillvägagångssätt för lösningen av ett problem*.* Väljer man programkod för att beskriva algoritmen har man ett datorprogram. Sedan måste ibland lite information läggas till. *Data* är information i organiserad form. Wirths definition återspeglar en *algoritmorienterad* syn på programmering som även kallas för *procedural programmering*. En *procedur* är en modul som kodar lösningen (algoritmen) till ett speciellt problem. T.ex. kallas procedurer i C++ för *funktioner*.

Slutsats: Förstå problemet, hitta och beskriv en lösningsalgo ritm *innan* du börjar programmera.

Att förstå problemet, att hitta och beskriva en algoritm är den svårare delen av uppgiften som kräver mer tid och energi än själva programmeringen. Frågan är: Ingår verkligen alla dessa delar i programmerarens uppgift? Svaret är inte så enkelt:

Vad gäller att *förstå problemet*, måste i regel programmeraren vara förtrogen med problemställningen och ha en någorlunda god insikt i problemets viktigaste aspekter utan att därför vara expert i ämnet.

Vad gäller att *hitta en lösning*, beror det på problemets karaktär och komplexitet. Ibland är en lösning känd och behöver bara studeras. I andra fall är problemet så komplext att endast experter i ämnet kan hitta en lösning då det krävs expertkunskaper, uppfinningsrikedom och/eller forskningsinsatser. Men det finns också enklare fall då programmeraren står ensam inför problemet och måste göra allt själv inklusive klara av problemlösningen. Men att *beskriva* en lösningsalgoritm, steget innan kodningen, är nästan alltid programmerarens uppgift.

#### *2. Programmering som modellering*

En annan definition som kom på 80-talet och återspeglar den *objektorienterade* synen på programmering är:

Program = Modell av verkligheten

Om man i *Program = algoritm + data* lägger betoningen på data istället för på algoritmen och data inte längre betraktas som ett slags bihang till algoritmen utan som *objekt* eller en modell av verkligheten, kommer man till *objektorienterad programmering* (OOP) som kom upp på 80-talet som en ny programmeringsfilosofi när  $C$  vidareutvecklades till  $C_{++}$ .

# <span id="page-12-0"></span>*1.2 Kompilering och exekvering*

Innan vi ger oss i kast med själva kodningen ska vi på ett övergripande sätt gå in på hur programkoden hamnar i datorn och hur den körs där. För att besvara frågan går vi tillbaka till de första datorerna. Då var den enda möjligheten att skapa ett "program", att få in instruktionerna (mjukvaran) i maskinen (hårdvaran). Det handlade om att tekniskt realisera samspelet mellan mjukvaran och hårdvaran. På vilket sätt detta skulle ske var ett svårlöst problem. Vi hänvisar här till *John von Neumannmodellen*, se avsn. *1.5 Programmeringens historia* (si[d 27\)](#page-26-2).

#### <span id="page-12-1"></span>*Editorer & IDE*

En *editor* är ett skrivverktyg på datorn, dvs ett program som kan hantera text. *Ordbehandlingsprogram* är en annan beteckning på editorer. På de flesta datorerna finns ofta minst en editor förinstallerad. För att skriva källkod och spara den i en fil behövs en editor. Men källkod får endast innehålla tecken som kan tolkas av interpretatorn resp. av kompilatorn. Därför måste editorn spara filen som *oformaterad textfil*, dvs utan styr- och formateringskoder. Arbetar man t.ex. i Windows kan Notepad (Anteckningar) eller Notepad++ vara lämpliga texteditorer, eftersom de sparar alla filer som rena textfiler av typ txt utan några formateringar. Även andra bra alternativ som TextPad finns att ladda ned från Internet. Ordbehandlare däremot av typ Word formaterar texten och sparar sina filer som dokument. Formatering innebär att det läggs till osynliga tecken i texten som interpretatorn resp. kompilatorn inte känner till. Därför är sådana program inte lämpliga för att skriva kod.

Generellt är nackdelen med en vanlig editor att man efter editering måste byta miljö, för att kunna kompilera och exekvera sin kod. Detta slipper man med en IDE.

En *IDE* står för *Integrated Development Environment*, är alltså en *integrerad programutvecklingsmiljö* som samlar flera verktyg i en och samma miljö, så att man inte bara kan editera utan även kompilera, exekvera, felsöka, få online hjälp osv. Under kodens utvecklingsperiod är det en fördel att slippa byta miljö, speciellt mellan editering och kompilering. Därför är en IDE det ideala verktyget för en programmerare. Några exempel på IDEs för C++ är *Visual Studio*, *Visual Studio Code*, *Bloodshed Dev C++, Borland C++ Builder, Symantec C++, GNU C++, CLion …*. Vi kommer att använda *Visual Studio* vars hantering tas upp i detalj senare (si[d 41](#page-40-0) & [42\)](#page-41-0).

#### *Regler för filändelsen*

Har du skrivit din programkod i någon editor och sparat filen som \*.txt, kommer du få kompileringsfel även om din kod är helt felfri. Boven i dramat är filändelsen: C++ kompilatorn accepterar inte txt som filändelse. Kompilatorn måste nämligen kunna identifiera de filer som innehåller C++ kod via filändelsen. Olika plattformar tillämpar olika regler för filändelsen till C++ källkodsfiler. Windows använder ändelsen cpp. Därför måste du, om du jobbar under Windows, antingen spara din källkodsfil med korrekt filändelse eller ändra ändelsen till **cpp** i efterhand. I *Visual Studio* sparas alla C++ källkodsfiler automatiskt med filändelsen **cpp**.

#### *Att hantera filändelser*

För att kunna följa reglerna för filändelsen som beskrevs ovan, förutsätts att man kan *se* filändelserna när man öppnar en mapp. Men i praktiken är detta ofta inte fallet. Orsaken år på operativsystemets inställningar. I Windows t.ex. är default inställningen att man i regel *inte* kan se dem. Ta själv reda på hur det är på din dator. Så här kan man göra för att synliggöra filändelserna i Windows:

- Öppna en mapp i Windows.
- Gå i mappens menyrad till Mappalternativ. Om du inte hittar denna meny klicka på de tre små punkterna till höger (Visa mer) och välj Alternativ.
- Du borde få upp dialogrutan Mappalternativ. Välj fliken Visning. *Bocka av* rutan Dölj filnamnstillägg för ända filtyper. Så här borde nu dialogrutan se ut:
- Klicka på knappen Använd i alla mappar, sedan på Ja och OK.

<span id="page-13-0"></span>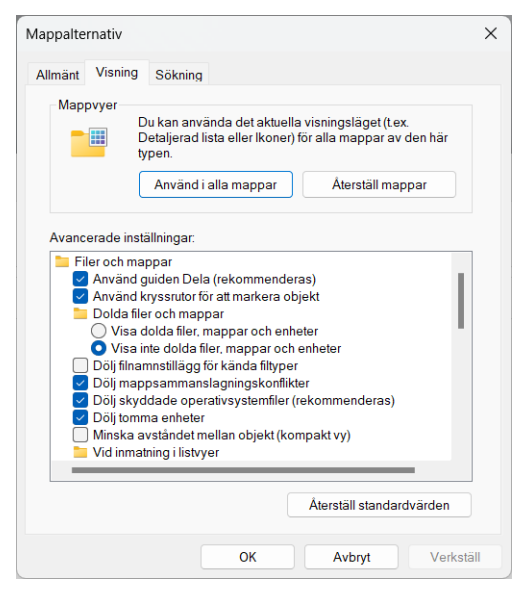

Nu borde du kunna se dina filers ändelser och kunna följa reglerna på förra sidan. Generellt rekommenderas att ha synliga filändelser på sin dator, när man programmerar.

I andra operativsystem används andra ändelser \* .

#### *Kompilering av källkod*

Kompilering innebär översättning av källkod till maskinkod. Har du skrivit din programkod i en texteditor och sparat den som ren textfil med ändelsen **cpp**, måste du kompilera din källkod innan du kan köra programmet eftersom datorn inte förstår källkod utan endast maskinkod. Därför måste en *kompilator* vara installerad på din dator. Senare beskrivs hur man gör det i Visual Studio (sid [47\)](#page-46-0).

 $\overline{a}$ \* I Ubuntu/Linux/Unix t.ex. kan filändelsen vara *C*, *cc*, *cxx* eller *cpp*. Eftersom det finns många Unixdialekter kan även andra varianter förekomma. I regel är i alla Unix-system en C++ kompilator inbyggd och kan anropas med kommandot *g++ <filnamn>*. I Ubuntu däremot måste kompilatorn först laddas ned och installeras med gratis programvaran *buildessential*. Kompileringen genererar en exekverbar fil med det förvalda namnet *a.out*, en smart metod som gör att hårddisken inte fylls med onödiga maskinkodsfiler: Varje gång man kompilerar, skriver den nya filen *a.out* över den gamla med samma namn. Den kompilerade koden exekveras sedan med kommandot *./a.out*, där den inledande punkten **.** betyder aktuell mapp och **/** är motsvarigheten till **\** i Windows. Dvs den fullständiga sökvägen till filen *a.out* måste anges.

Men det finns olika typer av maskinkod, t.ex. körbar och icke-körbar. Kompilering av C++ källkod (lagrad i en fil av typ **\*.cpp**) producerar först en icke körbar maskinkod som kallas *objektkod* och lagras i en *objektfil* av typ **\*.obj**.

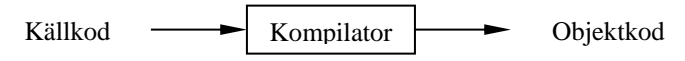

Anledningen till att objektkoden inte är körbar, är att programmet inte är fullständigt. Endast den kod som finns i källkodsfilen dvs ditt eget program har kompilerats. Men så gott som alla C++ program inkluderar även biblioteksprogram som t.ex. **iostream** eller **std** (sid [54\)](#page-53-1). Dessa ingår inte i objektfilen. Där finns endast en sökväg till dem. Biblioteksprogrammen måste först hämtas och länkas ihop med din egen kod för att den ska bli körbar. Kompilatorn kan inte åstadkomma detta. Den är bara en översättare. Hur man kompilerar källkod i Visual Studio beskrivs på si[d 47](#page-46-0).

#### *Länkning*

Det är *länkarens* uppgift att hämta biblioteksprogrammen och länka ihop dem med din egen kod. På så sätt kopplar objektkoden din kod till bibliotekskoden och förbereder programmet för exekvering:

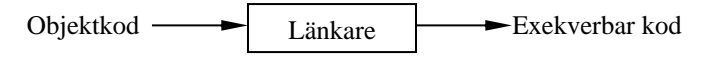

Det behövs ingen särskild åtgärd för att starta länkaren. Den startar automatiskt direkt vid exekveringen utan att man märker det. Endast om det uppstår fel är det relevant för felsökningen att veta att länkning förekommer som ett steg mellan kompilering och exekvering.

#### *Exekvering av maskinkod*

Efter länkning har man fått in programmet som komplett körbar maskinkod som lagras i en *exekverbar fil* med ändelsen **\*.exe**, där filändelsen står för exekverbar dvs körbar. I praktiken innebär det att **exe**-filen nu laddas från hårddisken till RAM-minnet och skickas därifrån till datorns processor som nu kan utföra alla instruktioner i **exe**-filen. Hur man gör det i Visual Studio kommer att beskrivas senare (si[d 47\)](#page-46-1).

Innan vi går vidare är det kanske intressant att titta på hur maskinkod ser ut. Det här är ett exempel på en liten bit av maskinkod:

```
¬v╩◘%ì▄6-△◘6ïG◆&ëE◆6ïG◆&ëɺ6ïGQ&ëEn3└&ëEQ&ëE<del>Q</del>△□0∥▒╫6◘∥▓⋕6♥∥|⋕ï▄6-△◆&ïE@=▒
```
Maskinkod kan ha olika utseende beroende på vilken kompilator man använt och på vilket sätt man visar den. Den är producerad av kompilatorn och består av instruktioner till datorns processor. Som man ser kan maskinkod varken läsas eller

förstås av människan. Men processorn "förstår" koden, omvandlar den till nollor och ettor och utför slutligen instruktionerna. Maskinkod tar alltid mycket mer minne än motsvarande källkod. Redan objektkoden är större än källkoden.

#### <span id="page-15-0"></span>*Olika typer av fel*

kan uppstå i alla ovan beskrivna steg. Vid felsökning är det avgörande att man först identifierar *typen* av fel dvs skiljer mellan olika sorters fel innan man vidtar någon åtgärd. Det finns i huvudsak följande typer av fel:

- **Kompileringsfel** som kan uppstå pga att vi har brutit mot språkets regler. Dvs i kod som vi själva skrivit finns "ortografiska" fel, något felstavat nyckelord eller ett utelämnat semikolon osv. Det kan även handla om "grammatiska" fel, även kallade *syntaxfel* som t.ex. en felanvänd kod eller fel struktur i koden. Kompileringsfel innebär tvärstopp dvs man kan inte gå vidare till nästa steg utan måste först hitta och korrigera felet samt kompilera om.
- **Länkningsfel** kan förekomma om t.ex. filerna till biblioteksprogram som ska länkas inte finns på plats, en ganska sällsynt företeelse. En fullständig av- och nyinstallation av programvaran kan eventuellt åtgärda felet.
- **Exekveringsfel** uppstår endast om processorn inte kan utföra dina instruktioner. Ett typiskt exempel på exekveringsfel i program som involverar beräkningar är division med 0. Ett annat exempel är användningen av minnesutrymme som är redan upptaget av ett annat program i datorn. Ett tredje exempel är skadade eller obefintliga filer som det hänvisas till i den egna programkoden.
- **Logiska fel** kan förekomma i kod som syntaxmässigt är korrekt och kan både kompileras och exekveras. Felet ligger i att den gör något annat än programmeraren hade för avsikt att den skulle göra. Allt verkar fungera korrekt: varken kompilerings- eller exekveringsfel. Ändå blir resultatet fel. Man har tänkt logiskt fel när man kodade. Det föreligger ett "missförstånd" mellan programmerarens sätt att tänka och hur koden tolkas av datorns processor.

Vanligast är kompileringsfel. Även som nybörjare kan man ofta få *inte ett* – utan en hel samling av felmeddelanden. Bli inte desperat! Det är helt normalt. Glöm alla felmeddelanden utom det allra *första*. De kan nämligen vara *följdfel* orsakade av första felet. Åtgärda endast det första och kompilera om. Om några fel är kvar, upprepa förfarandet. Du kommer att se: efter två eller tre gånger har du blivit av med alla fel.

# *1.3 Algoritmer och deras beskrivning*

Många tror att algoritmer endast har med matematik att göra. Även om algoritmer historiskt har introducerats av matematiker kan de användas på all problemlösning. Man kan t.o.m. tillämpa algoritmer på vardagliga problem. Samtidigt ligger de till grund för all programmering. Ett datorprogram är ingenting annat än en algoritm beskriven i datorns språk. Men även följande vägbeskrivning är ett fullgott exempel på en algoritm:

> <span id="page-16-0"></span>*" … gå ut från ditt hus till vänster, fortsätt rakt fram, sväng till höger vid trafikljuset, fortsätt sedan andra korsningen till vänster, där finns ett gult hus, på 2:a våningen bor jag ..."*

En *algoritm* är alltså ett tillvägagångssätt att lösa ett problem – vilket som helst. Och det behöver inte heller vara datorn som löser det. Vi kommer att precisera denna definition lite senare (sid [19](#page-18-0)). Problemet som ska lösas kan sakna lösning – då kan det inte heller finnas någon algoritm. Om däremot problemet är lösbart, kan det ha ingen, en eller flera algoritmer. Vi sysslar här endast med sådana problem som har minst en algoritm.

#### *Historiens första algoritm*

 $\overline{a}$ 

Det är alltid lärorikt att blicka tillbaka till historien. Själva ordet *algoritm* härstammar från ett namn på en person: namnet på den framstående persiska matematikern *Al-Kharazmi* . Namnet har sedan latiniserats och blivit *algoritm.* Han levde på 800 talet. I sin berömda bok om *Algebra* ställde han upp historiens första algoritm som beskriver addition och multiplikation av heltal. Den används även idag. Men kunde man inte addera eller multiplicera heltal på 800-talet? Jo, redan långt tidigare kunde man räkna med tal i Egypten, Indien, Persien och Grekland. Vad var i så fall Al-Kharazmis historiska prestation? Ja, det var inte att komma på hur man *adderar* eller *multiplicerar* heltal – för det var ju redan känt, utan hur man i allmänna ordalag *beskriver* tillvägagångssättet, dvs formulerar en algoritm för dessa operationer.

#### *1000 år mellan praktisk lösning och formell beskrivning*

<span id="page-16-1"></span>Det är anmärkningsvärt att *beskrivningen* av hur man räknar med heltal kom till mer än 1000 år efter den praktiska lösningen. Orsaken är att den korrekta, allmänna beskrivningen som ska hålla i *alla* tänkbara situationer, är mycket svårare att åstadkomma än den faktiska lösningen av ett eller en klass av problem. Att själv gå en väg som man känner till är enklare än att formulera en korrekt vägbeskrivning som alla förstår och kan följa. Anledningen är att algoritmer är *generella* till sin natur, och just det är tjusningen: Att försöka beskriva dem så att de håller i *alla* situationer, det är konsten. Detta gäller även idag: Program – det moderna sättet att beskri-

<sup>\*</sup>  Så uttalas hans namn på persiska idag (utan prefixet *Al-* som är arabiska). Han är född i *Kharazm*, en antik region som fanns i nuvarande nordöstra delen av Iran (Khorasan) mot Turkmenistan och Uzbekistan. På den tiden var Iran ockuperat av araberna.

va algoritmer – måste fungera under alla omständigheter och ska helst aldrig krascha. Dessvärre vet vi ju att så inte är fallet. En av utmaningarna inom programmering ligger just i att skriva program som fungerar i *alla* situationer. Det vi kan lära oss av det 1000-åriga glappet mellan praktisk lösning och formell beskrivning är: Satsa tid och energi på att först *analysera* det problem du vill lösa med ett program. Fokusera på att *beskriva* lösningen av problemet så generellt som möjligt.

#### *Exempel på algoritmer*

I vardagen använder vi algoritmer hela tiden, om än omedvetet. Här några exempel:

**Matrecept** vars användning kan jämföras med programkörning på datorn:

<span id="page-17-0"></span>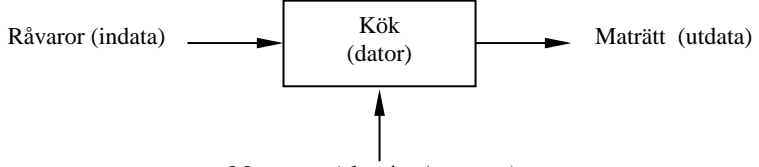

Matrecept (algoritm/program)

Matrecept skrivs fortfarande med vanligt språk men man kan konstatera att det finns en viss stil som är typisk för alla matrecept.

- **IKEA:s monteringsanvisningar** för att sätta ihop delarna till en möbel. Här används en kombination av text och grafik som är mycket effektiv. Grafiken förenklar algoritmen avsevärt. "En bild säger mer än tusen ord." På köpet får man en slags internationalisering, ett oberoende av det lokala språket, vilket gör att algoritmen förstås över hela världen.
- **Bruksanvisningar** av alla slag är exempel på algoritmer, även om många av dem i praktiken är värdelösa. Men det finns dåliga algoritmer på andra områden också.
- **Manualer** för datorprogram som visar hur ett program ska användas.
- **Konstruktionsritningar** som ingenjörer gör för att en viss produkt ska kunna tillverkas i fabrik. En arkitektritning av ett hus är ett specialfall av det. Här har grafiken tagit över helt och hållet.
- **Partiturer:** Noter i musik som används för att spela ett musikstycke och som omfattar noggranna anvisningar om hur en hel orkester ska spela. Ett speciellt "språk" används som varken består av text eller grafik, utan snarare av symboler längs en tidslinje.
- **Spelregler** är snarare ett negativt exempel: De talar mest om vad man *inte* får göra och lämnar ett stort utrymme för hur man får spela inom reglernas ram. Därför finns två skilda problemställningar. Den ena är: "Hur *får* jag spela?"

Spelregler ger delvis (negativa) svar på det. En helt annan problemställning är: "Hur *vinner* jag spelet?" *Spelteori* som involverar sannolikhetslära behandlar denna fråga. I spelteori brukar man tala om *strategier* snarare än algoritmer. Här befinner vi oss i ett gränsområde där problem inte alltid har en entydig lösning eller saknar algoritm. I fortsättningen kommer vi att undvika sådana frågeställningar. Vi betraktar endast problem som är lösbara och har minst en algoritm. Exemplet belyser dock en viktig aspekt: Inte bara vägen till lösning måste beskrivas. Först måste *problemställningen* vara klart och exakt formulerad så att man kan avgöra om det finns en entydig lösning och minst en algoritm.

#### <span id="page-18-0"></span>*Definition av algoritm*

Låt oss titta på vad som är *gemensamt* för exemplen ovan (utom spelreglerna), för att kunna fornulera en generell definition. Vilka typiska faktorer förekommer i alla exempel?

För det första består de alla av en rad anvisningar om vad som ska göras för att lösa det givna problemet. Frågan är: Ska man tillåta alla slags anvisningar? Om de leder till problemets lösning, varför inte? Men leder alla slags anvisningar till lösningen? T.ex. anvisningen "Bygg ett hus!" är helt värdelös. Ingen av oss kan bygga ett hus med bara denna anvisning. Problemet är ju just *hur* man bygger huset. Anvisningarna måste vara mycket enklare och mer detaljerade. Vem som helst ska kunna utföra dem. Sådana anvisningar kallas *elementära instruktioner*. Bara sådana kan tillåtas i en algoritm om de ska leda till problemets lösning.

För det andra. Undersöker man de ovannämnda exemplens innehåll kan man konstatera att anvisningarna måste utföras i en viss *ordning.* Det går inte att kasta om ordningen. Man inser redan vid receptexemplet att man *först* måste knåda degen och *sedan* ställa in den i ugnen, inte vice versa. Vid partiturexemplet är ju ordningen helt avgörande. Och så är det i alla algoritmer. Ordningsföljden för de elementära instruktionerna måste finnas med i algoritmen. Självklart måste en algoritm också ange när instruktionerna ska upphöra. Om vi sammanfattar kan vi formulera följande definition:

En algoritm är en följd av precisa anvisningar, s.k. elementära instruktioner, som löser ett givet problem, inklusive anvisningar om i vilken *ordning* instruktionerna ska utföras och när de ska avslutas. Dvs en algoritm måste ha ett exakt avslutningskriterium.

Av stor betydelse, speciellt för datoriseringen, är att algoritmen måste vara tolkningsbar *på ett enda sätt*. Det får inte finnas tvetydigheter i formuleringen. Datorn kan ju bara tolka våra anvisningar på ett enda sätt. Svårigheten ligger alltså i algoritmens *beskrivning,* vilket är en god illustration till det 1000-åriga glappet mellan praktisk lösning och formell beskrivning som nämndes på sid [17](#page-16-1). Det är i regel svårare att *beskriva* en algoritm än att lösa ett specifikt problem i en specifik situation.

Anledningen är att algoritmer måste vara *generella* till sin natur: De måste hålla i *alla* situationer. Följande dilemma uppstår:

Hur beskriver man en algoritm bäst, så att den kan tolkas *endast på ett sätt*, men samtidigt behålla sin *generella* karaktär? Vi ska nu diskutera några hjälpmedel som kan användas för att formulera sådana algoritmer:

#### <span id="page-19-0"></span>*Olika sätt att beskriva algoritmer*

- **Vanligt språk** är ett sätt att beskriva algoritmer, t.ex. vägbeskrivningen till en kompis. Största fördelen med det är att alla som kan språket direkt förstår algoritmen utan att behöva lära sig något nytt. Nackdelen är att det ofta kan tolkas på olika sätt. Och tur är det! Annars skulle man ju t.ex. inte kunna skriva en dikt eller njuta av den. Men just i samband med algoritmer då man eftersträvar entydighet, är möjligheten till olika tolkningar en nackdel.
- **Pseudokod** är en hybrid (blandning) mellan vanligt språk och formaliserad kod, ett försök att minska det vanliga språkets tvetydighet genom att införa vissa strukturer och t.o.m. grafiska stilmedel i layouten. Allt som på ett entydigt sätt beskriver en algoritm, även en matematisk formel, kan användas som pseudokod. I nästa avsnitt tar vi upp ett exempel på pseudokod med vanligt språk kombinerad med generella *kontrollstrukturer* (sid [24\)](#page-23-1) som förekommer i alla algoritmer. På så sätt uppnår det vanliga språket en högre grad av entydighet, noggrannhet och struktur.
- **Flödesschema** eller flödesschema är en variant av IKEA:s monteringsanvisningar som kombinerar text och grafik med en klar dominans mot det senare. Man använder sig av geometriska figurer som symboliserar algoritmens byggstenar och av pilar som visar flödet i algoritmen och definierar instruktionernas ordning. Med dessa få stilmedel uppnår man en hög noggrannhet i beskrivningen, eliminerar tvetydigheter och åskådliggör algoritmens logiska struktur. Det tänkta händelseförloppet syns tydligt. I det avseendet är flödesschema överlägset både vanligt språk och pseudokod. Flödesschemassymbolik är ett utmärkt medel som lämpar sig inte bara för beskrivning av fullständiga algoritmer, utan också för att åskådliggöra logiken hos mindre, men kritiska delar av ett program. Vi kommer att använda oss av detta medel i hela boken.
- **Programkod** är den variant av algoritmbeskrivning som används för att låta en dator utföra algoritmen. Därför måste den kunna tolkas av datorn. Programkoden översätts till ett språk, kallat *maskinkod* som datorns processor förstår. Programkoden däremot – även kallad *källkod* – är skriven i något programmeringsspråk som man måste lära sig. Medan källkod förstås av människan, men inte av datorn, förstås maskinkod av datorn, men inte av människan.
- **Andra sätt** att beskriva algoritmer finns också. Inget av dem har lyckats etablera sig som standard. Anledningen är att det är oförutsägbart vilka metoder som i allmänhet kan lösa problem. Många av de traditionella sätten kan betecknas med det samlande namnet *pattern designs*. Andra använder begrepp

som *strukturdiagram, Mind Maps* eller *beslutstabeller*. Mest känt är dock *UML = Unified Modeling Language* som är ett språk för objektorienterad design och modellering. Man använder UML för att att planera, utveckla och visa strukturen hos avancerade objektorienterade system. UML används för att lägga upp och modellera stora programmeringsprojekt, vilket förutsätter bekantskap med den objektorienterade programmeringens terminologi. I nästa avsnitt ska vi börja utveckla de traditionella struktureringsverktygen *pseudokod* och *flödesschema*.

### <span id="page-21-0"></span>*1.4 Pseudokod och flödesschema*

Låt oss som exempel ta följande beskrivning på ren svenska av en vardaglig syssla:

"K. går upp kl. 6 och duschar tills kroppen känns fräsch. Sedan torkar K. sig, tar på sig kläderna och äter frukost. Vid frukosten lyssnar K. på radions trafikinformation. Om det är mycket biltrafik, går K. ut, väntar tills ingen bil kommer, går över gatan och tar bussen till jobbet. Annars tar K. bilen till jobbet."

Det är en beskrivning av en algoritm, låt oss kalla den för *Morgonsyssla*, som använder sig av det vanliga språket. Egentligen kan den knappast misstolkas när den används med lite sunt förnuft. Ändå vill vi skriva om den, först som *pseudokod* och sedan som *flödesschema* för att lära känna de nya begreppen. Som vi ska se kommer detta att leda till en precisering av algoritmen.

#### <span id="page-21-2"></span>*Pseudokod till algoritmen Morgonsyssla*

<span id="page-21-1"></span>Gå upp kl. 6 Duscha **TILLS** *kroppen känns fräsch* Torka och ta på dig kläderna Ät frukost och lyssna på radio **OM** *det är mycket biltrafik* gå ut vänta **TILLS** *ingen bil kommer* gå över gatan och ta bussen till jobbet **ANNARS**  ta bilen till jobbet

Låt oss analysera denna pseudokod lite närmare. Vad skiljer den från vanligt språk? Vi har gett texten en ny *form* utan att ändra *innehållet*. Nya "regler" för formen har införts: För det första finns det varken punkter eller kommatecken mellan satserna. För att skilja dem åt, börjar istället varje sats på en ny rad. För det andra innehåller varje sats endast *en* elementär instruktion. För det tredje är vissa rader indragna vilket visar att instruktionerna på dessa rader, är underordnade andra instruktioner dvs är delar av dem. Så kan vi skilja mellan huvud- och underinstruktioner. Algoritmen har 5 huvudinstruktioner:

- I. Gå upp kl. 6
- II. Duscha **TILLS** *kroppen känns fräsch*
- III. Torka och ta på kläderna
- IV. Ät frukost och lyssna på radio
- V. **OM ...**

**ANNARS ...**

Att vi räknar **OM-ANNARS**-satsen som *en* instruktion, beror på att de hör ihop och bildar ett par: **ANNARS** skulle förlora sin mening om det skiljdes från **OM**. Dessutom är **OM-ANNARS** logiskt *uteslutande*, dvs alternativen under **OM** resp. **ANNARS** utesluter varandra och kan inte inträffa bådå. Sedan har algoritmen 4 underinstruktioner som är indragna, 3 under **OM** och 1 under **ANNARS**. Underinstruktionen "gå ut" skulle kunna betecknas med V.a eftersom den tillhör huvudinstruktion V. Underinstruktionen "vänta **TILLS** *ingen bil kommer*" skulle i så fall få beteckningen V.b. Undersinstruktionen "gå över gatan och ta bussen till jobbet" blir V.c och "ta bilen till jobbet" V.d. Hela algoritmen består av 5 huvud- och 4 underinstruktioner.

#### *Villkor*

Låt oss nu fördjupa analysen av pseudokoden och ta itu med de lite mer invecklade instruktionerna, t.ex. med II:an:

#### Duscha **TILLS** *kroppen känns fräsch*

Hur länge står K. under duschen? Innebörden av **TILLS** säger att detta avgörs av hur länge *kroppen känns ofräsch.* Dvs K. frågar sig ständigt, självfallet omedvetet: *känns kroppen fräsch, ja eller nej?* Om nej, fortsätt duscha! Om ja, sluta! Detta händer kontinuerligt under duschandet. Hur många gånger, är inte bestämt, utan avgörs av K.:s subjektiva svar på frågan. Menar K. att kroppen förblir ofräsch trots duschandet, då ska K. enligt algoritmen fortsätta att duscha i all evighet – rent hypotetiskt! I pseudokoden formuleras *känns kroppen fräsch* däremot inte som fråga, utan som ett *villkor* som ingår i **TILLS**-satsen, ett villkor för att fortsätta eller avsluta duschandet. Villkoret testas gång på gång: är det sant, ska K. avsluta duschen. Är villkoret falskt, ska K. duscha vidare. Valet avgörs av villkorets s.k. *sanningsvärde*, dvs om det är sant eller falskt. Ett villkor kan antingen vara sant eller falskt. På så sätt skiljer sig ett villkor från en instruktion. En instruktion utförs, medan ett villkor *testas*. Testet avgörs av villkorets sanningsvärde. Därmed avgörs även om den instruktion som knyts till villkoret, ska utföras eller ej.

Det finns flera villkor i pseudokoden, utmärkta i kursiv stil. Nästa villkor förekommer i huvudinstruktion V:

**OM** *det är mycket biltrafik*

**...**

**ANNARS** ta bilen till jobbet

Den kursiva texten är ett villkor som avgör om K. ska gå över gatan och ta bussen eller ta bilen till jobbet. Är villkoret sant (mycket trafik), då ska K. gå över gatan och ta bussen. Är villkoret falskt (inte mycket trafik), ska K. ta bilen till jobbet. Men till skillnad från **TILLS**-satsen testas villkoret här endast en gång, beroende på den annorlunda logiska innebörden av **OM**.

Ett tredje villkor finns i underinstruktionen V.b:

vänta **TILLS** *ingen bil kommer*

Logiken avgörs igen av **TILLS** dvs K. ska vänta så länge det kommer någon bil. När det inte längre kommer någon bil, ska K. sluta vänta. K. ställer sig gång på gång frågan: *kommer någon bil, ja eller nej?* Om ja, fortsätt vänta! Om nej, sluta vänta! Kommer det bilar hela tiden, då ska K. enligt algoritmen vänta i all evighet!

#### <span id="page-23-0"></span>*Kontrollstrukturer i algoritmer*

<span id="page-23-1"></span>Har vi därmed kartlagt pseudokoden till algoritmen Morgonsyssla? Nästan! Vi har identifierat *instruktioner* (normal stil) och *villkor* (kursiv stil). Vi nämnde även orden **TILLS** och **OM-ANNARS** (fet, versal stil), men vi har ännu inte identifierat dessa ord. De är ju varken instruktioner eller villkor, så vad är de? Låt oss för ett ögonblick glömma algoritmen Morgonsyssla och tänka oss en helt annan algoritm som ska lösa ett helt annat problem. Vilka ord skulle även förekomma i den nya algoritmen? Säkert ingen K.\* , inget jobb, ingen dusch, ingen bil, ingen ... . Men just det! Orden **TILLS** och **OM-ANNARS** kan finnas i den nya algoritmen också. Och de kan förekomma inte bara i denna algoritm utan i alla algoritmer. De är nyckelord och fungerar som algoritmens byggstenar. I programmering kallas de för *kontrollstrukturer* eftersom de är generella strukturer som styr och kontrollerar hela algoritmen. Ja, alla algoritmer är uppbyggda av dessa kontrollstrukturer. Behärskar man dem, har man tagit ett stort steg mot förståelse av algoritmer och därmed förståelse för programmering. Det finns tre grundläggande kontrollstrukturer i alla procedurala programmeringsspråk:

- ۱ **Sekvens (följd)**
- **Selektion (val)**
- **Repetition (upprepning, loop)**

För att rita flödesschema används följande symboler:

Algoritmens start och slut ritas med en oval.

En **instruktion** ritas som rektangel. Ett **villkor** ritas som romb.

Villkoret skrivs in i romben och kan även formuleras som fråga.

**Ordningen** i algoritmen (flödet) visas med pilar.

 $\overline{a}$ 

Det finns fler symboler än de som använts i flödesschemat till algoritmen Morgonsyssla som ska vara en exakt översättning av den algoritm som vi ursprungligen formulerade först på vanligt språk och sedan som pseudokod. Precis som vi gav texten i vanligt språk en ny *form* utan att ändra *innehållet* när vi skrev om den till pseudokod, ska även vid översättning till flödesschema ytterligare en ny form ges till algoritmen utan att ändra innehållet, framför allt inte den logiska innebörden. Flödesschemats fördel kan beskrivas med ordspråket *En bild säger mer än tusen ord*. Nu ska vi rita algoritmen Morgonsysslas flödesschema.

<sup>\*</sup> Precis som i litterära verk protagonisten kan vara vem som helst (t.ex. Kafkas romanfigur "Herr K.") kan även algoritmens K. stå för *vem som helst*. I pseudokoden och även i flödesschemat på nästa sida förekommer inte ens K., vilket visar att det inte handlar om personen utan om *problemet "Att ta sig till jobbet"*. Vi har att göra med problemlösning (procedural), inte med modellering av verkligheten (objektorientering).

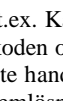

Instruktion 1

Start/Slut

Villkor

#### <span id="page-24-0"></span>*Flödesschema till algoritmen Morgonsyssla*

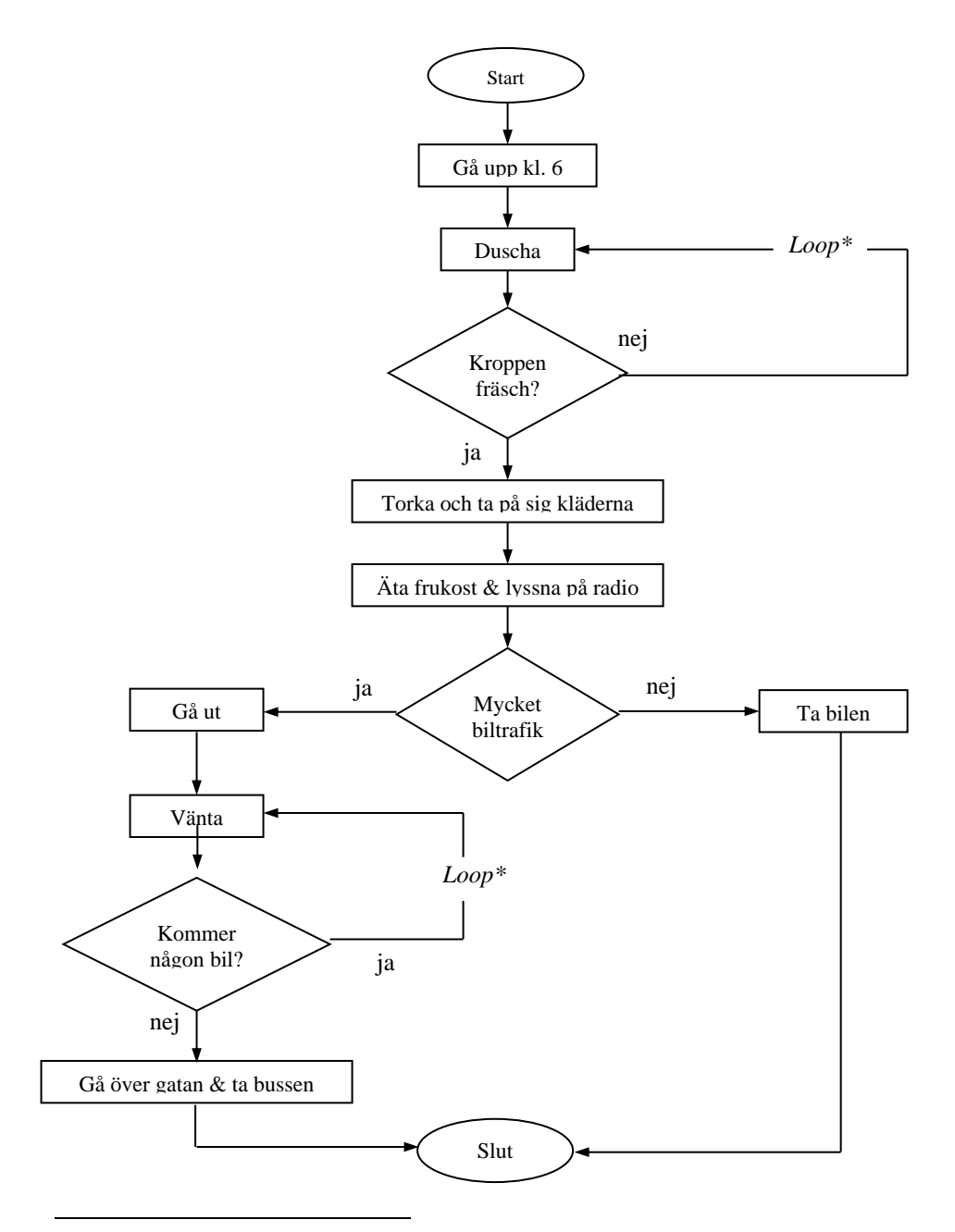

*Loop* = upprepningsslinga med inbyggt villkor som testas gång på gång.

När vi säger att Morgonsyssla-algoritmens flödesschema ska bli en exakt översättning av den algoritm som vi ursprungligen formulerade på sid [22](#page-21-2) menade vi förstås den *logiska* likheten, inte den språkliga. T.ex. står i pseudokoden "vänta **TILLS** *ingen bil kommer*" medan i flödesschemat står "Kommer någon bil?" och flödesschemat svarar på denna fråga: "om ja, vänta" vilket innebär "vänta **SÅ LÄNGE** *det kommer någon bil*". Formuleringen är logiskt likvärdig med "vänta **TILLS** *ingen bil kommer*". Hade vi formulerat frågan negativt "Kommer *ingen* bil?" hade det lett till dubbel negation vid svaret nej, vilket försvårar förståelsen. För att förenkla har frågan i flödesschemat formulerats positivt. Undersök själv om det finns flera exempel på språklig olikhet men logisk likhet mellan den ursprungliga texten och flödesschemat. Det är en utmärkt övning att kontrollera om vi på vägen från vanligt språk till flödesschema verkligen inte ändrat algoritmens innehåll.

Om man jämför pseudokoden med flödesschemat till Morgonsyssla kan man konstatera att det är avsevärt enklare att få en snabb överblick över algoritmen när man tittar på flödesschemat. Frågan uppstår varför man i så fall överhuvudtaget ska syssla med pseudokod. Svaret är att det är programkod som vi slutligen ska skriva, och programkod liknar pseudokod mer än flödesscheman. Vi kan inte mata datorn med grafik som är huvudingrediensen i flödesscheman. Pseudokodens värde ligger i närheten till programkod. Dessutom är den oberoende av programmeringsspråk. Flödesschema däremot är ett utmärkt hjälpmedel som kan användas *innan* man skriver programkod för att strukturera sina tankar om ett problems lösning som ska tas fram med ett datorprogram. Även detta verktyg är helt oberoende av programmeringsspråk. Är problemet enkelt eller om en klar struktur för lösningen redan finns, behövs ingen flödesplan. Växer problemets komplexitet rekommenderas en flödesschema kombinerad med pseudokod.

# <span id="page-26-1"></span><span id="page-26-0"></span>*1.5 Programmeringens historia*

Programmeringens historia skulle kunna fylla en hel bok. Vi får nöja oss med ett urval, de mest kända programspråken. Denna framställning gör alltså inte något anspråk på fullständighet. Men samtidigt ska den förklara varför det finns flera hundra olika programspråk. Det är nämligen *funktionaliteten* som är avgörande.

#### *Från vävstolarna till John von Neumann*

Redan på 1800-talet programmerade man vävstolarna med jättelika slags trähålkort – en form av manuell programmering. Speldosor av olika slag vars melodier är förprogrammerade och stansade i cylinderformiga metalltrummor som rullar över en spik (1800-talets iPhones!), är ett annat exempel på manuell programmering. Även när de första datorerna konstruerades på 1930/40-talet, skedde all programmering manuellt. Man matade de stora maskinerna med både information (data) och instruktion (program) för att åstadkomma en liten beräkning. Dessa jätteapparater med en bråkdel av datorkraften hos en modern PC – en av dem: 35 ton och 16 meter lång – kunde lagra endast *data*. Men att även kunna lagra *instruktioner*, var inte löst än.

#### <span id="page-26-2"></span>*John von Neumann-modellen*

Den som löste detta problem först var *John von Neumann*. Han lyckades **1944** att konstruera en dator som kunde lagra både *data* och *instruktioner* i datorens primärminne. Allt matades in genom hålkort. Denna tekniska innovation var ett genombrott som inledde programmeringens historia i modern bemärkelse. Än idag fungerar i princip exekvering av kod i datorn enligt denna modell: Startar man körningen av ett program laddas programkoden från en fil på hårddisken, till datorns RAM *(Random Access Memory)*. Om motsvarande instruktion finns i koden, matas in även indata i regel från tangentbordet. John von Neumann-modellen ser ut så här:

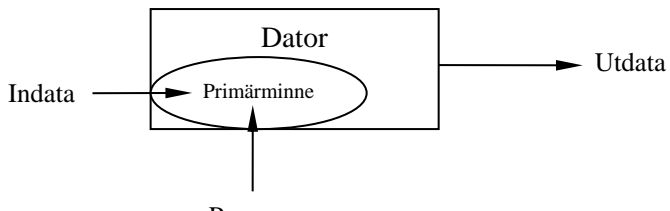

Program

**Indata** består av *tal*. Därför är det enkelt att skriva om det till det binära talsystemet med basen 2 så det det består av ettor och nollor.

**Program** däremot består av *instruktioner*. En instruktion är ett *kommando* som datorn ska utföra. Detta kan endast ske *efter* att instruktionen översatts till ettor och nollor, så att datorns processor kan utföra den. På John von Neumanns tid bestod programmets instruktioner av långa talkedjor. Man programmerade i en kod som datorn kunde tolka och vidarebefordra i form av ettor och nollor till processorn. Denna kod kallas för *maskinkod*.

Idag programmerar man i något programmeringsspråk, kallat källkod. *Källkod* är kod som människan skriver, medan *maskinkod* är kod som datorn genererar. I dagens datorer *kompileras* (översätts) eller *interpreteras* (tolkas) källkod till maskinkod för att kunna utföras. Processen att översätta källkod till maskinkod kallas för *kompilering* och programvaran som åstadkommer den heter *kompilatorn*. T.ex. är C/C++ kompilerande språk medan Python är ett interpreterande språk.

#### *Från maskinkod till Assembler*

Så småningom kom man på idén att använda sig av kortkommandon på engelska som motsvarade instruktionerna i talform. Ett program tolkade sedan kommandona till maskinkod. Programmet kallades *assembler* eller *assemblator*. Kortkommandona var de första nyckelorden av programmeringsspråket *Assembler*.

**50-talet Assembler** betecknas som *lågnivåspråk* eftersom det är nära *datorns* språk utan att vara maskinkod. Fördelen med Assembler är att det är snabbt. Än idag finns det ingen kod skriven av människan som kan köras på datorn snabbare. Nackdelen med Assembler är att det inte finns *ett* språk som heter så, utan varje processor har sitt *eget* assemblerspråk. Dvs program skrivet för en datortyp kan inte köras på en annan. På 40-talet var datorerna tekniska underverk, byggda för hand. Varje dator hade sin egen programmerare, oftast tillverkaren själv som var specialiserad på just sin maskins assemblerspråk. I längden var detta ohållbart. Lösningen var att komma bort från maskinberoende språk.

#### <span id="page-27-0"></span>*De första högnivåspråken*

- **1957 FORTRAN** = **FOR**mula **TRAN**slator är historiens första *högnivåspråk* i den bemärkelsen att det ligger nära *människans* språk. Avståndet till maskinkod är större än hos Assembler. Därför måste en källkod i Fortran först översättas till maskinkod. Denna översättning kallas *kompilering* och är mer invecklad än assemblering. Den nya maskinkod som direkt kan köras, är mycket större än källkoden och lagras separat på hårddisken. Fortran är till skillnad från Assembler ett kompilerande språk. Dessutom är det som namnet antyder, i första hand inriktat på beräkning av matematiska formler. Än idag används fortranprogram av ingenjörer och vetenskapsmän som behöver snabba beräkningar. Men det finns även administrativa tillämpningar av Fortran. Språket har utvecklats och marknadsförts av företaget IBM.
- **1959 COBOL** = **CO**mmon **B**usiness **O**riented **L**anguage är, som namnet säger, specialiserat på administrativa och ekonomiska tillämpningar. Det kräver hantering av stora datamängder vilket Cobol är bra på. Många stora banker och försäkringsbolag har kvar sina program som en gång var skrivna i Cobol. Även om det numera finns modernare språk, håller man ofta fast vid det gamla pga de stora kostnader som ett byte skulle innebära. Även

Cobol är ett högnivåspråk och därmed kompilerande. Cobol är utvecklat av USAs försvarsdepartement i samarbete med landets datorindustri.

- **1960 ALGOL** = **ALGO**rithmic **L**anguage är det första språk som utvecklades i Europa. Det hade akademisk bakgrund: Initiativet låg hos det tyska *Gesellschaft für Angewandte Mathematik und Mechanik (GAMM)*. Man var ute efter ett verktyg för att utnyttja datorkraften för teknisk-vetenskapliga beräkningar på ett mer strukturerat sätt än Fortran. Beräkningarna skulle baseras på numeriska algoritmer snarare än matematiska formler. Algol som var ett kompilerande högnivåspråk, berikade programmeringen med många nya idéer och introducerade bl.a. *kontrollstrukturer* som används i algoritmer. Dessa har tagits över och vidareutvecklats i de moderna programspråken.
- **1963 BASIC** = **B**eginners **A**ll-purpose **S**ymbolic **I**nstruction **C**ode är ett av de få högnivåspråk som inte är kompilerande utan *interpreterande*. Dvs källkoden tolkas rad för rad av datorns processor, utförs direkt och glöms bort sedan. Det uppstår ingen ny kod som lagras på hårddisken. Interpretering av källkod är alltid långsammare än exekveringen av redan kompilerad maskinkod. Däremot är interpretering snabbare än kompilering av källkod. I Basic finns inget kompileringssteg. Basic är, som namnet berättar, inriktat på att lära ut programmering för nybörjare. Därför har man hållit språket så enkelt som möjligt, så enkelt att man struntat i kontrollstrukturer som redan fanns i Algol och därmed lagt grunden för hoppsatser. Basic utvecklades ursprungligen av Dartmouth College i USA, men har sedan tagits över av Microsoft och integrerats som *QuickBasic* i DOS och Windows. På 90-talet har Microsoft lanserat vidareutvecklingen *Visual Basic* som blivit ett modernt och populärt utvecklingsverktyg. Den nyaste versionen heter *Visual Basic.NET* och är objektorienterad. I Visual Basic kan man även generera exekverbar kod i efterhand.
- **1971 Pascal** är ingen förkortning för något utan har uppkallats efter *Blaise Pascal* som konstruerade räknemaskinen 1652. Pascal utvecklades av Niklaus Wirth på ETH (Eidgenössische Technische Hochschule) i Zürich. Tanken var att skapa ett kompilerande språk för att lära ut programmering för nybörjare genom att kombinera Basics enkelhet med Algols logiska strukturer och dess algoritmiska upplägg. På 80-talet utvecklade mjukvaruföretaget Borland *Turbo-Pascal* som blev en stor succé pga kompilatorns snabbhet och den *integrerade programutvecklingsmiljön (IDE)* som möjliggjorde kompilering, felsökning, editering och online hjälp i en och samma miljö. Idag marknadsför Borland Pascals objektorienterade vidareutveckling *Delphi*. Borland själv har också bytt ägare.

#### <span id="page-29-0"></span>*Från procedural till objektorienterad programmering*

- **70-talet C** utvecklades 1972 av Dennis Ritchie på Bell Laboratories med syftet att skapa ett språk för programmering av operativsystemet *Unix*. I den bemärkelsen är C en biprodukt av Unix. Därför finns många logiska paralleller mellan C/C++ och Unix. Idag är inte bara Unix utan även andra operativsystem inkl. Windows skrivna i C/C++. Styrkan i C består av en kombination mellan enkelhet, strukturering och möjligheten att lätt kunna kommunicera med datorns hårdvara. C har bland de moderna språken den bästa förmågan att hantera och kontrollera hårdvaran, vilket favoriserar C som programspråk t.ex. för operativsystem. Den stora frihet som C erbjuder är hantering av bl.a. datorns primärminne med hjälp av *pekare*. Det är kod som ger åtkomst till den fysiska adressen av data och på gott och ont tillåter manipulationer av minnesadresser, vilket kallas för *pekararitmetik*.
- **80-talet C++** är en direkt utvidgning och vidareutveckling av **C**. Denna övergång är en milstolpe i programmeringshistorien och markerar gränsen mellan procedural till objektorienterad programmering.

Det var dansken Bjarne Stroustrup som la grunden till vidareutvecklingen av C. Under 70-talet hade man nämligen konstaterat att *procedural programmering* (Algol, Pascal, C, …) inte längre tillgodosåg alla krav som stora komplexa program ställde med avseende på underhåll, förnyelse och ändringsbarhet. Ingen kunde sätta sig in i, ändra och vidareutveckla ett stort program om programmeraren hade lämnat företaget. Det innebar ett enormt slöseri med resurser. Dessutom utvecklades hårdvaruteknologin så snabbt att program som kunde köras på de allt mer avancerade datorerna blev allt större och mer komplexa, speciellt när det gällde grafiska tillämpningar. Mjukvaruteknologin utvecklades inte alls i samma takt. För att lösa alla dessa problem uppkom den nya programmeringsfilosofin *objektorienterad programmering* (OOP) som en vidareutveckling av den traditionella *procedurala programmeringen*. Mer om C++ se näta avsnitt.

- **90-talet Unicode** är inget programmeringsspråk utan en internationell teckenkodningsstandard för utvidgning av ASCII-tabellen. Unicode är av betydelse för programmeringshistorien därför att den är en milstolpe mellan textbaserade språk och sådana som inkluderar grafiska tillämpningar. Det är ingen slump att övergången av det textbaserade operativsystemet DOS till det fönsterbaserade Windows faller i samma period.
- **90-talet Java**s uppkomst motiverades av en annan utveckling inom IT som man skulle kunna kalla den grafiska eller Webbrevolutionen. Urspungligen har Java utvecklats av *Sun Microsystems* som ett projekt för att skapa ett språk för programmering av hushållsmaskiner. Men detta projekt visade sig vara en bubbla som sprack som mycket annat inom IT. Webben, som revolutionerade IT, blev räddaren i nöden för Java. Men Java är inte bara grafik och webb. Sun satsade på att utveckla Java till ett universellt ob-

jektorienterat språk som var plattformsoberoende. Idag används Java bl.a. för webbapplikationer, t.ex. *Java Server Pages (JSP)*.

Sedan *Sun Microsystems* köpts upp av *Oracle*, är Java en Oracle-produkt. Oracle är en av världens ledande utvecklare av databashanterare. Java står inte i fokus av deras affärsverksamhet. Senaste tiden har Java tappat på popularitet inte minst pga sin lite krångliga kod jämfört med nyare utvecklingar som Python och C#.

- **90-talet Python** skapades år 1989 av Guido van Rossum, en forskare på *National Research Institute for Mathematics and Computer Science* i Amsterdam och är en av de ovannämnda nyare utvecklingarna. Språket är *interpreterande* – liknande goda gamla BASIC – dessutom universellt. Python kan enkelt och gratis installeras på alla plattformar utan att man behöver bry sig om licenser. Koden är nästan självbeskrivande, ligger nära pseudokod och återspeglar algoritmen. I vissa avseenden är Python t.o.m. revolutionerande. Med små tekniska detaljer har man underlättat kodningen avsevärt. T.ex. har man avskaffat de obligatoriska symbolerna **{ }** för ett block. Det är inte längre nödvändigt att avsluta en sats med semikolon. De logiska indragningar som gör koden läsligare, har man lyft till obligatorisk syntax. Man är tvungen att följa god programmeringsstil. Variabler behöver inte explicit deklareras. Löpande kod och funktioner behöver inte nödvändigtvis skrivas i klasser. Språkets interpreterande karaktär gör det möjligt att på ett lekfullt sätt experimentera med kod. Pga dessa fördelar och sin enkla, smidiga och kloka kodningsteknik har Python mer eller mindre konkurrerat bort Java och kan idag anses som ett av världens mest populära programmeringsspråk, inte minst inom utbildning.
- **2000 C#** har sina rötter i programspråken C, C++ och Java och är därmed byggt på det gamla, beprövade och välkända. Den allra första versionen av C# släpptes år 2000 av *Microsoft*. Man tog över allt som var bra och skrotade allt som var lite krångligt hos de andra språken. Men den viktigaste förnyelsen var att det nya språket integrerades i Microsofts .NET-miljö för att göra det utbytbart mot de andra språken inom .NET. En stor del av världens mjukvara utvecklas idag i C#.

# *1.6 Om programmeringsspråken C och C++*

**1983** presenterade Bjarne Stroustrup programmeringsspråket C++. Han bibehöll hela C och la till de nya objektorienterade elementen, bl.a. klassbegreppet, som hade redan funnits t.ex. i *Simula*, ett norskt programmeringsspråk från 1967 som i sin tur var en direkt utbyggnad av *Algol (Algorithmic language)*. Simulas klasser hade "glömts bort". Den ovan beskrivna problematiken på 70-talet gjorde att man kom ihåg dem. Förhållandet mellan C och C++ illustrerar bäst den "nya" filosofins tilläggskaraktär:

<span id="page-31-0"></span>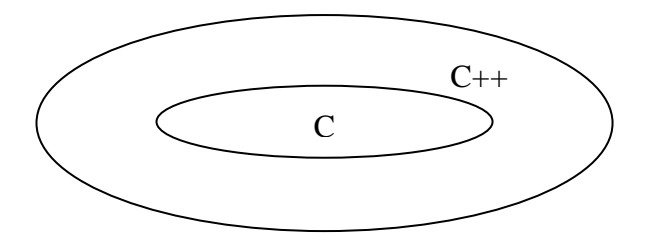

C är nämligen en delmängd av C++. Därför är all C kod även C++ kod, men inte tvärtom. Eller: C++ inkluderar C. Därför lär sig den som lär sig C++ automatiskt även C. På datornivå: en C++ kompilator kan kompilera all C kod, men inte tvärtom.

#### *Om namnet C++*

Syftet med att skapa programmeringsspråket C var ursprungligen att skapa ett språk för programmering av operativsystemet Unix. En tidigare version av C i Unix-projektet var bl.a. ett språk som hette B. Konstigt nog fanns däremot ingen föregångare A. Tillägget **++** betyder att öka med ett, vilket syftar på att man lagt till ett utvecklingssteg till C. C++ är C plus ett nytt objektorienterat tillägg.

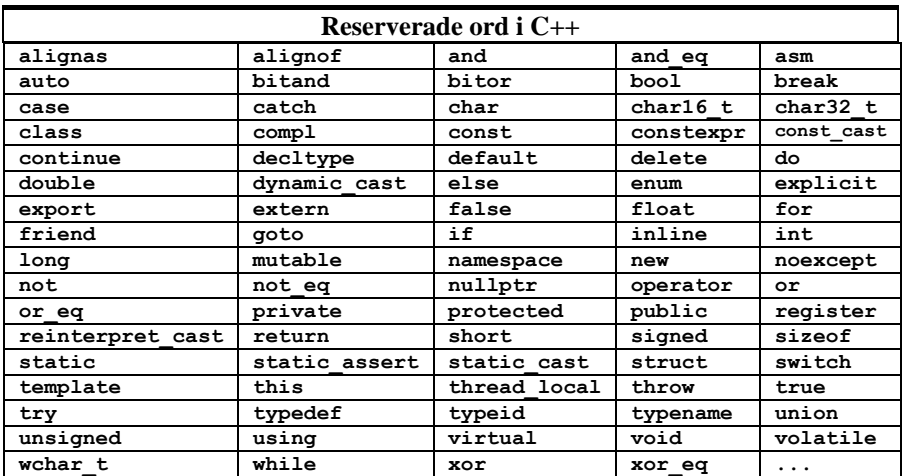

#### <span id="page-31-1"></span>*Reserverade ord (keywords)*

Alla programmeringsspråk är definierade av ett antal nyckelord, på eng. *keywords*. De bildar språkets ordförråd. De kallas även för *reserverade ord*, därför att de inte får användas som namn (identifierare) för variabler eller programmets andra delar. Tabellen ovan visar en del av de resererade orden i C++.

#### *Case sensitivity*

Observera att alla reseverade ord skrivs med små bokstäver. Följande allmän regel gäller inte bara för reserverade ord utan för all C++ kod:

C/C++ är case sensitive (skiftlägeskänslig).

Dvs i koden skiljer man mellan små och stora bokstäver. T.ex. är **Tal** och **tal** två *olika* variabler. Alla reserverade ord är giltiga endast med små bokstäver. Om vi t.ex. skriver det reserverade ordet **new** som **New** kommer C++ kompilatorn inte känna igen **New**. Fördelen med denna regel är att den utökar möjliheterna för val av nya variabelnamn. Nackdelen är att man lätt kan förväxla små och stora bokstäver.

#### *Standardisering*

Vad gäller standardiseringen var frågan vad C++ egentligen är, faktiskt inte besvarad förrän den första *internationella standarden för* C++ antogs 1998. I början av 80-talet föreslog Bjarne Stroustrup de objektorienterade tilläggen till C som skapade C++. Sedan dess har olika mjukvaruföretag producerat "sina" C++ kompilatorer. Stackars nybörjare som just hade börjat lära sig programmering. Ännu större var skadan för industrin som tvingades lägga ner ett enormt extraarbete på att justera dessa skillnader i sina program. Det nödvändiga arbetet med standardiseringen började först 1990. Under arbetets gång slog initiativtagarna ANSI och ISO ihop sina kommittéer. ANSI är det amerikanska och ISO är det internationella organet för standardisering. Resultatet blev ANSI/ISO*-standarden* som i sin tur byggde på ANSI/ISO-standarden för C som skapats 1989. Under tiden har arbetet tagits över av ISO/IEC *(International Electrotechnical Commission)*. Men trots standardisering finns ibland skillnader i hanteringen av C++ mellan olika programmeringsmiljöer, speciellt när det gäller organisationen av de stora programbiblioteken.

#### <span id="page-32-0"></span>*Bibliotek*

Om man nu tittar på ett C++ program kommer man att upptäcka flera ord som inte finns i ovanstående tabell. Detta beror på att C++ dessutom har ett s.k. *bibliotek* av fördefinierade små program (funktioner och klasser) som man använder i sitt eget program för att åstadkomma vissa rutiner som t.ex. in- och utmatning. Själva språket C++ innehåller inga instruktioner för att skriva ut data till bildskärmen eller läsa in data från tangentbordet. Sådana instruktioner är kodade i biblioteket. Man kan jämföra biblioteksprogram med språkets "litteratur".

Dessa små program ligger som ett skal kring den inre kärnan av reserverade ord och använder förstås i sin tur bara nyckelord eller andra fördefinierade program.

Om vi vill använda dem i våra egna program måste vi referera till dem med deras namn. Men dessa finns inte bland de reserverade orden. Vi måste därför tala om för kompilatorn vilka fördefinierade program vi tänker att använda och var de finns. Hur man gör det i praktiken visas i vårt första C++ program **MyFirst** (sid [54\)](#page-53-1). Förklaringar om inkludering av biblotek följer sedan på sid [56](#page-55-0).

Även C++ biblioteket är numera standardiserat. En av nyheterna som kommittén för ANSI/ISO-standarden har utarbetat, är att man lagt hela C++ biblioteket i ett s.k. *namnutrymme* för att undvika namnkonflikter med andra bibliotek, både egna och sådana som kommer från tredjehands programtillverkare. Som en utvidgning av C kan C++ även använda C:s standardbibliotek. C-standarden definierar inte bara språket utan också ett C-bibliotek som man utan vidare kan använda i sina C++ program, bara man talar om för kompilatorn namnet och platsen för C-biblioteket.

#### *Sammanfattning*

Om vi ska sammanfatta C++ språkets egenskaper, kan vi konstatera att C++ är:

- ett *kompilerande* högnivåspråk,
- ett *strukturerat* språk med rötter i C,
- ett *objektorienterat* programmeringsspråk efter utvidgningen av C
- ett *standardiserat* språk med ett stort bibliotek,
- ett *case sensitive* språk,
- ett *strikt typbestämt* språk, eng. *strongly typed language* (sid [74\)](#page-73-0),
- ett *universellt* språk för alla möjliga tillämpningar,
- $\triangleright$  populärt hos professionella programmerare för utveckling av avancerade tillämpningar som operativsystem (Windows, Unix,…), spel, inbyggda system osv., men även:
- lämpligt för att lära nybörjare programmering,
- $\triangleright$  ett programspråk med stor spridning i världen.

# <span id="page-34-0"></span>*Övningar till kapitel 1*

#### *Besvara följande frågor:*

#### *1.1 Vad är programmering?, sid 13-14*

- 1.1 Varför kan man inte lära sig programmering genom att endast läsa böcker?
- 1.2 Om programmering är *medlet* för att uppnå ett mål vad är då *målet*?
- 1.3 Vilken programmeringsfilosofi ligger till grund för den algoritmorienterade synen?
- 1.4 Vilken slutsats kan man dra om man ser programmering som problemlösning?
- 1.5 Vilken vetenskap är programmering en praktisk tillämpning av?
- 1.6 Vad borde steget före programmering alltid vara?
- 1.7 Hur definieras programmering ur den *procedurala* synen?
- 1.8 Hur definieras programmering ur den *objektorienterade* synen?
- 1.9 Varför ändrades synen på programmering under 80-talet?
- 1.10 Vad är skillnaden mellan procedural och objektorienterad programmering?

#### *1.2 Kompilering & exekvering, sid 15-18*

- 1.11 Vad innebär kompilering och hur skiljer den sig från exekvering?
- 1.12 Skriver man källkod eller maskinkod när man programmerar?
- 1.13 Vilken egenskap borde editorn ha i vilken man skriver programkoden?
- 1.14 Vad gör länkningen som ett steg mellan kompilering och exekvering?
- 1.15 Redovisa med egna ord de olika typer av fel som kan förekomma vid programmering.
- 1.16 Vad bestod den tekniska innovationen av i den datormodell John von Neumann utvecklade 1944?
- 1.17 Informera dig på nätet om John von Neumann och undersök frågan om det var han som byggde världens första dator.

#### *1.3 Algoritmer & deras beskrivning, sid 19-23*

1.18 Följande pseudokod beskriver en algoritm för hårtvätt:

Start hårtvätt Blöt håret **SÅ LÄNGE** *håret känns smutsigt* massera in shampo skölj **OM** *solen skiner* låt håret självtorka **ANNARS** använd hårtorken Slut hårtvätt

- a) Vilka delar av pseudokoden är *instruktioner*, vilka är *villkor* och vilka är *kontrollstrukturer*? Förklara ditt svar.
- b) Dela in instruktionerna i huvud- och underinstruktioner.
- c) Rita ett flödesschema till pseudokoden ovan.

#### *1.4 Pseudokod och flödesschema, sid 24-28*

1.19 Följande algoritm – *Kalle-algoritmen* – är formulerad på vanligt språk:

På vardagar går Kalle upp. Han tvättar sig, om mamman tittar på. På söndagar sover Kalle vidare tills mamman ropar honom till frukost, i så fall gör han som på vardagar.

- a) Rita ett flödesschema till Kalle-algoritmen. Anta att lördag är en vardag.
- b) Översätt Kalle-flödesschemat till pseudokod.
- c) Finns det i Kalle-algoritmen möjligheten till en evighetsloop? När skulle den kunna inträffa? Hur kan den förhindras?

1.20 Rita flödesschemat till följande pseudokod:

Sätt på radion Välj en kanal och lyssna **SÅ LÄNGE** *du inte har hittat ett bra program* byt kanal lyssna Fortsätt att lyssna på det valda programmet Stäng av radion

1.21 Rita ett flödesschema till följande pseudokod:

Start *Vinterklädsel\_1* Läs av temperaturen **OM** *temperatur < 0* ta sjal, mössa och handskar **ANNARS OM** *temperatur < 5*
ta sjal och mössa **ANNARS OM** *temperatur < 10* ta sjal **ANNARS** slipper du vinterklädsel Slut *Vinterklädsel\_1*

1.22 Algoritmen i övn 1.21 ovan kan formuleras med följande pseudokod:

Start *Vinterklädsel\_2* Läs av temperaturen **VÄLJ** *fall* ur *temperatur < 0*: ta sjal, mössa och handskar *temperatur < 5*: ta sjal och mössa *temperatur < 10*: ta sjal Annars: slipper du vinterklädsel Slut *Vinterklädsel\_2*

Rita flödesschemat till pseudokoden ovan och undersök den logiska likheten mellan flödesscheman i övn 1.21 och övn 1.22.

1.23 *Lothar Collatz* (1910-1990) var professor för tillämpad matematik vid Hamburgs Universitet på 60-talet. Förresten var han Taifuns lärare i matematik. Som ung student ställde Collatz upp följande algoritm:

> Tänk dig ett positivt heltal (startvärde). Är talet udda multiplicera det med 3 och addera 1. Är talet jämnt dividera det med 2. Gör samma sak med resultatet. Fortsätt **tills** du fått 1.

Det visar sig att talföljderna i denna algoritm alltid slutar med 1 oavsett startvärde. Algoritmen är även känd som *Collatz förmodan*, på nätet: *Collatz conjecture*. Förmodan heter den eftersom påståendet att den alltid slutar med 1, hittills är matematiskt obevisat. För att kunna testa påståendet i praktiken behöver vi ett datorprogram (inget bevis!). För att förbereda implementationen:

Rita ett flödesschema och skriv en pseudokod för denna algoritm.

1.24 Är följande pseudokod logiskt identisk med *Kalle-algoritmen* i 1.19, si[d 36?](#page-35-0)

Start Kanske\_Kalle? **OM** *det är söndag* sover Kalle vidare **TILLS** *mamma ropar till frukost* **ANNARS** går han upp **OM** *mamma tittar på* tvättar han sig Slut Kanske\_Kalle?

#### *1.5 Programmeringens historia, sid 29-33*

- 1.25 Vilket var det första programmeringsspråk som utvecklades för de första datorerna? Vilka egenskaper hade det? Vad är dess största skillnad till dagens programmeringsspråk?
- 1.26 Vad karaktäriserar de programmeringsspråk som kallades för lågnivåspråk? Varför "lågnivå"?
- 1.27 Vilket var det första högnivåspråket? Varför "högnivå"?
- 1.28 Redogör för skillnaderna mellan begreppen assemblering, kompilering och interpretering.
- 1.29 Nämn ett exempel på programmeringsspråk som använde en av metoderna i frågan ovan.
- 1.30 Vad var det första användningsområdet för programmering?
- 1.31 Finns det fortfarande kod som används som är skriven i något av de första programmeringsspråken? Nämn några sådana samt deras användningsområde.
- 1.32 Vilket var det första programmeringsspråk som introducerade kontrollstrukturer i programmeringen?
- 1.33 Vad är den traditionella, procedurala synen på programmering som rådde på 60- och 70-talet?
- 1.34 Vad är den objektorienterade synen på programmering som kom upp på 80 talet?

#### *1.6 Om programmeringsspråken C och C++, sid 34-36*

- 1.35 Varför finns logiska paralleller mellan C/C++ och Unix?
- 1.36 Vad innebär det att C är en delmängd av C++?
- 1.37 Vad innebär det att C++ är ett *universellt* programmeringsspråk?
- 1.38 Är C++ ett interpreterande eller ett kompilerande språk?
- 1.39 Är C++ källkod eller maskinkod?
- 1.40 Vad innebär *reserverade ord* och vilka konskvenser har de för kodningen?
- 1.41 Vad är fördelen med *case sensitivity* i C++?
- 1.42 Vad betyder tillägget **++** vid vidareutvecklingen från C till C++?
- 1.43 Är C++ ett standardiserat programmeringsspråk?
- 1.44 Varför har man ett stort bibliotek i C++ ?
- 1.45 Ingår biblioteket i C++ standarden?
- 1.46 Får man använda reserverade ord som namn för identifierare i sina program?
- 1.47 Får man använda bibliteksnamn till sina egna identifierare?
- 1.48 Vilka regler gäller för namngivning av identifierare?
- 1.49 Vilka rekommendationer kan man anföra för namngivning av identifierare?

 $\overline{a}$ 

 $\bullet$ 

Man kan testa Collatz algoritmen i appen *Mattekollen* där den är kodad i Python. Ladda ned appen eller kör den som Webbapp: **app.mattekollen.se**  $\rightarrow$  **En mobil pythonmiljö**. Eller kör den direkt som webbapp: [beta.mattekollen.se/#/app/coding.](http://beta.mattekollen.se/#/app/coding) Prova koden med olika startvärden för att kolla om algoritmens talföljder alltid slutar med 1.

# Kapitel 2

# Programmeringsmiljön

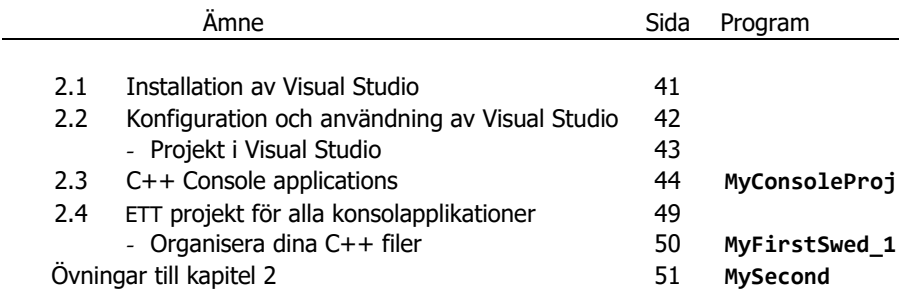

### *2.1 Installation av Visual Studio*

Programmering är i allra högsta grad ett praktiskt ämne.

 Gå till webbadressen: https://visualstudio.microsoft.com/vs/ Gå med musen över knappen Download: Download  $\vee$ 

En dropplista dyker upp. Välj: Community 2022

<span id="page-40-0"></span>

- Installationsfilen VisualStudioSetup**.**exe laddas ner. Dubbelklicka på den. Svara Ja på frågan om du ska tillåta att den här appen får göra ändringar på din dator. Fortsätt med Continue när det dyker upp rutan Visual Studio Installer.
- Ett stort vitt fönster öppnas. Sikta på rubriken Installing Visual Studio Community 2022 … och fliken **Workloads**. Leta bland rutor som visas efter följande ruta:
- Markera rutan Desktop development with  $C++$  genom att bocka den lilla

たー  $\overline{\mathsf{v}}$ Desktop development with C++ Build modern C++ apps for Windows using tools of your choice, including MSVC, Clang, CMake, or MSBuild.

blå rutan i det övre högra hörnet.

- Klicka sedan på **Install** i det nedre högra hörnet av fönstret Installing Visual Studio Community 2022 … . Installationsprocessen sätts igång vilket ev. kan ta ganska länge – beroende på din dators prestation och din Internet-uppkoppling.
- När du får meddelandet Done installing har du lyckats med att installera Visual Studio som startas automatiskt. Annars kan du göra det själv från Start-knappen. Stäng Visual Studio Installer. Följande eventualiteter kan inträffa:
	- Du kan uppmanas att skapa ett Microsoft-konto (Sign in). Gör det. Det är gratis och går fort. Du kommer att behöva kontot senare för uppdatering. Därför: anteckna ditt användarnamn och lösenord.
	- Du kan få upp en ruta med bl.a. dropplistan Development Settings. Välj C++ eller låt General stå där. Följ anvisningarna. Klicka sedan på knappen Start Visual Studio.
- Fortsätt med att läsa om *Konfiguration och användning av Visual Studio* i nästa avsnitt, där några begrepp i Visual Studio förklaras. Följ sedan instruktionerna om *C++ Console Applications* på sid [44](#page-43-0), för att testa ditt första C++ program.

# <span id="page-41-0"></span>*2.2 Konfiguration och användning av Visual Studio*

Efter lyckad installation av Visual Studio enligt anvisningarna ovan kan du läsa i detta avsnitt hur man *använder* miljön för att kunna skriva och testa C++ program. Det vi gör här kallas för *konfiguration* av programvaran, dvs vi definierar vissa inställningar i programvaran som är nödvändiga för att kunna skriva C++ program, även kallad *källkod*, översätta den till *maskinkod*, även kallad *kompilering* och slutligen för att *exekvera* maskinkoden, dvs att utföra programmet.

Visual Studio är en omfattande och komplicerad programvara som är skapad för professionella utvecklare, inte för nybörjare. Vi vill i denna beskrivning hålla oss endast till det absolut minimala som är nödvändigt för att klara av miljön och testa våra koder. Detta för att kunna koncentrera oss på själva *språket C++* som är komplicerat nog. De viktigaste stegen i konfiurationen av Visual Studio är följande:

- Att välja rätt typ av applikation
- Att skapa ett *projekt*
- $\bullet$  Att lägga till en C++ källkodsfil till projektet
- Att *kompilera* och *exekvera* C++ koden i projektet

För att kunna genomföra dessa steg och framför allt kunna beskriva dem, behöver vi klarhet över några begrepp i Visual Studio som tas upp nedan, speciellt begreppen *typ av applikation* och *projekt*.

Begreppen *kompilering* och *exekvering* kommer att preciseras senare (si[d 14](#page-13-0) & [15\)](#page-14-0).

#### *Olika typer av applikation*

Det finns olika typer av C++ program, även kallat *applikation.* Begreppen program och applikation är synonym. I Visual Studio finns det en uppsjö av olika typer av applikation som kan köras under Windows. Bland dem nämner vi endast två:

- *Console Application*
- *Windows Desktop Application*

*Console Application* är ett C++ program vars resultat visas i textform. Utskriften hamnar i ett fönster som heter *Console*. I själva verket är det *Windows Kommandotolk*. Vi kommer i denna bok att behandla endast denna typ av applikation.

*Windows Desktop Application* är ett program vars körresultat är ett grafiskt användargränssnitt, på eng. *Graphical User Interface (GUI)*. Det är ganska komplicerat att koda grafiska applikationer i C++.

För *Console Applications* går vi igenom alla konfigurationssteg i nästa avsnitt.

#### <span id="page-42-0"></span>*Projekt i Visual Studio*

Kan man skriva C++ kod i en fil, spara den, ladda den i Visual Studio och köra sin kod? Svaret är nej! För att kunna köra C++ kod i Visual Studio måste koden infogas i ett s.k. *projekt*. Inget annat fungerar i Visual Studio. Så, innan vi kan börja skriva C++ kod måste vi antingen skapa ett nytt eller öppna ett befintligt projekt.

Ett *projekt* är en samling filer som sammanlagt utgör ett C++ program. Denna samling filer bildar både en virtuell arbetsplats i Visual Studio och en fysisk mapp på hårddisken. Dessa två kommunicerar med varandra hela tiden när vi utvecklar och testar våra program. Självklart kan samlingen innehålla endast en källkodsfil.

Den övergripande termen till projekt i Visual Studio är *solution*. Dvs flera projekt kan samlas i en solution. Självklart kan en solution även bestå av ett enda projekt. Vi kommer till att börja med inte att använda flera projekt i en solution utan endast *ett* projekt. Ändå kommer vårt projekt att automatiskt vara paketerat i en solution.

## *2.3 C++ Console Applications*

<span id="page-43-0"></span>Starta Visual Studio från Windows *Start*-meny genom att klicka fram dig till:

<span id="page-43-1"></span>Start  $\rightarrow$  Visual Studio 2022

- **1. Att skapa eller öppna ett befintligt projekt:** Beroende på om vi vill skapa ett nytt eller öppna ett befintligt projekt tar vi ett av alternativen **a** eller **b**:
	- **a.** Om vi vill skapa ett nytt projekt och det vill vi nu klickar vi i Visual Studio 2022-fönstret till höger under rubriken Get started på rutan Create a new project. En ny dialogruta dyker upp med rubriken Create a new project. Välj i dropplistan på rutans andra rad språket C++. Markera bland rutorna som dyker upp, rutan Empty Project som ser ut så här:

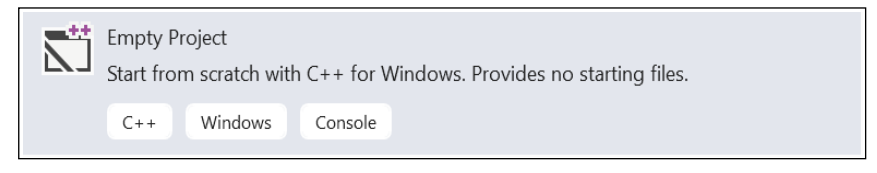

Klicka på knappen Next. En ny dialogruta dyker upp med rubriken Configure your new project. Fyll i den uppgifterna enligt följande:

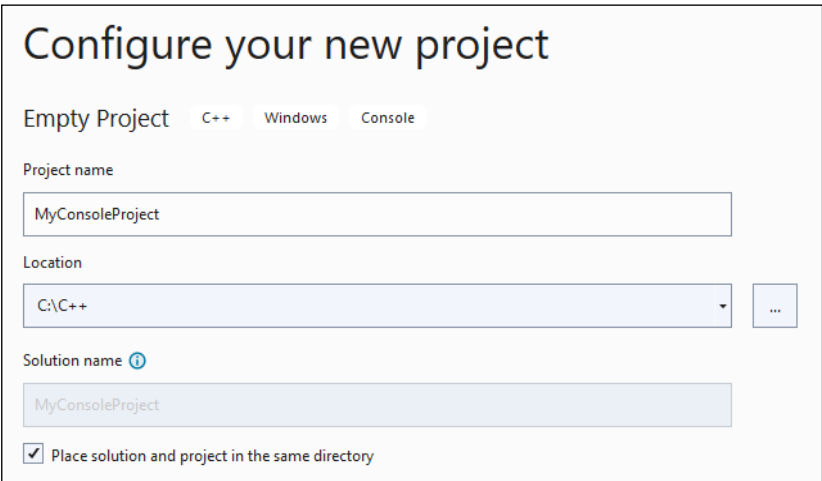

I den övre delen av dialogrutan ovan döper vi vårt projekt till MyConsole-Project. I textrutan Location anger vi sökvägen till den mapp vi vill placera vårt projekt i. Låt oss säga vi vill placera projektet i en mapp som vi kallar för C++ och placera mappen i sin tur i enheten C:\. I så fall anger vi som Location C:\C++. Här kommer nu det nya projektet MyConsoleProject att placeras. Bocka för den lilla rutan Place solution and project in the same directory. Klicka på knappen Create. Gå till punkt **2**.

**b.** Om vi vill öppna ett redan befintligt projekt – det gör vi kanske senare – klickar vi i det vita Visual Studio 2022-fönstret på rutan

Open Project …

Vi får upp dialogrutan Open Project/Solution. För att öppna det projekt vi vill jobba med, navigerar vi i datorns filsystem till projektmappen och öppnar där filen med ändelsen **.vcxproj**. Gå till punkt **2**.

**2. Att lägga till en C++ källkodsfil till projektet:** Efter att ha lämnat dialogrutan Configure your new project med Create-knappen enligt **1. a)** eller dialogrutan Open Project/Solution med Open-knappen enligt **1. b)** öppnas projektet. Ett grafiskt gränssnitt kommer upp bestående av en massa menyer, flikar, länkar och fönster osv. som ser ut så här:

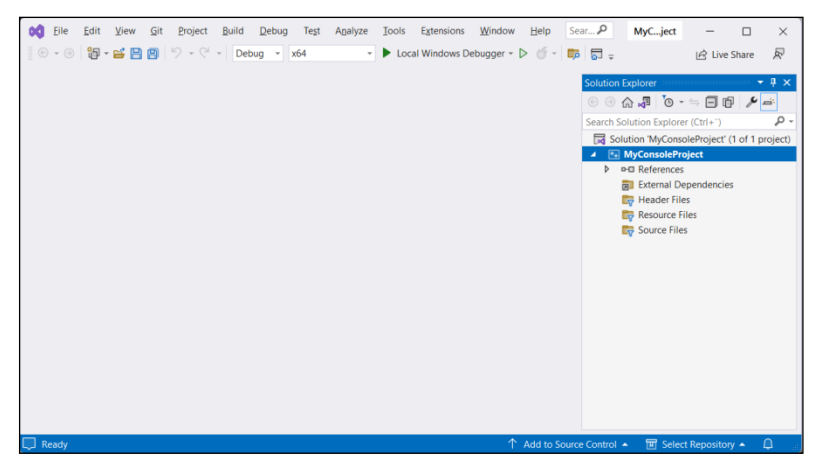

Visual Studio-fönstret har nu i den översta menyraden ett antal menyer, bl.a. menyn Project. Sedan hittar man till höger i det mindre fönstret Solution Explorer, bl.a. rubriken **MyConsoleProject**. Vårt projekt är alltså skapat vars innehåll visas i Solution Explorer-fönstret. Dock saknar projektet just nu en källkodsfil, dvs ett C++ program.

Vi valde ju i steg **1a** uttryckligen ett Empty Project (sid [44\)](#page-43-0). Vi måste lägga in en C++ källkodsfil i projektet. Det finns två alternativ att göra det: Antingen vill vi skapa ett helt nytt program, skriva in koden, spara den i en fil och infoga den i projektet eller vi vill lägga till en redan befintlig fil som innehåller ett C++ program, dvs en C++ källkodsfil som vi kanske har från tidigare. Vi börjar med det första:

#### **a) Att skapa en ny fil och infoga den i projektet:**

Högerklicka på **MyConsoleProject** i Solution Explorer-fönstret. Välj där:

<span id="page-44-0"></span> $\rightarrow$  Add  $\rightarrow$  New Item...

Följande dialogruta dyker upp:

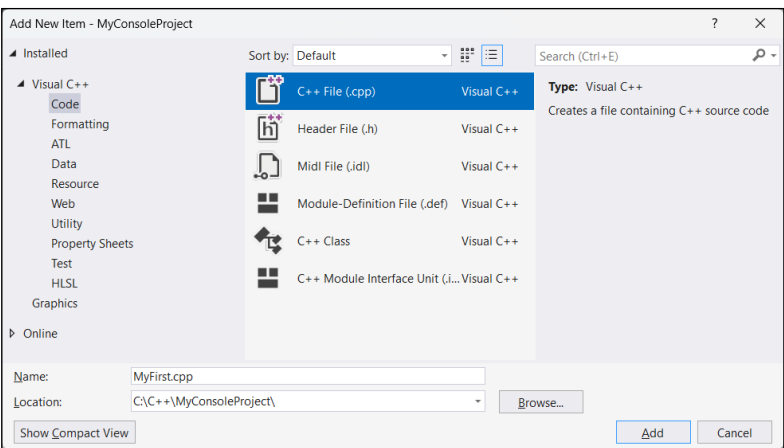

Välj först Code i kolumnen Installed till vänster under rubriken Visual C++ alternativet. Markera sedan i den mellersta kolumnen Code File (.cpp). Namnge i textrutan Name filen genom att skriva t.ex. MyFirst.cpp i den. I textrutan Location står redan den fullständiga sökvägen till projektmappen C:\C++\MyConsoleProject. Låt den redan angivna projektmappen stå. I så fall kommer filen MyFirst.cpp att skapas där. Klicka på Add-knappen.

Du återvänder du till Visual Studios ursprungliga miljö, där det skapats ett stort vitt editfönster under fliknamnet MyFirst.cpp. I Solution Explorer-fönstret ser du att filen MyFirst.cpp har lagts till projektet. Markera filnamnet i Solution Explorer och skriv i editfönstret koden nedan (rött inramad):

#### *Programmet* **MyFirst**

<span id="page-45-0"></span>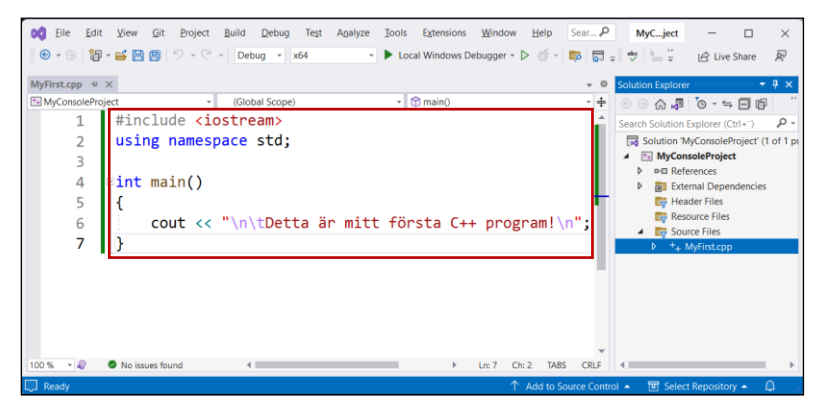

En utförlig förklaring av koden ges på sid [54](#page-53-0). Radnumreringen till vänster och kodens textstorlek kan ställas in i Visual Studio.

#### **b) Att lägga till en befintlig fil till projektet:**

Har du redan en C++ källkodsfil bland dina filer på hårddisken, Högerklicka på **MyConsoleProject** i fönstret Solution Explorer. Välj där:

 $\rightarrow$  Add  $\rightarrow$  Existing Item...

Dialogrutan Add Existing Item – MyConsoleProject dyker upp som tillåter dig att navigera genom datorns fil- och mappsystem för att hitta och ladda en existerande C++ källkodsfil. Gå till den fil du vill ladda, markera den och klicka på knappen Add i dialogrutan Add Existing Item – MyConsoleProject. Filen läggs nu till projektet och du kan i Solution Explorer-fönstret konstatera att den fil du valde har kommit till projektet MyConsoleProject. Dubbelklicka på den, så bildas en ny flik med filens namn. C++ källkoden kommer att visas i den nya fliken som nu kan användas som en editor.

**3. Att kompilera och exekvera:** Nu när projektet är skapat och innehåller en C++ källkodsfil kan man *kompilera* det (sid [14\)](#page-13-0), vilket kan göras från menyraden längst upp med:

<span id="page-46-1"></span>Build  $\rightarrow$  Compile

Om kompileringen gått bra får du bl.a. följande utskrift i Output-fönstret:

Build started... 1>--- Build started: Project: MyConsoleProject, Configuration: Debug x64 --- 1>MyFirst.cpp =========== Build: 1 succeeded, 0 failed, 0 up-to-date, 0 skipped ==========

Meddelandet ovan, närnare bestämt **0 failed**, säger att koden inte innehåller några kompileringsfel. Du kan gå vidare och exekvera den. Annars, om du har syntaxfel i koden kommer du att få felmeddelanden i Output-fönstret. Dessutom öppnas ytterligare ett fönster med rubriken Error List, där du kan spåra dina fel. Åtgärda alltid endast det allra första kompileringsfelet och kompilera om med kommandot ovan, eftersom de andra kan vara följdfel. De kan försvinna (delvis) om du åtgärdar första felet.

För att *exekvera* koden klicka i menyraden längst upp på menyn:

Debug  $\rightarrow$  Start Without Debugging

Får du följande på skärmen har du lyckats med att kompilera och exekvera den kod du matade in på förra sidan:

```
\boxed{53} Microsoft Visual Studio Debut \times +
                                                                                                      \Box x
         Detta őr mitt f÷rsta C++ program!
C:\C++\MyConsoleProject\x64\Debuq\MyConsoleProject.exe (process 22784) exited with code 0.
Press any key to close this window \ldots
```
Som man ser är de svenska tecknen **ä** och **ö** förvrängda. Vi kommer att åtgärda detta på sid [51](#page-50-1) och förklara mer på sid [58](#page-57-0). Men i fortsättningen kommer vi att förbise detta estetiska fel i våra utskrifter och koncentrera oss på programmeringen.

Du kanske har svart bakgrundsfärg i konsolen. Om du vill ändra bakgrundsfärg, storlek eller annat på konsolfönstret, kan du klicka på den lilla pilen till höger i menyraden, välja Settings och gå vidare.

Du har nu skapat och testat din första C++ Console Application. Programmet **My-First** finns i filen MyFirst.cpp och den i sin tur i projektet MyConsoleProject. Men, för att vara oberoende av Visual Studio borde du helst spara filen dessutom på en annan plats än projektetmappen. Läs mer om detta under *Organisera dina C++ filer* i nästa avsnitt (si[d 50\)](#page-49-0).

Stäng Visual Studio. Nästa gång du öppnar Visual Studio, för att testa andra C++ program, gör *inte* om allt du gjorde nu. Följ istället instruktionerna i nästa avsnitt (eller i övn 1.1, sid [51](#page-50-2)).

# <span id="page-48-0"></span>*2.4 ETT projekt för alla konsolapplikationer*

Vill du skapa nya konsolapplikationer behöver du inte göra om hela proceduren. Det är jobbigt att behöva skapa ett separat projekt varje gång man vill testa ett litet program. Och vi kommer att skriva och testa många små program. Av dessa kommer många – speciellt i början – bestå av endast en fil där skapandet av ett nytt projekt varje gång kan uppfattas som overkill. Du behöver bara ladda projektet My-ConsoleProject i Visual Studio, exkludera filen MyFirst.cpp från det och infoga nya filer resp. skriva ny kod, spara och köra enligt instruktioner ovan. *Ett* projekt räcker för alla konsolapplikationer.

Det finns följande möjlighet att slippa detta och ändå uppfylla Visual Studios krav på att utveckla program endast inom ett projekt:

För att underlätta arbetet och inte behöva skapa för *varje* program ett *nytt* projekt, kommer vi att skapa ett enda projekt dvs ta steg **1** (si[d 44\)](#page-43-1) bara en gång i början och i fortsättningen endast upprepa stegen **2a**. Dvs vi kommer att skapa *ett* projekt i vilket vi sedan lägger en aktuell C++ källkodsfil, jobbar med den och avlägsnar den från projektet när vi är klara. Nästa gång öppnar vi samma projekt, lägger till en annan källkodsfil i det, jobbar och tar bort filen från projektet osv. För alla C++ program används ett och samma projekt.

Så här kan man realisera detta förfarande:

I fortsättningen, när du vill testa ett annat C++ program, laddar du det redan skapade projektet MyConsoleProject, markerar först den gamla källkodsfil som finns i projektet från tidigare, exkluderar den från projektet genom att högerklicka på filnamnet i Solution Explorer och välja:

#### Exclude From Project

Filen tas bort och är inte längre med i Visual Studio-projektet, men finns kvar på hårddisken i projektmappen.

Sedan fortsätter du så här: För att ladda och testa nästa program markerar du i Solution Explorer projektnamnet **MyConsoleProject**, högerklicker och väljer:

 $\rightarrow$  Add  $\rightarrow$  New Item...

Här följer du instruktionerna i stegen **2a**. Så kan du hela tiden använda *samma* projekt för att kompilera *alla* dina C++ program, så länge de är av typ Console Application. På så sätt slipper vi att skapa ett separat projekt för varje C++ program.

#### *Organisera dina C++ filer*

Det är upp till dig hur du organiserar dina filer. Men för att underlätta arbetet rekommenderas följande förfarande:

Du kan samla och spara alla dina C++ program tillhörande kapitel 3 *Att komma igång med C++* genom att skapa en undermapp som heter Kap 03 KomIgång i en valfri mapp, t.ex. i C:\C++ och spara filen MyFirst.cpp i mappen C:\C++\Kap 03 KomIgång. Detta kan göras från Visual Studios FILE-huvudmeny med:

<span id="page-49-0"></span> $\rightarrow$  FILE  $\rightarrow$  Save MyFirst.cpp As...

Anledningen till denna rekommendation är följande: Har du fått körresultatet på förra sidan efter flera försök där du rättat till kompileringsfel och kompilerat om och därmed ändrat C++ kodsfilen, har alla dina ändringar sparats i filen MyFirst.cpp som tillhör projektet MyConsoleProject. Men eftersom vi enligt instruktioner nedan kommer att exkludera filen MyFirst.cpp från projektet för att sedan kunna infoga och köra nästa program i samma projekt är det bra för säkerhets skull att ha alla sina testade program samlade i en egen mapp som ligger utanför projektmappen. På liknande sätt kan du spara dina efterföljande C++ källkodsfiler i mappar du skapar under C:\C++ och betecknar enligt bokens kapitelindelning.

Självklart fungerar bokens alla programexempel även i alla tidigare versioner av Visual Studio än 2022 vars installation beskrevs på sid [41](#page-40-0).

# <span id="page-50-0"></span>*Övningar till kapitel 2*

2.1 Installera Visual Studio på din dator enligt instruktionerna på sid [41](#page-40-0).

Skapa ett *projekt* i Visual Studio av typ *C++ Console Application* enligt instruktionerna på sid [44](#page-43-0). Infoga programmet **MyFirst** (sid [46\)](#page-45-0) i projektet.

Kompilera och exekvera projektet. Får du utskriften på sid [47](#page-46-0)?

2.2 Programmet **MyFirst** förvränger de svenska tecknen **ä** och **ö** i utskriften (sid [47](#page-46-0)). För att få korrekta svenska tecken i utskriften, ändra koden enligt följande och kör:

```
// MyFirstSwed_1.cpp
// Skriver ut de svenska specialtecknen korrekt med hjälp av deras
// hexadecimala koder.
#include <iostream>
using namespace std;
int main()
{
   cout << "\n\tDetta \x84r mitt f\x94rsta svenska C++ program!\n";
}
```
Det vi här och i fortsättnigen – lite slarvigt – kallar för *svenska specialtecken* är inget annat än de svenska tecknen **ä**, **å** och **ö** samt deras versaler. Här används deras hexadecimala koder. Bry dig inte just nu om dessa koder (**\x84** och **\x94**) utan baka in dem i utskriftsstrången, för att få korrekt utskrift. De kommer att förklaras senare (sid [124\)](#page-123-0). I fortsättningen kommer vi dock för enkelhetens skull att bortse från förvrängningen av de svenska tecknen.

- 2.3 Ta bort i dina program satsen **using namespace std;** Ersätt istället **cout** med **std::cout**. Kompilera och kör. Vilken slutsats kan man dra?
- <span id="page-50-2"></span>2.4 Skapa och testa ditt andra C++ program **MySecond** genom att göra så här:
	- a) Stäng och öppna igen VisualStudio. Skapa *inte* ett nytt projekt utan klicka istället (på vänstersidan) under rubriken Open recent på ditt gamla projekt MyConsoleProject.sln som skpades för att testa vårt första program **MyFirst**. Ditt första projekt öppnas.
	- b) Gå till Solution Explorer-fönstret. Markera projektnamnet MyConsole-Project, högerklicka på den **cpp**-fil som detta projekt innehåller och välj:

Exclude From Project

Filen tas bort från projektet.

c) Markera projektnamnet MyConsoleProject, högerklicka på det och välj:

 $\rightarrow$  Add  $\rightarrow$  New Item...

Följ instruktionerna i stegen **2a) Att skapa en ny fil och infoga det i projektet** (sid [45\)](#page-44-0). Men istället för att skriva filnamnet MyFirst.cpp i textrutan Name i dialogrutan Add New Item namnger du den nya filen med MySecond.cpp. Och istället för att mata in koden till programmet **MyFirst**, matar du in följande kod i det tomma editfönstret i fliken MySecond.cpp:

```
 // MySecond.cpp 
 #include <iostream>
 using namespace std;
 int main()
 {
    cout << "\n\t";
    cout << "Detta är mitt andra C++ program!\n";
    cout << "\tDet skriver ut två rader text.\n";
    cout << "\n";
}
```
Kompilera och exekvera koden ovan enligt instruktionerna på sid [47](#page-46-1). Du borde få följande utskrift (bortsett från de svenska tecknens förvrängning):

```
Detta är mitt andra C++ program!
Det skriver ut två rader text.
```
Använd alltid detta förfarande när du i fortsättningen vill testa nya program i VisualStudio.

Förfarandet som beskrivs här, förklaras även i avsnitt *2.4 ETT projekt för alla konsolapplikationer* (sid [49\)](#page-48-0). Läs mer där.

# Kapitel 3

# Att komma igång

# med C++

<span id="page-52-0"></span>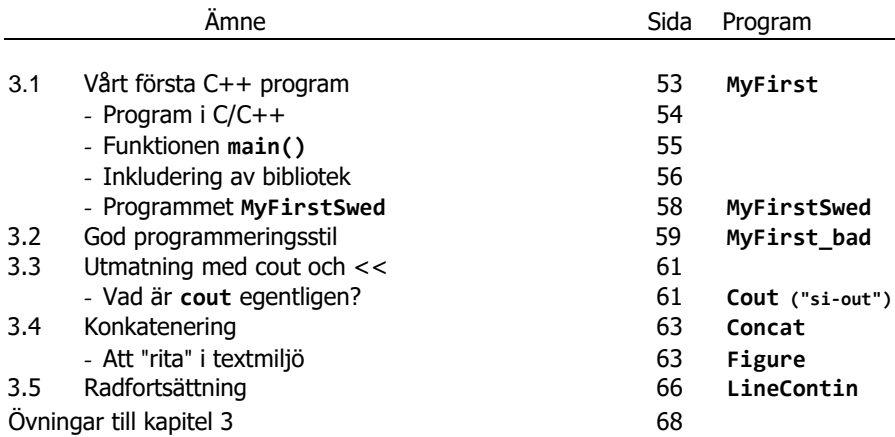

## *3.1 Vårt första C++ program*

Grattis att du har kommit så långt utan att tappa tålamodet! Nu ska vi försöka att *förstå* koden till det program vi testkörde tidigare. Så, låt oss sätta igång!

```
// MyFirst.cpp Filnamnet
// Utskrift av text till konsolen
// cout ("si-out" Console output) med utmatningsoperatorn << 
// Kommentarer // , radbytet \n och tabulatorn \t
#include <iostream>
using namespace std;
int main() // Startpunkten för programexekvering
{
   cout << "\n\tDetta är mitt första C++ program!\n";
}
```
En körning av **MyFirst** ger följande utskrift på den s.k. *konsolen* (Windows' kommandotolk), vars bakgrundsfärg man kan ändra, om man vill:

```
Detta är mitt första C++ program!
```
I själva verket skrivs även ut bl.a. ett meddelande av typ **Press any key to close this window ...** eller liknande. Allt detta avbildas inte här.

Ett annat dilemma är de svenska tecknen **ä** och **ö**. Orsaken till deras förvrängningar är icke-standard kodningar. Detta har både med C++ och miljön att göra. Inte alla miljöer följer en standard för de icke-engelska bokstäverna i världens olika språk. Hur man kan komma runt dilemmat visas i programmet **MyFirstSwed** (sid [58\)](#page-57-0) och löses generellt på sid 125. Vi ska dock koncentrera oss på C++ koden: Varför kallas **MyFirst** för ett *program?* Är inte all kod i C++ ett *program?* Faktiskt inte!

#### *Program i C/C++*

<span id="page-53-1"></span>Ett C/C++ program är en samling funktioner (C) och klasser (C++). Endast en av dessa funktioner måste vara funktionen **main()**. Funktionen **main()** är startpunkten för programexekvering.

Närmare bestämt består alla C program av en samling *funktioner*, medan i C++ kan även *klasser* vara betåndsdelar av ett program. Funktionen **main()** måste definieras i alla C++ program, för att den är programmets exekveringspunkt. Utan **main()** sker ingen exekvering. Namnet, ja t.o.m. hela huvudet **int main()** är fördefinierat och måste stavas korrekt, speciellt med hänsyn till case sensitivity. Det måste skrivas med små bokstäver. Man kan förstås invända: Vad är en *funktion*? Vad begreppet *funktion* exakt betyder kommer att behandlas senare i ett separat kapitel. Men eftersom funktionen **main()** spelar en avgörande roll ska vi titta nämare på den nu:

#### *Funktionen* **main()**

Vårt första C++ program **MyFirst** är det enklast tänkbara enligt definitionen ovan, för det består av en enda funktion, nämligen **main()**. Just nu räcker det att känna till att en *funktion* fungerar som en låda där man stoppar in indata och får ut utdata. Indata kallas även *parametrar* och utdata *returvärde*:

<span id="page-54-0"></span>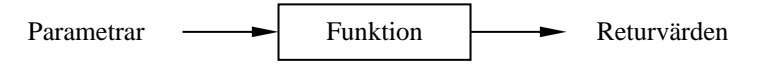

Koden till en funktion har en rubrik, även kallad *huvud*, och ett innehåll, kallat *kropp*. Den allmänna strukturen hos **main()** kan beskrivas så här:

```
int main()
{
    sats(er);
}
```
Funktionens huvud är **int main()** bestående av bl.a. namnet **main** och parentesen **()** som kallas för *parameterlistan*. Just i det här fallet är den tom, dvs **main()** har inga parametrar. Notera att det är parentesen **()** som gör **main()** till en *funktion*. Parameterlistan **()** är kännetecknet för en funktion, även om den är tom. T.o.m. när man nämner en funktion i förklarande text är det en allmän konvention att skriva med parentesen **()**. Även om namnet är **main**, skriver vi alltid **main()**. Så gör man med *alla* funktioner oavsett antal parametrar.

Huvudet inleds med ordet **int**, som talar om vilken typ av data som ska returneras av funktionen. **int** är funktionens *returtyp* dvs returvärdets datatyp. Dessa begrepp kommer att förklaras i detalj senare.

Funktionens huvud får inte avslutas med semikolon eftersom huvudet inte är någon sats (se nästa sida) utan *inleder* funktionens definition. Och definitionen är inte avslutad än. Det viktigaste kommer *efter* huvudet, nämligen kroppen, funktionens innehåll, vad den ska göra. Huvudet är endast namnet. Kroppen består av ett antal satser inom klamrar **{ }** som vi brukar kalla för *måsvingar*. Den inledande måsvingen **{** betyder början och den avslutande **}** slutet på kroppen. Måsvingarnas uppgift är att gruppera satserna under funktionshuvudet och avgränsa dem från andra delar av programmet. Vi kommer att använda både *klamrar* och *måsvingar* som beteckning för tecknen **{ }**. På engelska heter de *braces*.

Intressant är också frågan, när och på vilket sätt funktionen **main()** *anropas* medan vi bara definierar den. Svaret är att den automatiskt anropas av ett inbyggt verktyg som heter *C++ Virtual Machine*, när vi exekverar programmet.

#### *Satser*

I programmering betecknas termen *instruktion* med *sats*, på eng. *statement*. En sats är en instruktion till datorn att utföra något. En sats avslutas med *semikolon*. Semikolonet **;** är är en *del* av en sats, t.o.m. en *obligatorisk* sådan, det allra *sista tecknet* i satsen. Kod utan semikolon är ingen sats. Semikolonet är C++ språkets *satsavslutningstecken* vars utelämnande leder till kompileringsfel. I vårt första program **My-First** finns faktiskt endast *två* satser: den första inleds med **using**, den andra med **cout** (uttal: "si-out"). De koder som inte avslutas med semikolon är inga satser.

T.ex. avslutas koden **#include <iostream>** inte med semikolon, eftersom den inte är någon sats utan ett s.k. *kompileringsdirektiv* – även kallat *preprocessordirektiv* – dvs ett direktiv till länkaren (sid [15\)](#page-14-1) om att hämta alla filer från biblioteket **iostream** och länka ihop dem med vår egen kod. Alla sådana direktiv i C++ inleds med **#** och får inte avslutas med semikolon. Däremot måste de avslutas med radbyte, dvs behöver man flera direktiv i ett program måste var och en stå på en separat rad. Om **int main()** som inte heller avslutas med semikolon läs nedan:

#### *Kommentarer i C++*

De första tre raderna börjar med två snedstreck (eng. *slash*) **//**. Detta teckenpar betyder *kommentar*, närmare bestämt *radkommentar*. En radkommentars giltighet börjar med **//** och sträcker sig till slutet av raden. **//** kan stå i början av en rad, men också någonstans mitt på raden. En *blockkommentar* kan gå över flera rader och ska inledas med **/\*** och avslutas med **\*/**. Alla kommentarer kommer att ignoreras av kompilatorn, dvs kompilatorn hoppar över dem när den översätter till maskinkod. De är endast till för att förklara vad programmet gör. I den första kommentarraden brukar jag skriva i vilken fil koden lagras, här **MyFirst.cpp**. Därmed får programmet samtidigt ett namn, här **MyFirst**. I den andra raden beskrivs vad programmet gör. Sedan följer kommentarer som anger de olika programmeringstekniska koncept som behandlas i programmet.

#### *Inkludering av bibliotek*

Efter kommentarerna följer: **#include <iostream>**

<span id="page-55-0"></span>**using namespace std;**

Dessa två rader kommer att stå i början av alla våra program. De talar om för kompilatorn var den kan hitta koden till **cout** som vi använder i programmet för att skriva ut på skärmen. Om vi tittar på tabellen för reserverade ord (si[d 32\)](#page-31-0), ser vi att **cout** inte finns där. Faktum är att **cout** inte är ett reserverat ord utan kod som är förprogrammerad i *biblioteket* **<iostream>** (si[d 33\)](#page-32-0). För att kunna använda **cout** måste vi inkludera detta bibliotek i vårt program vilket görs med den första av de två raderna ovan: Raden inleds med **#include** dvs koden i biblioteksfilen **<iostream>** ska inkluderas, läggas till vår egen kod. Först då blir **cout** definierat i vårt program. Biblioteket **<iostream>** innehåller förprogrammerade rutiner för inoch utmatning där **io** (uttal: "aj-å") står för **i**nput/**o**utput. En mer exakt förklaring ges i avsnitt *3.3 Utmatning med cout och <<* på sid [61](#page-60-0).

#### *Namespace* **std**

Man vill tillåta att inkludera även andra bibliotek, både egna och sådana som ev. kommer från andra programtillverkare. Samtidigt vill man undvika namnkonflikter mellan C++ biblioteket och tredjehandsprogram. Därför har man enligt den nya C++ standarden definierat hela C++ biblioteket i *namnutrymmet* **std** som ett skydd mot eventuella namnkonflikter. Även biblioteket **<iostream>** är placerat i detta **namespace** – en slags behållare för namn. För att komma åt **cout** i **iostream** måste vi tala om för kompilatorn att vi vill använda just det namnet **cout** som är definierat i namnutrymmet **std**. Detta görs i satsen **using namespace std;** Alternativet vore att, varje gång vi använder **cout**, skriva **std::cout** istället, vilket skulle göra koden onödigt tung. Testa gärna att ta bort **using**-satsen och ersätta överallt **cout** med **std::cout**. Programmet borde fungera ändå. Läs mer om **cout** på sid [61](#page-60-0).

#### <span id="page-56-1"></span>*Koderna* **\n** *och* **\t**

<span id="page-56-0"></span>I datasammanhang är begreppet *sträng* (eng. *string*) synonym till text, närmare bestämt en *följd av tecken* som kan, men behöver inte vara bokstäver. T.ex. betyder **\n** inte bokstaven **n** utan det oskrivbara "tecknet" som man åstadkommer när man trycker på **Enter**-tangenten. **\n** betyder radbyte där **n** står för **n**ewline. Tecknet **\** (eng. *backslash*) är en kod som ändrar innebörden av **n** från *bokstaven* **n** till **n**ewline. Alla tecken som kodas med **\** åtföljt av *ett* tecken, kallas för *escapesekvenser* (från eng. *to escape* = att fly), t.ex. **\n**. Man "flyr" från bokstaven **n**:s egentliga betydelse och tillämpar en annan betydelse, i det här fallet radbyte.

En sträng sätts i C++ alltid inom **" "**. I programmet **MyFirst** (sid [54\)](#page-53-0) ingår **\n** i koden som en del av strängen i **cout**-satsen. Där bakas **\n** in och behandlas som vilket tecken som helst inom **" "**. Samma sak kan göras med alla escapesekvenser som i sin helhet kommer att behandlas senare (sid [124](#page-123-0)).

**\n** är vårt första exempel på en escapesekvens. Ett annat exempel som förekommer i programmet **MyFirst**, är **\t** där **t** står för *tabulator* och **\** gör att **t** inte tolkas som bokstaven **t** utan som tabulator, dvs en horisontell indragning med ett antal mellanslag. Båda escapesekvenserna **\n** och **\t** kan bakas in i strängar, men skulle kunna även kodas som enskilda tecken och skickas separat till utskrift. Samma sak är det med mellanslaget. Skriver man ett mellanslag inom en sträng skickas den med till utskrift, annars inte.

#### *Programmet* **MyFirstSwed**

För att åtgärda förvrängningen av de svenska tecknen **ä** , **å** och **ö** tittar vi på följande tabell som avslöjar deras koder i två olika format (sid 125):

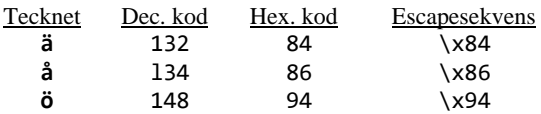

De två formaten *decimal kod* och *hexadecimal kod* i tabellen ovan ger upphov till två metoder för att få ut en korrekt utskrift av de svenska tecknen:

- Explicit typkonvertering
- <span id="page-57-0"></span>Escapesekvenser

I följande program använder vi båda metoder (lite överkurs just nu):

```
// MyFirstSwed.cpp
// Skriver ut de svenska tecknen korrekt med hjälp av deras koder
// Två metoder: 1. Explicit typkonvertering
// 2. Escapesekvenser
#include <iostream>
using namespace std;
int main()
{
   cout << "\n\tExplicit typkonvertering:";
   cout << "\n\tKoden (char) 132 ger tecknet " << (char) 132;
   cout << "\n\tKoden (char) 134 ger tecknet " << (char) 134;
   cout << "\n\tKoden (char) 148 ger tecknet " << (char) 148;
   cout << "\n\tDetta " << (char) 132 << "r mitt f" << 
                           (char) 148 << "rsta svenska C++ program!";
   cout << "\n\n\tEscapesekvenser:";
   cout << "\n\tKoden \\\\ ger tecknet "<< '\\';
   cout << "\n\tKoden \\x84 ger tecknet " << '\x84';
   cout << "\n\tKoden \\x86 ger tecknet " << '\x86';
   cout << "\n\tKoden \\x94 ger tecknet " << '\x94';
   cout << "\n\tDetta \x84r mitt f\x94rsta svenska C++ program!\n";
}
```
En körning av **MyFirstSwed** ger följande utskrift:

```
 Explicit typkonvertering:
 Koden (char) 132 ger tecknet ä
 Koden (char) 134 ger tecknet å
 Koden (char) 148 ger tecknet ö
 Detta är mitt första svenska C++ program!
 Escapesekvenser:
 Koden \\ ger tecknet \
 Koden \x84 ger tecknet ä
 Koden \x86 ger tecknet å
 Koden \x94 ger tecknet ö
 Detta är mitt första svenska C++ program!
```
För att förstå alla detaljer i detta program var vi tvungna att gå händelserna i förväg och använda begrepp, koncept och metoder som vi i detalj kommer att behandla senare. Så, det är lite överkurs just nu. Därför behövs lite tålamod. Det skulle dock hjälpa om man läste t.ex. om kodning i avsnitt *5.3 ASCII-tabellen* på sid [121](#page-120-0) och även lite längre fram.

### <span id="page-58-0"></span>*3.2 God programmeringsstil*

Innan vi ger oss i kast med att skriva ytterligare program ska vi här öppna en parentes: Hur gick det när du kompilerade dina första C++ program? Du kanske märkte att felsökning kunde vara jobbig. Det är den också, speciellt när programvolymen växer. Vi ska nu lära oss en teknik som gör felsökning enklare. Frågan är mer av generell karaktär: Hur skriver man bra strukturerade program och hur vänjer man sig vid att göra det *från början*? Att göra det från det allra första programmet är nämligen avgörande för att bibehålla vanan att hålla sig till en viss struktur och därmed för att *utveckla* en god programmeringsstil. Därför denna parentes.

Titta på följande kod. Känner du igen den?

**#include <iostream> using namespace std; int main() { cout << "\n\tDetta är mitt första C++ program!\n"; }**

Det är vårt första program **MyFirst** bortsett från kommentarerna (sid [54\)](#page-53-0). Trots skillnaderna i sättet att skriva (layouten) "fungerar" programmet, dvs koden kan både kompileras och exekveras och producerar samma utskrift som programmet **MyFirst**. Kompilatorn struntar nämligen fullständigt i layouten, den kontrollerar endast kodens syntax. Men det gör inte en människa som ska läsa din kod. Skulle du lämna in den till mig skulle du inte bli godkänd. Varför? Förutom de krav som kompilatorn ställer för att överhuvudtaget kunna få programmet i exekverbar form, finns andra krav på vårt sätt att skriva kod. Det handlar om krav på god programmeringsstil. Koden ovan följer inte kraven på god programmeringsstil. Man skulle kunna kalla den för **MyFirst\_bad**.

Så här kan man både läsa och förstå samma kod som ovan mycket bättre:

```
// MyFirst.cpp
// Utskrift av text till konsolen
// cout ("si-out" Console output) med utmatningsoperatorn << 
// Kommentarer // , radbytet \n och tabulatorn \t
#include <iostream>
using namespace std;
int main() // Startpunkt för programexekvering
{
   cout << "\n\tDetta är mitt första C++ program!\n";
}
```
God programmeringsstil innebär att man skriver kod så att *andra* kan använda och underhålla den. Alla professionella program som du använder på din dator, operativsystemet, editorer, skriv-, rit-, kalkyl-, spel- och andra applikationer har skrivits med detta i åtanke. Program måste vara användarvänliga. God programmeringsstil innebär att vi lämnar ifrån oss kod som andra kan modifiera och vidareutveckla. Program måste vara lätt ändringsbara. Vi kommer själva att ha glädje av det, när vi vill vidareutveckla våra program. Följande krav ställs på god programmeringsstil:

- Läslighet
- Förståelighet
- Ändringsbarhet

Och det är därför vi har skrivit vårt första, och kommer att skriva alla våra programexempel, med följande stilelement:

- 1. **Indragningar** är ett stilelement som används för att uppfylla de ovannämnda kraven på god programmeringsstil. I programmet **MyFirst** ser man att vissa rader är indragna, närmare bestämt de rader som utgör **main()**-funktionens kropp. Indragningarna ska markera att raderna tillhör **main()**. Ett exempel på dålig programmeringsstil ser vi på förra sidan. Och det är därför vi kommer att skriva alla våra program i fortsättningen på det här viset: Den allmänna regeln är att indrag ska återspegla programmets logiska struktur. Man använder indragningar även när man skriver pseudokod. Då gör man indrag för att markera att vissa instruktioner är underordnade andra. Indragningar borde vara tydliga dvs inte alltför små. Tumregeln är: mellan 3 och 5 mellanslag.
- 2. **Separata rader** tillämpas för att öka kodens läslighet. Varje sats ska som regel stå på en separat rad. Men även klamrarna **{** och **}** står på egna rader. Detta markerar klamrarnas utomordentligt stora betydelse för att gruppera vissa satser och avgränsa dem från andra delar av programmet. Klamrarna utgör alltså gränser som ska vara mycket tydliga. Dessutom står funktionshuvudet **int main()** alltid på separat rad.
- 3. **Kommentarer** ska förklara koden. Hur mycket och på vilket sätt ska man skriva dem? Rekommendationen är att kommentarerna ska vara korta och inte blandas med koden. Detta gäller speciellt radkommentarerna som annars skulle göra koden mindre lättläst. Vill man skriva längre kommentarer ska man helst skriva en dokumentation till programmet. Denna kan antingen ligga helt separat från koden, t.ex. i en textfil, eller skrivas som *blockkommentar* i början eller på andra ställen av programmet. En blockkommentar i C++ kan bestå av flera rader och ska inledas med **/\*** och avslutas med **\*/**.
- 4. **Ledtext** skrivs ut för att instruera användaren vid inläsning, se si[d 84](#page-83-0).

Programfel ur stilsynpunkt bör inte bedömas som mindre allvarliga än kompileringsfel. Attityden "att först skriva rätt så att det fungerar, stilen kan man förbättra sedan" eller "först ska jag lära mig koda, god programmeringsstil kan jag lära mig senare" är ett allvarligt misstag som nybörjare gör pga oerfarenhet, vilket kan leda till slöseri med tid och energi vid felsökning och till dåligt strukturerade program i längre perspektiv. Man tröttnar på programmering – speciellt vid felsökning – om man inte *från början* lägger stor vikt vid god programmeringsstil.

### *3.3 Utmatning med cout och <<*

I vårt första program **MyFirst** finns en sats som har strukturen:

<span id="page-60-0"></span>**cout << " . . . " ;**

där **. . .** är en *sträng*, dvs en följd av tecken (si[d 57\)](#page-56-0). Satsen skriver ut strängen till konsolen. En sträng kan bestå av 0, 1, 2, ... tecken. När antalet tecken är 0 talar man om den *tomma strängen*. Den kan kodas med **""**, medan **" "** är en sträng som inte är tom utan består av ett mellanslag. För strängar gäller regeln:

<span id="page-60-1"></span>Strängar omgärdas i C++ kod av citationstecken **" "** .

#### *Vad är* **cout** *egentligen?*

Hittills har vi talat om **cout** som "kod" som som är förprogrammerad i ett bibliotek (si[d 56\)](#page-55-0). Närmare bestämt är **cout** ett objekt av klassen **iostream** som är definierad i biblioteksfilen **<iostream>**. **cout** (Uttalet: "si-out") står för **c**onsole **out**put, där *console* ursprungligen är en beteckning för *terminal* som i sin tur betyder bildskärm och tangentbord. Men i vårt sammanhang menas med *console* fönstret som dyker upp, när man exekverar ett C++ program. **cout** genomför utskrift till konsolen. Men **cout** kan inte ensam åstadkomma utskrift. För att *utföra* utskrift behövs en *operator*, nämligen:

#### *Utmatningsoperatorn* **<<**

Två mindre än-tecken **<** och **<** skrivna *utan* mellanslag bildar *utmatningsoperatorn* **<<** som används tillsammans med **cout**. **<<** är som en pil från höger till vänster:

Utskrift i konsolen  $\leftarrow$  Sträng (eller annat)

Dvs **Sträng** skickas till **utskrift**: Data strömmar i pilens riktning till datorns *standard output*-enhet som är konsolen (**c**onsole **out**put). **cout** och utmatningsoperatorn **<<** är ett par som hör ihop. De får inte användas ensam.

Följande programexempel visar detta:

```
// Cout.cpp
// Två cout-satser i koden, men endast EN rad text i utskrift
#include <iostream>
using namespace std;
int main()
{
   cout << "\n\tDetta är EN rad text produc";
   cout << "erad av två cout-satser.\n\n";
}
```
I vårt första programexempel **MyFirst** fanns en **cout**-sats som resulterade också i en rad på skärmen. Men det finns inget samband mellan antalet **cout**-satser i koden och antalet utskriftsrader på skärmen. Radbyte i utskriften styrs inte av radbyte i koden. Endast **\n** kan åstadkomma radbyte och inget annat. Samma sak är det med mellanslaget. Skriver man ett mellanslag i **cout**-satsen skickas den med till utskrift, annars inte. Här finns 2 **cout**-satser. Men de producerar en rad utskrift, vilket beror på att det inte finns något **\n** i slutet av den första **cout**-satsen. Det ser man när man kör programmet:

#### **Detta är EN utskriftsrad producerad av två cout-satser.**

Observera också att det blir **producerad** i utskriften och inte **produc erad**, vilket beror på att inget mellanslag skrivs i koden *efter* **produc** och inte heller *före* **erad**. Man får intrycket att det endast är *en* utskrift på skärmen som görs här. Och intrycket är rätt: Hur många **cout**-satser man än skriver, det handlar om en enda s.k. **cout***-ström* som initieras första gången man skriver **cout** i koden. Sedan fortsätter bara strömmen att skrivas ut i nästa **cout**-sats. Det som skickas till **cout**strömmen visas kontinuerligt i konsolen. **cout***-*strömmen är indelad i två **cout**-satser.

Frågan är nu: Om det är så att det hela är en enda kontinuerlig **cout**-ström, varför ska man ha flera **cout**-satser? Räcker det inte med en? Ju det gör det, vilket visas i nästa avsnitt.

### *3.4 Konkatenering*

```
// Concat.cpp
// Sammanslagning av flera cout-satser
// Att bryta en cout-sats över flera rader
#include <iostream>
using namespace std;
int main()
{
    cout << "\n\tNu kommer två rader text" 
            "\n\tproducerade av EN cout-sats.\n";
}
```
Till skillnad från programmet **Cout** (si[d 61\)](#page-60-2) ger programmet **Concat** två rader text:

```
Nu kommer två rader text
producerade av EN cout-sats.
```
Samma teknik används i nästa program för att "rita" i konsolens textmiljö.

#### *Att "rita" i textmiljö*

Programmet **Figure** klarar sig med en enda **cout**-sats genom att slå ihop delsträngar, utan att upprepa utmatningsoperatorn **<<** :

```
// Figure.cpp
// Ritar en hjärtlig hälsning till alla som lärt sig cout
#include <iostream>
using namespace std;
int main()
{
 cout << "\n<br>"
 "\n * * * * "
 "\n * * * "
 "\n * * "
 "\n * * "
 "\n * Grattis * "
 "\n * * "
 "\n * * "
 "\n * * "
 "\n * * "
 "\n * "
      "\n";
}
```
Tekniken att – med en enda **cout**-sats samt radbrytningar i koden på rätt ställe –

skriva ut resp. "rita" figurer i konsolen, kallas för *konkatenering,* som betyder ihopslagning av strängar. I själva verket slås de delsträngar ihop som står på en separat rad utan man skriver någon kod mellan dem, bara man bryter rad på rätt ställe i koden. Konkatenering kan användas bl.a. för att lösa uppgifterna 3.3-3.7 i slutet av detta kapitel (sid [68\)](#page-67-0).

#### *Concatenation \**

<span id="page-63-0"></span>eller *catenation* betyder sammanslagning och förekommer i en rad olika sammanhang, inte bara i C++. I programmet **Concat** har vi konkatenerat de strängar som i programmet **Cout** (sid [61\)](#page-60-2) stod i två separata **cout**-satser, till en enda. Generellt kan man skriva en enda **cout**-sats och skicka utmatningsoperatorn **<<** mellan de olika delsträngarna. Den allmänna strukturen ser ut så här:

**cout << ... << ... << ... << ... ;**

där **...** står för de delsträngar som ska skrivas ut. Satsen kan gå över flera rader, men måste avslutas med ett semikolon då det är en enda sats. Radbrytningar i koden kan göras på ställen där mellanslag förekommer. Programmen **Concat** och **Figure** visar att man kan klara sig med en enda **cout** och en enda utmatningsoperator **<<** om man bryter rad i koden på rätt ställe. Men av dessa program framgår inte vilken kod det egentligen är som åstadkommer konkatenering.

#### *Konkateneringsopratorn +*

 $\overline{a}$ 

Här vill vi introducera en operator som konkatenerar strängar i C++, men konstigt nog inte *strängkonstanter* utan *strängvariabler*. Följande program som producerar samma utskrift som programmet **Concat** (si[d 63\)](#page-62-2) visar detta:

```
// Concat_var.cpp
// Konkatenering av strängvariabler med
// konkateneringsoperatorn +
#include <iostream>
using namespace std;
int main()
{
    string s = "\n\tNu kommer två rader text ";
    string t = "\n\tproducerade av EN cout-sats.\n";
    cout << s + t;
}
```
Begreppet *variabel* kommer att behadlas i nästa kapitel. Kort sagt, är en variabel en platshållare för ett värde som kan vara tal, tecken, sanningsvärde, men även sträng.

<sup>\*</sup> I C++ finns funktionen **strcat()** som gör **str**ing **cat**enation och konkatenerar två strängar. Samma sak gör metoden **concat()** i Java. I Unix, som är skrivet i C, finns kommandot **cat** som konkatenerar data från olika filer och slår ihop dem till en fil. T.ex. kopierar kommandot **cat file1 file2 file3 > nyfil** de tre filerna till **nyfil**.

#### *Förklaringen*

Vad är i så fall skillnaden mellan programmen **Concat** och **Concat\_var**? Och varför kan man inte använda konkateneringsoperatorn **+** mellan sträng*konstanter* (**Concat**), däremot mellan sträng*variabler* (**Concat\_var**)?

I koden upptäcker vi en hel del nytt. Det viktigaste är **+** i sista satsen:

**cout << s + t;**

Operatorn **+** betyder här inte längre addition av tal utan *konkatenering* av strängvariablerna **s** och **t**. Det är datatypen **string** som avgör den aktuella tolkningen av **+**. Variablerna **s** och **t** är nämligen av datatypen **string**. Begreppen *variabler* och *datatyp* kommer att tas upp i nästa kapitel.

I C++ kan man inte använda **+** på sträng*konstanter*. T.ex. skulle följande kod ge kompileringsfel. Testa gärna själv detta exempel som ersätter variablerna **s** och **t** med de motsvarande konstanterna:

#### **cout << "Nu kommer två rader text\n " + "producerade av EN sats.";**

Däremot kan man sätta konkateneringsoperatorn **+** mellan sträng*variabler*.

Anledningen till denna svårbegripliga regel är att **+** är definierad som operator i klassen **string** och som sådan endast kan tolkas mellan två *objekt* av denna klass. Strängkonstanter däremot (som omslutas med citationstecken) är inga objekt av klassen **string** utan tolkas i C++ som *pekare*-till-**char**, minnesadresser till en samling av tecken. För pekare-till-**char** är operatorn **+** inte definierad.

### <span id="page-65-0"></span>*3.5 Radfortsättning*

Vi vet att escapesekvensen **\n** i koden åstadkommer radbyte i utskriften. Men hur gör man när man vill bryta rad *i koden* utan att åstadkomma radbyte i utskriften? Detta kan bli aktuellt t.ex. när det inte finns tillräcklig plats på samma rad i editfönstret. Eller om man vill bryta rad för bättre läslighet av koden. Ett exempel är:

```
cout << "Detta är en
                utskriftsrad.";
```
Men denna radbrytning i koden ger kompileringsfel. Anledningen är att den görs mitt i en sträng som inte är avslutad. Det gäller nämligen regeln:

Mitt i en sträng får man inte utan vidare åtgärd bryta rad i C++ kod.

Generellt kan **Enter**, mellanslag och tabulator, s.k. *vita tecken*, vara lämpliga ställen för radbrytning i koden*.* T.ex. kan man bryta rad i koden på alla ställen där ett mellanslag förekommer. Detta gäller dock *inte* för mellanslag *mitt i en sträng*, vilket är innebörden i regeln ovan.

Lösningen är att dela upp strängen i *två* delsträngar och – som en ytterligare förenkling – att utelämna utmatningsoperatorn:

> **cout << "Detta är en " "utskriftsrad.";**

I koden ovan har vi *två* delsträngar som **cout**-satsen konkatenerar automatiskt. Ett annat alternativ är *radfortsättning* som bibehåller strängen:

#### *Radfortsättningstecknet \*

Tekniken att åstadkomma radfortsättning i C/C++ kod är:

*backslash \ direkt åtföljt av Enter utan mellanslag*

Kom ihåg att **\** *åtföljt av ett tecken* ger en escapesekvens. Om detta tecken är **Enter** betyder escapesekvensen *radfortsättning*. Vi kan alltså ersätta den inledande satsen oven som gav kompileringsfel med följande sats:

```
cout << "Detta är en \
utskriftsrad.";
```
OBS! Man ser inte **Enter**-tecknet, men vid editering måste **Enter** tryckas direkt efter **\** . Allt annat kommer att producera oönskat tomrum i utskriften av strängen. Detta gäller även för den andra kodraden. Därför måste den skrivas längst till vänster för att inte i onödan få ett tomrum. Hur man hanterar indragningen på en ny rad i **main()** är en fråga om läsligheten av kod, vilket borde lösas från fall till fall.

Följande program jämför radfortsättning i koden med konkatenering inom sammanhängande strängar:

```
// LineContin.cpp
// Radfortsättningstecknet: 
// backslash \ direkt åtföljt av Enter utan mellanslag
#include <iostream>
using namespace std;
int main()
{ // Radfortsättning: EN sträng:
   cout << "\n\tDetta är endast en sträng kodad med \
radfortsättningstecknet.\n";
                            // Konkatenering: TVÅ strängar:
   cout << "\n\tAlternativet är konkatenering "
           "som skrivs i två strängar i koden.\n";
}
```
Att den andra raden i den första **cout**-satsen inte är indragen är här som en ful men nödvändig konsekvens av radfortsättning. Annars skulle utskriften producera oönskat mellanrum i strängen på det stället där radfortsättningstecknet finns. En körning av programmet ovan ger utskriften:

```
 Detta är endast en sträng kodad med radfortsättningstecknet.
```
 **Alternativet är konkatenering som skrivs i två strängar i koden.**

Oönskat mellanrum mellan orden **med** och **radfortsättningstecknet** är resultatet av att den andra raden i den första **cout**-satsen inte är indragen. Efter radfortsättningstecknet har man i koden tryckt **Enter** utan mellanslag.

Radfortsättningstecknet kan användas när det t.ex. inte finns tillräckligt med utrymme på samma rad i editfönstret, vilket är just fallet i exemplet ovan.

# <span id="page-67-0"></span>*Övningar till kapitel 3*

- 3.1 Har du en favorit editor (sid [13\)](#page-12-0)? Om ja, öppna den. Om inte, ladda ned open-source editorn Notepad++ och installera den. Undersök i editorn skillnaderna – vad gäller formen och utseendet – mellan tecknen *apostrof* ( **'** ), *citationstecken* ( **"** ), *accent* ( **´** ) och *backslash* ( **\** ). Ta reda på och kom ihåg deras tangenter på ditt tangentbord.
- 3.2 Visar din dator filändelserna när du öppnar en mapp? Om inte, genomför instruktionerna *Att hantera filändelser* på sid [14](#page-13-1) för att synliggöra filändelserna.
- 3.3 Mata in koden till programmet **MyFirst** (sid [54\)](#page-53-0), kompilera och kör. Modifiera sedan programmet **MyFirst** genom att ta bort **using**-satsen före **main()** och ersätta istället i **main()** alla **cout** med **std::cout**. Kompilera och kör. Läs om detta på sid [57](#page-56-1).
- 3.4 Modifiera programmet **MyFirst** (sid [54\)](#page-53-0) så att du får följande utskrift:

 $\Box$  x Microsoft Visual Studio Debu $\times$  +  $\times$ Detta ör mitt f÷rsta C++ program! Det skriver ut tvÖ rader text pÖ skörmen.

3.5 Sätt in följande kod i ett C++ program för att testa vad den ger för utskrift:

```
cout << "****\n";
cout << "*****\n";
cout << "******\n";
cout << "*******\n";
cout << "********\n";
cout << "*******\n";
cout << "******\n";
cout << "*****\n";
cout << "****\n";
```
Konkatenera alla satser till en enda **cout**-sats så att du får samma utskrift.

3.6 Skriv ett program och testa vilken utskrift följande satser ger:

```
cout << "Jag";
cout << "heter";
cout << "K.\n Vad heter du? ";
```
Lägg till och ta bort mellanslag, radbyte och tabulator på lämpliga ställen för att få en snygg utskrift, utan att slå ihop de tre **cout**-satserna till en.

3.7 Vilken utskrift ger följande satser? Sätt in dem i ett program och testa.

```
cout << "*\n**\n***\n****\n*****";
cout << "*****\n****\n***\n**\n*";
```

```
#include <iostream>
using namespace std;
int main()
{
    cout << "\n\tNu kommer två rader text" + 
            "\n\tproducerade av EN cout-sats.\n";
}
```
3.9 Modifiera programmet **Figure** (sid [63\)](#page-62-3) till att "rita", dvs skriva ut formen av en **oval**, en **triangel**, en **rektangel**, en **pil**, en **romb**, ett **kryss**, en **stjärna** och en **blomma**, bestående av stjärnor (**\***).

Utskriften av programmet som ritar t.ex. en **triangel** kan se ut sä hår:

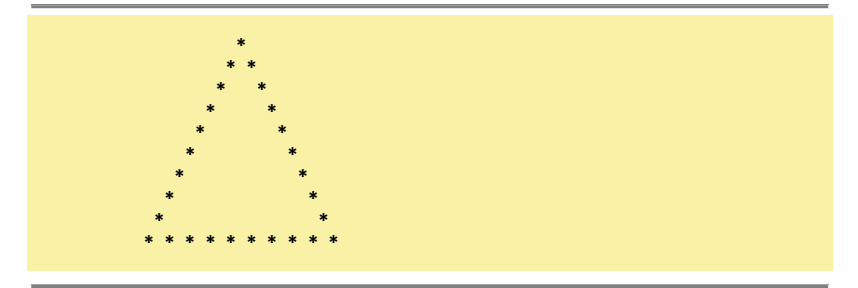

3.10 Rita följande figur med en enda utskriftssats genom konkatenering.

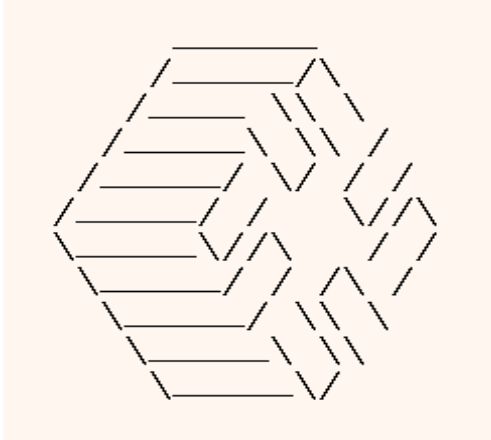

Se upp för skillnaden mellan slash **/** och backslash **\**. Använd två backslash **\\** i koden – som en escapesekvens inbakad i den konkatenerade strängen – för att åstadkomma en backslash **\** i utskriften (Läs om escapesekvenser på sid [124\)](#page-123-1).

# Kapitel 4

# Grundbegrepp i Programmering

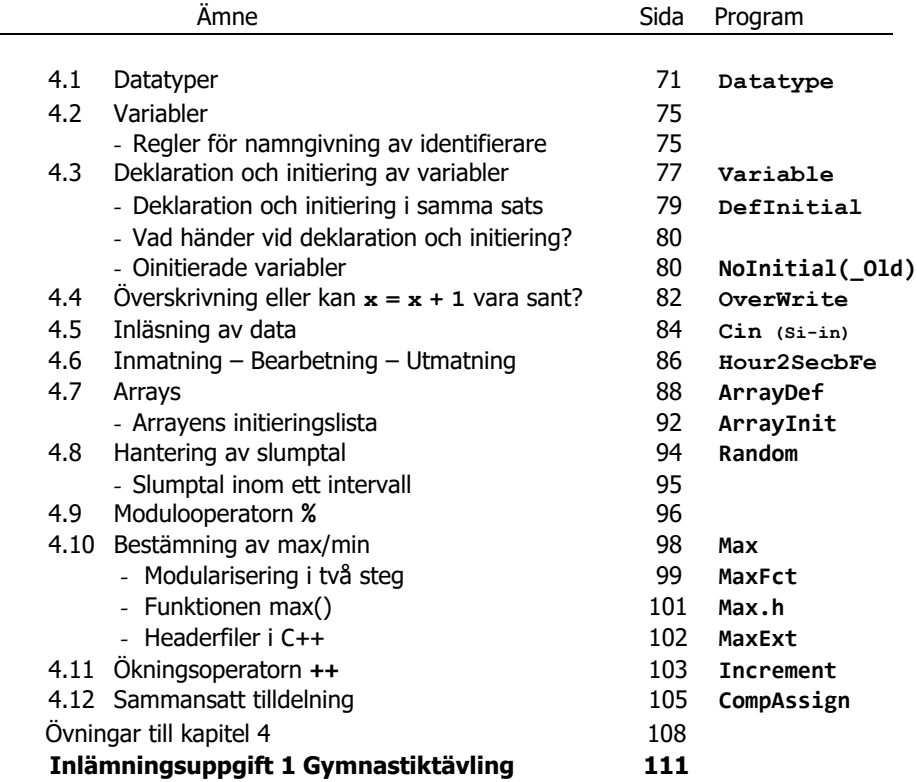

### <span id="page-70-0"></span>*4.1 Datatyper*

Hittills har vi i våra program skrivit ut endast strängar och tecken. I koden har vi avgränsat strängar med citationstecken **" "** och tecken med apostrofer **' '**. T.ex. är **'a'** ett tecken. Apostroferna kring **a** talar om att **a** ska tolkas som tecken. Men hur är det med siffror? De kan representera tal, tecken eller sträng. T.ex. **9** är ett tal. När det i koden skrivs *utan* apostrofer tolkas det som tal, men *med* apostrofer **'9'** som tecken, medan **"9"** tolkas som sträng. På skärmen ser man ingen skillnad: Alla dessa tre satser skriver ut **9** på skärmen:

**cout << 9; cout << '9'; cout << "9";**

Hur kan man skilja åt dem? Det behövs, för med tal kan man räkna, inte med tecken eller strängar. Tecken och strängar kan man slå ihop, vilket resulterar i en sträng. Ihopslagning av siffror däremot ger tal som i regel tolkas enligt det decimala talsystemet. Så, *operationer* som man utför med dem kräver att man kan skilja åt dem.

Följande program demonstrerar skillnaderna mellan tal-, tecken- och strängar och vad som kan hända om man inte skiljer åt dessa tre olika typer av data:

```
// Datatype.cpp
// Utskrift av olika typer av data: tal, tecken och text
// ' ' är symbolen för datatypen teckenkonstant
// " " är symbolen för datatypen strängkonstant
// Avsaknaden av dessa är symbolen för datatypen talkonstant
#include <iostream>
using namespace std;
int main()
{
  cout << "\n Detta är talet " << 9
       << "\n Talet 9 plus talet 9 ger " << (9 + 9)
       << "\n\n Detta är tecknet " << '9'
       << "\n Tecknet 9 plus tecknet 9 ger " << ('9' + '9')
       << "\n\n Detta är talet " << 9
       << "\n Talet 9 plus tecknet 9 ger " << (9 + '9')
       << "\n\n Detta är strängen " << "9"
       << "\n Strängkonkatenering ger " << "9" << "9"
       << "\n";
}
```
En programkörning ger följande utskrift:

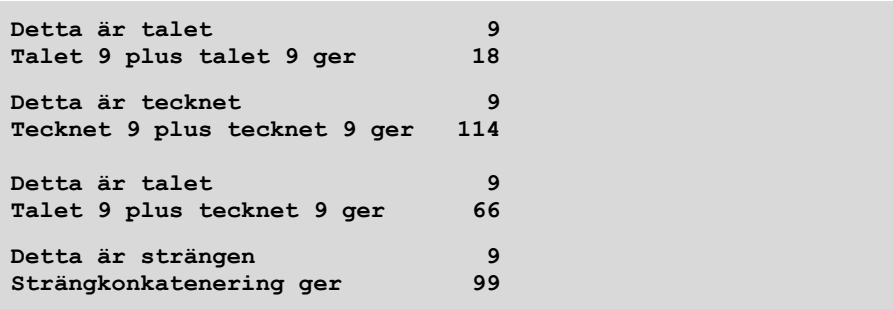

Satsen **cout << (9 + 9);** ger utskriften **18** medan **cout << ('9'+'9');** ger utskriften **114**. Det första resultatet är klart: Parentesen gör att talet **9** adderas med talet **9** och resultatet **18** skrivs ut. Utskriften **114** däremot beror på att **'9'** inte är tal utan tecken. Här omvandlas tecknet **'9'** till sin kod. Varje tecken, vare sig bokstav, siffra eller specialtecken, har sin kod. Dessa koder kallas *ASCII-koder*. *ASCII* är en standard för omvandling mellan tecken och heltalskoder, vilket vi kommer att ta upp senare (sid [121\)](#page-120-1). Tecknet **'9'** har ASCII-koden 57 som adderas med 57, så att **'9'+'9'** blir **114**. Plustecknet i **'9'+'9'** är vanlig addition. Tecknens ASCII-koder adderas *först* som gör att summan **114** bildas. *Sedan* skickas den till **cout** som skriver ut **114**.

Man kan undra: varför gäller inte samma resonemang i satsen **cout << '9';** dvs varför skriver denna sats inte ut 57? Visserligen lagras **'9'** som 57. Men **cout** omvandlar ASCII-koden 57 till *tecknet* **9**, därför att **9** står inom apostrofer som talar om vilken *typ av data* det är, nämligen tecken. Alltså skrivs ut *tecknet* tillhörande koden 57 ut och det är **9**. Det förekommer varken **+** eller någon annan räkneoperation i **cout** -satsen. När det gäller **cout << ('9'+'9')** står *summan* i parentes och summan är ett *tal*. P.g.a. parentesen utförs additionen *före* utskriften. I C++ kod är det en väsentlig skillnad mellan *talet* **9** och *tecknet* **'9'** fast de ser likadana ut när de skrivs ut.

Men varför ger **(9 + '9')** utskriften **66**? Av samma anledning som **('9'+'9')** gav utskriften **114**, nämligen: Talet **9** plus koden 57, som är ASCII-koden till tecknet **'9'**, ger **66**. Även här omvandlas tecknet **'9'** till sin ASCII-kod 57 först, adderas med talet **9** sedan och skickas till **cout** sist. Så skrivs ut **66**.

I **"9" << "9"** har plustecknet ersatts av **<<** . Addition har ersatts av konkatenering (sid [64\)](#page-63-0). Strängarna **9** och **9** konkateneras med varandra (sid [64\)](#page-63-0), de sätts ihop till strängen **99** innan de skrivs ut. Vanlig addition är inte definierad för strängar. Så, koden **"9" + "9"** skulle ge kompileringsfel.

#### *Operatorprioritet*

Vad som görs *först* och vad *sedan* i en sats med flera opratorer, t.ex. i satsen **cout << (9 + '9');** bestämdes i programmet **Datatype** (sid [71\)](#page-70-1) med hjälp av paren-
teser. Skriver man inga parenteser – vilket i det här fallet också skulle gå bra och ge samma resultat – avgörs av *operatorprioritet* dvs vilken operator som har högre prioritet, i detta fall additionsoperatorn **+** eller utmatningsoperatorn **<<** . Operatorn med högre prioritet utförs först när båda förekommer utan parentes i en och samma sats. Faktum är att **+** har högre prioritet än **<<** . Därför skulle det bli samma resultat om man skrev utskriftssatserna i **Datatype** utan parenteser. Är man osäker på de inblandade operatorernas prioritetsordning kan man alltid sätta parentes för att föreskriva vad som ska göras först. Vi valde göra så för att inte behöva beakta operatorprioritet just nu.

## *Vad är en datatyp?*

Anledningen till att vi måste skilja mellan *talet* **9**, *tecknet* **'9'** och *strängen* **"9"** är att de tillhör olika typer av data. All data representeras i datorn med en sekvens av ettor och nollor. För att kunna identifiera dem, använda de rätta operationerna på dem och åter presentera dem utåt i ursprungligt skick, måste de skiljas åt. Nyckeln till denna identifiering är begreppet *datatyp* – ett nyckelbegrepp inom all programmering oavsett programmeringsspråk.

En datatyp är en föreskrift om

- <span id="page-72-0"></span>1. hur en viss typ av data ska lagras i datorn,
- 2. hur mycket minne denna typ av data tar och därmed hur stora värden den kan lagra (det tillåtna värdeområdet),
- 3. vilka operationer man får utföra med denna typ av data.

Data lagras i datorn på olika sätt. Punkt 1 handlar om *hur* informationen ska lagras, *på vilket sätt* data ska omvandlas till ettor och nollor. Ett tal lagras direkt medan ett tecken måste först kodas. Det är koden som lagras. För att data ska kunna lagras, måste den först omvandlas till ettor och nollor. Omvandlingen sker med olika algoritmer när det gäller t.ex. heltal och decimaltal. Datorn måste ha information om vilken typ av data det handlar om, för att kunna välja rätt algoritm för denna omvandling.

Punkt 2 talar om att varje datatyp får ett bestämt minnesutrymme tilldelad. Av utrymmets storlek följer direkt vilka max- och vilka min-gränser de värden får anta. Man talar om datatypens tillåtna intervall eller värdeområde.

Punkt 3 definierar vad som får *göras* med värden tillhörande en datatyp. Allt som kan göras med tal kan inte göras med tecken och omvänt: Tal kan adderas medan tecken inte kan adderas. Samma sak är det med *strängar* som inte heller kan adderas, de kan däremot konkateneras. De tillhör en tredje typ av data som varken är tal eller tecken, fast de är sammansatta av tecken. Det finns ännu fler typer av data som vi inte än lärt känna.

Olika programmeringsspråk behandlar sina datatyper på lite olika sätt. C++ är ett *strikt typbestämt* språk (eng. *strongly typed language*) vilket innebär att kontrollen över datatyper är väldigt hård. All data som behandlas i ett C++ program måste utan undantag vara typbestämd. Man måste explicit ange datatypen till allt *innan* man använder det. Data utan information om datatypen kan inte bearbetas.

Skriver vi en bokstav med apostrofer i koden, t.ex. **cout << 'a';** tolkas datatypen som *tecken*. Vi kan kompilera och får uskriften **a**. Samma sak är det med **cout << "a";** Men datatypen är *sträng.* Satsen kan kompileras och ger samma utskrift, ty även *en* bokstav kan anses som sträng, den minsta möjliga. Skriver vi däremot en bokstav utan apostrofer, t.ex. **cout << a;** blir det kompileringsfel. Anledningen är att C++ inte kan bearbeta **a** då det inte kan identifiera **a**:s datatyp. **a** utan apostrofer eller citationstecken är varken en tecken- eller en strängkonstant. Talkonstant kan det inte heller vara. Ja, **a** är ingen konstant alls. **a** är en *variabel*. Begreppet tas upp i nästa avsnitt.

## <span id="page-74-0"></span>*4.2 Variabler*

Om man skriver **cout << a;** utan att ha skrivit något om **a** innan, får man felmeddelandet *unknown identifier*, dvs okänd identifierare. *Okänd* därför att datatypen är okänd *och* dessutom saknar **a** ett *värde*. Dvs **a** är inte data, kan inte representeras med ettor och nollor. **a** är bara en symbol som kallas för *variabel*.

## *Vad är en variabel?*

En variabel är en platshållare (minnescell) för ett värde (data).

I koden får variabeln ett namn som används för att komma åt värdet.

I ett program kan variabelns värde ändras, men inte namnet.

Ex.: Variabeln **a** har värdet **9** och tar 4 bytes i RAM-minnet:

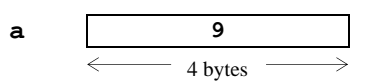

Man kan jämföra en variabel även med en låda och variabelns värde med lådans innehåll. Variabelns namn är då lådans etikett. *Värde* är data i största allmänhet, dvs kan vara – beroende på datatypen (sid [73\)](#page-72-0) – tal, tecken, men även ett sanningsvärde, en sträng, längre text, en fil, ja t.o.m. en bild. Vi kan i fortsättningen komma åt värdet **9** genom att i koden *referera* till variabeln **a**.

Motsatsen till *variabel* är begreppet *konstant*, t.ex. **9**, som inte kan ändra sitt värde under en programkörning. Det kan däremot en variabel göra. För att kunna göra det måste den ha ett namn, t.ex. **a**. Man måste alltid skilja mellan *namnet* och *värdet*, Konstanter kan vara namnlösa eller namngivna.

## *Regler för namngivning av identifierare*

*Identifierare* är beteckningar eller namn för saker och ting i ett program, bl.a. för variabler, namngivna konstanter, funktioner, metoder, klasser, objekt osv. Följande *strikta* regler gäller för namngivning av identifierare. Brott mot dem ger kompileringsfel:

Namn för identifierare måste bestå av endast ETT ord, dvs ett eller flera tecken utan mellanslag, och får endast innehålla

> 1.alla engelska bokstäver, 2.alla siffror och 3.underscore ( \_ ).

Första tecknet får inte vara en siffra. Reserverade ord i C++ får inte användas som identifierare. Observera att bland alla specialtecken endast underscore ( \_ ) får användas för att beteckna identifierare. Ett namn med mellanslag tolkas inte som *en* utan *flera* identifierare. Mellanslag är *avskiljare* mellan två ord. Så **tal ett** är t.ex. inte ett giltigt variabelnamn, inte heller **1tal**. Däremot är **tal1**, **tal\_ett**, **tal\_1**, ja t.o.m. **\_tal** giltiga variabelnamn.

### *Svenska specialtecken*

Om man får använda de svenska specialtecknen å, ä, ö, Å, Ä, Ö vid namngivning av identifierare beror på programmeringsmiljön. I Visual Studio:s senaste version t.ex. är det tillåtet. I andra miljöer och versioner måste frågan undersökas. Namnlösa tecken- och sträng*konstanter* får alltid innehålla svenska specialtecken, eftersom de har ingen identifierare, t.ex. **"Åsa"** eller 'ä'.

Vi sammanfattar:

Mellanslag är avskiljare mellan två ord.

Användning av de svenska specialtecknen vid namngivning av identifierare är miljöberoende.

Men förutom regler finns det även rekommendationer som är bra att följa, men inte ger kompileringsfel om man inte följer dem. Vi nämner här bara två av dem. För att göra våra program lättare att läsa, förstå, felsöka och göra ändringar i, finns det anledning att följa följande:

### *Rekommendationer för namngivning*

- **1. Välj namn som är** *beskrivande* **dvs beskriver identifierarens** *roll* **i programmet.**
- **2. Bibliotekens klassnamn bör helst inte användas som identifierare.**

Denna rekommendation baseras på de krav som *god programmeringsstil* ställer (sid [59\)](#page-58-0). För att göra våra program lättare att läsa, förstå och göra ändringar i, måste namnen vara *beskrivande*. I programet **Variable** (sid [77](#page-76-0)) har vi valt **number1** och **number2** som namn för programmets variabler. Namnen kan i princip väljas godtyckliga, dvs skulle lika bra kunna vara t.ex. **a**, **b**, **x**, **no**, **account** eller vad som helst – upp till reglerna för namngivning. Men vårt val grundas även på rekommendationen ovan: Vi ska lagra tal i variablerna **number1** och **number2**. Namnet **account** vore t.ex. inte beskrivande för variabler som ska lagra vanliga tal.

## *4.3 Deklaration och initiering av variabler*

I alla strikt typbestämda programmeringsspråk – C++ är ett sådant – måste en variabel *deklareras* innan den kan användas i koden. Kod som innehåller variabler utan deklaration ger kompileringsfel. Den allra första tilldelningen av en variabel efter deklarationen kallas för *initiering*. Men först vad exakt betyder *deklaration*?

### *Deklaration av variabler*

Att ange en variabels datatyp i programmet kallas för *deklaration av variabeln*. Det viktigaste skälet för kravet om deklaration är att kompilatorn måste reservera plats för variabelns värde. Vi sa ju att en variabel var en platshållare för ett värde. För att kunna lagra detta värde behövs information om platsens storlek, om sättet att omvandla värdet till ettor och nollor och om vilka operationer man får utföra med värdet. All denna information finns samlad i datatypen (sid [73\)](#page-72-0). Att ge variabeln ett värde kallas för *tilldelning* (eng. *assignment*)*.* Att göra det första gången kallas för *initiering*. Följande program demonstrerar *deklaration* och *initiering av variabler*. Även *tilldelningsoperatorn (=)* introduceras.

#### <span id="page-76-0"></span>**// Variable.cpp**

```
// Deklarerar och initierar tre int-variabler, lagrar summan 
// av de två första i den tredje och skriver ut resultatet
// Initieringen sker med tilldelningsoperatorn =
#include <iostream>
using namespace std;
int main()
{
   int number1; // Deklaration av variabler
   int number2;
   int sum;
   number1 = 5; // Initiering av variabler
   number2 = 3;
   sum = (number1 + number2);
   cout << "\n\tSumman av " << number1 << " och "
        << number2 << " är " << sum << "\n\n";
}
```
<span id="page-76-1"></span>En testkörning av programmet **Variable** ger:

**Summan av 5 och 3 är 8** 

Här förekommer tre variabler **number1**, **number2** och **sum**. De behövs för att kunna lagra tre värden i dem. Namnen har vi hittat på. De är helt godtyckliga och skulle lika bra kunna vara t.ex. **a**, **b**, **x**, **kalle**, **...** eller vad som helst. Men enligt rekommendationen på förra sidan ska man för läslighetens skull alltid välja *beskrivande* namn, därför **number1**. I **main()**:s första sats deklareras variabeln **number1** med **int number1;** där **int** är ett reserverat ord som står för *integer number*, heltal på engelska. Generellt kan deklaration av en variabel i C++ beskrivas så här:

### datatyp variabel;

Man skulle kunna också deklarera alla tre variabler i en och samma sats genom att inleda med datatypen åtföljd av en kommaseparerad lista över variabelnamn:

**int number1, number2, sum;**

En sådan konstruktion är endast tillåten om alla variabler är av samma datatyp. Det finns ingen regel som säger att alla variabeldeklarationer måste stå i början av programmet. Man kan deklarera sina variabler när de behövs, bara man gör det *innan* man ger variabeln ett värde, sätter in den i ett aritmetiskt uttryck eller använder den på ett annat sätt. Att vi ändå placerar variabeldeklarationerna i början av våra program har ofta att göra med strukturering, läslighet och god programmeringsstil.

## *Tilldelningsoperatorn =*

Efter deklarationen har vi i programmet **Variable** satsen: **number1 = 5;**

Här får variabeln **number1** värdet **5**. Man skulle kunna beskriva bilden så här:

**Variabel Värde**

Dvs tilldelning kan snarare jämföras med en pil som pekar från höger till vänster. I RAM-minnet ser bilden ut så här:

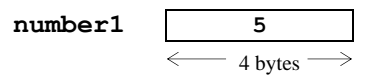

Vi kan i fortsättningen komma åt värdet **5** genom att *referera* till **number1**. T.ex. om vi nu skriver **cout << number1;** får vi *värdet* **5** utskrivet. Variabelns *namn* är i koden den mjukvarumässiga motsvarigheten till minnescellens fysiska adress.

Tilldelningen görs med symbolen **=** som i matematiken betyder likhet. Men i programmering betyder **=** *inte* likhet utan tilldelning och symbolen kallas för *tilldelningsoperatorn*. Den visar ingen likhet utan *uttför* tilldelning vilket betyder att en variabel *får* ett värde. Det är skillnaden mellan *att vara* och *att bli*. Likhet har i C++ en symbolen **==** som används i villkor för att testa två värden på likhet.

Samma sak är det förstås med variabeln **number2** som i programmet **Variable** får värdet **3**. Efter tilldelningen av variablerna **number1** och **number2** utförs additionen **number1 + number2**. Här adderas *värdena* lagrade i variablerna **number1** och **number2**. Resultatet tilldelas variabeln **sum**. Vi refererar till värdena med hjälp av variablerna. Att additionen **+** görs *först* och tilldelningen **=** *sedan* beror på parenteserna i satsen **sum = (number1 + number2);** Men även utan parenteser hade vi fått samma resultat då **+** binder starkare än **=** . Slutligen skrivs alla tre variablers värden ut, konkatenerade med lite text för att göra utskriften användarvänlig.

## <span id="page-78-0"></span>*Deklaration och initiering i samma sats*

Ett bra medel mot att glömma variabelinitieringen är att inte avsluta deklarationssatsen förrän man initierat variabeln. Följande program visar att C++ tillåter att deklarera och initiera variabler i en och samma sats:

#### **// DefInitial.cpp**

```
// Gör samma sak som programmet Variable, med skillnaden att
// 1) deklaration och initiering skrivs i samma sats och
// 2) summan bildas direkt i cout-satsen: Sparar en variabel
#include <iostream>
using namespace std;
int main()
{
    int number1 = 5; // Deklaration och initiering
    int number2 = 3;
    cout << "\n\tSumman av " << number1 << " och "
         << number2 << " är " << (number1+number2) << "\n";
}
```
I programmet **Variable** (sid [77\)](#page-76-0) gjordes deklarationen och initieringen av variabler i separata satser. Man kan även slå ihop dessa satser: I programmet **DefInitial** har variabeln **number1** blivit deklarerad och initierad i en och samma sats:

#### **int number1 = 5;**

Samma sak kan man göra med **number2**. Detta är möjligt, för man måste inte deklarera alla variabler i början av programmet. Man kan göra det när det behövs, bara man deklarerar en variabel *innan* man initierar den. Det går t.o.m. att slå ihop de två första satserna i **DefInitial** till en:

#### $int number1 = 5$ ,  $number2 = 3$ ;

De två variablers deklaration och initiering kan separeras med komma, vilket dock endast är möjligt om variablerna har samma datatyp. Ska båda variablerna även ha samma värde kan man göra en *dubbelinitiering*:

```
int number1, number2; // Separat deklaration
number1 = number2 = 3; // dubbelinitiering
```
Men då måste deklarationen stå separat innan. Tilldelningsoperatorn tilldelar som en pil från höger till vänster. Därför får variabeln **number2** först värdet **3**. Sedan får **number1** samma värde, dvs variabeln **number2**:s värde som redan är **3**. Programmet **DefInitial** producerar samma utskrift som **Variable** (sid [77\)](#page-76-1).

Sammanfattningsvis kan vi säga att C++ strikt följer regeln:

Variabler som inte *deklareras* innan de används ger kompileringsfel.

## *Vad händer vid deklaration och initiering?*

Vad händer t.ex. i satsen **int number1 = 5;** ?

**1.** *Minnesallokering* Minne reserveras i datorns RAM för lagring av **int**-värden. Namnet på minnescellen blir **number1**. Storleken på minnescellen bestäms av datatypen **int** som i vår C++ installation är föreskriven till 4 bytes dvs 4 x 8 = 32 bitar. (En bit kan lagra *en* 0 eller *en* 1). Så här ser det ut när 4 bytes minne reserveras för variabeln **number1**:

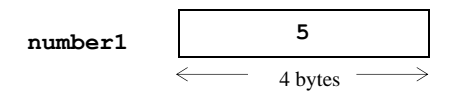

- **2.** *Tolkning av data* Datatypen gör att programmet kan tolka innehållet i minnescellen ovan när den fylls med ett värde. Det är 4 x 8 = 32 ettor och nollor som måste tolkas som ett heltal. Olika datatyper har olika algoritmer för omvandling av ettor och nollor till data och omvänt. *Heltalet* **1** t.ex. består av en annan följd av ettor och nollor än *decimaltalet* **1.0**. *Tecknet* **'1'** har en annan digital sekvens, för att inte tala om *strängen* **"1"**. Det är datatypen som möjliggör den korrekta tolkningen.
- **3.** *Adressering* har med namngivning att göra. Programmets *logiska* variabelnamn **number1** kopplas till minnescellens *fysiska* adress i RAM. Det görs för att komma åt minnescellen genom att referera till variabelnamnet. Variabler gör minnescellerna i hårdvaran åtkomliga för mjukvaran.

## <span id="page-79-0"></span>*Oinitierade variabler*

Vad händer om man deklarerar en variabel men glömmer initieringen? Svaret är miljö- och versionsberoende. I nyare versioner av Visual Studio sätter kompilatorn stopp för oinitierade variabler. Så, i Visual Studio 2022 producerar följande program kompileringsfel. Variabeln **number1** är deklarerad, men inte initierad:

```
// NoInitial.cpp
// En deklarerad men oinitierad variabel ger kompileringfel
#include <iostream>
using namespace std;
int main()
{
   int number1, number2; // number1 är deklarerad,
   number2 = 2; // men inte initierad
   cout << number1 << number2; // number1 används här
}
```
Felmeddelandet lyder: *uninitialized local variable 'number1' used*. Variabler anses vara väl definierade, först när de är både deklarerade och initierade. Slutsatsen:

Variabler som inte *initieras* innan deras värde används ger kompileringsfel.

Observera formuleringen *deras värde* och titta på operatorn **sizeof** i programmet **Primitives** (sid [114\)](#page-113-0) där oinitierade variabler används utan värde.

## *Äldre versioner av C++*

I äldre versioner av C++ och i vissa miljöer kan man både kompilera och exekvera programmet **NoInitial**, men får ett "felaktigt" värde för **number1**, beroende på att man använt en oinitierd variabel. Mjukvarumässigt har variabeln **number1** inget värde dvs är tom. Men fysiskt, dvs i datorns RAM, är den inte alls tom. Den har kvar något slumpvärde eller ett värde från tidigare användning. Överskriver vi inte det i vårt program får vi det gamla värdet som råkar finnas där. Det är slumpen som styr. Ett sådant värde kallar vi för "skräp".

Följande program är ett exempel på att oinitierade variabler producerar skräp, vilket dock endast kan testas i äldre versioner av C++ resp. i vissa miljöer:

```
// NoInitial_Old.cpp
// Skriver ut ett skräpvärde till en oinitierad variabel
#include <iostream>
using namespace std;
int main()
{
    int number1, number2;
    number2 = 2;
                     // number1 skrivs ut här, men ger skräp:
    cout << "\n" << number1 << " är skräp, medan " 
         << number2 << " är en väl definierad variabels"
                                          << " värde.\n\n";
}
```
Körresutatet kan i äldre versioner av C++ resp. i vissa miljöer se ut så här:

 **4301064 är skräp, medan 2 är en väl definierad variabels värde.**

Variabeln **number1** har alltså skräpvärdet **4301064** vid denna körning. En annan körning på samma eller en annan dator kan ge ett annat eller också samma värde.

OBS! Resultatet ovan får du endast i äldre versioner av C++, inte i Visual Studio 2022. Där blir det kompileringsfel: *uninitialized local variable 'number1' used*.

Att äldre versioner av C++ inte sätter stopp för oinitierade variabler har effektivitetsskäl. Man vill ha så lite kontroller som möjligt vid körningen. Man har valt att prioritera snabbheten på bekostnad av stabilitet och säkerhet.

## <span id="page-81-0"></span>*4.4 Överskrivning eller kan* **x = x + 1** *vara sant ?*

För tilldelning använder C++ samma symbol **=** som för likheten i matematik, vilket kan ge upphov till missförstånd då det handlar om två helt olika typer av operationer. *Tilldelning* är en instruktion som skall utföras, medan *likhet* är en jämförelse som endast kan testas om den är sann eller falsk. Vi ska nu titta lite närmare på den praktiska skillnaden mellan tilldelning och likhet. Vid tilldelningen:

#### **variabel värde**

förekommer **variabel** endast på vänster sidan. **värde** kan vara antingen en konstant som i satsen **number1 = 9;** eller en annan variabels värde. Men vid en annan tilldelning som t.ex.:

 $x \leftarrow 1$ 

finns *samma* variabel **x** på båda sidor. Översatt till C++ kod blir det:

 $x = x + 1$ ;

Har t.ex. **x** värdet **5** *före* denna sats, innebär satsen att **5** ska adderas med **1** och att det nybildade värdet **6** ska tilldelas variabeln **x** dvs

 $x \leftarrow 5 + 1$ 

så att *efter* satsen har **x** värdet **6**. Det nya värdet **6** *skriver över* det gamla värdet **5**:

<span id="page-81-1"></span>
$$
\mathbf{x} \quad \mathbf{S} \quad \mathbf{6}
$$

Detta kallas för *överskrivning* av variabeln **x**, baserad på att variabeln **x** är en platshållare vars värde kan ändras medan namnet bibehålls (sid [75\)](#page-74-0). Följande program visar detta:

```
// OverWrite.cpp
// Demonstrerar överskrivning av variabel
#include <iostream>
using namespace std;
int main()
{
   int x = 5;
   cout << "\nVariabeln har initierats till " << x;
   x = x + 1; // Överskrivning av variabel
   // x++; // Samma som x = x + 1;
   cout << ", sedan ökats med 1 och är nu " << x << ".\n";
}
```
En körning ger:

**Variabeln har initierats till 5, sedan ökats med 1 och är nu 6**

Initieringsvärdet **5** tilldelas variabeln **x**. Progammets centrala sats

**x = x + 1;**

ökar värdet till **6** och överskriver det gamla värdet av **x** med detta nya värde. En **cout**-sats skriver ut först initialvärdet, en andra fortsätter utskriften efter satsen ovan med det ökade värdet, båda gånger konkatenerat med en förklarande text.

Vi har i satsen ovan med två olika värden till en och samma variabel **x** att göra, men vid två olika tidpunkter. Det gamla värdet **5** finns i variabeln **x** *före* satsen och det nya värdet **6** finns i variabeln **x** *efter* satsen.

**I matematiken** betyder tecknet = *likhet*. Därför är det fel att skriva  $x = x + 1$  eftersom detta är en ekvation som saknar lösning. Man kan också säga att det är ett falskt påstående som leder till motsägelsen 0 = 1. Vill man vara matematiskt korrekt måste man använda *två* variabler och skriva så här:

$$
x_{\text{nytt}} = x_{\text{gammalt}} + 1
$$

**I programmeringen** däremot betyder tecknet = inte likhet utan *tilldelning*. Därför är det helt OK att skriva **x = x + 1** eftersom det inte handlar om ett påstående som kan vara sant eller falskt utan snarare om en *instruktion* som ska utföras. Samma variabel **x** används på båda sidor av tilldelningstecknet. **x** är *en* platshållare (minnescell) vars innehåll (värde) skall *överskrivas* med satsen **x = x + 1;** Instruktionen lyder att *tilldela* variabeln **x** ett nytt värde, att öka det gamla värdet med **1**.

**Filosofiskt** handlar det om den klassiska skillnaden mellan *att vara* och *att bli*, mellan *tillstånd* och *handling*, mellan den statiska likheten och den dynamiska tilldelningen. Vid tilldelning relateras sanningen till tiden, dvs frågan är inte *om* utan *när* **x = 5**. Jo, precis när variabeln **x** tilldelas värdet **5**. Inte innan och ev. inte heller efteråt, för redan i nästa programsats kan ju variabeln **x** tilldelas ett annat värde. Med andra ord: Tilldelning är likhet relaterad till tiden dvs vid ett visst ögonblick, medan likheten är tidlös.

Att satsen **x = x + 1;** utför additionen *först* och tilldelnigen *sedan* beror på att operatorn **+** binder starkare dvs har högre prioritet än tilldelningsoperatorn **=** . Därför slipper vi skriva parenteser: **x = (x + 1);** vilket vi hade varit tvungna att göra om **=** hade samma prioritet som eller högre än **+** .

I programmet **OverWrite** kan man ersätta satsen **x = x + 1;** med satsen **x++;** som just nu är bortkommenterad. De gör samma sak: att öka **x** med **1** vilket lätt kan testas genom att aktivera satsen **x++;** och kommentera bort **x = x + 1;** Symbolen **++** (OBS! Utan mellanslag) kallas *ökningsoperatorn* och har en gång gett namnet till språket C++: Tillägget ++ ska antyda att man har lagt till 1 utvecklingssteg till C och därigenom fått fram C++. Ökningsoperatorn kommer att behandlas i detalj senare (sid [103\)](#page-102-0).

## *4.5 Inläsning av data*

Hittills har alla våra programexempel i stort sett bara handlat om att göra utskrifter till skärmen med **cout**. Dessa program har endast utdata och ingen indata. Vill man även läsa in data till programmet, kan man i C++ använda sig av **cin**. Man kan också säga att vi nu lär oss ytterligare ett sätt att tilldela variabler. Hittills tilldelade vi via tilldelningsoperatorn. Nu behandlas tilldelning via inläsning. Följande program läser in två värden och tilldelar två variabler:

```
// Cin.cpp
// Läser in två tal, skriver ut dem och deras produkt
// Inläsning med inmatningsoperatorn >> och cin (uttal:si-in)
// Console Input som är definierad i biblioteket iostream
// Det är god programmeringsstil att låta inläsningen föregås 
// av en ledtext som instruerar användaren vid körningen
#include <iostream>
using namespace std;
int main()
{
    int number1, number2;
    cout << "\nGe ett tal och tryck på Enter: "; // Ledtext
    cin >> number1; // Inläsning
    cout << "\nGe ett tal till och tryck på Enter: ";
    cin >> number2;
    cout << "\n" << number1 << " gånger " << number2
       \ll " blir " \ll (number1*number2) \ll "\ln\n";
}
```
### *Inmatning med* **cin** *och inmatningsoperatorn* **>>**

I programmen **01-10** var det utdata som skickades från programkod till bildskärmen. Data som matas in från tangentbordet eller läses in från filer, är indata. Hur man får indata in i datorn visar bilden på sid [13](#page-12-0): Både indata och programkod måste lagras i RAM-minnet. Programkoden laddas från hårddisken till RAM-minnet när maskinkoden i den exekverbara filen körs. Indata däremot måste matas in under programmkörning och mellanlagras i en minnescell i RAM-minnet innan den kan vidarebearbetas av programmet. Mjukvarumässigt innebär detta att indata måste tas emot och lagras i en variabel – ytterligare ett skäl till att variabeln måste vara definierad, dvs vara associerad med en minnescell av en viss storlek som är reserverad i datorns RAM-minne. Variabelns namn blir en referens till minnesadressen som sedan kan användas för att komma åt data. Medan allokeringen av minnesutrymme i regel sker under kompilering via variabeldefinition, måste inmatningen göras under exekveringen. Därför avbryts exekveringen när en inmatning ska ske. För en ovan användare kan programavbrott, när markören bara blinkar i det vänstra övra hörnet av en tom skärm, tolkas som program- eller t.o.m. datorkrasch. I själva

verket väntar programmet på att användaren ska mata in värden och trycka på **Enter**. Användaren kan inte hantera situationen. För att undvika den är det god programmeringsstil att koda användarvänligt och ge användaren en anvisning med hjälp av en vanlig **cout**-sats. I programmet **Cin** görs detta med:

```
cout << "\nGe ett tal och tryck på Enter: ";
```
Satsen skriver ut en *ledtext* som instruerar programmets användare vad denne ska göra. Det är placeringen av satsen som är av betydelse: Den måste stå strax innan programmet når **cin**-satsen som utför själva inläsningen:

### **cin >> number1;**

**cin** står för **c**onsole **in**put, uttalat "si-in", dvs inläsning från tangentbordet. Detta innebär också att riktningen av utmatningsoperatorn som används tillsammans med **cout**, nu vänds och blir den s.k. *inmatningsoperatorn* **>>**. Man skulle kunna tolka **>>** som en pil från vänster till höger. Data strömmar i pilens riktning från datorns standard inputenhet som är tangentbordet till variabeln **number1**. Detta innebär att det tal som användaren matar in när ledtexten kommer upp, läses in från tangentbordet och lagras i variabeln **number1**. Dessutom "ekas" (skrivs) det på skärmen. Därmed har variabeln **number1** blivit tilldelad det inmatade värdet. Dess reserverade "tomma" minnescell har blivit fylld med ett värde. Det är en *tilldelning* som i det här fallet skett via inläsning. När vi senare i programmet – det sker i den avslutande **cout**-satsen – refererar till variabeln **number1**, får vi tillbaka detta värde. Samma resonemang kan tillämpas på variabeln **number2**: Även här skrivs en ledtext ut strax före den **cin**-sats som läser in ett värde till **number2** vars värde efterfrågas i den avslutande **cout**-satsen. Dessutom skriver den ut produkten **number1\*number2** där **\*** är symbolen för multiplikation. En körning av programmet **Cin** visar dialogen:

```
Ge ett tal och tryck på Enter: 5
Ge ett tal till och tryck på Enter: 6
5 gånger 6 blir 30
```
Precis som **cout** tillåter även **cin** konkatenering dvs vi skulle kunna skriva inläsningen av båda variabler i en enda konkatenerad **cin**-sats:

#### **cin >> number1 >> number2;**

I så fall måste förstås endast en ledtext skrivas ut strax före denna **cin**-sats. Vid inmatningen av två separata värden till de båda variablerna kan mellanslag användas som avskiljare. Ledtexten borde ge bl.a. information om avskiljaren, t.ex. **... skilda med mellanslag**. Alla s.k. *vita tecken* dvs **Enter**, mellanslag och tabulator tolkas av **cin** som avskiljare vid inmatning. OBS! Inget komma. I nästa avsnitts programexempel används **cin**-satsen för att läsa in tre värden till tre variabler.'

## *4.6 Inmatning – Bearbetning – Utmatning*

De fyra grundräknesätten **+**, **–** , **\***, **/** är exempel på *aritmetiska operatorer*. De objekt som en operator tillämpas på, kallas *operander*. T.ex. i uttrycket **a + b – 4** är **a**, **b** och **4** operander. Ett *uttryck* är en kombination av variabler, konstanter, operatorer och vanliga parenteser som till slut, när uttrycket beräknas, returnerar ett värde. När detta värde är ett *tal*, pratar man om *aritmetiska uttryck* eller räkneuttryck, till skillnad från *logiska utttryck*. Exempel på aritmetiska uttryck är:

```
number1 * number2
a + b - 45 * (fahrenheit – 32) / 9
```
Det enklast tänkbara uttrycket – ett specialfall – är *en* konstant eller *en* variabel. Men det typiska är att det förekommer operatorer i ett uttryck. Ett annat exempel på ett aritmetiskt uttryck är:

#### **3600\*tim + 60\*min + sek**

Om **tim** är antalet timmar, **min** antalet minuter och **sek** antalet sekunder beräknas här det totala antalet sekunder. Att **\*** görs först och **+** sedan beror på att i C++ multiplikationsoperatorn **\*** – precis som i matematiken – har en högre prioritet än additionsoperatorn **+**. Därför behövs inga parenteser. I följande program används uttrycket ovan för att omvandla all tid som matas in som **tim**, **min** och **sek** till sekunder. Dessutom introduceras programstrukturen *inmatning – bearbetning – utmatning*.

```
// Hour2Sec.cpp
// Läser in tiden i timmar, minuter och sekunder, omvandlar
// allt till sekunder och skriver ut resultatet
// Aritmetiskt uttryck för beräkning av totalsekunder
#include <iostream>
using namespace std;
int main()
{
    int tim, min, sek, totalsek;
    /* I n m a t n i n g */
    cout << "\nGe timmar, minuter, sekunder "
         << "skilda med mellanslag: ";
    cin >> tim >> min >> sek;
    /* B e a r b e t n i n g */
    totalsek = 3600*tim + 60*min + sek; // Aritmetiskt uttryck
    /* U t m a t n i n g */
    cout << '\n' << tim << " timmar, "<< min<< " minuter och "
         << sek << " sekunder är " << totalsek
         << " sekunder totalt.\n";
}
```
En körning av programmet **Hour2Sec** ger t.ex. följande dialog:

```
Ge timmar, minuter, sekunder skilda med mellanslag: 4 25 10
4 timmar, 25 minuter och 10 sekunder är 15910 sekunder totalt.
```
Beräkningen av det totala antalet sekunder har i programmet gjorts med uttrycket:

```
3600*tim + 60*min + sek
3600* 4 + 60* 25 + 10
```
Lite svårare är det att vända på problemet och skapa ett program där man matar in det totala antalet sekunder, t.ex. **15910** och får svaret att det är **4** timmar, **25** minuter och **10** sekunder. Att skriva ett sådant program lämnar vi till övningarna (övn 4.9 och 4.10). Algoritmen som utgör problemets egentliga svårighet, finns återgiven där. Läs nästa avsnitt *4.8 Modulooperatorn %* (sid [96\)](#page-95-0) för att fötså denna algoritm.

## *Strukturen Inmatning – Bearbetning – Utmatning*

Vid sidan om aritmetiska uttryck, introducerar programmet **Hour2Sec** ett koncept inom programmering som kan bidra till att uppfylla de krav på läslighet, förståelighet och ändringsbarhet som vi ställde upp för god programmeringsstil (sid [60\)](#page-59-0). Det handlar om strukturering av program.

Det enklast tänkbara sättet att strukturera ett program är att dela in det i de tre naturliga stegen *inmatning – bearbetning – utmatning* som man kanske helt spontant tar när man utvecklar ett program. I **Hour2Sec** är dessa tre steg framhävda med vit bakgrund och skrivna i blockkommentar. Där *matas in* först programmets data: timmar, minuter och sekunder. Sedan *bearbetas* dessa data genom att beräkna antalet totalsekunder och lagra resultatet i en ny variabel. Slutligen *matas ut* bearbetningens resultat genom att skriva ut den nya variabelns värde. Man borde hålla sig till denna ordning om man inte har någon speciell anledning att avvika från den. Det finns i regel ingen anledning att t.ex. splittra utmatningen och skriva en del av den före och en annan del efter bearbetningen. Inte minst när koden växer rekommenderas att utnyttja åtminstone denna naturligt givna struktur i sina program.

Indelningen av programkoden i strukturen *inmatning – bearbetning – utmatning* kan få avgörande betydelse när vi behandlar funktioner (sid [172\)](#page-171-0). Då kommer vi nämligen att separera dessa tre delar, skriva dem i var sin funktion – i alla fall några av dem – och sedan anropa dem från **main()**. Även därför kan det vara nyttigt att vänja sig vid denna goda sed redan nu. I fortsättningen håller vi oss i våra programexempel till konventionen att i regel dela in programkoden i dessa tre delar, utan att explicit nämna det.

Det följer en liten parentes om den nya räkneoperationen *modulo* som kommer att behövas för att genomföra övningarna 4.9 och 4.10.

## *4.7 Arrays*

Datorn har några egenskaper som är helt överlägsna motsvarande egenskaper hos människan: snabbheten, noggrannheten och förmågan att effektivt lagra och hantera stora datamängder samt förmågan att aldrig bli trött.

Vi ska i detta avsnitt introducera ett verktyg som utnyttjar en av dessa överlägsna egenskaper, nämligen att kunna lagra och hantera *stora datamängder*. Detta verktyg heter *array* och betyder *ordnad uppställning*, en ordnad skara av data. Ibland används i litteraturen begreppet *fält* som är identiskt med *array*.

Man kan t.ex. gruppera 20 variabler av den enkla datatypen **int** i en array med 20 element som kan anses som en ny datatyp "array av **int**":

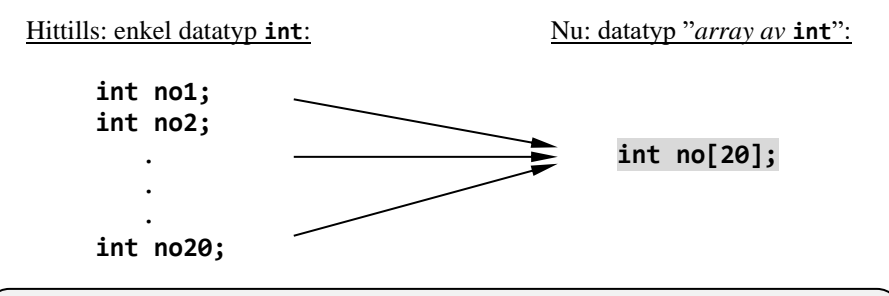

En array är en ordnad mängd av variabler grupperade under ETT namn.

Arrayens delar kallas för element. Elementens position kallas för index.

Hittills har vi skrivit *20* satser (koden till vänster) för att deklarera 20 **int**-variabler. Men nu med array har vi möjligheten att göra samma sak med endast *en* sats genom att deklarera *en enda* variabel – visserligen inte längre en vanlig variabel utan en *arrayvariabel*. För att definiera arrayvariabeln **no** används den nya datatypen "*array av* **int**" som i kod skrivs så här: **int[]** .

Typiskt för arrays är *hakparenteserna* **[ ]** (eng.: *brackets*). som används för att lägga till informationen om arrayens *storlek*. Definitionssatsen **int no[20];** anger *antalet* element i arrayen i hakparenteserna: **[20]**. I andra sammanhang har hakparentesen en annan betydelse. Mer om detta senare.

Arrayvariabeln **no** ersätter de 20 vanliga variablerna **no1**, **no2**, …, **no20** och består nu i sin tur av 20 *element*. Varje element är en variabel som kan lagra ett värde. Enda skillnaden är *sättet* dvs *koden* att komma åt dessa värden. Indexet är ett nummer som specificerar varje elements position i arrayen. Varje element i en array kan betraktas som en *indexerad* dvs *numrerad variabel*.

En array är inte längre en enkel utan en s.k. *sammansatt* datatyp. En *enkel datatyp*  representerar ETT värde åt gången, t.ex. ett heltal, ett decimaltal, ett tecken, ett sanningsvärde osv. En *sammansatt datatyp* representerar fler än ett värde åt gången, t.ex. flera heltal, flera flyttal, flera tecken, flera sanningsvärden osv. Om vi t.ex. grupperar variabler av den enkla datatypen **int** får vi den sammansatta dataypen **int[]** som läses *"array av* **int***"*. Varje element i en sådan array kan betraktas som en indexerad dvs numrerad variabel av typ **int**. Men till skillnad från enkla datatyper initieras alla element i en sammansatta datayp automatiskt till ett s.k. *default*värde. Hos **int** är default-värdet **0**. Det är anledningen varför vi använder begreppet *definition* istället för deklaration, när vi skriver **int no[20];** .

## *Åtkomst till arrayens element*

Definitionssatsen **int no[20];** reserverar 20 minnesceller för lagring av 20 värden av typ **int**. Låt oss anta att alla element i arrayen **no** tilldelats några värden. Exemplet visar hur indexeringen av element i en array är organiserad. En array lagras alltid i ett sammanhängande minnesområde så att vi får följande bild:

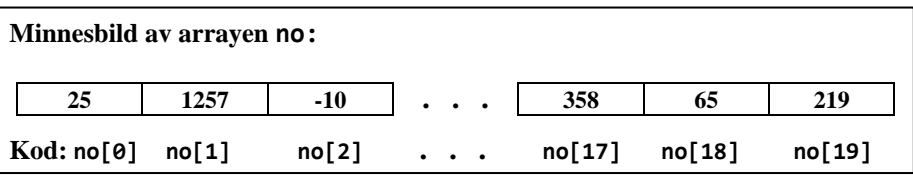

Den sista raden visar koden som används i C++ för att komma åt arrayens element. Anmärkningsvärt är att hakparenteserna **[ ]** här inte används för att ange antalet utan *indexet*, dvs hakparentesen har här en annan betydelse än i definitionssatsen. Läs mer om detta på sid [91](#page-90-0). Dessutom börjar indexeringen med **0**, inte med **1**. Medan vi människor är vana vid att påbörja numreringen av ett antal objekt med **1**, börjar C++ numreringen av elementen i en array med **0**. Följande regel gäller:

<span id="page-88-0"></span>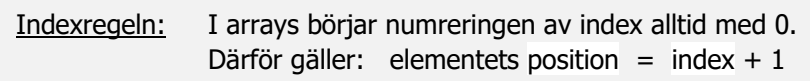

Med *position* menar vi numret som människan använder för att numrera elementen, medan *index* betecknar numret som C++ använder.

Tillämpad på exemplet: Det 1:a elementet i arrayen **no** ovan (värdet 25) har index **0**: Positionen är **1** medan indexet är **0**. C++ kodar det med **no[0]**. Det 2:a elementet (värdet 1257) har index **1** och kodas med **no[1]**, det 3:e elementet (värdet –10) har index **2** och koden **no[2]** osv. Det n:e elementet har alltid index **n-1**. Därför har också det 20:e elementet (värdet 219) index **19**. Det gäller att hålla isär det mänskliga sättet att numrera som börjar med 1 från C++ kodens sätt som börjar med **0**. Vi har definierat 20 heltalsvariabler **no[0], ..., no[19]**. Antalet element är 20. Så, indexen går från **0** till **19**.

## *Definition och initiering av en array*

Följande program testar allt vi hittills sagt om arrays speciellt indexregeln. Det visar skillnader mellan vanliga variabler och arrays samtidigt som det avslöjar att de för arrays så typiska hakparenteserna **[ ]** inte alltid har samma betydelse.

```
// ArrayDef.cpp
// Definierar en array av int och initierar den elementvis
// For-sats skriver ut värdena med resp. index
// Skriver ut värdena med resp. index
// Ingen kontroll av indexgränserna
#include <iostream>
using namespace std;
int main()
{
   int no[3]; // Definition av en array
   no[0] = 64; // Elementvis initiering
   no[1] = 86;
   no[2] = -6;
   cout << "\n\tArrayens 1:a element no[0] har värdet "
        << no[0] << " och index 0\n"
        << "\n\tArrayens 2:a element no[1] har värdet "
        << no[1] << " och index 1\n"
        << "\n\tArrayens 3:e element no[2] har värdet "
        << no[2] << " och index 2\n"
        << "\nIndexen -1 och 3 ligger utanför de definierade "
        << "indexgränserna.\n\n"
        << "no[-1] har värdet " << no[-1] << " med index -1\n"
        << "no[ 3] har värdet " << no[3] << " med index 4:"
        << " Odefinierade värden!\n";
 }
```
En körning ger:

```
 Arrayens 1:a element no[0] har värdet 64 och index 0
        Arrayens 2:a element no[1] har värdet 86 och index 1
        Arrayens 3:e element no[2] har värdet -6 och index 2
Indexen -1 och 3 ligger utanför de definierade. indexgränserna.
no[-1] har värdet -8589934 med index -1
no[ 3] har värdet -8589934 med index 4: Odefinierade värden!
```
Körningen ovan visar att icke-definierade arrayelement varken leder till kompilerings- eller exekveringsfel. Index **–1** och **4** överskrider de definierade indexgränserna **0** och **3**, den ena till vänster, den andra till höger. Arrayelementen **no[-1]** och **no[4]** är varken definierade eller tilldelade några värden. Ändå kan man kompilera och köra programmet utan något felmeddelande. Inte ens en varning påpekar att man använt kod som är odefinierad. Anledningen är följande:

> I en array kontrollerar C++ kompilatorn inte indexgränserna utan endast arraynamnet.

Ett annat namn än det definierade arraynamnet **no** leder till kompileringsfel. Däremot kan vi använda vilket index som helst, även om det överskrider de definierade gränserna, utan att det blir kompileringsfel. Ansvaret för kontroll av indexgränserna ligger helt och hållet hos programmeraren. Av indexregeln (sid [89\)](#page-88-0) följer att negativa index generellt inte är tillåtna, även om kompilatorn inte protesterar. Skälet för denna liberala attityd är bl.a. strävan efter snabb kompilering, vilket förstås är på bekostnad av säkerheten.

Man kan ju undra varför **no[4]** inte är definierat – som vi hävdar ovan – fast det "förekommer" i definitionssatsen **int no[4];** Det ser bara ut *som om* det förekommer. Detta beror på att hakparenteserna **[]** inte har samma betydelse i programmets alla satser. Den korrekta tolkningen av **[]** beror på sammanhanget:

## *Hakparentesernas två olika betydelser*

**1. I definitionssatser** omsluter hakparenteserna *antalet* element i arrayen dvs arrayens *storlek*. T.ex. innebär raden

**int no[4];** *// Definition av en array*

i programmet **ArrayDef** att variabeln **no** definieras till datatypen *array av* **int** med **4** element dvs att **4** minnesceller reserveras för lagring av **int**-värden. Det gemensamma för alla dessa element är arraynamnet **no**:

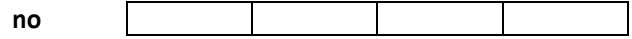

Här är frågan om "Hur många element?". Detta kallas för *kardinaltal*.

<span id="page-90-0"></span>**2. I alla andra satser** omslutar hakparenteserna *index* till varje element av en array. Här handlar det om ett elements *position* i arrayen. Man anger index inom hakparenteser för att referera till elementet när man vill hämta eller tilldela det ett värde. Indexregeln (sid [89\)](#page-88-0) tillämpas enligt vilken indexeringen börjar med **0**. Därför är t.ex. **no[4]** i arrayen **no** inte definierat:

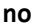

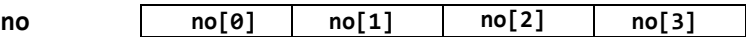

Här är frågan om "Vilket element?". I matematiken kallas detta för *ordinaltal*.

Den ovan beskrivna skillnaden i tolkningen av **[]** har viktiga praktiska konsekvenser som vi kommer att se senare.

## *Arrayens initieringslista*

Precis som det finns skillnader i definitionen av arrayvariabler jämfört med vanliga variabler, finns även skillnader vid initieringen dvs första tilldelningen. T.ex. är initieringen av arrayen **no** i programexemplet **ArrayDef** (sid [90\)](#page-89-0) – en sats för varje element – inte särskilt lämplig för arrays, speciellt om man skulle tillämpa samma teknik på större arrays. Men just hanteringen av stora datamängder var ju motiveringen för att syssla med array. Kan man inte effektivisera initieringen? Jo, till en viss gräns: Att slå ihop definitionen med tilldelningen till en kortform som använder sig av en s.k. *initieringslista*. Detta har vi använt i följande program:

```
// ArrayInit.cpp
```

```
// Kortform för definition och initiering av en array i en
// och samma sats med initieringslista
// Elementvis tilldelning av en array 
#include <iostream>
using namespace std;
int main()
{
   int no[] = {64, 86, -6}; // Definition och initiering
                                  // med initieringslista
   int copy[3]; // Endast definition
   copy[0] = no[0]; // Elementvis initiering
   copy[1] = no[1];
copy[2] = no[2];<br>// copy = no;
                                  // copy = no; // Ger kompileringsfel!
   cout << "\n\tcopy:s 1:a element copy[0] = " << copy[0]
        << " med index 0\n"
        << "\n\tcopy:s 2:a element copy[1] = " << copy[1]
        << " med index 1\n"
        << "\n\tcopy:s 3:e element copy[2] = " << copy[2]
        << " med index 2\n";
 }
```
En körning av programexemplet **ArrayInit** visar att värdena från arrayen **no** verkligen kopierats över till arrayen **copy**:

```
 copy:s 1:a element copy[0] = 64 med index 0
 copy:s 2:a element copy[1] = 86 med index 1
 copy:s 3:e element copy[2] = -6 med index 2
```
Både definitionssatsen och initieringssatserna i **ArrayDef** – det är de 5 första satserna i **main()** – kan slås ihop till den enda satsen:

**int no[] = { 64, 86, -6 };** *// Kortform för definition*

 *// och initiering i EN sats*

som gör två saker: Först, fram till tilldelningstecknet definieras arrayen **no** *utan* någon uppgift om arrayens storlek. Sedan, från och med tilldelningstecknet tilldelas arrayen **no**:s element fyra värden som står i en kommaseparerad lista grupperad inom klamrarna **{ }** som kallas arrayens *initieringslista*. Satsen ovan är endast en kortform för de fem första satserna i **main()**-funktionen till **ArrayDef** och gör precis samma sak som de. Hakparenteserna i kortformen (före **=**) tillhör definitionsdelen. Därför måste deras innehåll tolkas som arrayens storlek som kan och bör utelämnas eftersom satsen inte är avslutad än efter den avlutande hakparentesen utan kompilatorn kompilerar satsen fram till semikolonet. På så sätt får kompilatorn informationen om arrayens storlek i initieringslistan, räknar alltså antalet element inom klamrarna **{ }**. Det är också tillåtet att explicit ange det korrekta antalet element inom hakparenteserna **[ ]**. Kompilatorn ignorerar denna uppgift om man anger ett tal som är lika med eller större än det faktiska antalet element som finns i initieringslistan. Däremot blir det kompileringsfel om man anger ett tal som är mindre än det faktiska antalet element. För att undvika eventuella komplikationer beroende på felräkning rekommenderas att låta kompilatorn räkna och utelämna uppgiften om arrayens storlek när man definierar och tilldelar en array i en och samma sats. I praktiken är det bäst att i kortformen skriva ett tomt hakparentespar **[ ]** precis som vi gjort i programexemplet **ArrayInit**. Observera att man får använda kortformen ovan endast i samma sats som definitionen.

Däremot är det inte möjligt att utelämna uppgiften om arrayens storlek när man i en sats endast definierar en array som t.ex. i raden:

**int copy[4];** *// Endast definition*

eftersom här finns inte någon annan information om arrayens storlek än uppgiften inom hakparenteserna. Utan den informationen kan inget minnesutrymme för arrayen reserveras. Denna array har definierats i **ArrayInit** för att skapa en kopia av arrayen **no** genom att tilldela **no**:s värden till **copy** dvs tilldela värdena av alla element i arrayen **no** till resp. element i arrayen **copy**. Om **no** och **copy** varit vanliga variabler hade man kunnat skriva tilldelningssatsen **copy = no;** då variabeln **no** är både definierad och tilldelad. Även **copy** är definierad. Men med arrayvariabler går det inte. Det ger kompileringsfel om man försöker att tilldela värdena i en array direkt (arrayvis) till en annan array. Följande gäller:

Tilldelning av värden i en array kan endast göras elementvis.

Den elementvisa tilldelningen kan göras "manuellt" dvs varje elementtilldelning i en separat sats – exempel på det hade vi i **ArrayInit**.

## *4.8 Hantering av slumptal*

Datorn kan som en deterministisk maskin inte producera "äkta" slumptal utan endast *simulera* slumptal, dvs enligt en viss algoritm *beräkna* s.k. *pseudoslumptal*. I fortsättningen menas med slumptal alltid pseudoslumptal. Tillspetsat kan man undra om det överhuvudtaget finns "äkta" slumptal, när man inte kan få fram dem. I C++ kan man simulera slumptal med den fördefinierade funktionen **rand()**. Programmet **Random** demonstrerar några exempel på olika typer av slumptal i C++:

```
// Random.cpp
// Slumpar tal mellan 0 och 1 med funktionen rand()
// 1 + rand() % 6 slumpar heltal mellan 1 och 6
#include <iostream>
using namespace std;
int main()
{
   srand(time(0)); // Skapar variation i slumpen
   cout << "\n\trand() slumpar heltal mellan 0 och " << RAND_MAX
        << ":\n\n\t" << rand() << "\n\t" << rand() << "\n\t"
        << rand() << "\n";
   cout << "\n\t1 + rand() % 6" << " slumpar heltal\n\t"
        << "mellan 1 och 6 (Tärningskast):\n\n\t" 
        << 1 + rand() % 6 << "\n\t"
        << 1 + rand() % 6 << "\n\t" << 1 + rand() % 6 << "\n";
}
```
Funktionen **rand()** slumpar heltal mellan **0** och **32 767** som är den fördefinierade max.-gränsen till datatypen **short** och lagras i konstanterna **SHRT\_MAX** (sid [116\)](#page-115-0) och **RAND\_MAX**. Mer exakt slumpar **rand()** heltal inom intervallet **[0, 32 767)**, dvs från och med **0** till, men inte med, **32 767**. Matematiskt uttryckt:

 $0 \leq$  **rand()**  $\lt$  32 767

En körning av programmet **Random** ger:

```
 rand() slumpar heltal mellan 0 och 32767:
        19532
        19504
        15319
        1 + rand() % 6 slumpar heltal
        mellan 1 och 6 (Tärningskast):
 6
 4
 5
```
### *Variation i slumpen*

Vad gör anropet **srand(time(0))** i programmet **Random** strax i början av **main()**? Algoritmen som används i **rand()** är *rekursiv*, dvs beräknar ett slumptal baserat på förra slumptal, vilket dock kräver ett startvärde. Samma startvärde producerar alltid samma sekvens av slumptal. Därför kommer det inte bli någon variation vid olika körningar om man inte varierar startvärdena. För att garantera denna variation bestäms ett startvärde genom anrop av en annan funktion som heter **srand()**. Men hur åstadkommer **srand()** variation? Det enda i universum som är absolut varierande på ett förutsägbart sätt, är tiden. Därför tar funktionen **srand()** datorns tid via en tredje funktion som heter **time()** och returnerar datorns aktuella datum och tid, omräknat till antal sekunder. Eftersom datorn vid varje körning har en annan tid garanterar anropet **srand(time(0))** att varje sekvens av slumptal som genereras av funktionen **rand()**, har ett annat startvärde.

### *Slumptal inom ett intervall*

För att skräddarsy **rand()** för vårt ändamål, att få slumptal mellan **1** och **6**, utför vi en *skalning* med **% 6** och en *skiftning* med **1**:

#### **1 + rand() % 6**

Skalningen innebär en minskning av de slumpvärden som **rand()** ger. Modulooperatorn drar ju av alla multiplar av **6** från slumpvärdena så att endast en rest som är mindre än **6** blir kvar. Dvs **rand() % 6** ger slumptal mellan **0** och **5**. Skiftningen dvs förskjutningen av intervallet **[0, 5]** med **1 +** ger slumptal mellan **1** och **6**. Detta är en transformation som kan generaliseras: Vill man ha slumptal mellan **a** och **b** och **a < b**, kan man transformera slumptal mellan **0** och **RAND\_MAX** till slumptal mellan **a** och **b**, genom att skriva:

$$
a + rand()
$$
 %  $(b - a + 1)$ 

Är **a > b** måste formeln ovan ersättas med:

$$
b + rand()
$$
 %  $(a - b + 1)$ 

Om modulooperatorn **%** läs i nästa avsnitt.

## <span id="page-95-0"></span>*4.9 Modulooperatorn %*

Symbolen **%** har i C++ ingenting med procenträkning att göra utan står för ett nytt räknesätt som kallas för *modulo*, besläktat med heltalsdivision. Modulo är en heltalsoperation. Man dividerar två heltal, tar resten och ignorerar resultatet. T.ex.:

> **9** dividerat med **2** ger **4**, rest **1**. Därför: **9** *modulo* **2** ger **1**. Modulooperationen ignorerar **4** och tar resten **1**. Man skriver: **9 % 2 = 1**.

Ett annat exempel på modulo är:

**9 % 2 = 1**, alltså är **9** ett udda tal. Däremot är **8** ett jämnt tal därför att **8 % 2 = 0**, eftersom **8** dividerat med **2** ger resultatet **4** och resten **0**. Vid heltalsdivision med **2** ger alla jämna tal resten **0**, medan alla udda tal ger resten **1**.

### *Tillämpningar av modulo*

**1.** *Klockan* "räknar" modulo 12.

Klockan räknar i talsystemet med basen 12, dvs med siffrorna 0-11.

T.ex.:

**15 % 12 = 3 18 % 12 = 6 20 % 12 = 8 24 % 12 = 12 % 12 = 0**

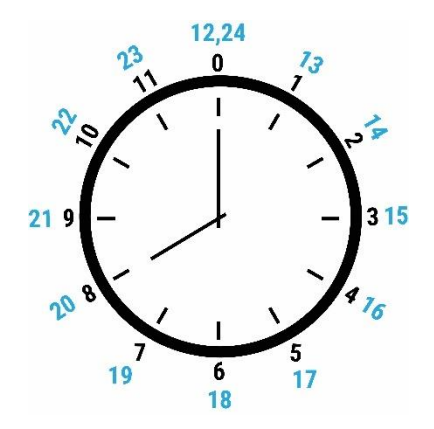

### **2.** *Veckodag*

Idag är fredag och du vill träffa din kompis om **11** dagar. Vilken veckodag blir det?

Vi numrerar veckodagarna stigande från **1** med början på måndag, så att fredag blir den **5**:e veckodagen. Man får svaret på frågan ovan genom att *räkna modu-* $\ln 7$ 

$$
(5 + 11) \% 7 = 2
$$

Dvs veckodagen i frågan är **2**:a veckodagen, nämligen **tisdag**. Med andra ord man lägger till aktuell veckodag, antalet dagar och räknar modulo **7**. I själva verket handlar det om en omvandling av det decimala talsystemet med basen **10** och siffrorna **0-9** – det system vi är vana vid att räkna med – till *veckodagarnas system* dvs till *talsystemet med basen* **7** som använder sig av siffrorna **0-6**.

I övn 4.7 (si[d 108\)](#page-107-0) kan du skriva ett C++ program för detta problem.

### **3.** *Tärningskast*

Den i C++ fördefinierde funktionen **rand()** slumpar heltal mellan **0** och **32 767**. För att skräddarsy **rand()** för att få slumptal mellan **1** och **6**, t.ex. för simulering av tärningskast, utförs en *skalning* med **% 6** och en *skiftning* med **1**:

#### **1 + rand() % 6**

Modulooperatorn drar av alla multiplar av **6** från **rand()** så att endast en rest mindre än **6** blir kvar. På så sätt ger *skalningen* **rand() % 6** slumptal mellan **0** och **5**. Sedan får man med *skiftningen* av intervallet **[0, 5]** med **1 +** slumptal mellan **1** och **6** (tärningskast), se programet **Random** (si[d 94\)](#page-93-0).

#### **4.** *Jämnt eller udda*

Med följande villkor kan man avgöra att talet **no** är jämnt:

**no % 2 == 0**

Delar man **no** med **2** och resten är **0**, så är **no** jämnt delbart med **2** och därmed jämnt. Om villkoret är falskt är talet **no** udda, se programet **SimleIf** (si[d 130\)](#page-129-0).

### **5.** *Talsystem*

En annan tillämpning av modulo är omvandling mellan olika talsystem, t.ex. mellan det decimala och binära talsystemet. Generellt är modulo nyckeloperationen vid omvandling mellan olika system, se *Klockan* och *Veckodag*.

### **6.** *Euklid*

I matematiken används modulo bl.a. för att bestämma den största gemensamma delaren av två heltal (Euklides algoritm).

Att modulo ger resten vid heltalsdivision kan även uppfattas som en *upprepad subtraktion*: Man drar av **2** från **9** så många gånger det bara går och tar det som blir kvar. Fyra gånger går det att ta bort **2** från **9**, kvar blir **1**. Därför är **9 % 2 = 1**. Generellt innebär att *räkna modulo* **a** att man drar av alla multipler av **a** och behåller resten: **33** *modulo* **6** ger **3**, därför att man får **3**, när man drar av **5** gånger **6**, dvs **30**, från **33**.

## *4.10 Bestämning av max/min*

Nu ska vi lösa problemet att bestämma det största (minsta) värdet bland tre givna tal. Vi kommer att ha användning av lösningen bl.a. i *inlämningsuppgiften 1 (sid [111\)](#page-110-0)*. På köpet lär vi känna programmeringens enkaste kontrollstruktur, den s.k. **if**-satsen, som vi kommer att fördjupa oss i senare (kap 6). Även funktionsbegreppet kommer att behandlas i detalj senare (sid [171\)](#page-170-0), och lära oss att själva definiera *funktioner* i C++. Programmet **Max** tar första steget i lösningen av detta problem:

```
// Max.cpp
// Läser in tre tal och bestämmer det största bland dem 
#include <iostream>
using namespace std;
int main()
{
   int no1, no2, no3, max;
   cout << "\n\tMata in ett heltal:\t\t"; 
    cin >> no1;
   cout << "\n\tMata in ett heltal till:\t";
    cin >> no2;
    cout << "\n\tMata in ett tredje heltal:\t";
    cin >> no3;
   max = no1; // Vi antar att no1 är störst
   if (no2 > max)
      max = no2; // Byter till no2 om no2 är större
   if (no3 > max)
      max = no3; // Byter till no3 om no3 är större
    cout << "\n\t" << max << " är det största talet bland talen "
        << no1 << ", " << no2 << " och " << no3 << ".\n";
 }
```
En testkörning ger: Testa gärna för flera inmatningar.

<span id="page-97-1"></span> **Mata in ett heltal: 12 Mata in ett heltal till: 45 Mata in ett tredje heltal: 23 45 är det största talet bland talen 12, 45 och 23.**

Själva algoritmen att hitta det största bland tre tal, är inramad i programmet ovan och innehåller två enkla **if**-satser: I första satsen av denna algoritm antar vi att **no1** är det största talet. **max**-"rollen" tillelas varaiabeln **no1**. Det behöver inte stämma. Den första **if**-satsen testar detta antagande genom att kolla om **no2** är större än

**max** och därmed även större än **no1**. Om det är fallet byts **max**-"rollen" från **no1** till **no2**. Samma sak görs i den andra **if**-satsen med **no3**. Slutligen kommer **max**-"rollen" vara hos det tal som är störst av alla tre.

Avgörande för enkelheten av denna algoritm är att endast *två* av tre värden samtidigt jämförs med varandra, dvs två i taget och inte alla tre på en gång. Detta görs i de två **if**-satserna, dvs i två steg efter varandra. **if**-satsen kommer att behandlas i detalj senare (sid [130\)](#page-129-1).

Resten av programmet **Max** är inläsning och utskrift. Vi kommer i fortsättningen att separera dessa delar från den inramade algoritmen för att lära oss om funktioner, se programmet **MaxFct** på nästa sida.

## *Min*

För att få det *minsta* talet bland tre inmatade behövs en mycket liten modifiering av programmet **Max**. Man behöver bara byta ut i **if**-satsernas villkor den s.k. *jämförelseoperatorn* **>** mot **<**. Självklart borde man, för att följa god programmeringsstil, även byta ut variabelnamnet **max** mot **min** och ändra texten i utskriftssatsen. Om jämförelseoperatorer kan man läsa mer på sid [132](#page-131-0).

Anledningen till att algoritmen för bestämning av max/min är inramad i programmet **Max**, är att vi nu vill isolera denna algoritm för att skriva den som en funktion. Processen kallas för *modularisering* (tas upp utförligt på sid [171](#page-170-0)).

## *Modularisering i två steg*

Modularisering innebär att bryta ner ett problem i mindre, återanvändbara delar, s.k. *moduler*, jämförbart med Legobitar. I C++ kallas modulerna för *funktioner*.

Programmet **Max** (sid [98\)](#page-97-0) löser problemet att bestämma det största talet bland tre givna tal. Men detta problem kan även förekomma i andra sammanhang. Och då vill man helst använda den redan befintliga algoritmens kod, utan att behöva återuppfinna hjulet. På så sätt höjs effektiviteten i program-

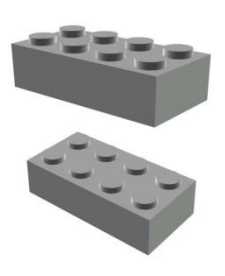

utvecklingsarbetet. Genom att isolera den inramade koden och skriva den som en separat funktion, kan vilket program som helst använda den.

Ett exempel på ett sådant behov är vår inlämningsuppgift 1 (sid [111\)](#page-110-0). Där ska man bestämma den största bland tre tävlandes totalpoäng. Som ledning anges i uppgiften att man ska använda funktionen **max()**. Denna funktion ska vi skriva nu genom att definiera den inraade koden som en funktion, binda in funktionen i ett program och anropa den därifrån. Det nya programmet **MaxFct** ska åstadkomma samma sak som programmet **Max**. På så sätt modulariserar vi programmet **Max**. Samtidigt blir funktionen **max()** vår första *egendefinierade* funktion i C++. Hittills hade vi endast *anropat* redan fördefinierade funktioner.

Vi genomför modulariseringprocessen i två steg: först skriver vi den inramade koden som en funktion, kallad **max()**, men behåller den i samma fil. Sedan bryter vi ut funktionen **max()** från filen och placerar den i en extern fil. Nedan följer:

### *Steg 1: En fil*

```
 // MaxFct.cpp
 // Definierar och anropar funktionen max() som bestämmer
 // det största bland tre tal
 #include <iostream>
 using namespace std;
 int max(int a, int b, int c) // Funktionen max() definieras
 {
   int tmp = a; // Antar att a är störst
   if (b > tmp)
      tmp = b; // Byter till b om b är större
   if (c > tmp)
      tmp = c; // Byter till c om c är större
   return tmp; // Returnerar tmp till max()
 }
 int main() // Huvudprogrammet
 {
   int no1, no2, no3, noMax;
   cout << "\n\tMata in ett heltal:\t\t"; 
   cin >> no1;
   cout << "\n\tMata in ett heltal till:\t";
   cin >> no2;
   cout << "\n\tMata in ett tredje heltal:\t";
   cin >> no3;
   noMax = max(no1, no2, no3); // Funktionen max() anropas
   cout << "\n\t" << noMax << " är det största talet bland "
        << no1 << ", " << no2 << " och " << no3 << ".\n";
 }
```
Prorammet **MaxFct** producerar samma utskrift som programmet **Max** (si[d 98\)](#page-97-1).

### *Steg 2: Två filer*

Nu klipper vi ut funktionen **max()** från filen **MaxFct.cpp** och placerar den i en extern fil. Vi öppnar en ny textfil, klistrar in funktionen **max()** i den nya filen och döper den till **Max.h**. I ytterligare en ny fil placerar vi resten av koden i **MaxFct.cpp** (med en rad tillägg) och döper den nya filen till **MaxExt.cpp**. Vi ser till att filerna **Max.h** och **MaxExt.cpp** ligger i samma mapp. Nu har vi *två* filer som utgör *ett* C++ program. I Visual Studio laddar vi båda i samma projekt. Se till att du vid denna omvandling inte skriver över eller tappar den gamla filen **MaxFct.cpp**. Nedan ser du de två nya filerna, först filen **Max.h** som innehåller funktionen, sedan filen **Max-Ext.cpp** som innehåller huvudprogrammet.

## *Funktionen max()*

```
 // Max.h
 // Definierar funktionen max() som extern modul 
 // Filen lagras separat som headerfil (*.h)
 // Kan användas av vilket program som helst
 int max(int a, int b, int c) // Funktionen max() definieras
 {
   int tmp = a; // Antar att a är störst
   if (b > tmp)
```
För första gången har vi en fil som inte har filändelsen **cpp**. Orsaken är att denna fil inte utgör ett program, utan är en *funktion*, närmare bestämt endast definitionen till en sådan. Den kan kompileras, men inte exekveras, i alla fall inte ensam. Det finns ju ingen exekveringsunkt i den, nämligen funktinen **main()**. Den nya filtypen som vi skapat här har filändelsen **h** och kallas för *headerfil*.

 **tmp = b;** *// Byter till b om b är större*

 **tmp = c;** *// Byter till c om c är större*  **return tmp;** *// Returnerar tmp till max()*

### *Huvudprogrammet*

 **if (c > tmp)**

 **}**

```
// MaxExt.cpp
// Anropar funktionen max() som extern modul
// Inkluderar headerfilen Max.h som lagras separat och
// innehåller definitionen till funktionen max()
#include <iostream>
using namespace std;
#include "Max.h" // Inkluderar filen Max.h som lagras i 
                     // samma mapp som programfilen MaxExt.cpp
int main()
{
    int no1, no2, no3, noMax;
    cout << "\n\tMata in ett heltal:\t\t"; 
    cin >> no1;
    cout << "\n\tMata in ett heltal till:\t";
    cin >> no2;
    cout << "\n\tMata in ett tredje heltal:\t";
    cin >> no3;
    noMax = max(no1, no2, no3); // Funktionen max() anropas
    cout << "\n\t" << noMax << " är det största talet bland "
        << no1 << ", " << no2 << " och " << no3 << ".\n";}
}
```
Prorammet **MaxExt** producerar samma utskrift som programmet **Max** (si[d 98\)](#page-97-1).

Efter att ha avlägsnat funktionen **max()** från filen **MaxFct.cpp**, placerar vi resten i en ny fil som vi döper till **MaxExt.cpp**. Men, för att koppla ihop det nya programmet med funktionen **max()**, inkluderar vi headerfilen **Max.h** som innehåller denna funktions definition, i den nya filen, med följande sats, för att kunna anropa den:

### **#include "Max.h"**

Observera hur syntaxen i denna sats skiljer sig från den vid inkluderingen av biblioteksfiler: För det fösta skrivs filnamnet *inte* inom **< >** utan som en sträng inom citationstecken **" "**.

Förutsättningen för att denna inkludering ska fungera är att båda filerna **Max.h** och **MaxExt.cpp** ligger i samma mapp. Nu har vi *två filer* som utgör *ett C++ program*:

I Visual Studio räcker det att infoga **MaxExt.cpp** i ett projekt, kompilera och köra, om båda filerna **Max.h** och **MaxExt.cpp** finns i samma mapp på hårddisken.

## *Headerfiler i C++*

Det år inte obligatoriskt att förse filen **Max.h** med filändelsen **h**. Däremot är det en konvention bland C++ utvecklare att göra så, när man vill lagra en eller flera funktioner i en extern fil och inkludera filen i sitt huvudprogram. En sådan fil kallas för *headerfil* eftersom den innehåller kod som i regel placeras i *huvudet* på programfilerna med filändelsen **cpp**. Ett exempel på det är programmet **MaxFct** (si[d 98\)](#page-97-0) där funktionen **max()** är placerad i början av filen, före **main()**. Dessutom kommer vi att se att t.ex. i nästa program headerfilen **Max.h** inkluderats i *huvudet* på programfilen **MaxExt.cpp**. Så brukar man göra med alla headerfiler.

## *Om funktioner*

Funktionen **max()** ligger i filen **Max.h** (sid [101\)](#page-100-0). Parentesen **(int a, int b, int c)** kallas för *parameterlistan*. **a, b** och **c** är funktionens *formella parametrar*, medan **no1, no2** och **no3** som står i funktionsanropet istället för dem, kallas för *aktuella parametrar*. Vid anropet kopieras de inlästa värdena från de aktuella till de formella parametrarna. På så sätt hamnar värdena i funktionen, där deras **max** bestäms. Första raden inkl. parameterlistan, dvs **int max(int a, int b, int c)** utgör funktionens *huvud*.

Efter huvudet står funktionens *kropp* inom måsvingar. Kroppen avslutas med en s.k. **return**-sats som med hjälp av variabeln **tmp** returnerar det största värdet till namnet **max()**. På så sätt hamnar funktionens *returvärde* i programmet, när funktionen anropas. Eftersom namnet **max()** bär returvärdet måste anropet inbakas i en tilldelningssats, så att variabeln **noMax** i **main()** kan ta emot detta värde som slutligen skrivs ut. Att funktionen **max()** innehåller en **return**-sats ger upphov till att kalla **max()** för en *funktion med returvärde*. Det finns i C++ även *funktioner utan returvärde*. Dessa saknar **return**-sats. Funktioner tas upp utförligt i kap 7 (sid [169\)](#page-168-0).

# <span id="page-102-0"></span>*4.11 Ökningsoperatorn ++*

Denna operator som gett namnet till språket C++, nämndes redan i avsnittet om överskrivning (sid [82\)](#page-81-0). Det finns två varianter av ökningsoperatorn, eng. *increment operator*: Man kan skriva den *efter*, så här **a++**, eller *före* operanden, så här **++a**. Sätts den *efter* operanden talar man om ökningsoperatorns *postfix*variant. Skrivs den *före* operanden blir det *prefix*varianten. Följande program demonstrerar skillnaden mellan båda dessa varianter:

```
// Increment.cpp
// Jämför a och b:s värden efter b = a++ med värden efter 
// b = ++a utgående från samma värde för a
// Skillnaden mellan Ökningsoperatorns post- & prefixvariant
#include <iostream>
using namespace std;
int main()
{
    int a, b;
    a = 0;
   \mathbf{b} = \mathbf{a} + \mathbf{b}; // Samma som: \mathbf{b} = \mathbf{a}; och sedan \mathbf{a} = \mathbf{a} + 1;
    cout << "\n\t a=0: Efter b=a++; blir b = " << b
         << " och a = " << a << '\n';
   a = 0;
    b = ++a; // Samma som: a = a + 1; och sedan b = a;
    cout << "\n\t a=0: Efter b=++a; blir b = " << b
         << " och a = " << a << "\n\cdot;
}
```
En testkörning ger:

```
a=0: Efter b=a++; blir b = 0 och a = 1a=0: Efter b=++a; blir b = 1 och a = 1
```
Postfixvarianten **a++;** betyder:

"Utför satsen med det aktuella värdet på variabeln **a** och öka den därefter med **1**".

Närmare bestämt ökar **a**:s värde *efter* satsen dvs efter *semikolonet*. Satsen **a++;** är en kompakt kod för ökning med **1** genom överskrivning, dvs:

 $a++;$  **gör samma sak som**  $a = a + 1;$ 

Prefixvarianten **++a;** betyder:

"Öka först variabeln **a**:s värde med **1** och utför därefter satsen med det nya ökade värdet på **a**".

Nu ser man att ökningsoperatorn består av två operationer, addition *och* tilldelning. Observera att **a++;** *inte* gör samma sak som **a + 1;** I **a++;** ingår även en tilldelning medan **a + 1;** endast innehåller en addition. Ökningsoperatorn tar hänsyn till att det vid överskrivning endast finns *en* variabel vars värde överskrivs. Därför förekommer i **a++;** variabeln **a** bara en gång.

Även satsen **++a;** gör samma sak som **a = a + 1;** Skillnaden med prefixvarianten blir påtaglig först när det finns något som händer innan och/eller efteråt, dvs när sammanhanget man använder ökningsoperatorn i är lite mer komplex. Programmet **Increment** på förra sidan visar ett exempel på ett sådant sammanhang.

För att se skillnaden mellan ökningsoperatorns post- *och* prefixvariant behöver vi en variabel som har samma initieringsvärde. Därför tilldelas i **Increment** variabeln **a** värdet **0**. Detta för att en gång använda postfixvarianten och en annan gång prefixvarianten på **a**. I det första fallet görs det i satsen **b = a++;** där tilldelningen utförs *innan* **a**:s värde ökar. Dvs *först* får **b** värdet **0**, *sedan* ökar **a** med **1** och blir **1**. I det andra fallet utförs tilldelningen i satsen **b = ++a;** *efter* att **a**:s värde ökar. Dvs *först* ökar **a** med **1** och blir **1**, *sedan* får **b** detta nyökade värde **1**.

Anmärkningsvärt är att det inte finns någon skillnad mellan ökningsoperatorns post- och prefixvariant när det gäller själva operanden **a** som **++** tillämpas på. I båda fallen ökar operandens värde med **1**. Skillnaden påverkar snarare miljön dvs det som finns kring ökningsoperatorn, i vårt exempel variabeln **b**. Detta beror på att skillnaden mellan post- och prefixvarianten inte ligger i *att* operandens värde ökar med **1** utan *när* detta händer. Skillnaden ligger i saker och tings *ordning*, i vårt fall:

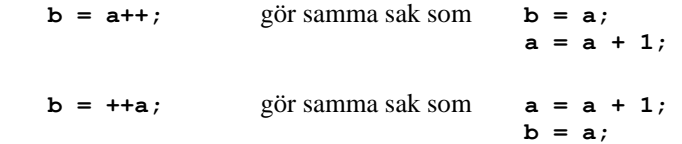

och

Man kan faktiskt i programmet **Increment** ersätta satserna till vänster med satserna till höger. Testa gärna!

Minskningsoperatorn **–-** fungerar på liknande sätt: Istället för ökning med 1 görs minskning med 1. Även minskningsoperatorn kan sättas antingen efter (postfix) eller före en variabel (prefix):

 $a--;$  eller  $--a;$  gör samma sak som  $a = a - 1;$ 

Båda operatorer kan endast öka eller minska med **1**, inte med något större värde.

Varför, kan man undra, ska man använda **a++;** eller **++a;** istället för **a = a + 1;** om de åstadkommer samma sak nämligen att öka **a**:s värde med 1? Faktum är att ökningsoperatorn skapar maskinkod som är snabbare och effektivare än maskinkod skapad av tilldelningsoperatorn.

## *4.12 Sammansatt tilldelning*

Öknings- och minskningsoperatorn som behandlades i förra avsnitt, består egentligen av *två* operatorer varav en är tilldelning, fast osynlig. Ökningsoperatorn **++** består av ökning med **1** *och* tilldelning, minskningsoperatorn **–-** av minskning med 1 *och* tilldelning som dock inte visas i symbolen. De används så här: **a++** eller **a–-**, där **a** är en operand.

Är man inte nöjd med ökning (minskning) med **1** utan vill göra ändringen med vilket värde som helst, alltså variabel, kommer man till en mer generell grupp operatorer som kallas för *sammansatta tilldelningar*, eng. *compound assignments*:

### *Operatorerna += –= \*= /= %=*

De heter så därför att de är sammansatta av *två* operatorer, varav en är tilldelning som förekommer i alla, är alltså till skillnad från öknings- och minskningsoperatorn *synlig*. De sammansatta tilldelningarna har precis som de vanliga räkneoperatorerna **+**, **-**, **\***, **/**, **%** *två operander* och används t.ex. så här: **sum += a**, där **sum** och **a** är operander.

Om vi tar den första av de sammansatta tilldelningarna **+=** så är den sammansatt av addition och tilldelning. T.ex.:

**sum += a;** gör samma sak som **sum = sum + a**;

Dvs: Addera först **sum** med **a** och tilldela sedan resultatet till **sum**.

Beräkningen utförs helt enkelt i den ordningen man läser: från vänster till höger. När vi adderar först **sum** med **a** och tilldelar resultatet sedan till **sum**, överskrivs variabeln **sum**:s värde direkt.

I specialfallet **a = 1** gör **sum += a;** samma sak som **sum++;** vilket visar att ökningsoperatorn **++** är ett specialfall av **+=**. På liknande sätt fungerar de andra sammansatta tilldelningsoperatorerna: **-=**, **\*=**, **/=** och **%**=. De utför *först* en räkneoperation och *sedan* en tilldelning.

Observera att alla sammansatta operatorer (precis som **++** och **–-**) skrivs *utan mellanslag*. Med mellanslag känns de inte igen av kompilatorn och tappar sin betydelse.

Programmet **CompAssign** (nedan) demonstrerar alla sammansatta tilldelningsoperatorer. Man matar in ett värde till variabeln **a** som kombineras via **+=**, **-=**, **\*=**, **/=** och **%=** med de redan initierade variablerna **sum**, **diff**, **prod**, **div** och **mod**. Dessa namn utför förstås inga räkneoperationer, utan är bara valda för att vara beskrivande. Deras initiering är avgörande, annars kommer odefinierade skräpvärden in i beräkningen och förstör resultatet (sid [80\)](#page-79-0).

```
// CompAssign.cpp
// Testar sammansatt tilldelning (Compound assignment)
// +=, -=, *=, /= och %= räknar först och tilldelar sedan
// Konkatenering av strängvariabler
#include <iostream>
using namespace std;
int main()
{
    int a, sum = 10, diff = 20, prod = 30, div = 42, mod = 42;
    string s = "Slut på", t = " kapitel 4";
    cout << "\nMata in ett heltal: ";
    cin >> a;
    sum += a; // Samma som sum = sum + a;
   diff -= a; // diff = diff - a;
   prod *= a; // prod = prod * a;
    div /= a; // div = div / a;
   mod %= a; // mod = mod % a;
    s += t; // + här strängkonkatenering:
                                // Samma som s = s + t; där s
    cout <<'\n' << // och t är string-variabler
    "sum = 10" << " och a = " << a << ": \tsum += a " <<
                            "ger sum = " << sum << "\n\n" <<
    "diff = 20" << " och a = " << a << ": \tdiff -= a " <<
                            "ger diff = " << diff << "\n\n" <<
    "prod = 30" << " och a = " << a << ": \tprod *= a " <<
                           "ger prod = " \langle \rangle prod \langle \rangle "\langle n \ranglen" \langle \rangle "div = 42" << " och a = " << a << ": \tdiv /= a " <<
                           "ger div = " \ll div \ll "\ln \ln" \ll "mod = 42" << " och a = " << a << ": \tmod %= a " <<
                "ger mod = " \langle \langle \rangle mod \langle \langle \rangle "\langle \rangle" \langle \langle \rangle s \langle \langle \rangle "\langle \ranglen";
}
```
En testkörning av programmet **CompAssign** ger:

```
Mata in ett heltal: 4
sum = 10 och a = 4: sum += a ger sum = 14
diff = 20 och a = 4: diff - = a ger diff = 16prod = 30 och a = 4: prod * = a ger prod = 120
div = 42 och a = 4: div /= a qer div = 10
mod = 42 och a = 4: mod \% = a ger mod = 2Slut på kapitel 4
```
För att förstå den sista raden i utskriften ovan och därmed rollen som variablerna **s** och **t** spelar i programmet **CompAssign**, måste vi få lite information om dessa variablers datatyp **string** och om **+** (konkatenering) som tillämpas på dem:

## *Datatypen* **string**

**string** är en datatyp som representerar strängar, dvs text som består av ett antal sammanhängande tecken. **string** används för att deklarera *strängvariabler*. Även strängvariabler kan precis som andra variabler anta "värden" som i så fall är *strängkonstanter*. I programmet **CompAssign** har **s** och **t** definierats till strängvariabler där **s** fått som värde strängkonstanten **"Slut på"** och **t** strängkonstanten **" kapitel 4"**. Som konstanter måste strängar omslutas med citationstecken. Som variabler kan de deklareras med bl.a. datatypen **string**. Använder man **<<** eller **>>** för att med **cout** skriva ut eller med **cin** läsa in **string**-variablers värden dvs text, måste man inkludera biblioteket **string**. Där definieras datatypen **string** inte längre som en enkel datatyp utan som en *klass*. Klassen **string** är ett objektorienterat tillägg till språket och har en uppsjö av fördefinierade metoder och operatorer för stränghantering. En av dem är konkateneringsoperatorn **+** som används i programmet **CompAssign** och förklaras nedan.

## *Konkatenering av strängvariabler med* **+**

Som det redan nämndes tidigare (si[d 64\)](#page-63-0) finns i C++ möjligheten att använda operatorn **+** för att konkatenera strängar, vilket dock endast gäller för sträng*variabler*. Operatorn **+** *överlagrar* den vanliga artitmetiska additionsoperatorn och betyder inte längre addition av tal utan konkatenering av strängar. Det aktuella sammanhanget, närmare bestämt datatypen, avgör tolkningen. T.ex. kan man som i programmet **CompAssign** skriva:

```
string s = "Slut på", t = " kapitel 4";
s += t; // Gör samma sak som s = s + t;
cout << s;
```
Man får då utskriften **Slut på kapitel 4**, därför att **+** tolkas här inte som addition utan konkatenering. Det i sin tur, därför att det till vänster och höger står en variabel av typ **string**.

Dessvärre kan – vilket vi redan nämnde på sid [64](#page-63-0) – konkateneringsoperatorn **+** inte direkt användas på sträng*konstanter*. T.ex. skulle **cout << "Slut på" + " kapitel 3";** ge kompileringsfel. Anledningen är att **+** är definierad som konkateneringsoperator i klassen **string** och därför kan tolkas som sådan endast mellan två *objekt* av denna klass. Strängkonstanter däremot (som omslutas med citationstecken) är inga objekt av klassen **string** utan tolkas som *pekare*-till-**char**. För pekare-till-**char** är operatorn **+** inte definierad.

## *Övningar till kapitel 4*

4.1 Satsen **cout << a;** ger kompileringsfel till skillnad från **cout << 'a';** Sätt in båda i ett C++ program och testa. Ger även **cout << 6;** kompileringsfel? Testa vilka utskrifter följande satser ger:

```
cout << 6 << 6;
cout << '6' << '6' ;
cout << (6 + 6);
cout << ('6' + '6');
cout << 6.6 << 6.6 ;
cout << (6.6 + 6.6);
cout << "6.6" << "6.6";
```
Skriv om koden så att du får samma utskrift med en enda utskriftssats i koden. Lägg till och ta bort mellanslag, radbyte och tabulator på lämpliga ställen för att få en snygg utskrift. Förklara resultaten.

- 4.2 Komplettera programmet **Variable** (sid [77\)](#page-76-0) så här: Deklarera ytterligare variabler, säg **diff** och **prod**, tilldela till dem uttryck bildade med räknesätten **-** och **\***. Skriv ut resultaten med meningsfulla utskrifter.
- 4.3 Skriv ett program som läser in två heltal, multiplicerar dem med varandra och skriver ut resultatet blandat med förklarande text. Om du t.ex. matar in **3** till det första och **4** till det andra heltalet, ska programmet skriva ut: **3 gånger 4 är 12.** Utveckla programmet vidare med ytterligare räkneoperationer, kanske så småningom till en liten kalkylator.
- 4.4 Ersätt i programmet **DefInitial** (sid [79\)](#page-78-0) de två satser som deklarerar och initierar variablerna **number1**, **number2** med **int number1 = number2 = 2;** Förklara kompileringsfelet som uppstår då. Åtgärda felet med dubbelinitieringen av **number1** och **number2** i behåll.
- 4.5 Modifiera programmet **OverWrite** (sid [82\)](#page-81-1) så att variabeln **x**:s gamla värde skrivs ut, medan dess nya ökade värde visas senare. Ersätt satsen **x = x + 1;** med **x++;** Blir det samma resultat om du ersätter den med **x + 1;** istället?
- <span id="page-107-0"></span>4.6 Vidareutveckla din lösning till övn 4.4 genom att ersätta den hårdkodade initieringen av variablerna **number1** och **number2** med en initiering genom *inläsning* som t.ex. kan göras med en **cin**-sats samt ledtext.
- 4.7 Skriv ett program som frågar efter aktuell veckodag (t.ex. idag). Man ska mata in en siffra där veckodagarna numreras stigande från 1 med början på dag så att söndag blir den 7:e veckodagen. Sedan ska programmet fråga, typ "När vill du träffa din kompis?" och begära som svar ett antal dagar. Programmet ska beräkna och skriva ut den planerade träffens veckodag, dvs vilken veckodag det blir om man lägger till antalet dagar till aktuell veckodag.
- 4.8 Skriv ett program kalla det **Year2Days** som omvandlar tiden i antal år, månader och veckor till antal dagar. Läs in tre heltal till antal år, månader och veckor. Beräkna och skriv ut sedan användarvänligt hur många dagar det blir totalt. Använd strukturen inmatning – bearbetning – utmatning som visas i programmet **Hour2Sec** (si[d 86\)](#page-85-0).
- <span id="page-108-0"></span>4.9 Ersätt i programmet **Increment** (sid [103\)](#page-102-0) de satser som använder ökningsoperatorn med satser som inte använder ökningsoperatorn. I övrigt ska programmet producera samma utskrift som på sid [103](#page-102-0). Kompilera och kör.
- 4.10 Ersätt i programmet **CompAssign** (sid [106\)](#page-105-0) de satser som använder sammansatt tilldelning med satser som använder vanlig tilldelning. I övrigt ska programmet producera samma utskrift som på sid [106](#page-105-0). Kompilera och kör.
- 4.11 *Days2Year (Projekt)* Programmet **Year2Days** i övn 4.8 (sid [109\)](#page-108-0) omvandlar tiden i antal år, månader och veckor till antal dagar.

Vi ska nu i ett nytt program **Days2Year** vända om problemet: Vi vill omvandla ett antal dagar, som vi läser in, till antal år, månader, veckor och resterande dagar. Använd för denna omvandling följande algoritm och pseudokod.

### *Algoritmen:*

- 1. Kalla den givna tiden i dagar för totaldagar.
- 2. Dividera totaldagar med 365 och strunta i resten, så får du det sökta antalet år.
- 3. Ta resten vid divisionen ovan. Dividera denna rest med 30 och strunta i resten så får du det sökta antalet månader.
- 4. Ta resten vid divisionen i punkt 3. Dividera denna rest med 7 och strunta i resten så får du det sökta antalet veckor.
- 5. Resten vid divisionen i punkt 4 är det sökta antalet resterande dagar.

Operationen *Dividera och strunta i resten* är heltalsdivision. Operationen *Ta resten vid heltalsdivision* är modulo. Läs om modulo på sid [96](#page-95-0).

### *Pseudokoden:*

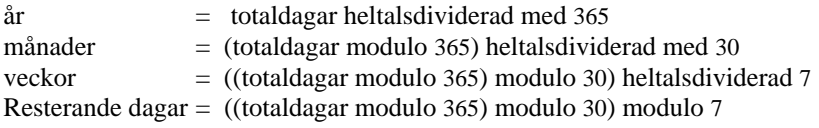

### *Utveckla ett C++ program för ovanstående algoritm och pseudokod.*

4.12 Tillämpa den logiska strukturen i algoritmen och pseudokoden till övn 4.11 för att lösa följande uppgift:

Efter inköp av en vara i en automat ska växeln ges tillbaka i form av ett antal föreskrivna myntslag: 10-kronor, 5-kronor, 1-kronor, 50-öringar *†* och en rest i ören **<** 50. Skriv ett program som läser in ett växelbelopp i ören, omvandlar det till ett antal 10-kronor, 5-kronor, 1-kronor och 50-öringar samt skriver ut resultatet. Resten i ören **<** 50 kan vi försumma (resp. avrunda).

 $\overline{a}$ 

 50-öringen finns inte längre i det svenska myntsystemet. Att vi ändå inkluderar den i uppgiften beror inte på nostalgi utan på internationalisering. Vi vill hålla öppen möjligheten för en övergång till andra valutor, t.ex. Euro. Behandlingen av en halv enhet vid omvandling av växelbeloppet till automatens tillåtna mynt inkluderar en programmeringsteknisk finess som kan vara värd att lära sig. Så kan våra program även användas t.ex. för Euron där 50 Cent ersätter 50-öringen.

# *Inlämningsuppgift 1*

*Gymnastiktävling* Skriv ett C++ program som avgör en tävling i gymnastik. Tre tävlande deltar i tävlingen. De får sina poäng av tre olika domare. Poängen ska ligga mellan **1** och **100**. Varje tävlandes poäng ska summeras till en totalpoäng. Sedan ska programmet bestämma den största totalpoängen samt ska skriva ut både varje tävlandes totalpoäng, den största totalpoängen och tävlingens vinnare.

Använd tre arrays. Varje array ska lagra poängen för varje tävlande. Varje element i arrayen ska tilldelas en domares poäng. Simulera domarnas poänggivning med slumptal inom intervallet **[1, 100]**. Bestäm den största totalpoängen bland de tre tävlandes totalpoäng.

**Frivilligt:** I fall att två tävlande får samma antal totalpoäng, utropa båda som tävlingens vinnare.

#### **Ledning:**

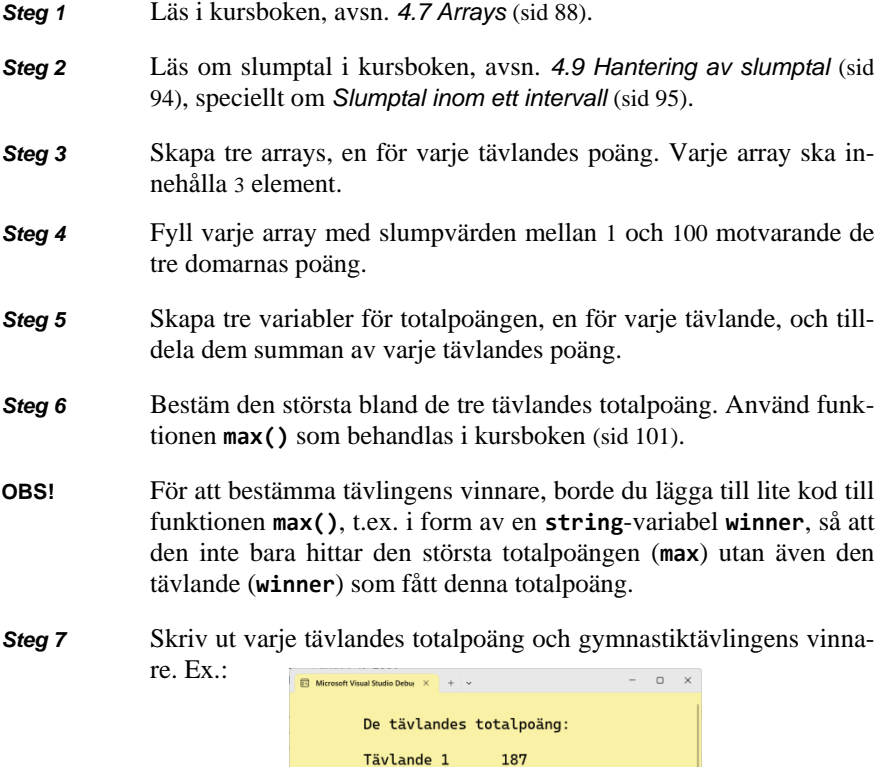

180

213 Tävlande 3 har vunnit tävlingen.

Tävlande 2:

Tävlande 3:

# Kapitel 5

# Enkla

# datatyper

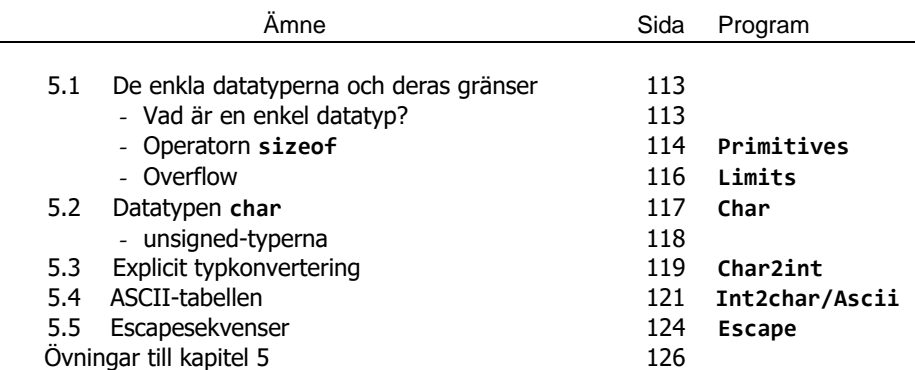

## <span id="page-112-0"></span>*5.1 De enkla datatyperna och deras gränser*

Olika kategorier av datatyper är: *enkla*, *sammansatta* och *objekt*. Array är en underkategori av sammansatta datatyper. **int** är ett exempel på en *enkel*, **string** på en *sammansatt* datatyp. Här ska vi ta upp de *enkla datatyperna* (eng. *primitive types*).

### *Vad är en enkel datatyp?*

En enkel datatyp är en datatyp som representerar endast ett värde åt gången, dvs ett heltal, ett decimaltal, ett tecken eller ett sanningsvärde.

I C++ har vi följande enkla datatyper: **bool**, **char**, **short**, **int**, **long**, **float**, **double** och **long double**. Alla de är *enkla* därför att de representerar endast *ett* värde. Mer invecklade datatyper som *objekt* eller *sammansatta datatyper* som t.ex. arrays, kan lagra *flera* värden. I definitionen på *datatyp* (sid [73\)](#page-72-0) sa vi bl.a.:

En datatyp är en föreskrift om . . . hur mycket minne denna typ av data tar och därmed hur stora värden den kan lagra (det tillåtna värdeområdet) . . .

I detta avsnitt ska vi härleda värdeområdet för de enkla datatyperna. Oavsett datorernas prestanda och teknikens snabba utveckling finns det alltid ett *begränsat* utrymme för lagring av data. Därför har man i alla programmeringsspråk fasta värdeområden för de fördefinierade datatyperna, för att effektivisera minneshanteringen. Nedan listas upp alla enkla datatyper i C++ med sina resp. minnesstorlekar:

```
 Datatypen:
 bool tar 1
 char tar 1
short tar 2
 int tar 4
 long tar 4
float tar 4
 double tar 8
 long double tar 8 bytes.
 Även uttryck kan skickas som operand till sizeof:
 Uttrycket a + b tar 4 bytes när a och b är int.
```
I utskriften ovan anges de enkla datatypernas fastlagda minnesstorlekar i antal bytes. 1 *byte* består av 8 bitar där 1 *bit* är den minnesatom som kan lagra endast en nolla eller en etta. Dessa minnesstorlekar är förbestämda i datatypernas definition.

Programmet **Primitives** som producerar utskriften ovan, visar hur minnesstorlekarna mäts med operatorn **sizeof**.

```
// Primitives.cpp
// De enkla datatypernas minnesstorlek mäts med sizeof
#include <iostream>
using namespace std;
int main()
{
    cout << "\n\tDatatypen:\n\t"
 << "bool tar " << sizeof(bool) << "\n\t"
 << "char tar " << sizeof(char) << "\n\t"
        << "short tar " << sizeof(short) << "\n\t"
       \ll "int tar " \ll sizeof(int) \ll "\n\t"
       << "long tar " << sizeof(long) << "\n\t"<br>
<< "float tar " << sizeof(float) << "\n\t"
                       tar " << sizeof(float) << "\n\t"
        << "double tar " << sizeof(double)<< "\n\t"
        << "long double tar " << sizeof(long double) 
        << " bytes.\n\n\t";
    int a, b;
    cout << "Även uttryck kan skickas som operand till"
        << " sizeof:\n\tUttrycket a + b tar " << sizeof(a+b) 
        << " bytes när a och b är int.\n"; 
}
```
Dataypen **bool** representerar sanningsvärdena **true** och **false**. **char** lagrar tecken. **short**, **int** och **long** är enkla datatyper för representation av heltal. Datatyperna **float**, **double** och **long double** representerar decimaltal. Alla enkla datatyper är reserverade ord (sid [32\)](#page-31-0). Som man ser i utskriften ovan har de enkla datatyperna ordnats efter det minnesutrymme som är förbestämt i deras definition.

Det är anmärkningsvärt att variablerna **a** och **b** är deklarerade, men inte initierade i programmet **Primitives**. Ändå kan vi kompilera och exekvera, eftersom vi inte använder deras *värde*. Vi bildar t.o.m. uttrycket **a + b** och skickar det som operand till **sizeof()** för att mäta uttryckets minnesstorlek. Variablerna **a** och **b** är båda **int**, därför blir även **a + b** en **int** som tar **4** bytes. Jämför med regeln på sid [81](#page-80-0).

### *Operatorn* **sizeof**

**sizeof** är ett reserverat ord i C++ och samtidigt en operator. T.ex. mäter **sizeof(int)** storleken av minnesutrymmet i antal bytes som är definierad för datatypen **int**. *Operand* är det som skrivs i parentesen: **sizeof(int)** har operanden **int**. Men **sizeof()** kan även ha variabler eller uttryck som operander. Generellt:

```
sizeof(datatyp)
sizeof(variabel)
sizeof(uttryck)
```
Det finns även möjligheten att skicka konstanter som operander till **sizeof()** för att mäta deras minnesstorlek.

Begreppet *operator* används här som synonym till funktion (eller metod), vilket kan igenkännas vid de parenteser som följer när man skriver t.ex. **sizeof(int)**, se programmet **Primitives**. När *operator* används istället för *funktion* brukar man utelämna parenteserna.

## *Gränserna*

De enkla datatypernas gränser, det tillåtna värdeområdet, kan nu lätt härledas från deras minnesstorlekar. Ett exempel är heltalsdatatypen **short** som enligt ovan har **2** bytes dvs 2x8 = 16 bitar till förfogande. Därför reserverar varje variabel definierad som **short** 16 bitar i minnesutrymme. Ett värde till en sådan variabel kan alltså inte lagras i datorn om det överstiger det största binära tal som kan lagras i 16 – 1  $= 15$  bitar. 15 därför att en bit behövs för att lagra själva tecknet + eller – därför att en **short**-variabel kan även anta negativa värden. Det största binära heltal som kan lagras i 15 bitar består av 15 ettor dvs 111 1111 1111 1111. I det decimala talsystemet blir det 32 767. Därför är den positiva gränsen för datatypen **short** 32 767. På samma sätt kan de andra datatypernas gränser härledas från deras resp. minnesutrymme. Ingen panik! Vi kommer inte att göra det. Dessa gränser är lagrade i vissa namngivna konstanter. Här skrivs ut dem för alla enkla datatyper som ett körresultat av programmet **LimitsInt** på nästa sida:

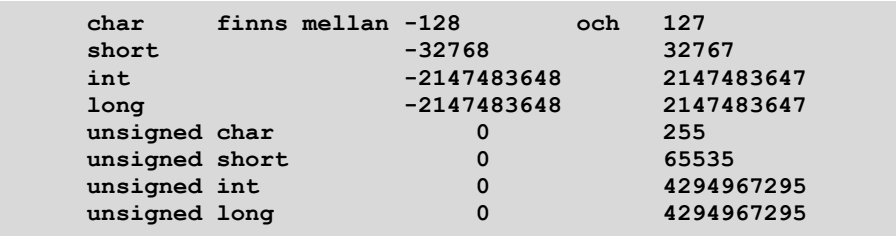

Till skillnad från de datatyper som kan anta både positiva och negativa värden, kan de *teckenlösa* datatyperna (**u** = **unsigned** dvs utan tecken **+** eller **-**) endast anta positiva värden: De heter så därför att deras värden varken behöver ha plus- eller minustecknet framför talet. Dessa enkla datatyper har precis lika mycket minnesutrymme till förfogande som sina motsvarande vanliga datatyper med tecken. Detta innebär att nödvändigheten att lagra tecknet faller bort hos **unsigned**-typerna. Om vi resonerar vidare i exemplet med **short** skulle datatypen **unsigned short** ha alla 16 bitar till förfogande för själva positiva heltalet.

Det största binära heltal som kan lagras i 16 bitar består av 16 ettor dvs 1111 1111 1111 1111. I det decimala talsystemet blir detta 65 535. Därför är gränsen för datatypen **unsigned short** dubbelt så stort (fast +1 pga nollan) som för **short**. Och så är det med alla **unsigned**-typer: deras gränser är dubbelt så stora fast de har lika stort minnesutrymme till förfogande, därför att de inte behöver lagra tecknet och därmed har 1 bit mer för att lagra själva positiva heltalet.

I programmet **LimitsInt** hämtas de enkla datatypernas gränser från ett antal konstanter som är lagrade i klasser som definierar de enkla datatyperna i C++. Vi låter helt enkelt datorn göra jobbet genom att använda dessa konstanter. De är förstås härledda från de minnesstorlekar som tidigare visades som utskrift av programmet **Primitives** (sid [113](#page-112-1)).

```
// LimitsInt.cpp
// Fördefinierade konstanter visar heltalstypernas gränser 
#include <iostream>
using namespace std;
int main()
{
   cout << "\n\tchar finns mellan " << CHAR_MIN 
              << " och " << CHAR_MAX << "\n\t"
       << "short " << SHRT_MIN 
                << " " << SHRT_MAX << "\n\t"
       << "int " << INT_MIN 
                   << " << INT MAX << "\n\t"
       << "long " << LONG_MIN 
                    << " " << LONG_MAX << "\n\t"
       << "unsigned char 0 " 
                               << UCHAR_MAX << "\n\t"
       << "unsigned short 0 " 
                               << USHRT_MAX << "\n\t"
       << "unsigned int 0 " 
                               << UINT_MAX << "\n\t"
       << "unsigned long 0 " 
                               << ULONG_MAX << "\n";
}
```
I C++ är det en konvention att beteckna konstanter med stora bokstäver. Så, alla namn med stora bokstäver i programmet ovan är fördefinierade konstanter. Som heltalstypernas min- och max-gränser baseras deras beräkning på datatypernas minnesstorlekar som mättes med **sizeof** i programmet **Primitives**.

## <span id="page-115-0"></span>*Overflow*

Vad händer nu om man överskrider de ovan angivna gränser dvs om man tilldelar ett värde till en variabel som överskrider det maximalt tillåtna värdet för datatypen? Fenomenet kallas *overflow*. Ja, vad händer om man försöker att hälla mer vatten i ett glas än det ryms? I vissa miljöer blir det exekveringsfel och programkrasch. I C++ fortsätter programmet: Det överskridna värdet "slår runt" och hamnar på andra ändan av det tillåtna talområdet, vilket kan förorsaka teckenbyte.

Overflow innebär förlust eller förfalskning av information. Beroende på datatypen kan det bli felaktigt resultat samt följdfel som är svårt att spåra, om man räknar vidare utan att upptäcka felet. Det enda sättet att undvika overflow är att utveckla en medvetenhet om fenomenet overflow och känna till när det kan inträffa.

# <span id="page-116-0"></span>*5.2 Datatypen char*

**char** uttalas "kar" därför att det står för *character*, tecken på engelska.

**char** är en enkel datatyp i C++ som representerar ett tecken och används för att deklarera teckenvariabler.

Men hur lagras tecken i datorn? All data, även tecken, måste ju till slut omvandlas till ettor och nollor. Därför omvandlas alla tecken till heltal enligt ett visst kodsystem. Varje tecken har sin heltalskod. Det är dessa koder som lagras som ettor och nollor. Bokstaven **a** t.ex. har koden 97 som är 1100001 binärt. När du t.ex. trycker på tangenten **a** överförs denna sekvens av ettor och nollor till datorn. Datatypen **char** representerar även dessa heltalskoder. Därför kan även dessa heltalskoder direkt tilldelas variabler av typ **char**. Närmare bestämt är alltså **char** en datatyp som representerar *både* tecken *och* sådana heltal som är koder till tecken. Nu ska vi i följande program lära känna datorns s.k. *teckenuppsättning* genom att läsa in ett tecken och skriva ut dess heltalskod utan explicit typkonvertering:

```
// Char.cpp
// Ger koden till ett inmatat tecken
// Representation av tecken med datatypen char
#include <iostream>
using namespace std;
int main()
{
   char letter; // Deklaration till datatypen char
   int code;
   cout << "\nMata in ett tecken och tryck på Enter: ";
   cin >> letter; // läses in som char, lagras som
                          // heltalskod och omvandlas automa-
   code = letter; // tiskt till int via tilldelning
   cout << "\nDet inmatade tecknet är " << letter << 
           " och har koden " << code << "\n\n";
}
```
Vi har en variabel av typ **char** kallad **letter** och en variabel av typ **int** kallad **code**. Vid körningen matar vi in t.ex. bokstaven **a**. **cin**-satsen läser in **a**, omvandlar det till koden **97** och lagrar *denna kod* i variabeln **letter**. Sedan tilldelas detta värde variabeln **code**. Nu finns i båda variablerna värdet **97**. Men när vi kör får vi:

```
Mata in ett tecken och tryck på Enter: a
Det inmatade tecknet är a och har koden 97
```
**cout**-satsen skriver ut variabeln **code**:s värde som är **97**, vilket är förväntat. Men

vad som kanske förvånar är att inte variabeln **letter**:s lagrade värde som också är **97**, skrivs ut, utan att det blir *tecknet* **a** istället.

**cout** gör samma sak som **cin**, fast tvärtom: Det tar värdet **97** från minnescellen **letter**, omvandlar det enligt rådande teckenuppsättning till tecknet **a** och skriver ut det på skärmen. Att inte talet **97** skrivs ut, beror på att variabeln **letter**:s datatyp är **char**. Det är datatypen som styr både **cin**- och **cout**-satsens agerande. De är förprogrammerade så att de behandlar all data enligt definierad datatyp. Även *konstanter* som inte deklareras tolkas enligt sina resp. datatyper (sid [75\)](#page-74-0).

### **unsigned** *- typerna*

<span id="page-117-0"></span>Till skillnad från de datatyperna ovan som kan anta både positiva och negativa värden kan de *förteckenlösa* datatyperna endast anta positiva (icke-negativa) värden:

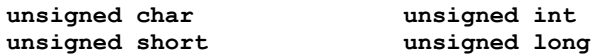

De heter så därför att deras värden varken behöver ha plus- eller minustecknet framför talet. Dessa enkla datatyper har precis lika mycket minnesutrymme till förfogande som sina motsvarande vanliga datatyper med förtecken. Detta innebär att nödvändigheten att lagra förtecknet faller bort hos **unsigned**-typerna. Dvs om vi resonerar vidare i exemplet med **short** skulle datatypen **unsigned short** ha alla 16 bitar till förfogande för själva positiva heltalet. Det största binära heltal som kan lagras i 16 bitar består av 16 ettor dvs 1111 1111 1111 1111. I det decimala talsystemet blir detta 65 535. Därför är gränsen för datatypen **unsigned short** dubbelt så stort som för datatypen **short**. Och så är det med alla **unsigned**-typer: deras gränser är dubbelt så stora fast de har lika stort minnesutrymme till förfogande, beroende på att de inte behöver lagra förtecknet och därmed har 1 bit mer för att lagra själva positiva heltalet.

# *5.3 Explicit typkonvertering*

En fråga inställer sig: Kan vi inte själva göra de omvandlingar mellan tecken och heltal, mellan datatyperna **char** och **int**, som **cin**- och **cout**-satserna automatiskt gjorde i programmet **Char**, när vi vill med egen kod? Jo, det är möjligt med en teknik som tas upp i detta avsnitt och som kallas *explicit typkonvertering*.

Explicit betyder uttrycklig och innebär här att man själv omvandlar datatypen. Programmet nedan använder explicit typkonvertering för att omvandla tecken till heltal och kan på så sätt få fram koden tillhörande ett tecken som matas in:

```
// Char2int.cpp
// Ger koden till ett tecken: Explicit typkonvertering
#include <iostream>
using namespace std;
int main()
{
    unsigned char letter;
    cout << "\n\tMata in ett tecken och tryck på Enter : ";
    cin >> letter;
    cout << "\n\tDet inmatade tecknet är " << letter << 
            " och har koden " << (int) letter << '\n';
            // I raden ovan görs explicit typkonvertering:
            // vi omvandlar variabeln letters värde till int
}
```
Explicit typkonvertering kodas genom att sätta datatypen **int** inom parentes och placera den framför variabelnamnet **letter**: **(int) letter**

Det som omvandlas är variabelns *värde* till **int** när själva variabeln är deklarerad till datatypen **unsigned char**. Valet av **unsigned** ska garantera att vi alltid får positiva koder, aldrig negativa. Om man vid körning matar in **a**, lagras tecknet **a** som sin tillhörande kod **97**. Variabeln **letter** fortsätter att vara av typ **unsigned char** i programmet. Explicit typkonvertering kan alltså inte förändra variabelns deklaration, utan endast dess värde vid den aktuella konverteringen.

Som resultat får man samma utskrift som programmet **Char**, men vi har förenklat koden genom att arbeta med endast *en* variabel. Dessutom har vi lärt oss en metod för omvandling av datatyper som vi kommer att använda i fortsättningen. Generellt kan programkoden för explicit typkonvertering i C++ beskrivas så här:

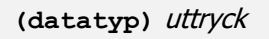

där *uttryck* är en kombination av variabler, konstanter, operatorer och vanliga parenteser som i specialfall även kan bestå av en enda variabel eller en enda konstant (sid [86\)](#page-85-1). Dessutom finns – som en kvarleva från C – möjligheten att sätta parenteserna kring variabeln eller konstanten istället för kring datatypen. Man kan alltså skriva **int (letter)** istället för **(int) letter**. Vi använder inte denna variant.

Programmet **Char** gav oss koden när vi matade in ett tecken. Nästa programexempel löser det omvända problemet att ge oss tecknet när vi matar in en kod.

```
// Int2char.cpp
// Ger tecknet till en inmatad kod
// Representation av tecken med heltalskoder
#include <iostream>
using namespace std;
int main()
{
    int code;
    cout << "\nMata in heltal (33-126) och tryck på Enter : ";
    cin >> code;
    cout << "\nDet inmatade heltalet är " << code << 
         " och är koden till tecknet " << (char) code << "\n";
}
```
Även här använder vi explicit typkonvertering: **(char) code**

som omvandlar variabeln **code**:s värde vars datatyp enligt deklaration är **int** till datatypen **char**. Därför får vi i utskriften bokstaven **a**, om vi vid en körning matar in **97**. Anledningen till att vi i ledtexten skriver **(33-126)** – vilket innebär att man ska mata in heltal mellan 33 och 126 – är att man utanför detta intervall antingen får oinitierade tecken eller inga tecken alls utskrivna. Orsaken är att det finns tecken som är icke-skriv- och icke-läsbara. Det finns även styr- och kontrolltecken som är kombinationer av två eller fler tangenttryckningar vilka inte heller kan visas på skärmen. I följande körexempel har vi hållit oss till det rekommenderade kodintervallet:

```
Mata in heltal (33-126) och tryck på Enter : 76
```

```
Det inmatade heltalet är 76 och är koden till tecknet L
```
En fördjupad insikt i datorns hantering av tecken får vi först när vi konkretiserar vad vi hittills lite mystiskt har kallat koder. Vilka koder är det egentligen? Det finns olika kodsystem. Man talar också om en dators eller om ett programs *teckenuppsättning*. Den vanligaste teckenuppsättningen är *ASCII-tabellen* som vi tar upp i nästa avsnitt.

## <span id="page-120-0"></span>*5.4 ASCII - tabellen*

**ASCII** (uttalas "aski") står för **A**merican **S**tandard **C**ode for **I**nformation **I**nterchange och är en standard för kodning av tecken skapad av det amerikanska standardiseringsorganet ANSI. Innan man hann sätta igång något standardiseringsarbete på internationell nivå, hade ASCII redan erövrat världen. Så idag är ASCII en de facto-standard i hela världen och används på alla persondatorer, både PC och Mac.

Teckenstandarden ASCII omfattar alla engelska bokstäver, siffrorna 0-9, de vanligaste specialtecknen och en del styr- och kontrolltecken. ASCII använder sig av s.k. 7-bitars kodning vilket innebär att heltalskoden till ett tecken placeras som ettor och nollor i 7 bitar av en byte. Den lediga åttonde biten används för felkontroll och kan därför inte utnyttjas för representation av data. Exempel: Tecknet **a**:s ASCIIkod är **97** vilket omvandlat till ettor och nollor blir 1100001\* , dvs ett binärt tal som är 7 bitar långt. För att få reda på vilka tal man kan uttrycka med 7 bitar, kan man titta på det minst möjliga talet – det är 7 nollor 0000000 som är **0** – och det störst möjliga – det är 7 ettor 1111111 som är **127** (kontrollera med kalkylatorn). Därför består ASCII-koderna av heltalen mellan **0** och **127** och är definierade enligt följande tabell:

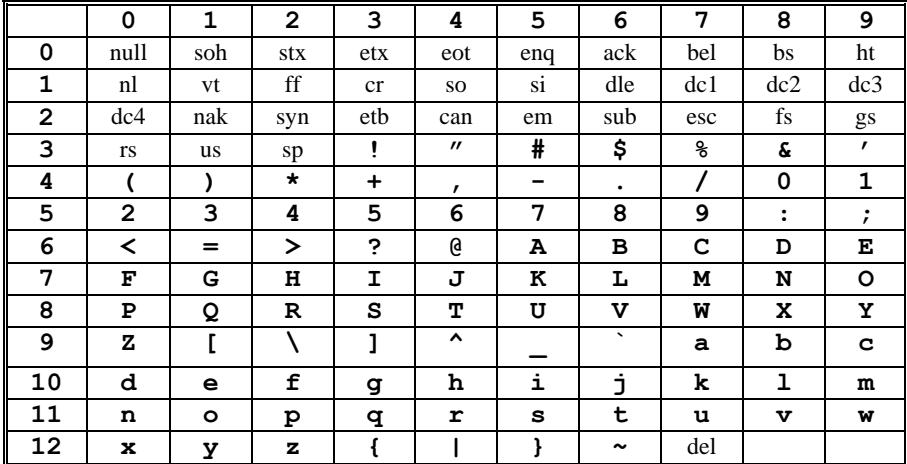

Siffrorna till vänster i tabellens 1:a kolumn anger de två första siffrorna i ASCIIkoden och siffran högt upp i tabellens 1:a rad anger den sista siffran i ASCII-koden. Söker man ASCII-koden till t.ex. **t** går man på samma rad längst till vänster och hittar **11**, går sedan från **t** i samma kolumn högst upp och hittar **6**. Alltså har **t** AS-CII-koden **116**. Nu förstår du varför vi i **Int2char** (sid [120\)](#page-119-0) i ledtexten gav uppma-

 $\overline{a}$ 

<sup>\*</sup> För att verifiera omvandlingen till binärt tal kan du t.ex. starta Kalkylatorn med graffunktion i Windows. Välj inställningen Programmerare för att kunna omvandla tal till och från olika talsystem: **Hex**adecimal med basen 16, siffrorna 0-9 och A-F, **Dec**imal med basen 10, siffrorna 0-9, **Oct**al med basen 8, siffrorna 0-7, **Bin**är med basen 2, siffrorna 0 och 1.

ningen att mata in heltal mellan **33** och **126**. ASCII-tabellen visar att endast dessa är skriv- och läsbara. De andra består av icke-skriv- och icke-läsbara styr- och kontrolltecken eller "vita" tecken. Dessa specialtecken har symboliska namn. T.ex. kallas mellanslaget för sp = space med ASCII-koden 32 och radbyte för nl = newline med ASCII-koden 10 (en äldre beteckning är lf = line feed).

ASCII-tabellen visar också denna teckenstandards begränsningar. Det största binära heltal man kan placera i 8 bitar är 8 ettor 11111111 som ger **255**. Det har man gjort i andra teckenuppsättningar och skapat koder mellan **128** och **255**. Denna utvidgning är däremot inte en standard, inte ens "de facto". Ändå pratar man ofta lite slött om "ASCII"-koder. I själva verket tillämpas i kodintervallet **128–255** olika teckenuppsättningar inte bara i olika datorer, utan t.o.m. i olika program på samma dator, t.ex. Windows och Kommandotolken. Idag används i de flesta moderna miljöer teckenstandarden *Unicode* för utvidgningen av ASCII-tabellen. C++ däremot "förvränger" de svenska tecknen å, ä, ö, Å, Ä, Ö när de skrivs ut till konsolen. Förklaringen är att de skriver till konsolen med en annan teckenuppsättning än Unicode. Däremot visar t.ex. C++ de svenska tecknen korrekt även i konsolen.

Vi avslutar detta avsnitt med ett programexempel som visar sambandet mellan tecken och deras ASCII-koder:

**// Ascii.cpp** *// Tilldelar tal till en char-variabel och räknar med den // Det är ASCII-koder som lagras i variabler av typ char // Demonstrerar datatypen chars dubbla roll som // 1) tecken i cout-satsen och som // 2) tal i aritmetiska uttryck: Teckenaritmetik* **#include <iostream> using namespace std; int main() { char letter = 89;** *// 89 lagras i minnescellen let- // ter, men deklarerat som char*  **// char letter = 'Y';** *// Ger samma resultat*  **cout << "\n Tecknet " << letter << " har ASCII-koden " << (int) letter; letter++;** *// Ökar till nästa tecken: 90*  **cout << "\n Tecknet " << letter << " har ASCII-koden " << (int) letter; int no = letter/2 + 36\*10/letter - 1;** *// Teckenaritmetik* *// 45 + 4 - 1 ger 48*  **cout << "\n\n " << no << " är ASCII-koden till tecknet " << (char) no << "\n\n"; }**

Man kan konstatera: När **char**-variabler skrivs ut tolkas de som tecken. När beräkning utförs tolkas **char**-variabler som tal dvs deras ASCII-koder. Datatypen **char**:s dubbla roll är att representera *både* tecken och små heltal där med "små" menas talområdet **0-255**, heltal som kan lagras i 1 byte dvs 8 bitar, den utvidgade ASCIItabellens koder. I programexemplet ovan kommer denna dubbla roll fram när vi å ena sidan ökar **char**-variabeln **letter**:s värde med 1:

#### **letter++;**

Här behandlas teckenvariabeln som ett tal man kan räkna med. Samma sak är det när vi använder den i aritmetiska uttryck som

#### **letter/2 + 36\*10/letter - 1**

Det är möjligt eftersom i minnescellen **letter** lagras ett tal. Å andra sidan behandlas **char**-variablerna i programmets **cout**-satser som tecken. Den förprogrammerade kodkomponenten **cout** utgår från variabeln **letter**:s deklaration och utför automatiskt de nödvändiga omvandlingarna mellan tecken och heltal. **cout** omvandlar till tecken vid utskrift *efter* att ha hämtat talen från minnescellerna. Om vi hade en **cin**-sats i programmet skulle **cin** omvandla tecken till heltal *innan* det lagrades i en minnescell. Som språkets gränssnitt mot programmeraren är **cout** och **cin** designade att agera användarvänligt.

En körning av **Ascii** ger följande utskrift som bekräftar det ovanstående:

```
Tecknet Y har ASCII-koden 89
Tecknet Z har ASCII-koden 90
48 är ASCII-koden till tecknet 0
```
Att vi får **48** beror på att uttrycket **letter/2 + 36\*10/letter - 1** ger **48** när det beräknas. Då är nämligen värdet på **letter** efter ökningen med **letter++;** just **90** dvs **90/2 + 36\*10/90 - 1** ger **48**.

# <span id="page-123-0"></span>*5.5 Escapesekvenser*

<span id="page-123-1"></span>Följande frågor är fortfarande obesvarade:

- 1. Hur kommer vi åt de icke-skriv- och icke-läsbara styr- och kontrolltecknen dvs ASCII-koderna **0-32**?
- 2. Hur skriver vi i C++ kod de tecknen som har en symbolisk betydelse (t.ex. **"** eller **'**) inom en strängkonstant **"**...**"**?
- 3. Hur kan vi få de svenska specialtecknen å, å, ö, ... korrekt utskrivna i en DOS-miljö som t.ex. Kommandotolken?

Svaret på ovanstånde frågor är *escapesekvenser*.

På svenska betyder *to escape* att fly. Escapesekvenser inleds med tecknet backslash **\** åtföljt av *ett* tecken eller tecknets kod i ett visst format. Med **\** vill man *fly* från tecknets vanliga betydelse och ge det en *annan* innebörd. Med **\n** t.ex. vill man undvika bokstaven **n** och åstadkomma radbyte istället. På samma sätt fungerar andra escapesekvenser vars innebörd demonstreras i följande program:

```
// Escape.cpp
// Visar vad escapesekvenserna \n, \r, \t, \b, \a, ... gör
// och ger deras ASCII-koder. Här är \n aktiverad.
// För att testa de andra escapesekvenserna kommentera bort
// raden med \n och aktivera EN av de andra raderna.
#include <iostream>
using namespace std;
int main()
{
    char letter;
    letter = '\n'; // newline, radbyte, markören flyttar 
                        // till början av NÄSTA rad 
 // letter = '\r'; // markören till början av SAMMA rad 
 // letter = '\t'; // tabulator 
    // letter = '\"'; // tecknet " 
 // letter = '\a'; // datorljud 
 // letter = '\\'; // tecknet backslash (\) 
    // letter = '\x5C'; // tecknet backslash (\) 
    // letter = '\x84'; // tecknet ä 
    // letter = '\x86'; // tecknet å 
    // letter = '\x94'; // tecknet ö 
    cout << "\nTecknet \x84r " << letter << 
            "och har koden \"" << (int) letter << "\"\n\n";
}
```
När man kör programmet ser man skillnaden mellan **\n** som i ASCII-tabellen har beteckningen nl (newline) och **\r** som heter där cr (carriage return dvs vagnretur).

Det finns även andra escapesekvenser vars innebörd kan testas genom att sätta in dem i programmet ovan som t.ex.:  $\mathbf{b}$ ,  $\mathbf{c}$ ,  $\mathbf{d}$ ,  $\mathbf{d}$ ,  $\mathbf{d}$ ,  $\mathbf{d}$ ,  $\mathbf{d}$ ,  $\mathbf{d}$ ,  $\mathbf{d}$ ,  $\mathbf{d}$ ,  $\mathbf{d}$ ,  $\mathbf{d}$ ,  $\mathbf{d}$ ,  $\mathbf{d}$ ,  $\mathbf{d}$ ,  $\mathbf{d}$ ,  $\mathbf{d}$ ,  $\mathbf{d}$ ,  $\mathbf{d}$ 

Escapesekvensen **\"** kan användas för att skriva ut ett citationstecken. Det är ju inte möjligt på vanligt sätt eftersom själva tecknet **"** redan är reserverat för att avgränsa en sträng, se sid [57](#page-56-0). Kompilatorn tolkar alltid **"** som en inledande eller avslutande strängavgränsare. Räddaren i nöden är escapesekvensen **\"** som vi använde i programmet **Escape**:s **cout**-sats för att skriva ut koden (variabeln **letter**:s värde omvandlat till heltal) inom citationstecken. Observera att **\"** måste bäddas in i en strängkonstant – som i **Escape** – eller behandlas som enskilt tecken och får dessutom inte blandas med variabler. Escapesekvenser är nämligen symboler för teckenkonstanter. De skiljer sig från teckenkonstanters vanliga skrivsätt i och med att de inleds med symbolen **\** .

Nu kommer vi till den lite mystiska raden

$$
letter = \frac{1}{x5C'}; \quad \frac{\text{tecknet}}{\text{}} \quad \text{}
$$

som så småningom kommer att besvara fråga 3 som vi ställde på förra sidan. Vad är **'\x5C'** ? Eftersom det är omgärdat av apostrofer måste det vara en teckenkonstant och eftersom det inleds med **\** måste det vara en escapesekvens. Kvarstår att tolka **x5C**. Använd t.ex. Kalkylatorn i Windows. Välj i menyn Visa undermenyn Avancerad. Markera Hex och mata in **5C**. Markera sedan Dec. Displayen kommer då att visa **92**. Du har just omvandlat det *hexadecimala* talet **5C** (tal representerat i ett talsystem med basen 16) till det *decimala* talet **92** (tal representerat i det vanliga talsystemet med basen 10). För att skilja de båda talsystemen åt inleds alla hexadecimala tal med **x**. Med **\x5C** menas alltså tecknet med ASCII-koden **5C** i hexadecimalt format och **92** i decimalt format. Enligt ASCII-tabellen är tecknet till koden **92** backslash **\** . Man kan faktiskt skriva alla tecken som escapesekvenser, bara man efter **\** anger tecknets kod i hexadecimalt format. Testa gärna andra exempel med programmet **Escape**.

Detta öppnar vägen till att bli av med de konstiga tecken som skrivs ut istället för ä, å, ö, vilket händer när vi kör C++ program som *console application* i Kommandotolken, och programkoden är editerad i Windowsmiljö, t.ex. i Visual Studio. Kommandotolken (DOS) har en annan teckenuppsättning än Windows utanför AS-CII-standarden. Med programmet **Char2int** (sid [119\)](#page-118-0) kan vi få reda på de svenska specialtecknens DOS-koder när vi exekverar i Kommandotolken. Sedan kan vi med hjälp av en kalkylator ta reda på kodernas *hexadecimala* format. Det blir:

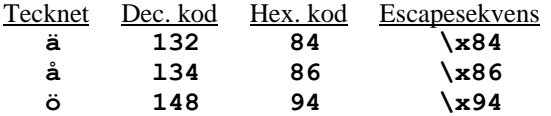

Slutligen bäddas escapesekvensen in i vanlig text, t.ex. **\x84r** för **är**, för att få korrekta svenska tecken. Detta har vi gjort i **cout**-satsen i programmet **Escape**.

# *Övningar till kapitel 5*

- <span id="page-125-0"></span>5.1 Skriv ett program som läser in tre tecken och skriver ut dem i omvänd ordning.
- 5.2 Skriv ett program som läser in en gemen (liten bokstav) och skriver ut dess versal (stor bokstav) och sedan läser in en versal och skriver ut dess gemen.
- 5.3 Experimentera med programmet **Int2char** (sid [120\)](#page-119-0) för att få reda på AS-CII-koden till datorns ljudsignal. Skriv ett program som genererar ljudsignal.
- 5.4 Kryptering av tecken: Skriv ett program som läser in ett tecken och förskjuter det i teckentabellen med ett visst antal steg (krypteringsnyckeln). Skriv ut både det inlästa och det förskjutna tecknet på ett användarvänligt sätt. Börja med att hårdkoda krypteringsnyckeln och fortsätt med att läsa in den.
- 5.5 Kryptering av ord: Skriv ett program som läser in fem tecken och skriver ut dem förskjutna med *ett* steg i ASCII-tabellen så att t.ex. inmatningen **Kalle** ger utskriften **Lbmmf**. Återställ och skriv ut det krypterade ordet. Vidareutveckla programmet genom att utöka och läsa in antalet steg som en krypteringsnyckel.
- 5.6 Ta fram din lösning till övn 5.4, ändra datatypen till variabeln **step** (krypteringsnyckeln) från **int** till **char**. Undersök vad som händer när du testkör programmet med denna ändring. Förklara resultatet.

### 5.7 *EscapeTab (Projekt)* Skriv ett program som skriver ut följande tabell:

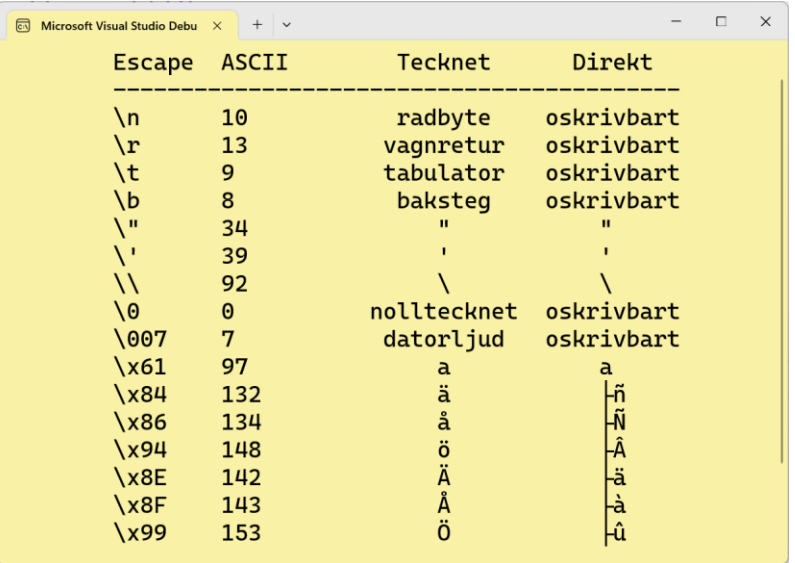

Tabellen har fyra kolumner över några utvalda escapesekvenser.

- Tabellens första kolumn visar escapesekvensen i C++ kod.
- Den andra kolumnen visar ASCII-koden till det tecken som representeras av resp. escapesekvens.
- I den tredje kolumnen står själva tecknet, om det är skrivbart. Om tecknet är oskrivbart står tecknets beteckning (betydelse) där.
- Den fjärde kolumnen visar hur de skrivbara tecknen skrivs ut i konsolen, om man skriver ut dem *direkt*, dvs utan escapesekvens.

Om de är skrivbara, men skrivs ut felaktigt, står där det felaktiga tecknet.

Om de är oskrivbara står där **oskrivbart**.

Även de svenska tecknen **ä**, **å**, **ö**, **Ä**, **Å** och **Ö** är med i tabellen samt någon vanlig bokstav, säg **a**.

Med hjälp av programmen **Char2int** (sid [119\)](#page-118-0), **Int2char** (sid [120\)](#page-119-0) och **Escape** (si[d 124\)](#page-123-1) kan du kolla tecknens ASCII-koder resp. escapesekvenser.

### *Anmärkningar*

**vagnretur** (i tabellens tredje kolumn) betyder **Return** eller **Enter** *utan* radbyte, dvs förflyttning av skrivmarkören till början av *samma* rad.

**nolltecknet** har i C++ olika betydelser, t.ex. som strängavslutningstecknet i arrays av **char**. I andra sammanhang har det andra funktionaliteter (si[d 209\)](#page-208-0).

# Kapitel 6

# Kontrollstrukturer

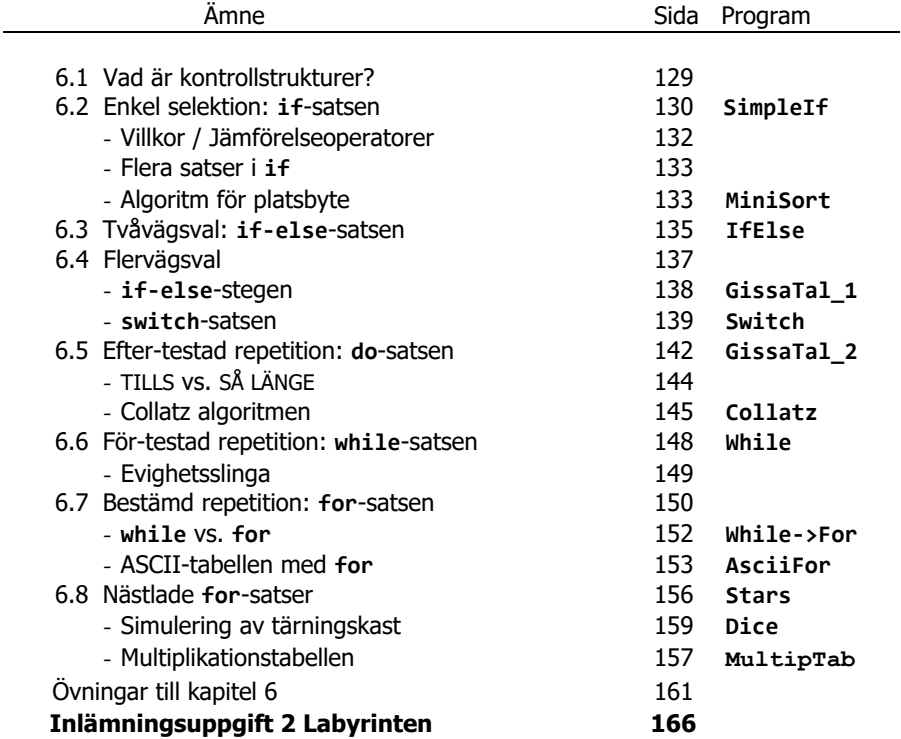

# *6.1 Vad är kontrollstrukturer?*

Kontrollstrukturer är algoritmers byggstenar och programmeringens mest grundläggande verktyg. Det finns generella strukturer i alla algoritmer som är oberoende av det aktuella problemet. Därför kan de användas som byggstenar vid beskrivning av *alla* algoritmer som i sin tur ligger till grund för alla datorprogram, oberoende av programmeringsspråk.

*Kontrollstrukturer* består av tre grundläggande typer:

- <span id="page-128-0"></span>**Sekvens (följd)**
- **Selektion (val)**
	- Enkel selektion
	- Tvåvägsval
	- Flervägsval
- **Repetition (upprepning)**
	- Förtestad repetition
	- Eftertestad repetition
	- Bestämd repetition

Alla datorprogram är kombinationer av dessa tre typer av kontrollstrukturer. I detta kapitel ska vi gå igenom alla tre och lära oss hur de kodas i C++. Kontrollstrukturer används och är i princip uppbyggda enligt samma logik i alla programmeringsspråk. Både Javas och C#:s kontrollstrukturer har – när det gäller syntaxen – tagits över från och är i princip identiska med C/C++ bortsett från några detaljer. Ännu längre tillbaka i historien kan man hitta deras spår i de första strukturerade språken som *Algol*, *Simula* och *Pascal*.

## *Sekvens (följd)*

En *sekvens* är en följd av instruktioner (bilden till höger) – den enklast möjliga strukturen som tänkas kan. Alla våra programexempel hittills består endast av sekvenser. Däremot kan varje instruktion i sin tur innehålla andra kontrollstrukturer. Så även om sekvensen är en enkel struktur, kan *nästlade* sammansättningar av den, dvs instruktioner som i sin tur består av underinstruktioner, ändå ge en ganska invecklad bild.

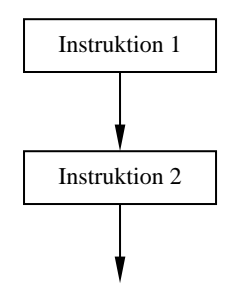

## *Selektion (val)*

Kontrollstrukturen *selektion* är mer komplex än sekvens. Beroende på antalet alternativ man kan välja mellan tre olika varianter: *Enkel selektion, två- eller flervägsval*. Vi börjar med den första.

## <span id="page-129-0"></span>*6.2 Enkel selektion: if-satsen*

*Enkel selektion* är ett val utan alternativ. Valet görs pga ett villkor. Är villkoret sant, utförs en eller flera instruktioner. Är villkoret falskt, görs ingenting. I termer av pseudokod kan man kalla det för en **OM**-sats.

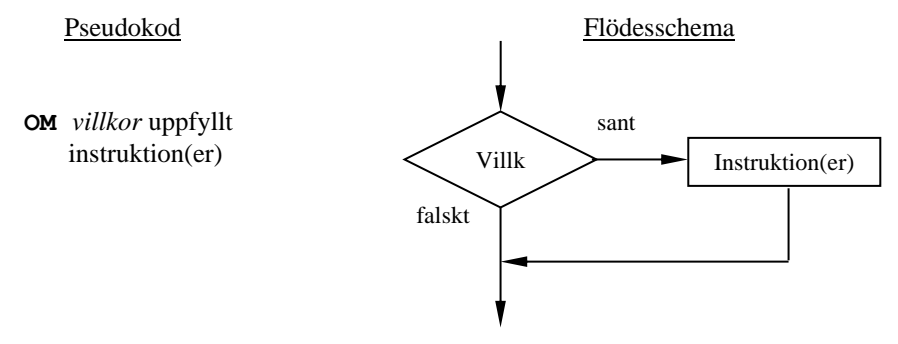

I C++ kallas den enkla selektionen för **if**-sats och kodas generellt på följande sätt:

```
if (villkor)
{
      sats(er);
}
```
Första raden är **if**-satsens *huvud* och får inte avslutas med semikolon. Resten är **if**-satsens *kropp* som omsluts av klammerparenteserna **{** och **}** som vi i fortsättningen kommer att kalla kort *klamrar*. Kroppens avslutande klammer kan ersätta det semikolon som skulle avsluta hela **if**-satsen. Om kroppen består endast av en sats kan klamrarna utelämnas vilket vi utnyttjar i följande program:

```
// SimpleIf.cpp
// Dividerar endast om det som ska divideras med inte är 0
// Enkel selektion: if-satsen med EN sats: utan klamrar
#include <iostream>
using namespace std;
int main()
{
    float number1, number2;
    cout << "\nGe två positiva tal skilda med mellanslag: ";
    cin >> number1 >> number2;
    if (number2 != 0)
       cout << "\n\t" << number1 << " dividerad med " <<
           number2 << " blir " << number1 / number2 << "\n\n";
    if (number2 == 0)
       cout << "\n\tOBS! Du har matat in 0 för det andra " <<
             "talet.\n\tDet går inte att dividera med 0.\n\n";
```
**}**

Programmet läser in två heltal och dividerar dem med varandra. **if**-satserna gör att division endast sker om det andra talet **number2** (det som ska divideras med) *inte* är **0**, för att förhindra den matematiskt odefinierade divisionen med **0**. Följande dialog får man när man matar in ett värde skilt ifrån **0** till det andra talet:

```
Ge två positiva tal skilda med mellanslag: 9 2
         9 dividerad med 2 blir 4.5
```
P.g.a. datatypen **float** till **number1** och **number2** blir det vanlig division: **9/2** vilket ger **4.5** . Matas in däremot **0** till det andra talet uppstår följande dialog:

```
Ge två positiva tal skilda med mellanslag: 9 0
        OBS! Du har matat in 0 för det andra talet.
         Det går inte att dividera med 0.
```
Inmatning av **0** till det andra talet genererar ett "felmeddelande", annars får man ut från programmet **SimpleIf** resultatet av divisionen för vilka heltal som helst. Låt oss nu titta närmare på **if**-satserna som åstadkommer distinktionen mellan dessa två alternativ: Det finns två **if**-satser i programmet **SimpleIf**. Den första **if**-satsens huvud

 **if (number2 != 0)** betyder i termer av pseudokod: **OM** *number2 är skilt ifrån 0*

Huvudet inleds med det reserverade ordet **if** utan att avsluta raden med semikolon. Utan semikolon, därför att **if**-satsen inte är avslutad än i slutet av denna rad. Sedan ska ju kroppen följa. Efter **if** skrivs ett *villkor (condition)* inom parentes. Observera att parenteserna tillhör syntaxen och inte får under några omständigheter utelämnas. Men hur skriver man *villkor* i C++? Vi blir påminda om algoritmer när vi hör begreppet villkor.

## <span id="page-131-0"></span>*Villkor*

Det är viktigt att skilja mellan begreppen *villkor* och *instruktion*. Enklast kan ett villkor förklaras som en *fråga* som endast kan besvaras jakande eller nekande: är **number2** skilt ifrån **0**, ja eller nej? Närmare bestämt är ett villkor en *utsaga* som endast kan vara sann eller falsk. Medan en instruktion är en handling som ska *utföras* kan ett villkor endast *testas* för att få ut svaret ja eller nej, sant eller falskt. **if (number2 != 0)** testar om **number2** är skilt ifrån **0** eller ej. Variabeln **number2**:s värde jämförs med **0**. Finns icke-likhet mellan dessa värden är villkoret sant, annars är villkoret falskt. Dubbeltecknet **!=** (utan mellanslag) är en s.k. *jämförelseoperator*. Det är vanligt att formulera villkor med jämförelseoperatorer. *Icke lika med* med symbolen **!=** är en av dem. Det finns fler som används i **if**-satsers villkor. Därför ska vi titta närmare på sådana operatorer.

### *Jämförelseoperatorer*

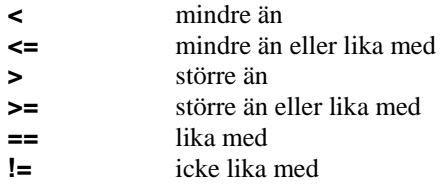

De jämför två talvärden med varandra och returnerar jämförelsens resultat som ett s.k. *sanningsvärde* dvs sant eller falskt, **true** eller **false** som är reserverade ord.

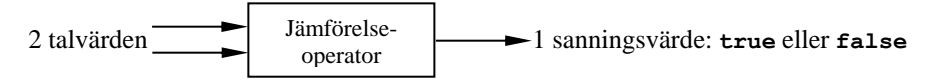

Sanningsvärdena **true** och **false** är de enda värden som villkor kan anta varför jämförelseoperatorer används för att skriva villkor. Exempel på villkor formulerade med jämförelseoperatorer är:

```
number == 0
number != 0
7 > 5
guessedNo <= 17
```
Observera att de jämförelseoperatorer som är dubbeltecken, inte får innehålla mellanslag, annars tolkas de som respektive tecken och inte som jämförelseoperatorer. T.ex. är *==* symbolen för *lika med*. Redan på sid [83](#page-82-0) pratade vi om skillnaden mellan likhet och tilldelning och poängterade att  $=$  i C $++$  inte betyder likhet utan tilldelning. Här har vi symbolen *==* för *likhet*. Medan tilldelningsoperatorn = förekommer i instruktioner (satser) används jämförelseoperatorn *==* i villkor, t.ex. i villkoret till den andra **if**-satsen.

Så långt om **if**-satsens *huvud*. Sedan kommer **if**-satsens kropp som i programmet **SimpleIf** består av *en* enda utskriftssats. Därför kan klamrarna **{ }** kring kroppen utelämnas. Men det vore inte heller fel att skriva dem. Villkorets sanningsvärde

avgör nu om kroppen dvs utskriftssatsen utförs eller ej. Är variabeln **number2**:s värde icke lika med **0**, utförs kroppen. Observera också att hela utskriftssatsen är indragen för att markera att denna tillhör **if**-satsen och att den bildar **if**-satsens kropp – en kodstil som hör till god programmeringssed och höjer kodens läslighet.

Den andra **if**-satsens huvud i programmet **SimpleIf**:

 $if$  (number2  $= 0$ )

betyder i termer av pseudokod: **OM number2** *är lika med* **0**

Precis som **!=** är även dubbeltecknet *==* (utan mellanslag) en jämförelseoperator, men står för *lika med*. Dvs värdet i variabeln **number2** jämförs med **0**. Finns likhet mellan dem är **if**-satsens villkor sant, annars är villkoret falskt. Observera skillnaden mellan likhet som kodas med *två* likhetstecken == och tilldelning vars kod är *ett* likhetstecken =. Även den andra **if**-satsens kropp är en utskriftssats som skriver ut ett felmeddelande om värdet **0** matas in som andra tal. På så sätt utförs inte division med **0**, för divisionen förekommer endast i den första **if**-sats som inte utförs eftersom dess villkor blir falskt, när man matar in **0** som andra tal.

## <span id="page-132-0"></span>*Flera satser i* **if**

I programmet **SimpleIf** (sid [130\)](#page-129-1) består båda **if**-satsers kroppar av en enda sats. Därför räcker det med satsens semikolon för att avskilja kroppen från programmets efterföljande satser. Men om **if**-satsens kropp består av flera satser *måste* klamrarna **{** och **}** markera kroppen. Hur ska annars kompilatorn skilja mellan **if**-kroppens och de efterföljande satserna? I programmet **MiniSort** nedan finns ett exempel på detta. Men först ska vi titta på programmets algoritm som handlar om sortering:

## *Algoritm för platsbyte*

Låt oss anta vi har två tecken **char1** och **char2** som vi vill byta pltas på. För att kunna göra det behövs en tredje, temporär plats. Vi börjar med att lägga undan **char1** på den temporära platsen **temp** (steg 1). Sedan byter vi plats på **char2** och lägger det i **char1** som tömdes i steg 1 (steg 2). Och slutligen, i steg 3, lägger vi **char1** som under tiden mellanlagrats i **temp**, in i **char2** som tömdes i steg 2:

<span id="page-132-1"></span>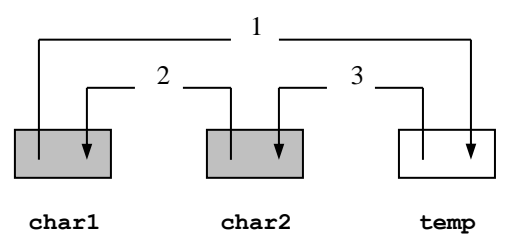

Illustrationen ovan är en grafisk beskrivning av algoritmen där 1, 2 och 3 anger ordningen i den. Den tredje platsen **temp**, behövs, för att temporärt lägga undan det felplacerade tecknet. I följande program inplementerar vi algoritmen ovan:

```
// MiniSort.cpp
// Läser in 2 tecken, sorterar dem i teckentabellens ordning.
// Enkel selektion: if-satsen med FLERA satser i kroppen.
#include <iostream>
using namespace std;
int main()
{
    char char1, char2, temp;
    /* I n m a t n i n g */
    cout << "\nGe 2 olika tecken skilda med tabulator: ";
    cin >> char1 >> char2;
    /* B e a r b e t n i n g */
    if (char1 > char2)
    {
       temp = char1; // Algoritm för platsbyte
      char1 = char2; // av de två teckenvärdena
      char2 = temp; // char1, char2
   }
    /* U t m a t n i n g */
    cout << "\nDe inmatade tecknen förekommer\n "
        << "i teckentabellen i ordningen:\t\t " << char1
        << "\t" << char2 << "\n\n";
}
```
I följande körexempel byts plats på de inmatade tecknen **Z** och **A** som har blivit inmatade i fel ordning. De sorteras enligt teckentabellens ordning:

```
Ge 2 olika tecken skilda med tabulator: Z A
De inmatade tecknen förekommer
i teckentabellen i ordningen: A Z
```
Algoritmens kärna ligger i **if**-satsen med sina tre satser. I den första satsen lägger vi undan **char1**:s värde i **temp** (steg 1 i bilden ovan). I den andra satsen byter vi plats på **char2**:s värde och lägger det i **char1** (steg 2). Och slutligen läggs **temp** som under tiden har mellanlagrat **char1**:s värde, in i **char2** (steg 3). Platsbytet på **char1** och **char2** äger endast rum om de inmatade teckenvärdena är felplacerade dvs endast om **char1 > char2**. Annars behåller de sina platser.

I körexemplet ovan jämför **if**-satsens villkor **char1 > char2** värdena **Z** och **A** med varandra. Men tecken kan inte sättas i en relation av typ "större än" till varandra. I själva verket är det Unicode-koderna till **Z** och **A** som jämförs med varandra. Det är endast tal som kan jämföras med varandra. Jämförelseoperatorn **>** behandlar **char**-variablerna **char1** och **char2** som *tal* precis som aritmetiska operatorer gör.

## <span id="page-134-0"></span>*6.3 Tvåvägsval: if-else-satsen*

*Tvåvägsval* är ett val mellan två alternativ. Precis som i **if**-satsen görs valet pga ett enda villkor. Är villkoret sant, utförs en eller flera instruktioner. Låt oss kalla dessa *alternativ 1*. Är villkoret falskt, utförs en annan uppsättning instruktioner som vi kallar *alternativ 2*. **OM-ANNARS**-satsen är ett exempel på tvåvägsval. Allmänt kan tvåvägsvalet beskrivas så här:

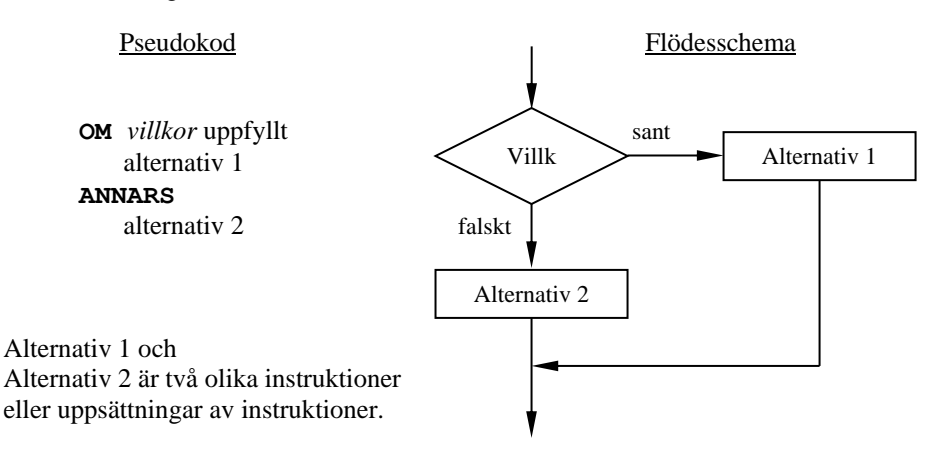

Endast ett av de två alternativen kommer att utföras. När villkorets sanningsvärdena sant och falskt utesluter varandra, utesluter även de båda alternativen varandra. Därför går flödet (pilen) efter alternativ 1 till flödet *efter* alternativ 2. Det vore logiskt fel att leda pilen till ett ställe *före* alternativ 2. Generellt är tvåvägsvalet **OM-ANNARS** logiskt uteslutande, dvs alternativen under **OM** resp. **ANNARS** utesluter varandra och kan inte inträffa båda.

I C++ kallas tvåvägsvalet för **if-else**-sats och kodas generellt på följande sätt:

```
if (villkor)
{
      sats(er)1;
}
else
{
      sats(er)2;
}
```
Om **if**- eller **else**-blocket består endast av en sats kan klamrarna **{** och **}** utelämnas. Anta att båda block består bara av en sats, då förenklas formen:

```
if (villkor)
     sats1;
else
     sats2;
```
Observera att varje sats i **if-else**-satsen måste avslutas med semikolon enligt semikolonets roll i C++ som satsavslutningstecknet. Detta gäller även för den allra sista satsen i ett block och för sats1 ovan strax före **else**. I andra programmeringsspråk, där semikolonet inte är satsavslutningstecken utan skiljetecknet *mellan* satser, kan semikolonet utelämnas efter sista satsen i ett block. I Pascal t.ex. får inget semikolon sättas före **else**. I C++ däremot måste semikolon skrivas både i blockets sista sats och före **else**. Därför förekommer flera semikolon – minst två – även om vi pratar om *en* **if-else**-sats, vilket beror på att **if-else**-satsen är en huvudsats som innehåller flera delsatser, minst två. Jämför detta med huvud- och underinstruktioner i algoritmer. Följande exempel behandlar **if-else**-satsen med endast en sats i resp. del:

```
// IfElse.cpp
```

```
// Läser in ett heltal och avgör om det är jämnt eller udda
// Tvåvägsval: if-else-satsen med EN sats i resp. if-else-del
#include <iostream>
using namespace std;
int main()
{
    int no;
    cout << "\nMata in ett heltal och tryck på Enter: ";
    cin >> no;
   if (no \% 2 == 0) cout << "\n\t" << "Det inmatade talet är jämnt.\n\n";
    else
       cout << "\n\t" << "Det inmatade talet är udda. \n\n";
}
```
Körexempel av programmet **IfElse** med ett udda tal som inmatning ger:

```
Mata in ett heltal och tryck på Enter: 7
         Det inmatade talet är udda.
```
Med ett jämnt tal som inmatning får vi:

```
Mata in ett heltal och tryck på Enter: 8
         Det inmatade talet är jämnt.
```
Det egentliga jobbet – nämligen att avgöra mellan *jämnt* och *udda* – har gjorts med hjälp av modulooperatorn som behandlats tidigare (sid [96\)](#page-95-0).

# *6.4 Flervägsval*

*Flervägsval* är ett val mellan fler än två alternativ. Strukturen och logiken kan beskrivas så här:

<span id="page-136-0"></span>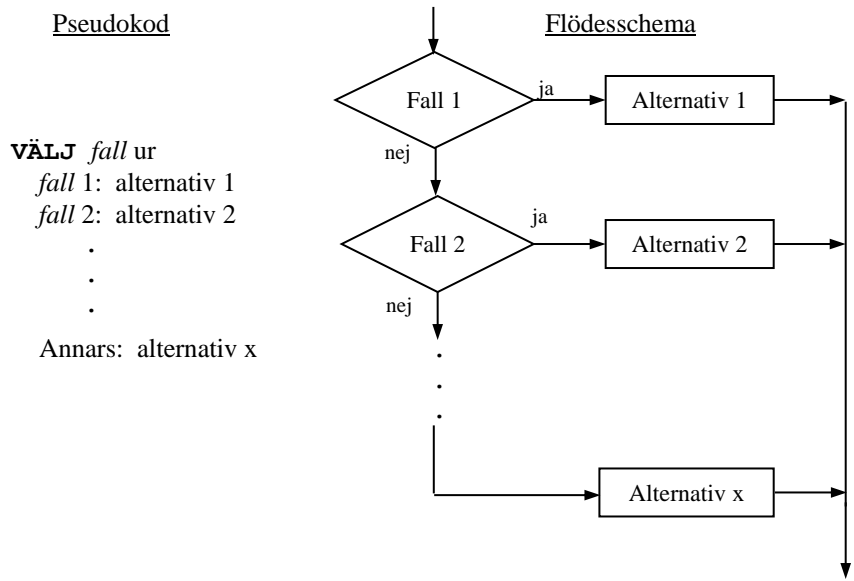

Alternativ 1, 2, … innebär olika *instruktioner* eller olika uppsättningar instruktioner och Fall 1, 2, … motsvarar olika *villkor*.

Observera att det logiska flödet går efter varje fall till ett alternativ och därefter *lämnar* flödesschemat. Dvs flödet går inte efter ett fall till nästa fall. I slutet behöver inget nytt villkor formuleras därför att Alternativ x utförs när det varken föreligger Fall 1, Fall 2, … .

Det finns olika sätt att implementera (realisera) flödesschemat ovan i kod. I praktiken har det visat sig att följande två koncept är mest effektiva och användbara i programmeringen oavsett programmeringsspråk:

- **if-else-stegen**
- **switch-satsen**

### **if-else***-stegen*

Låt oss ta följande exempel på ett trevägsval: Vi vill skriva ett program som lägger grunden till ett *Gissa tal-spel* som kommer att vidareutvecklas senare. Användaren ska gissa fram ett hemligt tal som är hårdkodat i programmet och får som hjälp inom vilket intervall talet ska ligga **(1-20)** samt om det gissade talet var mindre än, större än eller lika med det hemliga talet. Här kommer version 1 av Gissa talspelet som innehåller ett val mellan tre alternativ: en gissning som är lika med (fall 1), mindre (fall 2) eller större än (fall 3) programmets hemliga tal **17**.

```
// GissaTal_1.cpp
// Låter användaren gissa programmets hemliga tal secret
// Version 1 av Gissa tal-spelet: Kan köras endast en omgång
// Trevägsval med en "if-else stege"
#include <iostream>
using namespace std;
int main()
{
    int guess, secret = 17;
    cout << "\n\tGissa ett heltal mellan 1 och 20:\t";
    cin >> guess;
    if (guess == secret)
       cout << "\n\tGrattis, du har gissat rätt!\n";
    else if (guess < secret) // Ger hjälp för nästa körning:
       cout << "\n\tFel:\t" << guess << " < hemliga talet\n\n"
            << "\t\tGissa högre nästa gång.\n";
    else
       cout << "\n\tFel:\t" << guess << " > hemliga talet\n\n"
            << "\t\tGissa lägre nästa gång.\n";
}
```
De tre relevanta testen av programmet **GissaTal\_1** med gissningar mindre än, större än och lika med 17 ger:

```
 Gissa ett heltal mellan 1 och 20: 12
 Fel: 12 < hemliga talet
        Gissa högre nästa gång.
```
 **Gissa ett heltal mellan 1 och 20: 19 Fel: 19 > hemliga talet Gissa lägre nästa gång.**

```
 Gissa ett heltal mellan 1 och 20: 17
 Grattis, du har gissat rätt!
```
### **switch***-satsen*

I C++ kan ett flervägsval vars flödesschema visades på sid [137](#page-136-0) även kodas med **switch**-satsen. Den generella strukturen till **switch**-satsen kan beskrivas så här:

```
switch (expression)
{
    case constant1 :
       sats(er)1;
       break;
    case constant2 :
       sats(er)2;
       break;
 .
 .
 .
    default:
       sats(er)x;
}
```
Första raden är **switch**-satsens *huvud* och får inte avslutas med semikolon. Resten är **switch**-satsens *kropp* som består av ett block. Kroppens avslutande klammer ersätter här det semikolon som skulle avsluta hela **switch**-satsen.

Med *expression* i huvudet menas ett aritmetiskt uttryck (sid [86\)](#page-85-1) vars värde får bara vara av typ **int** eller **char**. När **switch**-satsen exekveras, jämförs uttrycket i huvudet en i taget med alla konstanter som står efter **case**. Jämförelsen görs på likhet och innebär följande när man översätter alla **case** till **if**:

> **if (***expression* == *constant1***) if (***expression* == *constant2***) .**

> > **. .**

Då blir villkoren som är dolda i **switch**-satsen avslöjade: Man ser att de är hårdkodade med operatorn == och inte kan ersättas med andra jämförelseoperatorer. Två enskilda värden kan jämföras med varandra endast på likhet.

Om likhet föreligger mellan uttrycket och en konstant, så kommer man in i **switch**-satsens kropp och utför alla satser som följer **case** tills **break** (sid [141\)](#page-140-0) kommer eller kroppen slutar. Programmet utför alltså inte bara de satser som omedelbart följer det **case** där likheten inträffar, utan *alla* satser som följer ända tills en **break**-sats kommer eller **switch**-satsen avslutas. Har man en gång kommit in i **switch**-satsen via något **case**, stannar man i den utan att likhet mellan uttrycket och konstanten som finns i de efterföljande **case**-satserna testas. Om **switch**-satsen ska välja endast ett enskilt värde bland flera, borde varje **case** avslutas med **break**.

Följande programexempel demonstrerar **switch**-satsen: Vi läser in begynnelsebokstaven till en veckodag och det fullständiga veckodagsnamnet skrivs ut. I **switch**-satsen väljs ett alternativ av sex. Tisdag och torsdag behandlas i ett fall.

```
// Switch.cpp
// Demonstrerar flervägsval med switch-satsen.
// Skriver ut veckodagen fullständigt efter inmatning av 1:a 
// bokstaven. Vid t(isdag/torsdag) krävs den 2:a bokstaven.
#include <iostream>
#include <conio.h> // Krävs för funktionen _getch()
using namespace std;
int main()
{
    char letter1, letter2;
    cout << "\n\tMata in begynnelsebokstaven till en"
         << " veckodag:\n\t";
    letter1 = _getch(); // Läser in ETT tecken som tilldelas
                           // letter1 utan att eka på skärmen
    switch (letter1) // switch-satsen börjar
    {
       case 's':
          cout << "\n\tsöndag";
          break;
       case 'm':
          cout << "\n\tmåndag";
          break;
       case 't':
          cout << "\n\tMata in andra bokstaven:\n\t";
         letter2 = qetch();
          if (letter2 == 'i')
             cout << "\n\ttisdag";
          else
             cout << "\n\ttorsdag";
          break;
       case 'o':
          cout << "\n\tonsdag";
          break;
       case 'f':
          cout << "\n\tfredag";
          break;
       case 'l':
          cout << "\n\tlördag";
          break;
       default:
          cout << "\n\tDet är ingen veckodag!";
                          } // switch-satsen slutar
    cout << "\n";
}
```
## *break*

<span id="page-140-0"></span>**break** är ett reserverat ord i C++ som bryter programflödet i **switch**-satsen och i loopar (repetitionssatser sid [148](#page-147-1)). **break** skickar programflödet till den första satsen efter det block i vilket **break** skrivs. Alla satser mellan **break** och blockets avslutande klammer **}** hoppas över. I det här fallet gör alltså **break** att programflödet lämnar **switch**-satsen. Detta garanterar ett entydigt val mellan flera alternativ. Användningen av **break** i **switch**-satsen är frivillig dvs kompilatorn protesterar inte om man utelämnar den. I vissa fall där man inte önskar ett entydigt val mellan enstaka värden, t.ex. när ett val mellan olika intervall simuleras, finns möjligheten att utelämna **break**.

**default** är motsvarigheten till **else** i **switch**-satsen. Om ingen likhet påträffats i någon **case**-sats, utförs istället de satser som följer efter **default**. På så sätt har man möjligheten att skriva kod som dokumenterar det just inträffade. Ofta väljer man att skriva ut någon form av felmeddelande. Användningen av **default**-satsen är frivillig. Den kan utelämnas i **switch**-satsen, men rekommendationen är att utnyttja möjligheten.

## *Biblioteksfunktionen \_getch()*

Inläsningen av ett tecken görs med funktionen **\_getch()** som finns förprogrammerad i bibliteksfilen **conio.h** (**con**sole **i**nput/**o**utput). Varje **#include**-direktiv måste stå på en separat rad.

Funktionen **\_getch()** läser in endast ett tecken från tangentbordet utan att eka den på bildskärmen. Vi har inte använt **cin** här för inläsning då vi vill åstadkomma den roliga effekten att det fullständiga veckodagsnamnet skrivs ut direkt när man matar in den första bokstaven utan att trycka på Enter. Den inlästa bokstaven tilldelas i samma sats variabeln **letter1**. Sedan jämför **switch**-satsen denna variabels värde med de sex teckenkonstanterna **'s'**, **'m'**, **'t'**, **'o'**, **'f'** och **'l'**. Hittar den likhet med någon av dem, utförs de satser som följer efter resp. **case** tills **break** bryter **switch**-satsen. På så sätt träffas ett entydigt val mellan de sex alternativen. Hittas ingen likhet, har användaren tryckt på en bokstav som inte motsvarar en veckodag. Då skriver **default**-satsen ut ett felmeddelande.

Väljer man alternativ **'t'** som står för både tisdag och torsdag, uppmanas man att mata in den andra bokstaven. Denna läses in med ett andra anrop av funktionen **\_getch()** och tilldelas variabeln **letter2**. En vanlig **if-else**-sats skiljer sedan mellan tisdag och torsdag. För enkelhets skull har vi testat den andra bokstaven endast på **'i'** och låtit bli att testa även på **'o'** och andra eventuellt felaktiga inmatningar.

Biblioteksfunktionen **\_getch()** är en nyare version av den gamla funktionen **getch()** som är föråldrad (eng.: *depreciated*) och inte längre stöds. En besläktad variant är funktionen **getchar()** som gör samma sak, men dessutom ekar det inlästa tecknet på skärmen.

## <span id="page-141-0"></span>*6.5 Efter-testad repetition: do-satsen*

Datorn har några egenskaper som är helt överlägsna motsvarande egenskaper hos människan: snabbheten, noggrannheten och förmågan att effektivt lagra och hantera stora datamängder samt förmågan att inte bli trött. Datorn kan upprepa en sak miljardtals gånger utan att tappa i noggrannhet. Denna förmåga utnyttjas i stor skala av alla möjliga datorprogram. Och därför har man en speciell kontrollstruktur i algoritmer som beskriver den: *repetitionen \** . "Att låta datorn göra jobbet" innebär som regel att datorn utför en repetition. Beroende på hur repetitionen, speciellt hur avslutningsvillkoret formuleras och var det placeras i loopen skiljer man mellan tre typer av repetition:

- **Efter-testad repetition**
- **För-testad repetition**
- **Bestämd repetition**

### *Efter-testad repetition*

 $\overline{a}$ 

Det är en upprepningsslinga där avslutningsvillkoret testas *efter* slingans instruktioner dvs *efter* det som egentligen ska upprepas. Så här kan den formuleras i pseudokod och som flödesschema:

<span id="page-141-1"></span>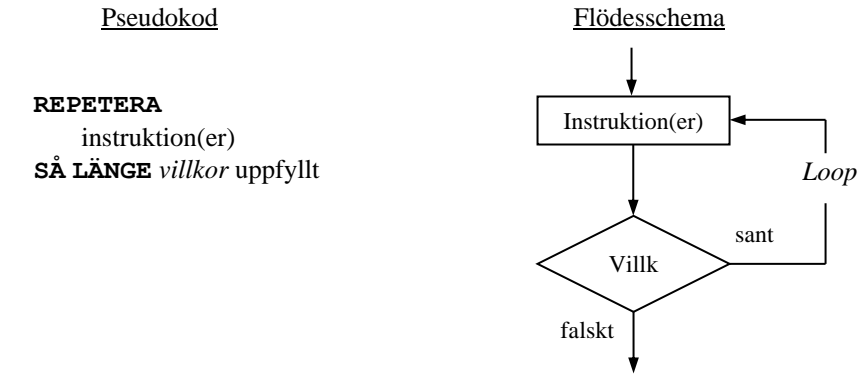

I C++ inleds den efter-testade repetitionen med **do** och skrivs generellt så här:

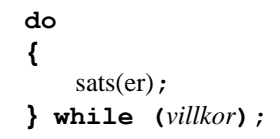

Första raden är **do**-satsens *huvud* och får inte avslutas med semikolon. Resten är **do**-satsens *kropp* som består av ett block. Om kroppen består endast av en sats kan klamrarna **{** och **}** utelämnas. Till skillnad från **if**-satsen kan här kroppens avslutande klammer inte ersätta **do**-satsens avslutande semikolon, då **do**-satsen inte

<sup>\*</sup> I några böcker kallas det för *iteration*. Vi undviker denna term eftersom den används som fackterm i andra sammanhang, t.ex. i numerisk analys.

är komplett utan fortsätter med villkoret. Och villkoret kan bara testas när det som vanligt skrivs inom vanliga parenteser som följer det reserverade ordet **while**. Först efter villkoret är **do**-satsen komplett vilket bekräftas med det avslutande semikolonet. **do**-satsen utan avslutande semikolon ger kompileringsfel.

Med hjälp av den nya kontrollstrukturen *efter-testad repetition* ska vi nu vidareutveckla Gissa tal-spelets första version **GissaTal\_1** genom att lägga till en loop, för att kunna spela flera omgångar. Följande program använder en **do**-sats för att kunna köra programmet så länge tills man gissat rätt:

```
// GissaTal_2.cpp
// Gissa tal, ver 2 med loop av typ efter-testad repetition
#include <iostream>
using namespace std;
int main()
{
    int guessedNo;
    do
    {
       cout << "Gissa ett tal mellan 1 och 20: "; 
       cin >> guessedNo;
       cout << "\n\t";
       switch (guessedNo)
       {
          case 17:
              cout << "\aGrattis, du gissade rätt!\n\n";
             break;
          default:
              if (guessedNo < 17)
                 cout << "För LITET, försök igen!\n\n";
              else
                 cout << "För STORT, försök igen!\n\n";
       }
    } while (guessedNo != 17);
}
```
**do**-satsen är en lämplig variant av repetition när det gäller att åstadkomma en dialog mellan datorn och användaren. I **GissaTal\_2** inleds dialogen med en ledtext för inläsning av **guessedNo**. Sedan tar **switch**-satsen hand om valet mellan tre alternativ, nämligen om det gissade talet är lika med, mindre än eller större än spelets hemliga tal **17**. I slutet testas om **guessedNo** är skilt från **17**. Om så är fallet, återvänder programflödet till början av **do**-blocket och allt upprepas tills **guessedNo** någon gång blir lika med **17**.

I **do**-satsen utförs satserna första gången oavsett om villkoret är sant eller falskt. Sedan testas villkoret: är det sant upprepas satserna. Sedan testas villkoret igen: är det fortfarande sant, fortsätts repetitionen osv. Är villkoret falskt, stoppas repetitionen. Man kan alltså säga: dörrvakten (villkoret) står vid utgången till lokalen (slingan). Konsekvensen blir att, när villkoret är falskt från början, kommer satserna i alla fall att utföras åtminstone *en* gång. I nästa avsnitt behandlas en annan variant av repetition, den för-testade repetitionen där dörrvakten så att säga står vid ingången till lokalen och inte tillåter att någon sats exekveras när villkoret är falskt från början. Är villkoret sant hela tiden, kommer slingan att snurra i all evighet. En körning av **GissaTal\_2** kan t.ex. ge följande dialog med datorn:

```
Gissa ett tal mellan 1 och 20: 5
         För LITET, försök igen!
Gissa ett tal mellan 1 och 20: 15
         För LITET, försök igen!
Gissa ett tal mellan 1 och 20: 19
         För STORT, försök igen!
Gissa ett tal mellan 1 och 20: 17
         Grattis, du gissade rätt!
```
### *TILLS vs. SÅ LÄNGE*

I pseudokoden till **do**-satsen (sid [142\)](#page-141-1) är *villkoret* inbyggt i en **SÅ LÄNGE**-sats:

#### <span id="page-143-0"></span>**REPETERA**

 instruktion(er) **SÅ LÄNGE** *villkor* uppfyllt

Ett annat sätt är att använda nyckelordet **TILLS** istället för **SÅ LÄNGE**. Så här skulle det i så fall se ut:

> **REPETERA** instruktion(er) **TILLS** *villkor* **inte** uppfyllt

I vissa pseudokoder används faktiskt denna formulering, eftersom man antar att logiken uppfattas enklare med **TILLS** istället för **SÅ LÄNGE**.

Observera ordet **inte** i **TILLS**-satsen: man väljer samma villkor som i **SÅ LÄNGE**satsen, men negerar, dvs vänder om villkoret i **TILLS**-satsen. Anledningen är skillnaden i den logiska innebörden av **SÅ LÄNGE** och **TILLS**. I flödesschemat av **do**satsen blir det ingen strukturell ändring, bara man sätter sant och falskt på de logiskt korrekta utgångarna av villkoret. I några programmeringsspråk finns **TILLS** vid sidan av **while**, eller en av dem, men i C++ finns endast **while**. I pseudokoder däremot kan man inte undvika att stötta på **TILLS** istället för **SÅ LÄNGE**.

Ett exempel på **TILLS**-satsen är följande algoritm som är formulerad med **tills** i vanligt språk. Vill vi koda den i C++ måste vi formulera om den med **while**. Vi tittar först på den ursprungliga formuleringen och skriver om den sedan i pseudokod.
## *Collatz algoritmen*

*Lothar Collatz* (1910-1990) var professor för tillämpad matematik vid Hamburgs Universitet på 60-talet. Som ung student ställde han upp följande uppgift:

> Tänk dig ett positivt heltal (startvärde). Är talet udda multiplicera det med 3 och addera 1. Är talet jämnt dividera det med 2. Gör samma sak med resultatet. Fortsätt **tills** du fått 1.

Det visar sig att talföljderna i denna algoritm, även känd som *Collatz förmodan* alltid slutar med 1 oavsett startvärde. Förmodan heter det eftersom påståendet är matematiskt hittills obevisat. Så här kan flödesschemat för denna algoritm se ut:

## <span id="page-144-0"></span>*Flödesschema*

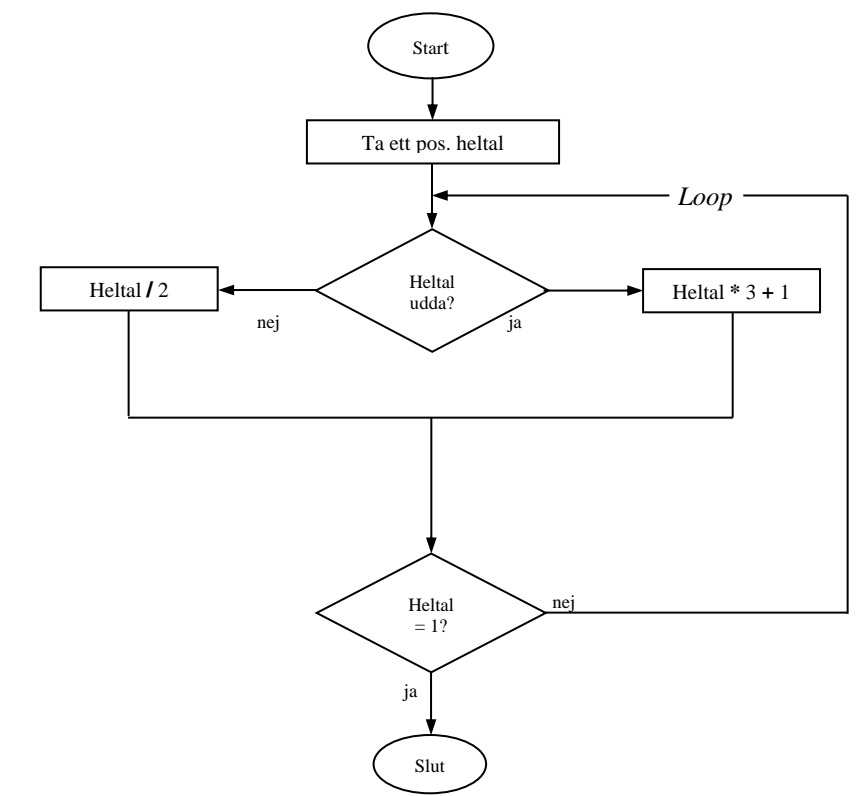

Flödesschemat visualiserar algoritmens logiska struktur som är grundläggande för en korrekt implementering. Men för att slutligen koda kan det vara fördelaktigt att formulera algoritmen även som pseudokod som ligger närmare programkoden än flödesschemat. I pseudokoden använder vi formuleringen med **SÅ LÄNGE**:

### *Pseudokoden till Collatz algoritmen*

```
 Läs in ett positivt heltal
 REPETERA
    OM talet är udda
       multiplicera med 3, addera 1
    ANNARS
       dividera talet med 2
    Skriv ut talet
 SÅ LÄNGE talet ≠ 1
```
Pseudokoden har anpassats till C++ programmering, t.ex. med formuleringar som Läs in..., **REPETERA** och Skriv ut... . Även **tills** i textformuleringen har bytts ut mot **SÅ LÄNGE**. Som en konsekvens av detta har även logiken vänts om från "Fortsätt **tills** du fått 1" till "**SÅ LÄNGE** talet **≠** 1". Detta av anledningen att det i C++ inte finns **TILLS** utan bara **while**. I följande program implementeras Collatz algoritmen i C++. För **REPETERA** väljs **do**-satsen:

```
1 // Collatz.cpp
2 // Läser in ett pos. heltal, tar det gånger 3 och adderar 1,
3 // om det är udda. Delar det med 2 om talet är jämnt.
4 // Upprepar samma sak med resultatet, tills det blir 1.
5 // Använder do-sats för repetitionen -->
  6 #include <iostream>
7 using namespace std;
8
9 int main()
10 {
11 int no;
12 cout << "\n\tMata in ett pos.heltal:\t";
13 cin >> no; // Startvärde
14 cout << "\n\t" << no;
15 do // do loop börjar
16 {
17 if (no % 2 == 1) // Om no är udda
18 no = 3 * no + 1;
19 else // Om no är jämnt
20 no = no / 2;
21 cout << "\n\t" << no;
22 } while (no != 1); <br>23 cout << "\n":
    23 cout << "\n";
24 }
```
 $\overline{a}$ 

Man kan testa Collatz algoritmen i appen *Mattekollen* där den är kodad i Python. Ladda ned appen eller kör den som Webbapp: **app.mattekollen.se**  $\rightarrow$  **En mobil pythonmiljö**. Eller kör den direkt som webbapp: [beta.mattekollen.se/#/app/coding.](http://beta.mattekollen.se/#/app/coding) Prova koden med olika startvärden för att kolla om algoritmens talföljder alltid slutar med 1.

Här har vi ett körresultat med startvärdet **13**:

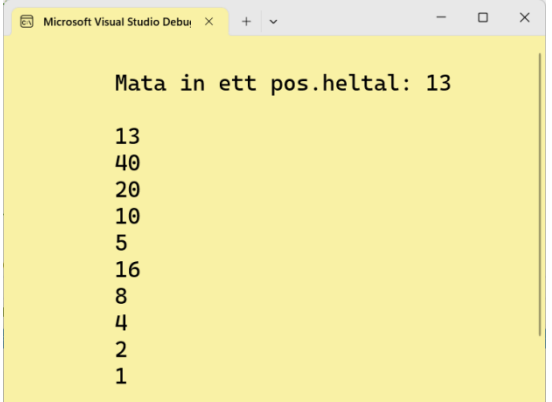

Prova gärna själv med andra startvärden, för att se: Talföljden som produceras av programmet **Collatz**, kommer att alltid avslutas med **1**, oberoende av startvärdet. Detta är ett rent empiriskt påstående som varken motbevisats hittills eller bevisats teoretiskt.

**do**-satsen i programmet **Collatz** på förra sidan år framhävd med vit bakgrund. Dess arbetssätt, dvs *repetitionen (loopen)* skiljer sig grundläggande från kontrollstrukturen *selektion* (si[d 130\)](#page-129-0) som är ett val. Det är avgörande att skilja mellan *repetition* och *selektion*. Medan en selektions alltid går *framåt*, efter den har avgjort valet p.g.a. det styrande villkoret, återvänder en repetition alltid till kontrollstrukturens början, dvs går *tillbaka* och utför koden som står i kroppen en gång till, även detta p.g.a. sitt avslutningsvillkor. Tydligast ser man detta i Collatz algoritmens flödesschema (sid [145\)](#page-144-0) där programflödet (pilen) går från avslutningsvillkoret tillbaka, för att utföra det hela en gång till. I själva koden är de olika arbetssätten inprogrammerade i de reserverade ord som inleder dessa kontollstrukturer. Utan kännedom av deras logiska struktur som visas i flödesscheman är det inte möjligt att använda dem på korrekt sätt.

Ytterligare varianter av kontrollstrukturen *repetition* följer i de kommande avsnitten.

## *6.6 För-testad repetition: while-satsen*

**while-satsen** är en loop där avslutningsvillkoret testas *före* loopens instruktioner, dvs *innan* det som ska upprepas. Enda skillnaden gentemot den efter-testade repetitionen är att ordningen mellan villkor och instruktioner vänds om:

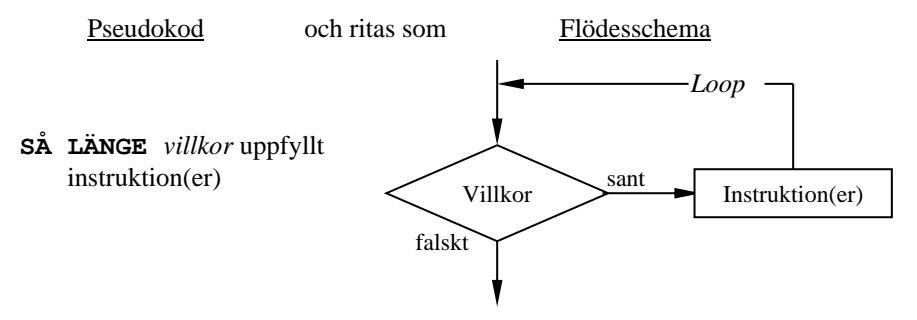

I C++ inleds den för-testade repetitionen med **while**. Generellt:

```
while (villkor)
{
     sats(er);
}
```
Första raden är **while**-satsens *huvud* och får inte avslutas med semikolon. Resten är **while**-satsens *kropp* som omsluts av klamrarna **{** och **}**. Kroppens avslutande klammer kan ersätta det semikolon som skulle avsluta hela **while**-satsen. Om kroppen består endast av en sats kan klamrarna utelämnas. Här följer ett exempel med två satser i kroppen och därför med klamrar kring dem:

```
// While.cpp
// Skriver ut alla heltal mellan 1 och 104
// För-testad repetition: while-satsen
#include <iostream>
using namespace std;
int main()
{
    int i = 1;
    cout << '\n';
    while (i < 105)
    {
       cout << i << '\t';
      if (i % 8 == 0) cout << \ln;
       i++;
    }
    cout << "\n\t\t\tEfter loopen är i = " << i << "\n\n";
}
```
Först testas villkoret **i < 105**: är det sant utförs kroppens satser. Sedan testas villkoret igen: är det fortfarande sant, utförs satserna igen osv. Detta upprepas gång på gång. Här består **while**-satsens kropp av tre satser, en **cout**-sats – den första – som i varje varv skriver ut variabeln **i**:s värde följt av en tabulator. Den tredje satsen **i++;** gör att **i**:s värde ökar med **1**. Båda satser utförs så länge **i** är strikt mindre än **105** dvs från **1** till **104**. Dvs med **104** som **i**:s värde kommer vi fortfarande in i loopen, värdet skrivs ut och ökas sedan. Men med **105** som **i**:s värde kommer vi inte längre in i loopen. Programflödet lämnar **while**-satsen och fortsätter med den andra **cout**-satsen som står utanför och skriver ut **i**:s aktuella värde **105**:

<span id="page-148-0"></span>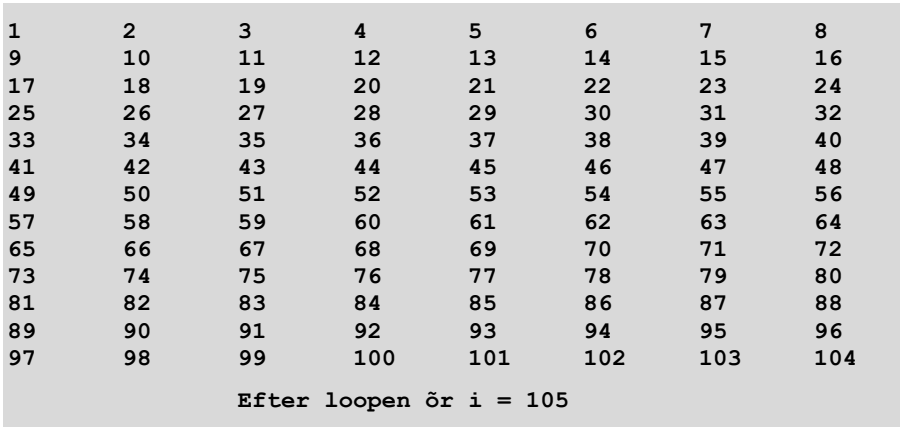

Hade vi använt prefixvarianten av ökningsoperatorn **++i** hade talen från **1** till **105** skrivits ut därför att utskriften av **i** hade då skett *efter* ökningen. Testa gärna!

**while**-satsen är den enklaste varianten av loop i C++. Vi vill använda den för att illustrera en företeelse som man brukar råka ut för när man jobbar med loopar:

## *Evighetsslinga*

I exemplet **While** är villkoret **i < 105**. Är villkoret sant från början och förblir sant hela tiden, kommer satserna att utföras i all evighet vilket resulterar i en s.k. *evighetsslinga*. För att undvika den, måste villkoret och satserna formuleras på ett sådant sätt att slingans kropp *ändrar* villkorets sanningsvärde, så att villkoret *blir*  falskt efter några varv. I programmet **While** har vi åstadkommit detta genom att ha **i++** i kroppens **cout**-sats samtidigt som villkoret är formulerat som **i < 105**. Dvs, har man med en lämplig initiering av **i** kommit in i **while**-satsen, kommer **i** att öka med 1 i varje varv så att det någon gång når **105**. Då stoppas slingan. Glömmer man ökningen **++** och initierar **i** med ett värde mindre än **105** blir **while**-satsen en evighetsslinga. Omvänt: Är **while**-villkoret falskt från början, görs ingenting. Initieras **i** till ett värde större än eller lika med **105**, blir villkoret falskt från början och man kommer aldrig in i kroppen ("aldrigslinga"). Programflödet fortsätter vid första satsen *efter* **while**-slingan.

## *6.7 Bestämd repetition: for-satsen*

**for**-satsen är en upprepningsslinga där antalet repetitioner är känt i förväg. I de hittills behandlade varianterna – för- och efter-testad repetition – styr endast villkoret antalet repetitioner och man kan få reda på antalet repetitioner efter att ha kört programmet dvs i efterhand. I den bestämda repetitionen kan programmeraren redan vid kodningen *bestämma* antalet repetitioner. Det kan vara användbart i de fall där man vet hur många gånger en sak ska upprepas. Visserligen finns även i den bestämda repetitionen ett villkor som testas i varje varv, men det finns även en inbyggd möjlighet att styra villkoret och därmed antalet repetitioner med hjälp av en variabel som kallas *räknare* eller *styrvariabel*.

Räknaren sätts före repetitionen till ett önskat startvärde, för det mesta något heltal, ofta 1. Detta kallas *initiering* av räknaren dvs den allra första tilldelningen av ett värde till räknaren. Sedan testas ett villkor där man brukar lägga in ett önskat *slutvärde* på räknaren. Därmed är antalet repetitionerna fastlagt, t.ex. till slutvärde minus startvärde om räknaren ökats med 1. Om villkoret är uppfyllt, t.ex. om räknaren är mindre än slutvärdet, utförs ett antal instruktioner. Sedan görs en *uppdatering* av räknaren, oftast en ökning med 1, men det är även möjligt att räkna nedåt eller välja ett annat steg än 1. Flödesschema ser ut så här:

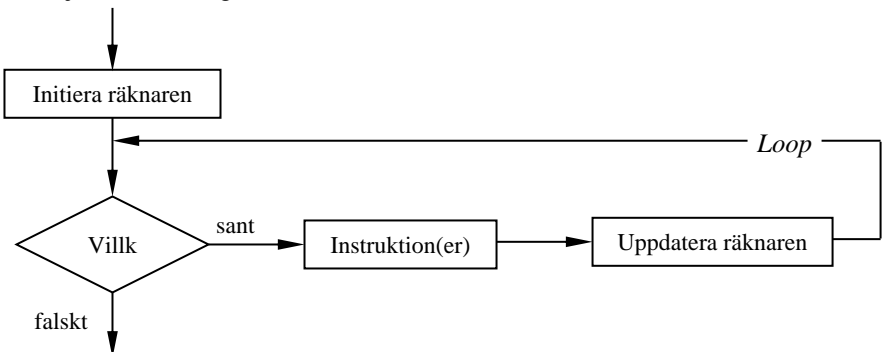

<span id="page-149-0"></span>Flödesschemat åskådliggör den *logiska strukturen* av problemet. Den bestämda repetitionens pseudokod blir enligt flödesschemat ovan:

> Initiera räknaren **SÅ LÄNGE** *villkor* är uppfyllt utför instruktion(er) uppdatera räknaren

Nyckelordet **SÅ LÄNGE** i denna pseudokod visar att den bestämda repetitionen alltid kan översättas till en **while**-sats om man själv tar hand om räknaren. I programexemplet på nästa sida har vi översatt **while**-satsen i **While** till **for**-sats. Precis som i **while**-satsen har man i princip friheten att formulera villkoret hur som helst. Men då räknaren är inbyggd i den bestämda repetitionen, kan man i villkoret jämföra räknaren med slutvärdet, t.ex. så här: *"räknare är mindre än el-*

*ler lika med slutvärde"*. Detta ger ett specialfall av den bestämda repetitionen\* . **for**-satsen inleds med det reserverade ordet **for** och skrivs generellt så här:

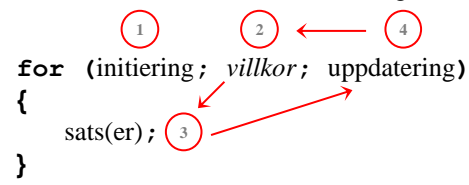

Första raden är **for**-satsens *huvud* och får inte avslutas med semikolon. Resten är **for**-satsens *kropp* som omsluts av klamrarna **{** och **}**. Kroppens avslutande klammer kan ersätta det semikolon som skulle avsluta hela **for**-satsen. Om kroppen endast består av en sats kan klamrarna utelämnas. Jämför man C++ koden med flödesschemat på förra sidan kan man konstatera att C++ koden är lite kryptisk i den bemärkelsen att den inte följer flödesschemats ordning initiering – villkor – instruktion(er) – uppdatering. Pilarna markerar loopens förlopp. Initieringen görs endast en gång och ingår ej i loopen.

## *Översättning av while till for*

 $\overline{\phantom{a}}$ 

För att se hur **for**-satsen fungerar har vi i följande program översatt **while**-satsen i programmet **While** (si[d 148\)](#page-147-0) till en **for**-sats:

```
// While->For.cpp
// Gör samma sak som While: skriver ut talen mellan 1 och 104
// Översättning av while-satsen (sid 148) till for-satsen
#include <iostream>
using namespace std;
int main()
{
    int i;
    cout << '\n';
    for (i = 1; i < 105; i++)
    {
         cout << i << '\t';
        if (i % 8 == 0) cout << '\n';
    }
   cout \langle \langle \cdot \rangle "\n\t\tEfter loopen är i = " \langle \cdot \rangle i \langle \cdot \rangle '\n';
}
```
Programmet ovan ger exakt samma utskrift som **While** (sid [148\)](#page-147-0) eftersom **for**-satsen i programmet är en ren översättning av **while**-satsen i **While**.

<sup>\*</sup> I några äldre programspråk som t.ex. Basic, Fortran och Pascal, finns endast detta specialfall, där villkoret implicit (dvs underförstått) är inbyggt och räknarens uppdatering sker automatiskt. Det här specialfallet kan beskrivas med följande pseudokod:

### *while vs. for*

Vi ska här föra en kort diskussion om dessa två varianter av repetition. I **While** ser **while**-satsen ut så här:

```
int i = 0;
while (i < 100)
{
    cout << i << '\t';
    i++;
}
int i;
```
Översatt till **for**-sats:

```
for (i = 0; i < 100; i++)
     cout << i << '\t';
```
Dessa två varianter av repetition gör precis samma sak. Beviset är att de producerar samma utskrift, se sid [149](#page-148-0). Låt oss jämföra deras koder. Variabeln **i** spelar en nyckelroll i båda, räknarens roll. I **while**-satsen initieras den innan. I **for**-satsen utnyttjar vi möjligheten att initiera räknaren i satsens huvud. Denna möjlighet saknas i **while**-satsen. Villkoret **i < 100** tas över oförändrat. Uppdateringen av räknaren **i++** som står i **while**-satsens kropp flyttas till **for**-satsens huvud.

## *for-satsens räknare*

Andra sätt att skriva **for**-satsen med samma funktionalitet som ovan är:

```
int i = 0;
for (i; i < 100; i++)
     cout << i << '\t';
int i = 0;
for (; i < 100; i++)
     cout << i << '\t';
```
Eller:

Dvs även initieringen av räknaren kan skrivas precis som i **while** *före* **for**-satsen vilket bättre överensstämmer med flödesschemat på sidan [150](#page-149-0): Där står initieringen utanför loopen. I alla dessa varianter deklareras räknaren **i** som en vanlig variabel *före* **for**-satsen och är därför giltig även *efter* **for**-satsen när vi skriver ut värdet i **cout**-satsen:

```
cout << "\n\t\t\tEfter loopen är i = " << i << "\n\n";
```
Och får utskriften med det korrekta **i**-värdet:

```
Efter loopen är i = 100
```
Det kan vi göra eftersom **i** är en variabel som gäller i hela programmet då den är definierad *utanför* **for**-satsen (globalt). En helt annan situation uppstår om vi – vilket är också tillåtet – deklarerar räknaren **i** inuti **for**-satsen (lokalt):

**for (int i = 0; i < 100; i++) cout << i << '\t';**

Här är variabeln **i** inte längre definierad i hela programmet och gäller därför inte i hela programmet utan endast i **for**-satsen, så att säga lokalt. Efter **for**-satsen "dör" variabeln **i**. Varje försök att referera till den *efter* **for**-satsen leder till kompileringsfel. **for**-satsen fungerar som ett inre block nästlat i det yttre **main()**-blocket. Det inre blockets variabler är inte synliga utåt i enlighet med de generella regler i C++ om globala och lokala variabler. Detta gäller i den nya C++ standarden och kan formuleras som en regel:

> **for-**satsens räknare är odefinierad efter **for**-satsen om den deklareras inuti **for**-satsen.

Det kan hända att i några äldre kompilatorer som inte 100% följer ANSI/ISO-standarden, den här regeln inte är implementerad.

### *ASCII-tabellen med* **for**

När vi i kapitel 5 tog upp ASCII-tabellen kunde vi i programmen **Char**, **Char2int** och **Ascii** få reda på *enskilda* teckens ASCII-kod och omvänt med hjälp av explicit typkonvertering. Nu när vi kan hantera loopar kan vi skriva ut hela ASCIItabellen genom att mata in **start** och **slut** på ett kodintervall. En **for**-loop skriver sedan ut både tecken och tillhörande ASCII-kod genom att använda en **int**-variabel **code** som räknare och explicit typkonvertera resp. tecken från **int** till **char**:

```
// AsciiFor.cpp
// Skriver ut ASCII-tabellen med for-satsen
#include <iostream>
using namespace std;
int main()
{
   int start, slut;
  cout << "\nAnge början : ";
    cin >> start;
    cout << "och slutet på ett ASCII-intervall: ";
    cin>> slut;
    cout << '\n';
    for (int code=start; code<=slut; code++)
   {
        cout << (char) code << " = " << code << " ";
       if (code \% 6 == 0) cout << \|\| \n";
    }
    cout << "\n\n";
}
```
Efter att ha läst in två heltal till variablerna **start** och **slut**, initieras **for**-satsens räknare till **start**. Så länge **code** är mindre än eller lika med **slut**, kommer vi in i **for**-satsens kropp där två satser, en **cout**- och en **if**-sats utförs. Ett körexempel med programmet **AsciiFor** ger följande utskrift som visar alla läs- och skrivbara tecken i ASCII-tabellen, både standard ASCII (till **127**) och den utvidgade teckenuppsättningen – de icke-standardkoderna mellan **128** och **255**:

<span id="page-153-0"></span>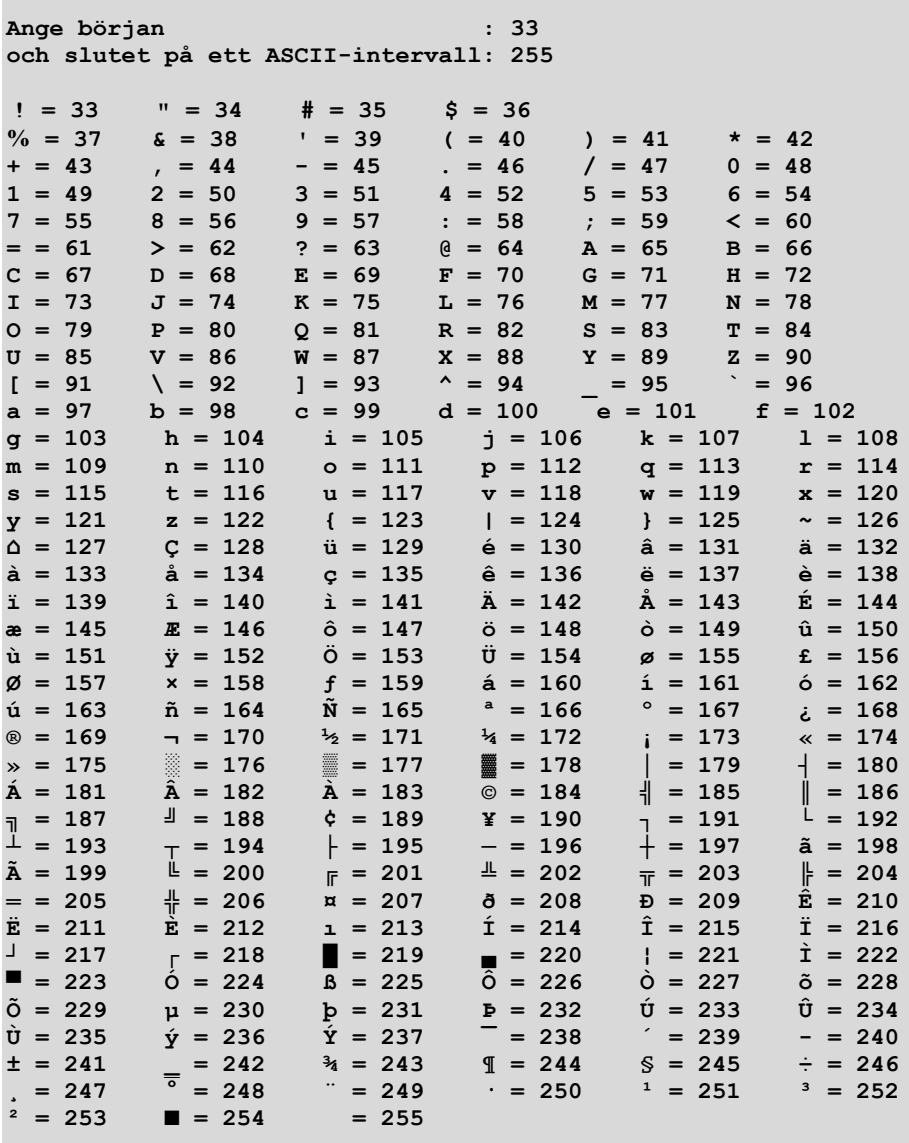

Det första inmatade värdet **33** lagras i **start** och det andra, **255** i **slut**. **for**-satsens räknare **code** initieras till **start** dvs **33**. Då **code** (**33**) är mindre än **slut** (**255**), kommer vi in i **for**-satsen: Den första satsen där, **cout**-satsen skriver ut **! = 33** följd av fyra mellanslag. Att det blir **!** och inte **33** beror på att vi i **cout**-satsen omvandlat **code**:s datatyp som är **int** till **char**. Sedan kommer **if**-satsen vars villkor är **code % 6 == 0**. Det här villkoret är falskt då **code**:s värde **33**, modulo **6** ger **3**, se modulooperatorn sid [96](#page-95-0), som inte är **== 0**. Därför utförs inte **if**-satsens kropp dvs inget radbyte skrivs ut. Efter **if**-satsen utförs enligt flödesschemat på sid [150](#page-149-0) uppdateringen **code++** som ökar **code**:s värde med 1 så att **code** blir **34**.

Efter **for**-satsens första varv går programflödet tillbaka till villkoret **code<=slut**. Nu är **code 34** som jämförs med **slut**:s värde **255**. **34** är mindre än **255**, så vi kommer in i **for**-satsen för andra gången. Då skrivs ut **" = 34** följt av fyra mellanslag. Då **if**-satsens villkor fortfarande är falskt – **34** modulo **6** ger **4** som inte är **== 0** – utförs kroppen inte heller den här gången: inget radbyte. Sedan uppdateras **code**:s värde till **35**. Där slutade loopens andra varv.

Allt detta upprepas även i **for**-satsens 3:e, och 4:e varv. Vi kommer så långt: **35** och **36** är mindre än **255**. I det 4:e varvet har **code** hunnit bli **36**. Då skrivs ut **\$ = 36** följt av fyra mellanslag. Men nu är för första gången **if**-satsens villkor **code % 6 == 0** sant, eftersom **code**:s värde, **36** modulo **6** ger **0**. Därför utförs **if**-satsens kropp dvs radbyte. Sedan uppdateras **code**:s värde till **37**. Då slutar 4:e varvet.

På den nya raden – i loopens 5:e varv – skrivs ut **% = 37** följt av fyra mellanslag. Därefter inget radbyte då pga **37** modulo **6** är **1**. Utskriften fortsätter på den nya raden utan radbyte tills **code**:s värde nått **42** för alla följande **code**-värden **38**, **39**, **40** och **41** modulo **6** ger ett värde skilt ifrån **0**. För andra gången blir **if**-satsens villkor sant, när **code** är **42** för **42** modulo **6** ger **0**. Mönstret har klarnat: **if**-satsens roll är att producera radbyte när **code**:s värde är jämnt delbart med **6** dvs var sjätte utskrift. Detta är just innebörden i villkoret **code % 6 == 0**. Vi har gjort så för att få en tabellartad utskrift.

**for**-satsen avslutas när villkoret **code<=slut** blivit falskt dvs när **code** nått **256** som är varken mindre eller lika med utan större än **slut (255)**. Därför stoppas repetitionen. Med programmet **AsciiFor** kan man, genom att mata in olika värden för **start** och **slut**, avsöka hela ASCII- och den utvidgade teckentabellen och få reda på den aktuella teckenuppsättningen på sin dator. Medan **do**-satsen är en lämplig variant av repetition för dialoger mellan dator och användare, används **for**-satsen främst i repetitioner vars antal är känt i förväg. I **AsciiFor** är intervallgränserna givna i förväg och därför vet man hur många gånger utskriften ska upprepas. Av den anledningen är **for**-satsen den lämpliga varianten av repetition för denna typ av problem. Frågan om vilken variant av repetition man ska välja, kan inte besvaras generellt, eftersom det är det konkreta problemet som avgör valet.

## *6.8 Nästlade for-satser*

Nästlade **for**-satser är ett viktigt verktyg i alla programmeringsspråk för att bearbeta flerdimensionella datastrukturer, t.ex. att åstadkomma en ordnad 2D utskrift, t.ex. en tabell, ett rektangulärt schema av tal eller den labyrintartade figuren i inlämningsupgift 2 (sid [166\)](#page-165-0). Följande program nästlar två **for**-satser i varandra för att skriva ut ett rektangulärt schema fyllt med stjärnor, s.k. asterisker (**\***):

```
// Stars.cpp
// Ritar en rektangel fylld med stjärnor med nästlad for-sats 
#include <iostream>
using namespace std;
int main()
{
   cout << '\n';
   for (int y=1; y<=9; y++) // Yttre slinga ordnar
   { // 9 rader med radbyte
       cout << "y=" << y << ": ";
       for (int x=1; x<=20; x++) // Inre slinga ritar en
          cout << "*"; // rad av 20 stjärnor
       cout << '\n';
   }
}
```
När vi nästlade **if-else**-satser i varandra (sid [138\)](#page-137-0) pratade vi om en inre **if-else**-sats som nästlas i en yttre. Samma sak är det här: Vi har en inre **for**-slinga som nästlas i en yttre. Den yttre **for**-slingan omfattar tre satser, för det första en **cout**sats som skriver ut den yttre varvräknaren **y**:s värde, för det andra den inre **for**slingan och för det tredje en **cout**-sats som gör radbyte. Därför är dessa satser omslutna av klamrar. Medan den inre slingan omfattar endast en sats, **cout**-satsen som skriver ut en stjärna (asterisk). Programmet producerar en rektangulär utskrift av stjärnor bestående av 9 rader och 20 kolumner samt en kolumn, en slags vertikal "rubrik", med radnumrering:

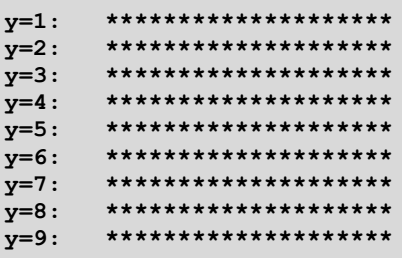

Den yttre slingan med räknaren **y** skriver först ut **y**:s värde. Sedan utförs den inre slingan med räknaren **x** som går 20 varv och skriver ut en stjärna i varje varv.

Programmet **Stars** demonstrerar följande regel som gäller generellt för alla nästlade **for**-satser:

Regel för nästlade **for**-satser:

Har programflödet kommit in i en nästlad **for**-sats, måste den inre **for**-slingan slutföras innan den yttre kan varva vidare.

Enligt denna regel skriver den inre slingan ut en rad av 20 stjärnor varje gång den utförs. Den yttre slingan ser till att detta sker 9 gånger i och med den går 9 varv. Sist utför den yttre slingan ett radbyte. Sammanfattningsvis kan vi säga att den yttre slingan låter den inre slingan skriva ut raderna och göra radbyte, medan den inre slingan skriver ut stjärnorna i varje rad. Nu när vi någorlunda behärskar den nästlade **for**-satsen kan vi använda den för att skriva ut t.ex.:

## *Multiplikationstabellen*

```
// MultipTab.cpp
// Skriver ut multiplikationstabellen med nästlad for-sats
#include <iostream>
using namespace std;
int main()
{
    cout << "\nMultiplikationstabellen\n"
         << "-----------------------\n\n";
   for (int a = 1; a \le 9; a++)
 {
       for (int b = 1; b \le 9; b++)
        {
            cout.width(6); // Reserverar 6 platser för varje
                             // utskrift: Värdena placeras
            cout << a*b; // by default högerjusterade
 }
        cout << "\n\n";
   }
}
```
Samtidigt vill vi vidareutveckla tekniken att få rätt mellanrum mellan utskrifterna. Självklart kan man helt enkelt skicka ett antal mellanslag **" "** till **cout**. I programmet ovan används istället en funktion för formatering av utskrift som är fördefinierad i **cout** just för sådana ändamål: **width()** är en s.k. *metod* eller *medlemsfunktion* som anropas så här strax före **cout**-satsen:

#### **cout.width(6);**

Denna metod reserverar ett antal platser – här 6 – för den näst följande utskriften i **cout**. Dess giltighet sträcker sig inte över hela **cout**-strömmen, utan endast till *en* utskrift efter anropet.

Därför måste anropet stå i den inre **for**-loopen före **cout**-satsen om *alla* utskrifter i tabellen ska ha 6 platser till förfogande. Om man flyttar anropet utanför den inre, men forfarande i den yttre loopen, får varje rads första utskrift 6 platser, de andra inte. Och om man flyttar anropet utanför den inre och den yttre loopen, får endast den allra första utskriften 6 platser, alla andra inte.

Metoden **width()***\** används här som ett alterativ till den manuella manipulationen av **cout**-satsen.

Testa gärna de olika alternativen för att få lite uft mellan utskrifterna. Men så som vi har placerat anropet i programmet **MultipTab** får vi följande utskrift när vi kör:

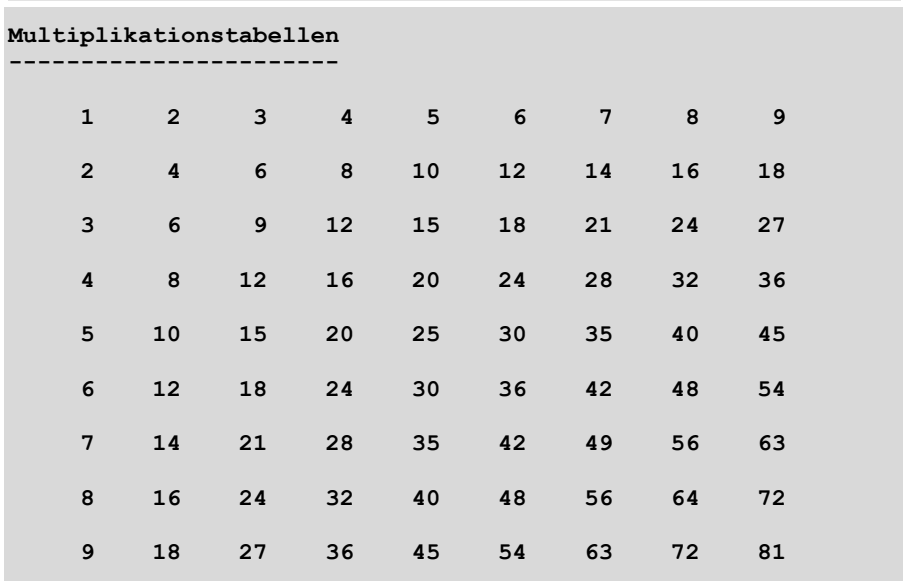

Självklart kan man minska eller höja avståndet mellan utskrifterna genom att skicka större eller mindre värden än 6 som parameter till **width()**. Det finns även möjligheten att justera utskrifterna till vänster istället för till höger:

#### **cout << left << a\*b;**

**left** är en s.k. *manipulator* som inte skriver ut något utan ändrar **cout**-satsens inställningar, i det här fallet från att placera högerjusterat till vänsterjusterat. *By default* placerar **cout** alla utskrifter högerjusterat. Även **right** är en **cout**-manipulator. *By default* betyder förinställd, automatiskt inställd eller fördefinierad.

 $\overline{a}$ 

<sup>\*</sup> *Metoder* är funktioner som är definierade i en *klass* och anropas i ett *objekt* av klassen. Metoder kan endast anropas genom att först kalla på objektet och sedan med hjälp av s.k. *punktnotation* (sid 250) anropa metoden, t.ex. **cout.width()**.

## *Simulering av tärningskast*

För att simulera tärningskast ska vi generera slumptal mellan **1** och **6**. Resultatet ska skrivas ut i tabellform, vilket är ett typiskt exempel på användning av nästlade **for**-satser. Repetera avsn. 4.9 (si[d 94\)](#page-93-0) för hantering av slumptal.

```
// Dice.cpp
// Simulerar tärningskast: Slumpar fram tal mellan 1 och 6 
// och skriver ut dem i en tabell. Nästlad for-sats
#include <iostream>
using namespace std;
int main()
{
   srand(time(0)); // Skapar variation i slumpen
   int r, k, rader, kolumner;
   cout << "\nAnge antal rader och kolumner (t.ex. 10 15): ";
   cin >> rader >> kolumner;
  cout<<"\nDet blir "<< rader*kolumner<<" tärningskast:\n\n";
   for (r=1; r<=rader; r++) // Låter en rad att skrivas ut
   { // och byter rad.
     for (k=1; k<=kolumner; k++)// Skriver ut den r:te raden.
         cout << 1 + rand() % 6 << " ";
     cout << '\n';
   } 
}
```
Ett körexempel av **Dice** ger följande utskrift. Pga variationen i slumpningen får man vid varje körning andra slumptalsvärden:

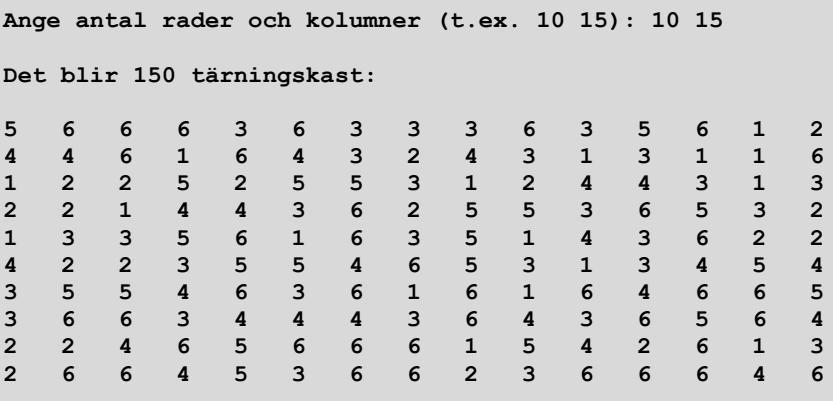

Den nästlade **for**-satsen, även kallad *dubbel* **for**-sats, består av två slingor: den *inre* och den *yttre* slingan. För att förstå deras samverkan räcker det att tillämpa **for**-satsens logiska struktur – åskådliggjord i flödesschemat på sid [150](#page-149-0) – på de enskilda slingorna. Därför är den nästlade **for**-satsen ingen ny kontrollstruktur utan en nästling av den redan kända **for**-satsen. Den yttre **for**-slingans huvud är:

#### **for (r=1; r<=rader; r++)**

Detta huvud initierar en räknare **r** till **1**, testar villkoret, men skickar sedan programflödet enligt flödesschema till kroppen. Den består av två satser, därför klamrarna, varav den första är den inre **for**-slingan och den andra en **cout**-sats som gör radbrytning. När vi kommer in i den inre **for**-slingan, ser dess huvud ut så här:

#### **for (k=1; k<=kolumner; k++)**

Detta initierar en ny räknare **k** till **1**, testar villkoret och skickar programflödet till sin egen kropp som består av utskriften av ett slumptal följd av tre mellanslag. När detta första slumptal skrivs ut, är värdet till både den yttre och den inre **for**slingans räknare **1** och vi befinner oss i koden i den inre **for**-slingans kropp. Enligt flödesschema kommer vi nu till den inre **for**-slingans uppdatering **k++**. Dvs **k** blir **2**, villkoret testas och om det är sant, återvänder vi till den inre **for**-slingans kropp och nästa slumptal följd av tre mellanslag skrivs ut på samma rad som det första. Radbrytning utförs först i **cout**-satsen. Detta sker, när den inre **for**-slingans villkor blir falskt första gången, dvs när **k** blir större än det inmatade värdet för **kolumner**. Då har tabellens första rad skrivits ut. Tabellen skrivs ut radvis.

Efter den 1:a raden är vi klara med den yttre **for**-slingans kropp. Enligt flödesschema går programflödet vidare till den yttre **for**-slingans uppdatering **r++**, dvs **r** blir **2**. Nu har programflödet gått ett fullständigt varv i den yttre **for**-slingan. Därför återvänder det till villkoret **r <= rader**. Om det är sant, kommer vi in i den yttre **for**-slingans 2:a varv och allt upprepar sig: den inre slingan skriver ut tabellens andra rad. Sedan görs radbyte. Radutskrifterna avslutas när den yttre **for**-slingans räknare **r** blivit större än det inmatade värdet för **rader**. Så uppstår tabellen.

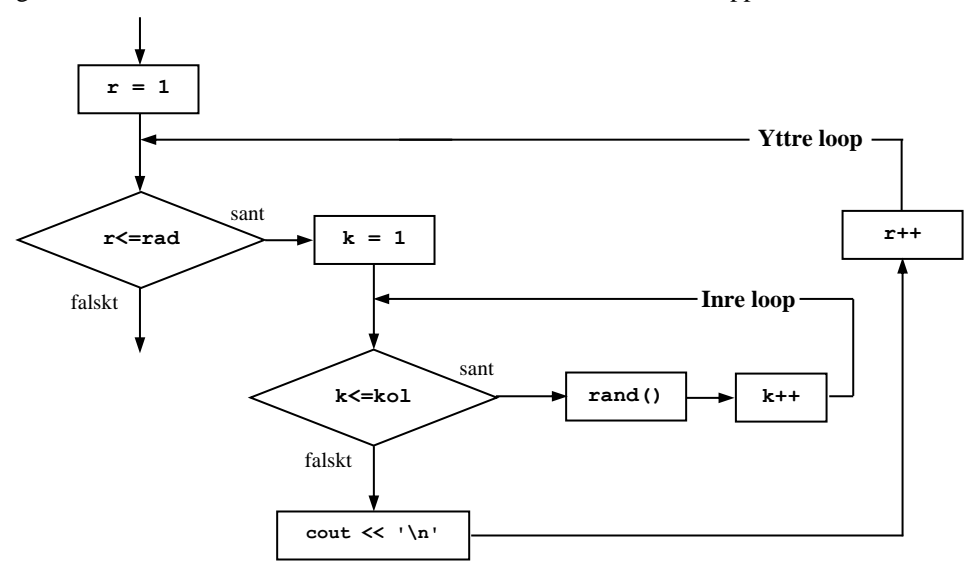

Detta är flödesschemat till den nästlade **for**-satsen. **rand()** är en slags förkortning för satsen **cout**  $<< 1 + \text{rand}$  () % 6  $<<$  "; i programmet Dice, sid [159](#page-158-0).

## *Övningar till kapitel 6*

- 6.1 Skriv ett program som läser in två *tal* och skriver ut **OK** om de matats in i rätt ordning, dvs om det första är mindre än det andra. Vad händer om de är lika stora?
- 6.2 Skriv ett program som läser in tre tal, hittar och skriver ut det största av dem. Vilken ändring i koden leder till det minsta talet?
- 6.3 Följande pseudokod beskriver hur man tar på sig sjal, mössa och handskar beroende på hur kallt det är ute:

Start *Vinterklädsel* Läs av temperaturen **OM** *temperatur < 0* ta sial, mössa och handskar **ANNARS OM** *temperatur < 5* ta sial och mössa **ANNARS OM** *temperatur < 10* ta sjal **ANNARS** slipper du vinterklädsel Slut *Vinterklädsel*

Översätt pseudokoden *Vinterklädsel* till ett C++ program med hjälp av en **if-else**-stege. Läs in ett värde för *temperatur* och låt programmet avgöra val av klädsel genom att skriva ut "Ta …".

- 6.4 Skriv ett program som läser in två *tecken* och skriver ut **OK** om de matats in i rätt ordning, dvs det första förekommer före det andra i ASCII-tabellen. Annars ska programmet skriva ut ett meddelande om att inmatning skedde i fel ordning.
- 6.5 Vidareutveckla övn 6.4 så att användaren får flera chanser att mata in två teken i rätt ordning så länge han/hon matar in dem i fel ordning. Du kan göra det genom att bygga in inmatningen, bearbetningen och utmatningen i en **do**-loop.
- 6.6 Låt en **do**-loop producera ljudsignal tills man trycker ned någon tangent. Så länge ljudet hörs, ska ett meddelande instruera användaren för att stoppa ljudet. För att avsluta **do**-loopen använd funktionen **kbhit()** som är **false** från början och blir **true** när man trycker på en tangent. Skriv den logiska negationen **!** framför den för att avsluta **do**-loopen (sid [142\)](#page-141-0). **kbhit()** är definierad i biblioteket **conio.h**.
- 6.7 a) Använd en loop med **while**-satsen för att skriva ut de första 10 positiva heltalen.
	- b) Vilken ändring ändring i koden till a) måste göras för att få fram de för sta 20 positiva heltalen?
- 6.8 a) Skriv ett program som skriver ut de första 10 *jämna* talen.
	- b) Modifiera a) så att endast de första 10 *udda* talen skrivs ut.
- 6.9 a) Skriv ett program som summerar de första 10 positiva heltalen.
	- b) Generalisera a) så att programmet beräknar summan av de första *n* po sitiva heltalen där *n* kan matas in. Testa för *n* = 100 och 1 000.
	- c) Skriv ett program som summerar de första n pos. heltalen med formeln:

$$
summa = n (n + 1) / 2
$$

Testa om du får samma svar i b) och c) för  $n = 1000$ , 5000 och 1000 000.

- 6.10 Skriv ett program som läser in ett heltal som stegvariabel för att skriva ut tal från 1 till 5 000. Om steget är t.ex. 5 skrivs var femte tal ut.
- 6.11 *Bergvärme (Projekt)* En borrutrustning för bergvärme kan borra 25 m under den 1:a timmen i en viss tomtmark.

Under de följande timmarna minskar borrens prestation med uppskattningsvis 10 - 20% per timme. Den exakta minskningen är inte känd. Borren ska gå oavbrutet i 8 timmar.

Skriv ett program som uppskattar det totala borrdjupet.

Börja med att simulera minskningen av borrens prestation efter den 1:a timmen med slumptal mellan 10 och 20. Summera borrhålets djup efter den 1:a timmen baserad på denna simulation.

Skriv ut slutligen ett närmevärde för borrhålets totala djup efter 8 timmar.

Skriv ut även borrprestationens procentuella minskning per timme vid aktuell körning, t.ex.:

*"Detta närmevärde baseras på en 14%-ig minskning av borrens prestationen per timme efter den första timmen."*

P.g.a. simuleringen med slumptal borde man få vid olika körningar olika procentsatser för minskningen av borrens prestation och därmed även andra uppskattnningar av det totala borrdjupet. I praktiken duger dock ofta en sådan uppsattning och är en värdefull information vid planering av arbetet. summa =  $n(n + 1)/2$ <br>
Testa om du får samma svar i b) och c) för  $n = 1000$ , 5000 och 10<br>
Skriv ett program som läser in ett heltal som stegvariabel för att s<br>
från 1 till 5000. Om steget är t.ex. 5 skrivs var femte tal ut.<br>

**Frivilligt!** När programmet fungerar fundera på en vidareutveckling av uppgiften som kan lyda så här: Lös det omvända problemet: Skriv ett program som läser in ett önskat totalt borrdjup och beräknar samt skriver ut anta6.12 *Frekvenstabell (Projekt)* Skriv utgående från programmet **Dice** (sid [159\)](#page-158-0) som simulerar tärningskast, ett program som genererar slumptal mellan **1** och **6** och ställer upp en frekvenstabell.

*Frekvens* är antalet förekomster av ett resultat bland tärningens 6 möjliga. Tabellen ska visa frekvensen för varje resultat vid olika antal simuleringar.

Låt programmet genomföra olika antal simuleringar och räkna vid varje simulering frekvensen för varje resultat **1**, ...,**6** av tärningskastet.

T.ex. ska man kunna läsa av från tabellen hur många gånger resultatet **1** förekommer när man kastar tärningen 50 gånger, 100 gånger, 1 000 gånger, 5 000 gånger, 10 000 gånger, osv. Avgör själv hur långt du går. Samma information ska man kunna få om tärningskastets andra resultat **2**, ... ,**6**.

Infoga i tabellen även en kolumn som för varje resultat visar kvoten:

#### *Frekvens / Antalet tärningskast*

Denna kvot är den experimentella sannolikheten för ett visst resultat.

Undersök på vilket sätt den experimentella sannolikheten närmar sig den ideala sannolikheten för varje resultat, som enligt sannolikhetsläran borde vara 1/6.

### 6.13 *Löpande texten – en animation i konsolen (Projekt)*

Skriv en C++ Console Application som simulerar en löpande text. Ta som exempel texten **C++ är kul>** som ska röra sig horisontellt från konsolfönstrets vänstra kant tills den "träffar" på ett hinder, t.ex. ett kryss **X**. Texten ska börja från vänstra kanten. Krysset ska ligga nära den högra kanten (ca. 70-80 tecken borta). Dessa ögonblicksbilder ska illustrera animationen:

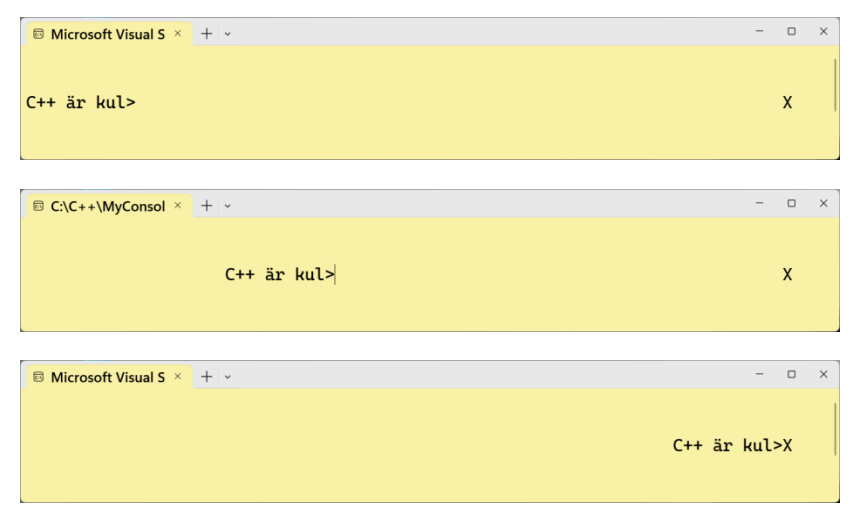

### *Ledning:*

Skriv ut först krysset **X** i slutet av en tom rad (fylld med mellanslag). Anteckna hur många mellanslag ni har valt för att placera krysset från konsolens vänstra kant. Gå i samma rad tillbaka till radens början genom att använda escapesekvensen **\r** (carriage return). **\r** skickar tillbaka markören till början av samma rad, utan att byta rad (till skillnad från **\n**). Skriv sedan ut **C++ är kul>** som då blir textens initialposition – det som visas i den första ögonblicksbilden ovan. Om ni vill bekanta er mer med **\r**:s funktion experimentera med det i ett annat program.

Rörelsen kan sedan simuleras t.ex. i en **for**-loop genom att i varje varv av loopen med ett antal **\b** ta bort texten som skrevs ut i förra varvet. Escapesekvensen **\b** (backspace) tar bort *ett* tecken till vänster om det aktuella tecknet, precis som tangenten backspace  $(\leftarrow)$ . Stega sedan med ett (eller flera) mellanslag, vilket kommer att bestämma rörelsens "hastighet". Skriv slutligen om texten **C++ är kul>**.

Beräkna antalet varv i **for**-loopen genom att ta hänsyn till textens längd och avståndet som kryss **X** har från vänstra kanten (som antecknats ovan). Har ni räknat rätt, kommer rörelsen att stoppas strax före krysset **X**, utan att ta bort det – liknande den tredje ögonblicksbilden ovan.

Även om ni gjort allt rätt kommer ni inte "se" texten att röra sig, eftersom det går så fort, så att ögat inte hinner att se förloppet. Ni måste lägga in en fördröjning, vilket kan göras genom att infoga i loopen t.ex. satsen:

#### **Sleep(100);**

Parameterns enhet är millisekunder. Fördröjningsfunktionen **Sleep()** kräver inkluderingen av biblioteket **windows.h**.

#### 6.14 *Pyramiden (Projekt)*

Slutmålet med detta projekt är att utveckla ett program som skriver ut en pyramidliknande figur med tal, som t.ex. ser ut så här:

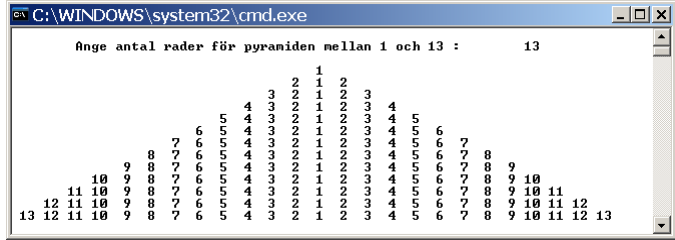

Programmet ska vara så generellt att det skriver ut talpyramider även om man matar in mindre antal rader. Uppmana användaren att hålla sig till talintervallet [1, 13]. Annars ryms talpyramiden inte i konsolen. Så här kan en körning se ut:

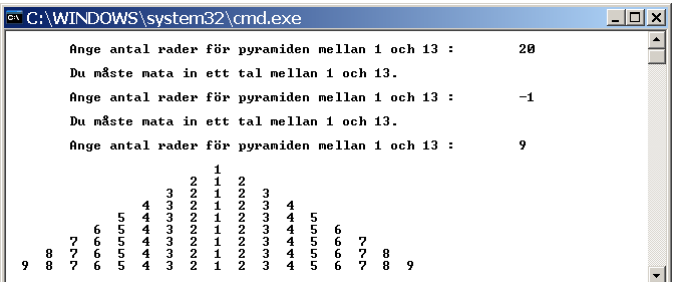

### *Ledning:*

Denna ledning är endast en rekommendation och ska inte förhindra att ni använder egna idéer för att lösa problemet. Det finns andra möjliga tillvägagångssätt. Ni kan använda hela eller också delar av denna ledning för att komma igång.

Man kan *börja* med ett program som ritar en pyramid av *stjärnor* istället för tal:

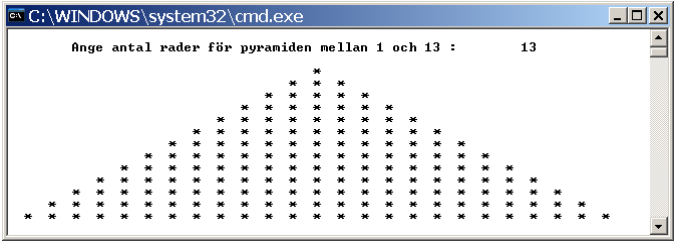

Strunta till att börja med även på hanteringen av felinmatning av antal rader. Jobba med ett fast antal rader. Du kan lägga till det senare.

Använd en nästlad for-sats med en yttre loop och tre inre loopar:

- En för de tomma platserna i pyramiden (mellanslagen),
- En för stjärnorna i pyramidens högra halvan (räknat från den vertikala mittlinjen (symmetriaxeln),
- En för stjärnorna i pyramidens vänstra halvan.

Räkna med att ni måste använda i de inre looparna den yttre loopens räknare och slutvärde. T.ex. kan villkoret i den första inre loop som ritar de tomma platserna, se ut så här:

#### **column <= numberOfRows - row;**

Här är **column** den inre loopens, **row** den yttre loopens räknare och **numberOfRows** hela pyramidens antal rader, t.ex. 13. Då kan den första inre loopen skriva ut tre mellanslag i varje varv. I de två andra inre looparna kan två mellanslag och en **\*** skrivas ut.

## <span id="page-165-0"></span>*Inlämningsuppgift 2*

*Labyrinten* Visst är det roligt att med våra C++ kunskaper hittills kunna skriva ett program som ritar en labyrintartad figur i konsolen som kan se ut så här:

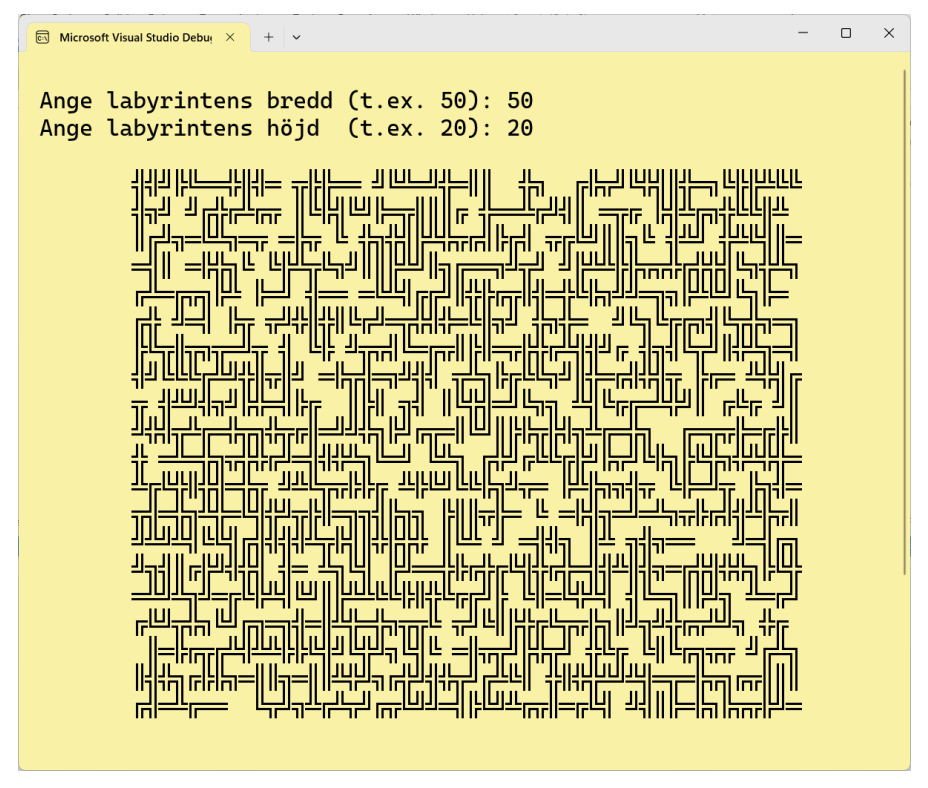

Detta är förstås inte någon riktig labyrint. För en sådan skulle kräva mycket mer. En riktig labyrint med in- och utgång osv. skulle kunna ingå i ett spelprojekt med grafiska finesser, färger osv. En sådan avancerad figur kan inte ritas i konsolen.

Vår uppgift går snarare ut på att i *text mode* "rita" en *labyrintartad figur* som är slumpmässigt ihopsatt av mellanslaget och ett antal tecken som vi kallar för *dubbla linjegrafiktecken (LGT)*. I figuren ovan är dessa tecken slumpade i en 2D utskrift, en slags tabell eller matris med 50 rader och 20 kolumner. I koden åstadkommer man detta med en nästlad **for**-loop, där den yttre loopen skriver ut raderna och den inre loopen kolumnerna, se avsn. *6.8 Nästlade for-satser*, sid [156](#page-155-0). Alla tecken i figuren ovan är slumpvist valda bland de dubbla LGT och mellanslaget. Därför borde varje körning av programmet generera en lite annorlunda labyrintartad figur.

Du kan gärna försöka med en egen algoritm att skriva ett C++ program som ritar en sådan figur. Men i instruktionerna som följer nedan har du i alla fall ett förslag till en enkel algoritm (*Steg 1-5*) som fungerar.

### *Algoritmen*

**Steg 1** Bekanta dig med hantering av tecken i C<sub>++</sub> inkl. explicit typkonvertering (sid [119\)](#page-118-0), genom att experimentera med programmet **Int2char** som behandlades på lektion 11 (sid [120\)](#page-119-0):

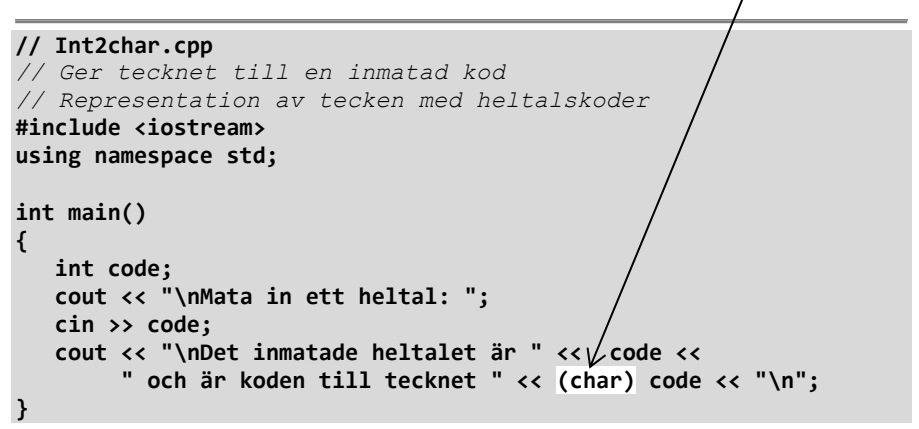

Experimentera med **Int2char** genom att mata in koderna **185-188** och **200-206**.

**Steg 2** För få en översikt över alla elva dubbla LGT samt deras koder i C++ skriv ett program som producerar följande utskrift:

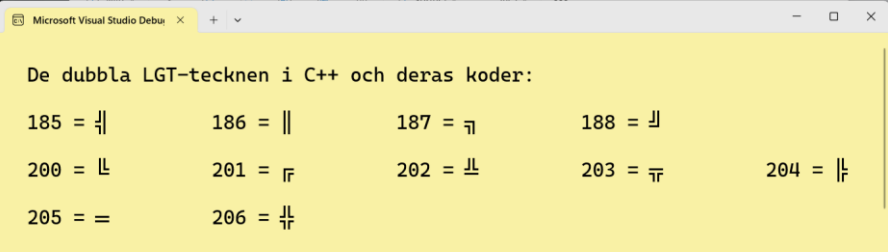

Dessa tecken finns i den utvidgade delen av teckentabellen (utöver standard ASCII) och används för att rita raka linjer, ramar, tabeller, skisser osv i en textbaserad miljö *(text mode)*. De kan användas tillsammans med mellanslaget för att rita labyrinten. Jämför koderna även med utskriften till programmet **AsciiFor** (si[d 154\)](#page-153-0).

- *Steg 3* Repetera hantering av slumptal i avsn. *4.9 Hantering av slumptal* (sid [94\)](#page-93-0), speciellt om **Slumptal inom ett intervall** (si[d 95\)](#page-94-0).
- *Steg 4* Skriv ett program som med hjälp av C++:s slumpgenerator och en nästlad **for**-sats ritar labyrinten, en slumpmässigt ihopsatt figur bestående av de dubbla LGT samt mellanslaget.

#### *Steg 4 i detalj*

Här följer i själva verket hur *Steg 4* kan realiseras:

Deklarera en teckenvariabel **letter** och en heltalsvariabel **randNo**. Initiera **letter** till mellanslaget, dvs **' '**. Låt **randNo** anta slumpvärden mellan **0** och **11** med satsen:

**randNo = rand() % 12;**

Fortsätt med följande **if**-satser:

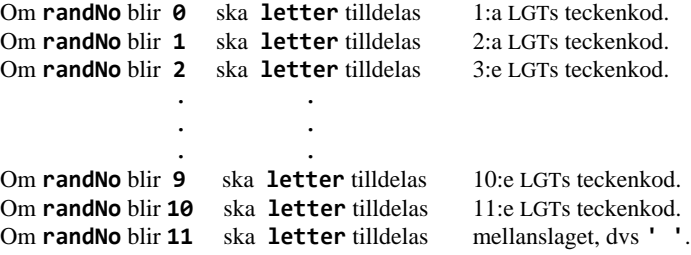

Numreringen av LGT-teckenkoderna avser den ordning som är föregiven i teckentabellen, se utskriften på förra sidan. I övrigt fungerar vilken numrering som helst.

Observera att LGT-teckenkoderna är av typ **int**, medan variabeln **letter** är av typ **char**. Vid tilldelningen konverteras **int** automatiskt till **char**. Vid utskriften med **cout** skrivs ut tecknet, inte koden. Mellanslaget (**' '**) däremot är från början av typ **char**, så att vi inte behöver bry oss om koden. Se upp att **''** inte är mellanslaget utan den tomma strängen och ger kompileringsfel.

Skriv ut **letter**, så att du får ETT tecken, antingen ett LGT eller mellanslaget. Testa även om du vid varje körning får *olika* LGT eller mellanslaget.

Först när allt detta fungerar låt tilldelningen av variabeln **randNo** samt de 12 **if**satserna ovan ingå i en enkel *loop*, t.ex. en **for**-sats, för att rita labyrinten.

Ersätt den enkla loopen med en nästlad **for**-sats och lägg in ett radbyte mellan den inre och yttre slingan för att kunna styra labyrintens storlek (höjd och bredd) vid varje körning. Låt användaren ange höjd och bredd.

*Algoritmen* ovan är enkelt genomförbar, men inte den mest eleganta lösningen. Har du klarat av den kan du gärna gå vidare till följande:

#### *Extrauppgift (frivilligt)*

Ersätt de 12 **if**-satserna ovan med en annan konstruktion: Samla alla dina LGTkoder och mellanslaget i en *array* och låt slumpen ta ut tecken ur denna array. För utskriften kan du fortsätta med att använda nästlad **for**-sats. Det blir en kortare och elegantare kod.

# Kapitel 7

# Funktioner

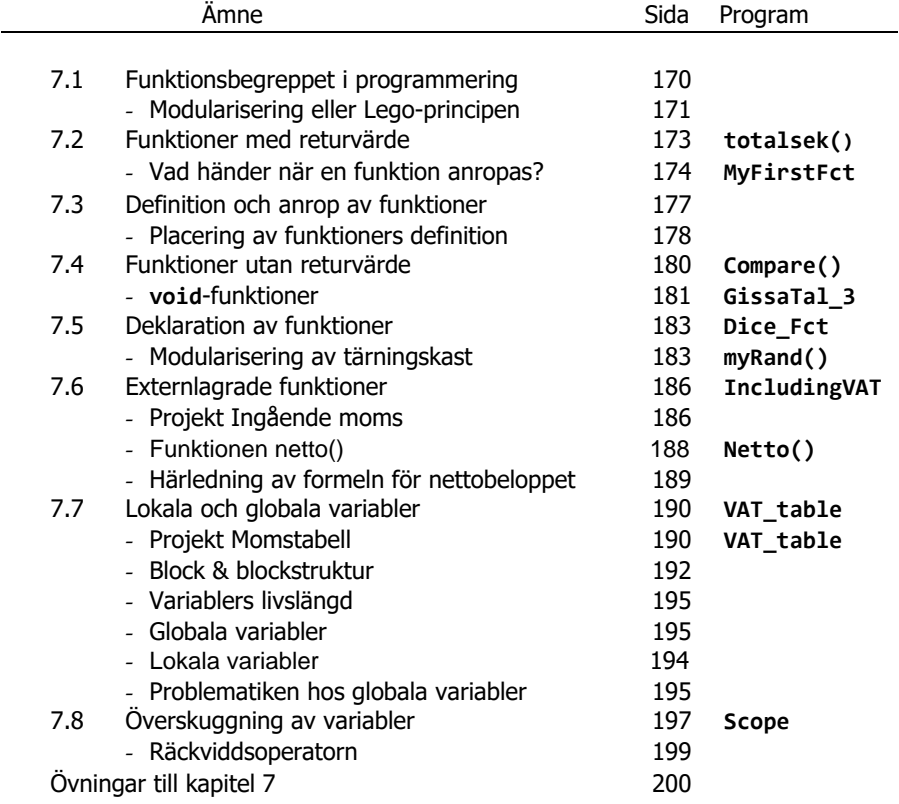

## <span id="page-169-0"></span>*7.1 Funktionsbegreppet i programmering*

Begreppet *funktion* härstammar från matematiken: Man har en formel  $y = f(x)$  som beräknar ett tal y utgående från ett annat tal x och säger: y är en funktion av x. Denna matematiska syn på funktion har tagits över till programmering som ett underliggande koncept och som en historisk utgångspunkt. Men under tiden har begreppet vidareutvecklats och fått en bredare tolkning då den inom programmering tillämpats på all datoriserad problemlösning. I programmering inkluderar funktioner även matematiska problem, men är inte begränsade till dem.

En funktion är kod som definieras som en namngiven modul och placeras utanför **main()**. Koden utförs inte förrän funktionen anropas i **main()**. Vid anropet kan funktionen ta emot indata, s.k. parametrar, bearbeta dem och returnera utdata, s.k. returvärde.

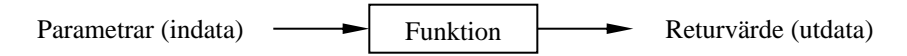

Man kan jämföra en funktion med en "svart" låda i vilken man stoppar indata och får ut utdata: Indata kallas även *parametrar* (argument) och utdata *returvärde*.

En funktion kan ha inga, en eller flera parametrar. Den kan ha inget eller endast *ett* returvärde, dvs en funktion kan inte ha flera returvärden, vilket är ett arv från matematiken. Både parametrarna och returvärdet kan vara tal, tecken, strängar, sanningsvärden, objekt eller andra datatyper. Funktionen bearbetar de inkommande parametrarna och returnerar returvärdet eller inget alls. Funktioner utan returvärde kallas för **void**-funktioner. Som separat och namngiven modul kan en funktion anropas i **main()**, men även även i andra funktioner eller program. I denna bemärkelse är en funktion ett *underprogram*, på eng. *subroutine* eller *procedure*.

"Svart" är lådan så länge vi inte vet hur den fungerar "inuti", dvs så länge vi inte själva definierat funktionen. I så fall använder vi den endast för att lösa ett visst problem. Det gäller t.ex. för de biblioteksfunktioner som vi hittills använt i våra program: **sizeof()**, **\_getch()**, **rand()**, **srand()** och **time()**. De är förprogrammerade och lagras i bibliotek. Vi inkluderar dem i våra program för att dra nytta av deras funktionalitet, utan att behöva veta hur de i detalj är konstruerade. Biblioteken i alla programmeringsspråk består av sådana "svarta" lådor.

Den enda funktion som vi hittills definierat själva – och det har vi gjort i *alla* våra program – är **main()**. Den är unik därför att den är programmets exekveringspunkt (sid [54\)](#page-53-0). I alla procedurala programspråk bildar funktioner programmets byggstenar (moduler). Att C++ som är objektorienterat, även bygger på funktioner

<span id="page-170-1"></span>och inte bara på klasser, beror på språkets rötter i C som är proceduralt, men inte objektorienterat. C# och Java t.ex. bygger endast på klasser som inkapslar sina funktioner i klasser och döper dem till *metoder*.

## *Varför funktioner?*

Kan man inte helt enkelt skriva kod rakt ned i **main()**? Är detta med funktioner inte att krångla till det hela?

Föreställ dig en verksamhet som växer med tiden, ett expanderande företag eller en organisation med stigande antal medlemmar. Hur organiserar man jobbet? Man gör arbetsdelning. Man delegerar uppgifterna. Var och en får en väl definierad arbetsuppgift. Annars skulle man inte kunna klara av jobbet. Samma sak gör man med program vars kod växer. Lösningen är: man delar upp det stora programmet i mindre, logiskt meningsfulla delproblem, för att kunna klara av komplexiteten. Hur det görs ska vi nu diskutera.

## *Modularisering eller Lego-principen*

<span id="page-170-0"></span>De flesta har väl någon gång som barn, eller tillsammans med sina barn, byggt ett hus, en bil eller liknande med Lego-bitar. Efter ett tag har huset kanske rasat och nya tekniska underverk har konstruerats. Men även de har någon gång plockats isär. Det enda som blivit kvar är själva Lego-bitarna som man så småningom samlat i en kartong för att kunna återanvända dem senare.

Vill man lösa ett komplext problem, t.ex. bygga ett hus eller en bil, bryter man ned det i ett antal mindre problem som är enklare att lösa. Sedan sätter man ihop de små enkla lösningarna till den stora kom-

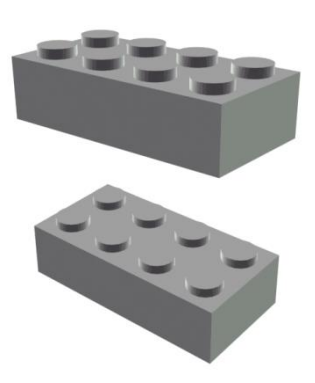

plexa lösningen. Principen heter *modularisering* och kan användas vid nästan all problemlösning. Ett stort komplext problem bryts ned i mindre *moduler* – motsvarande Lego-bitarna – och bearbetas en i taget. Varje modul löser ett delproblem som är oberoende av andra, är mindre än det stora problemet och därmed enklare att lösa. Sedan gäller det att sätta ihop modulerna till den stora lösningen. I programmering är dessa moduler *funktioner*.

För att att sätta ihop det hela måste varje modul kommunicera med sin omgivning. Även här kan man lära av Lego: Varje Lego-bit är konstruerad så att den passar in i en annan Lego-bit. De delar av Lego-biten som tillåter denna passning, kan anses som Lego-bitens *gränssnitt* mot andra Lego-bitar. På samma sätt har en funktion ett gränssnitt mot andra funktioner för att kunna kommunicera med dem. Även detta gränssnitt har två delar: För det första funktionens *parametrar* som importerar värden från omgivningen och för det andra funktionens *returvärde* som exporterar ett värde till omgivningen. Men sedan måste Lego-bitarna "sättas ihop" vilket i programmeringstermer innebär att *anropa* den ena från den andra. Ett *an-* *rop* av en funktion innebär att *aktivera* funktionen. Detta sker genom att ev. skicka till den parametrar, utföra koden som står i funktionen och ev. få tillbaka returvärdet. Generellt finns det i ett program flera funktioner som anropar varandra. Det enklast tänkbara exemplet är att **main()** anropar en **Funktion** dvs **main()** är den *anropande* och **Funktion** den *anropade* funktionen. Då kan programflödet mellan dem se ut så här:

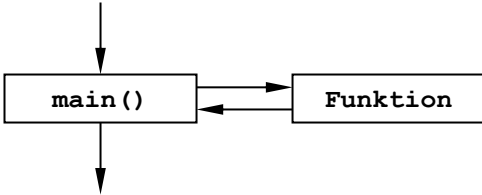

## *Återanvändning av kod*

är det andra svaret på frågan varför man i programmering sysslar med funktioner. Samma idé finns bakom Lego-biten som minsta återanvändbara modul för att bygga i princip vad som helst. Har man i ett program löst ett litet delproblem som även dyker upp i andra sammanhang och vars kod kan vara relevant i andra program, så vill man ju helst inte satsa tid och resurser för att koda det en gång till. Man vill undvika att återuppfinna hjulet. Detta är inte bara av teoretiskt-estetiskt intresse utan även av stort ekonomiskt intresse. Det man gör är att lösa koden för det lilla delproblemet från det aktuella programmet och skriva den som en funktion för att kunna återanvända koden i vilket annat program som helst. Man behöver då endast anropa den från andra program. Det kräver förstås att den ursprungliga koden som kanske var skräddarsydd för just det speciella programmet då, nu som funktion måste formuleras på ett mer generellt sätt och förses med möjligheten att kunna kommunicera med andra program. Därför måste koden kompletteras med parametrar och returvärdet. Hela tanken bakom standardbibliotek – inte bara i C++ utan i alla programspråk – bygger på idén om återanvändning av kod. Även om man väljer att inte skriva egna funktioner kan man i alla fall inte komma ifrån att använda redan fördefinierade funktioner från standardbiblioteket.

## *Strukturering av program*

är det tredje svaret på frågan varför funktioner, närmare bestämt egendefinierade funktioner, används i programmering. Genom att modularisera ett komplext problem som ska lösas med hjälp av datorn underlättar man inte bara själva lösningen (innehållet) utan kan även lättare få en strukturering av programkoden (formen). Det enklast tänkbara sättet att strukturera vilket program som helst är t.ex. att dela in det i *inmatning – bearbetning – utmatning* (sid [86\)](#page-85-0). Dessa tre delar kan skrivas i var sin funktion vilka sedan anropas av **main()**. Denna huvudfunktion kan då bestå av ett få antal satser som endast anropar programmets olika funktioner. På så sätt har man från **main()** en övergripande kontroll över hela programflödet. Dessutom kan funktionerna lagras i separata filer och inkluderas med **#include**-direktiv i den fil som innehåller **main()**. Så kan man så småningom bygga upp sitt eget bibliotek av egendefinierade funktioner.

## <span id="page-172-1"></span><span id="page-172-0"></span>*7.2 Funktioner med returvärde*

Det finns två typer av funktioner inom programmering:

- **Funktioner med returvärde**
- **Funktioner utan returvärde, s.k. void-funktioner**

I detta avsnitt behandlar vi den första typen. Funktioner utan returvärde, s.k. **void**funktioner kommer att tas upp senare (sid [180\)](#page-179-0). Låt oss gå tillbaka till si[d 86:](#page-85-1)

```
// Hour2Sec.cpp
// Läser in tiden i timmar, minuter och sekunder, omvandlar
// allt till sekunder och skriver ut resultatet
#include <iostream>
using namespace std;
int main()
{
    int tim, min, sek, totalsek;
    /* I n m a t n i n g */
    cout << "\nGe timmar, minuter, sekunder "
         << "skilda med mellanslag: ";
    cin >> tim >> min >> sek;
    /* B e a r b e t n i n g */
    totalsek = 3600*tim + 60*min + sek; 
    /* U t m a t n i n g */
    cout << '\n' << tim << " timmar, "<< min<< " minuter och "
         << sek << " sekunder är " << totalsek
         << " sekunder totalt.\n\n";
}
```
Vi hade då av en viss anledning delat in koden ovan i strukturen *inmatning – bearbetning – utmatning*, vilket vi ska återkomma till. Vi vill separera *Bearbetningen* från **main()** och skriva den som en funktion. Så här skulle funktionen se ut:

```
int totalsek(int t, int m, int s) // Huvudet
                                     { // Kroppen börjar
    /* B e a r b e t n i n g */
    return 3600*t + 60*m + s;
                                     } // Kroppen slutar
```
Första raden kallas för funktionens *huvud*, innehållande funktionens *namn* **totalsek()**, funktionens *parameterlista* **(int t, int m, int s)** och returvärdets datatyp **int**, kallad *returtypen*. Inom måsvingarna som avgränsar funktionen som ett block står funktionens *kropp*. Den i sin tur består av en enda sats som inleds med det reserverade ordet **return**, kallad **return**-sats, som returnerar *returvärdet*. Uttrycket efter **return** beräknar totalsekunderna med hjälp av *parametrarna* t, m och s. Returvärdet returneras till funktionsnamnet **totalsek()**.

Att funktione **totalsek()** innehåller en **return**-sats är anledningen till varför den är en *funktion med returvärde*.

Funktionen **totalsek()** kan kompileras när den infogas i ett projekt i Visual Studio. Men den kan inte exekveras därför att den inte är ett *program:* **main()**, exekveringens startpunkt finns inte. Vi måste lägga in den i ett program med **main()**.

Så här gör vi för att bygga in funktionen **totalsek()** i ett program med **main()**:

```
// MyFirstFct.cpp
// Bearbetningen har flyttats till funktionen totalsek() som
// placeras före main() och anropas från main().
// In- och utmatning görs fortfarande i main().
#include <iostream>
using namespace std;
/***********************************************************/
int totalsek(int t, int m, int s) // Definitionen av fkt.
{
    /* B e a r b e t n i n g */
    return 3600*t + 60*m + s;
}
/***********************************************************/
int main() // Här startar exekveringen
{
    int tim, min, sek;
   /* I n m a t n i n g */
    cout << "\n\tGe timmar, minuter, sekunder "
        << "skilda med mellanslag: ";
    cin >> tim >> min >> sek;
    /* U t m a t n i n g */
    cout << "\n\t" << tim << " timmar, " << min << " minuter "
        << "och " << sek << " sekunder är " 
        << totalsek(tim, min, sek) << " sekunder totalt.\n";
} // Anrop av funktion
```
Nu kan vi både kompilera och exekvera programmet ovan. Ett körexempel av programmet **MyFirstFct** kan se ut så här:

```
Ge timmar, minuter, sekunder skilda med mellanslag: 5 35 49
5 timmar, 35 minuter och 49 sekunder är 20149 sekunder totalt.
```
### <span id="page-173-0"></span>*Vad händer när en funktion anropas?*

När **totalsek()** anropas i den sista satsen av **main()** händer tre saker:

**1. Parameteröverföring** Då överförs de aktuella parametrarna **tim, min, sek**:s värden som lästs in före anropet, till de formella parametrarna **t, m, s**. Det finns olika mekanismer för parameteröverföring beroende på parameterns datatyp vilket tas upp senare. I vårt exempel kopieras värdena från **tim, min, sek** till **t, m, s**. För de aktuella parametrarna har genom definitionssatsen **int tim, min, sek;** tre minnesceller reserverats i början av **main()**. För de formella parametrarna har tre andra minnesceller reserverats i **totalsek()**:s parameterlista via definitionerna **int t, int m, int s**. Observera att korresponderande parametrar borde vara av samma datatyp. Om vi t.ex. matar in **5 35 49** när programmet körs, tilldelas dessa värden variablerna **tim, min, sek**. Funktionsanropet vidarebefordrar värdena till funktionens formella parametrar **t, m, s**. Så hamnar de inmatade värdena i kroppen till **totalsek()**.

- **2. Exekvering av funktionskroppens kod** vilket innebär att **return**-satsen utförs dvs i vårt fall uttrycket **3600\*t + 60\*m + s** beräknas. Med inmatningen från punkt **1** blir det **3600\*5 + 60\*35 + 49**. Resultatet **20149** tilldelas funktionsnamnet **totalsek**. Mer finns inte just i vårt exempel.
- **3. Överföring av returvärdet** sker i omvänd riktning jämfört med parameteröverföringen, nämligen från den anropade funktionen **totalsek()** till den anropande funktionen **main()**. Vi får tillbaka returvärdet från funktionen, i exemplet är det variabeln **totalsek**:s värde dvs strängen **20149** med inmatningen från punkt **1**. Att returvärdet hamnar i **main()** beror på att anropet görs med funktionsnamnet **totalsek** som är identiskt med returvärdet.

```
int main()
{
    int tim, min, sek;
    cout << "\nGe timmar, minuter, sekunder "
         << "skilda med mellanslag: ";
    cin >> tim >> min >> sek;
    cout << '\n' << tim << " timmar, " << min <<" minuter och "
                                         // Anrop av funktion:
         << sek << " sekunder är " << totalsek(tim, min, sek) 
         << " sekunder totalt.\n\n";
}
                             {
                                  return 3600*t + 60*m + s;
                             }
                             int totalsek(int t, int m, int s)
```
En översikt över dataflödet mellan den anropande funktionen **main()** och den anropade funktionen **totalsek()** visas på bilden ovan. Det som händer vid anrop av en funktion är alltså att data byts ut mellan dessa två funktioner, att koden i funktionen **totalsek()** utförs när anropet i **main()** inträffar, samt att returvärdet till sist hamnar i **main()**. Observera i *vilken ordning* funktionernas koder utförs.

Bilden ovan visar vad som *händer* när programmet **MyFirstFct** (sid [174\)](#page-173-1) exekveras: Funktionen **totalsek()**:s kod hämtas och utförs (på bilden: klistras in) på det stället där funktionens anrop står (på bilden: framhävt med svart bakgrund). Det är skillnad mellan kod och handling. Bättre sagt: ordningen i koden – låt oss kalla det *dokumentationen* – är annorlunda än det som händer när koden körs – låt oss kalla det *aktionen*. Aktionen börjar som vanligt med exekveringen i **main()** och fortsätter tills den kommer till anropet av funktionen. Punkterna **1-3** ovan utförs vilket visas bl.a. med pilarna. Sedan fortsätter aktionen med den kod i **main()** som står efter anropet. **main()**:s och **totalsek()**:s aktioner är nästlade i varandra. Dokumentationen har en helt annan struktur. De båda funktionernas koder är inte alls nästlade i varandra, snarare tvärtom, de är isolerade från varandra. Och så måste det vara: Koden till funktionen **totalsek()** får inte under några omständigheter skrivas *i* **main()**, den måste stå *utanfö*r **main()**, antingen *före* eller *efter* **main()**, ja den kan t.o.m. ligga i en *separat* fil. Men när vi kör programmet i sin helhelt händer saker och ting i den ordning som visas på bilden.

Bilden på förra sidan visar också dataflödet som går från de aktuella parametrarna **tim, min, sek** till de formella parametrarna **t, m, s**. Dessa bearbetas i funktionen **totalsek()** dvs **return**-uttrycket beräknas. Sedan skickas resultatet av beräkningen som returvärde via funktionsnamnet till **main()**. Vid exekvering utförs funktionskroppens kod, precis på det stället där funktionsanropet i **main()** förekommer. Vid denna process spelar funktionshuvudet **int totalsek(int t, int m, int s)** rollen av ett *gränssnitt* mellan **main()** och **totalsek()**. Det är där kommunikationen mellan dessa separata moduler äger rum. Därför har vi satt den i en extra ruta för att understryka denna roll. Huvudet är nämligen åtkomligt både från **main()** och **totalsek()**. De skulle annars inte kunna kommunicera med varandra då de ligger i olika block. Bilden ska nämligen även visa att funktionsanropet resulterar i en *blockstruktur* som återges av ramarna i bilden. Motsvarande kod till denna blockstruktur utgörs av klamrarna **{ }** till både **main()** och **totalsek()**. Klamrarna bildar dessa modulers fasta gränser för kodens giltighet eller räckvidd. För att överskrida dem måste vissa regler beaktas vilket vi kommer att precisera senare. Blockstrukturen är den egentliga orsaken till att funktion **totalsek()** inte kan kommunicera med **main()** annat än via funktionshuvudet som gränssnitt. Det motiverar dessutom varför funktionerna inte får nästlas i varandra utan måste kodas separat. Mer om blockstruktur kommer att tas upp på sid [193](#page-192-0). Inledningsvis hade vi nämnt block på sid [192](#page-191-0).

## *7.3 Definition och anrop av funktioner*

Vi ska nu i detalj gå igenom alla steg hos funktioner *med* returvärde. I avsnitt *7.6 Funktioner utan returvärde* kommer den andra typen av funktioner, s.k. **void**-funktioner, att behandlas (si[d 180\)](#page-179-0).

### *Allmän form på definition av en funktion med returvärde*

```
returtyp Funktionsnamn(datatyp fpar1, datatyp fpar2, ...)
{
 sats(er);
 return uttryck;
}
```
Med returtyp menas datatypen till *returvärdet* och fpar står för *formell parameter*. Så kallas parametrar som förekommer i funktionens definition.

I programexemplet **MyFirstFct** är funktionen **totalsek()** definierad på följande sätt:

```
Return \rightarrow int totalsek(int t, int m, int s)
                {
                 return 3600*t + 60*m + s; Returvärde
                }
```
Första raden är *funktionshuvudet* inklusive parentesen **(** ... **)** som innehåller listan över alla parametrar, därför kallad *parameterlistan*. Den kan innehålla en eller flera parametrar, men kan även vara tom. Oavsett antalet parametrar inkluderar man alltid, när man i beskrivande text nämner en funktion, parentesen **()** och lägger den till funktionsnamnet. Det gör man generellt för att skilja mellan funktioner och variabler. Parentesen är alltså kännetecknet för en funktion. Observera att funktionshuvudet inte avslutas med semikolon. Det är inte en sats utan bara huvudet till en funktion vars kropp följer.

I exemplet är **int** är returtypen. Funktionen returnerar ett uttryck som är av typ **int**. Men varför står returtypen framför funktionsnamnet? Det verkar – om man för ett ögonblick bortser från parameterlistan – som om **int totalsek** vore en deklaration av "variabeln" **totalsek** till datatypen **int**. Denna tolkning är korrekt om man tar hänsyn till att **totalsek** är både funktionsnamn och returvärdets minnescell. Denna minnescell kan få sitt värde endast från **return**-satsen, när funktionen anropas. Medan returvärdet är funktionens output (utdata) är parametrarna funktionens input (indata). **totalsek()** har tre parametrar av typ **int** som vi döpt till **t, m, s**. De är definierade i parameterlistan: **(int t, int m, int s)**. Observera att det inte går att skriva **(int t, m, s)** som man kan göra vid definition av vanliga variabler. Visserligen är parametrar också variabler, men när de definieras i parameterlistan, måste de upprepa sina datatyper även om de är av samma typ. Det

är den enda syntaktiska skillnaden mellan parametrar och vanliga variabler. I definitionen heter de *formella* parametrar därför att de definieras i parameterlistan som "tomma" minnesceller i väntan på att bli fyllda med värden när funktionen anropas. Deras namn saknar betydelse – bara man använder konsekvent samma namn i funktionskroppen. De *initieras* dvs tilldelas värden *första gången* när funktionen anropas. Vid anropet *importerar* **t, m, s** de erhållna värdena till funktionen dvs vidarebefordrar dem endast från **main()** till funktionen där de bearbetas. Returvärdet *exporterar* sedan resultatet ur funktionen till **main()**.

I *kroppen* till en funktion kan ett antal satser stå avgränsade med klammerparet **{ ... }**. Klamrarnas uppgift är att gruppera satserna under funktionshuvudet till ett block. I funktionen **totalsek()** består detta block av en enda sats som kallas **return**-*satsen*. Denna sats returnerar uttryckets värde till funktionsnamnet. Men **return**-satsen gör en sak till: Den avslutar även funktionen. Eventuell kod efter den kommer att inte utföras. Därför ska **return**-satsen alltid vara funktionens sista sats. Den logiska slutsatsen är att det får finnas endast en **return**-sats i en funktion. Då **return**-satsen returnerar uttryckets värde till funktionsnamnet, måste namnet ha beredskapen at ta emot det. Detta innebär att **totalsek** samtidigt som det är funktionsnamnet, också är en variabel av typ **int** – med den begränsningen att den endast kan få sitt värde från **return**-satsen. **Totalsek** kan inte lagra returvärdet som är ett haltal, om det inte är via returtypen definierat till datatypen **int**.

## <span id="page-177-0"></span>*Placering av funktioners definition*

Kan man definiera funktioner var som helst i ett C++ program? I vårt fösta exempel (sid [173\)](#page-172-1) placerade vi funktionen **totalsek** före **main()**. Det är också den naturliga platsen för en funktion så länge man håller på med att utveckla och testa den. Men nu, när vi är klara med utvecklingsstadiet, vill vi titta på alternativ. I större program brukar man skriva och testa sina funktioner en i taget. När man är klar med dem, vill man helst lägga dem "åt sidan" och få upp, när man öppnar programfilen, högst på sin skärm endast den funktion som man aktuellt håller på med att utveckla och testa. "Åt sidan" innebär antingen efter **main()** eller i en separat fil, vilket kommer att behandlas i de efterföljande avsnitten.

Men först ska vi formulera följande regel om funktioners placering:

En funktions definition får inte placeras inuti en annan funktion och därmed inte heller i **main()**.

Denna regel borde vara en självklarhet med tanke på att syftet med funktioner är *modularisering*. För att en modul (funktion) ska kunna användas (anropas) i alla program får den inte nästlas i en annan modul. Därför en Lego-bit alldrig konstruerad i en annan Lego-bit (sid [171\)](#page-170-1).

## *Allmän form på anrop av en funktion med returvärde*

Funktionens definition är endast är en *mall*, en *föreskrift* om vad som *skulle* hända om funktionen anropas, jämförbar med ett matrecept som man skriver ned och stoppar i kökskåpets låda i väntan på att någon gång ta fram det och laga mat. Först när beredskapen till matlagning finns – alla ingredienser är handlade och finns på plats – kan matreceptet komma till användning som en algoritm. Samma sak är det med funktionens definition: den är endast en potentiell eller formell kod. Aktuell blir den först när vi anropar funktionen. Då börjar saker och ting att hända. Den allmänna formen för anrop av en funktion med returvärde ser ut så här:

```
cout << funktionsnamn(apar1, apar2, ...);
                 eller
variabel = funktionsnamn(apar1, apar2, ...);
```
där **apar** står för *aktuell parameter* och **funktionsnamn** är den anropade funktionen. Självklart måste **variabel** och även alla aktuella parametrar vara definierade *före* anropet på vanligt sätt.

Själva anropet består av den gråmarkerade koden dvs av att kalla funktionen vid namn och i parameterlistan skriva *lika många* parametrar som definitionen föreskriver – i det här fallet tre.

I programmet **MyFirstFct** anropas funktionen **totalsek()** från funktionen **main()** i följande sats:

```
cout << … << totalsek(tim, min, sek) << … ;
```
Parametrar som förekommer i funktionens anrop – här **tim, min, sek** – kallas *aktuella*. Antalet aktuella parametrar *måste* vara lika med antalet formella parametrar – de som förekommer i funktionens definition. Annars blir det kompileringsfel. Samtidigt *borde* de aktuella parametrarna ha samma datatyp som de formella. Annars försöker kompilatorn att göra automatisk typkonvertering till måldatatypen. Dessutom måste vi se till att parametrarnas *ordning* stämmer dvs vi måste kontrollera om vi verkligen vill skicka **tim** till **t**, **min** till **m** och **sek** till **s** för exakt i den ordning vi skriver dem i anropet, kommer deras värden att överföras till de formella parametrarna i funktionens definition. Vi har döpt dem till **tim, min, sek,** definierat dem i **main()** som **int**-variabler och tilldelat dem värden via inläsning med **cin**-satsen strax före anropet.

Att anropet kan läggas i **cout**-satsen ovan beror på att **totalsek()** är en funktion *med returvärde* – dvs har en **return**-sats – och funktionsnamnet därmed samtidigt bär returvärdet i sig. I exemplet bakar vi in anropet i **cout**-satsen för att skriva ut returvärdet direkt på skärmen. Andra alternativ är att lägga anropet i en tilldelningssats till höger om tilldelningstecknet och låta en variabel ta hand om returvärdet.

## <span id="page-179-0"></span>*7.4 Funktioner utan returvärde*

Hittills hade alla våra funktioner returvärden. Det var *en* typ av funktion, en ganska viktig sådan. Men funktioner med returvärde har en begränsning: De kan returnera endast *ett* värde, *ett* tal, *ett* tecken, *ett* sanningsvärde, *en* sträng eller *ett* objekt, inte flera. En annan typ av funktioner är sådana som inte har något returvärde alls. I denna bemärkelse pratar vi nu om *funktioner utan returvärde* som även kallas **void**-funktioner. I andra programmeringsspråk heter de *procedurer*.

En **void**-funktion är en funktion som inte returnerar något värde. I funktionshuvudet ersätter **void** returtypen. En **void**-funktion har antingen ingen **return**-sats alls eller en tom **return**-sats, dvs: **return;**

I följande program definieras en **void**-funktion i en extern fil. En tom **return**-sats avslutar funktionen om talen är lika stora. Annars fortsätter funktionen. Denna funktion är inte avsedd att returnera något värde. Istället skriver den ut resultatet av en jämförelse mellan två tal – en typisk användning av en **void**-funktion.

## *Exempel på en void-funktion*

```
// Compare.h
// Definierar funktion som jämför två tal på likhet, mindre 
// än eller större än och skriver ut resp. meddelande.
void compare(int g, int h)
{
   if (g == h)
   {
      cout << "\aGrattis, du har gissat rätt!\n\n";
      return; // Tom return-sats avslutar funktionen
   } // utan att returnera något värde
   if (g < h)
      cout << "För LITET, försök igen !\n";
   else
      cout << "För STORT, försök igen !\n";
}
```
**void** är i C++ ett reserverat ord som kan tolkas som "ingenting" och ersätter returtypen i funktionshuvudet. **void** eliminerar returvärdet och definierar en **void**funktion. Även en tom **return**-sats avslutar funktionen, oavsett var den skrivs i funktionskroppen, vilket innebär att all kod efter den inte utförs. **void** kan även ersätta en tom parameterlista och betyder då att funktionen inte har några parametrar alls. T.ex. kan man skriva **int main(void)** istället för **int main()**. Däremot får **void** inte ersätta datatypen i deklarationer av vanliga variabler. Det strikt typbestämda språket C++ tillåter inte att en variabel definieras till "ingen datatyp".
I **void**-funktionen **compare()** tyder meddelandetexterna på att denna funktion används i samband med ett program som gissar tal. Det är faktiskt Gissa tal-spelet som vi tidigare behandlat i två varianter: **GissaTal\_1** (sid [138\)](#page-137-0) och **GissaTal\_2** (si[d 143\)](#page-142-0). Nu ska vi vidareutveckla Gissa tal-spelet genom att slumpa programmets hemliga tal och dessutom modularisera det.

Vilka moduler – logiskt meningsfulla delproblem – finns i **GissaTal\_2**? En av dem är att jämföra det gissade talet med programmets hemliga slumptal och skriva ut ett passande meddelande. Detta görs i den ovan definierade **void**-funktionen **compare()**. För att kunna lösa denna uppgift måste **compare()** ta in värdena till det gissade och hemliga talet via parametrarna **g** och **h**, jämföra dem med varandra och avsluta i fall att **g = h** dvs om användaren gissat rätt. Just i detta fall avslutar satsen **return;** som står i den första **if**-satsen, funktionen: Koden efter den utförs inte. Utan **return**-satsen skulle efter grattismeddelandet även skrivas ut: **För STORT, försök igen!** vilket inte vore önskvärt.

Den andra modulen i Gissa tal-spelet är:

```
// GissaTal_3.cpp
// Gissa tal-spelet med slumptal i upprepad dialog
// Kan avslutas även om användaren inte gissar rätt
// Slumptal genereras i intervall med funktionen myRand()
// Gissningen testas i void-funktionen compare()
// Båda funktioner är externlagrade och inkluderas här
#include <iostream>
using namespace std;
#include "Compare.h" // Innehåller compare()
#include "MyRand.h" // Innehåller myRand()
int main()
{
   srand(time(0));
   int guessedNo, secretNo = myRand(1, 20); // Anrop myRand()
   do
   {
     cout << "\nGissa tal mellan 1 och 20 (Avsluta med 0): ";
     cin >> guessedNo;
     cout << "\n\t";
     if (guessedNo == 0)
     {
        cout <<"\nProgr.s hemliga tal var:\t" << 
                                          secretNo <<'\n';
        break; // Bryter do-loopen
     }
     compare(guessedNo, secretNo); // Anrop av compare()
   } while (guessedNo != secretNo);
}
```
I denna modul finns **main()** som anropar **compare()** i en **do**-loop. Loopen håller igång dialogen för att användaren ska kunna fortsätta att gissa ett nytt tal i fall han/hon gissat fel. Loopen avslutas när avslutningsvillkoret **(guessedNo != secretNo)** är falskt dvs när **guessedNo** är lika med **secretNo**, när användaren gissat rätt. **if**-satsen i **do**-loopen ger användaren möjligheten att kunna avsluta och få reda på programmets hemliga tal genom att mata in **0**. Men det är inte loopens avslutningsvillkor som bryter loopen utan **break**-satsen. Den hoppar över resten av koden på ett liknande sätt som den tomma **return**-satsen i **compare()**.

En viktig praktisk konsekvens av **void**-funktioner är att anropet till skillnad från funktioner med returvärde inte behöver – ja inte får – inbäddas i en **cout**- eller tilldelningssats. **void**-funktioner anropas helt enkelt med namn och väl definierad parameterlista, om sådan finns. I vårt exempel finns två parametrar:

#### **compare(guessedNo, secretNo);**

När själva funktionsnamnet inte längre bär något värde, kan det varken skrivas ut eller tilldelas någon variabel. Därför behöver vi inte längre någon variabel som tar hand om returvärdet. Det enda anropet gör är att exekvera den kod som står i funktionens definition, närmare bestämt i kroppen, efter att ha överfört parametrarnas värde till funktionen. Från funktionen kommer inget tillbaka.

Den tredje modul som ingår i programmet **GissaTal\_3** är slumptalsgenereringen:

```
// MyRand.h
int myRand(int a, int b) // Funktion som slumpar fram
{ // heltal i intervallet mel-
   if (a < b) // lan a och b, inkl. a, b
     return a + rand() % (b-a+1);
   else
     return b + rand() % (a-b+1);
}
```
Det är ett delproblem som är logiskt helt oberoende av resten av programmet och lämpar sig som en separat modul. Nu skriver vi den i filen **MyRand.h** som inkluderas i **GissaTal\_3** med **#include "MyRand.h"**. Då måste den ligga i samma mapp som filen **GissaTal\_3.cpp**. Vi kommer även i ett senare program (sid [183\)](#page-182-0) använda den, fast som en funktion i samma fil.

I **main()** anropas funktionen **myRand()** före **do**-loopen då det vid varje körning bara behövs ett hemligt tal, till skillnad från det gissade talet. I anropet har vi valt intervallet **(1, 20)**. Även om man skulle anropa funktionen med **myRand(20, 1)** skulle slumptal genereras mellan **1** och **20**. Till skillnad från **compare()** är **my-Rand()** ingen **void**-funktion utan returnerar det genererade slumptalet till **main()** där det tilldelas variabeln **secretNo**. Hela Gissa tal-spelet består nu av dessa tre funktioner: **main()**, **compare()**och **myRand()**. Ett körexempel skulle likna det på sid [144](#page-143-0). För förklaring av formlerna i funktionen **myRand()** se sid [95](#page-94-0).

# *7.5 Deklaration av funktioner*

Här pratar vi inte om *definition* – för, det har vi gjort tidigare (sid [177](#page-176-0)) – utan om *deklaration* av funktioner. Vad som är skillnaden kommer vi att se.

Hittills har vi placerat våra funktioners definition *före* **main()**, t.ex. funktionen **totalsek()** i programmet **MyFirstFct** (sid [174\)](#page-173-0). Detta behöver inte alltid vara så med tanke på att en funktion ska helst vara en separat modul som kan användas i andra program. Man kan i C++ placera funktionen även *efter* **main()** som en led i processen att placera funktionen t.o.m. i en separat fil som en externlagrad funktion. Det är alltså modulariseringsprocessen som leder till deklaration av funktioner. Följande exempel demonstrerar detta:

## *Modularisering av tärningskast*

```
// Dice_Fct.cpp
// Gör samma sak som programmet Dice (tärningskast, sid 159)
// Slumptalsgenerering har flyttats till en funktion som
// definieras efter main() och därför måste deklareras
#include <iostream>
using namespace std;
/***********************************************************/
int main()
{
   int myRand(int, int); // Deklaration av funktion
   srand(time(0)); // Skapar variation i slumpen
   int r, k, rader, kolumner;
   cout << "\nAnge antal rader och kolumner (t.ex. 20 15): ";
   cin >> rader >> kolumner;
   cout << "\nDet blir "<< rader*kolumner << 
                                       " tärningskast:\n\n";
   for (r=1; r<=rader; r++)
   {
       for (k=1; k<=kolumner; k++)
           cout << myRand(1, 6) << " ";// Anrop av funktion
       cout << '\n';
   } 
   cout << '\n';
}
/***********************************************************/
int myRand(int a, int b) // Definition av funktion som
{ // slumpar fram heltal i in-
   if (a < b) // tervall mellan a och b
     return a + rand() % (b – a + 1);
   else
     return b + rand() % (a - b + 1);}
              /***********************************************************/
```
Funktionen **myRand()** slumpar heltal i intervallet **[a, b]**, se sid [95](#page-94-0).

I början av **main()** står *deklarationen* till funktionen **myRand()**:

#### **int myRand(int, int);**

**myRand()** anropas i **main()** i varje varv av **for**-satsen medan definitionen av **my-Rand()** står *efter* **main()**. Kompilatorn som går igenom koden rad för rad, stöter *först* på funktionsanropet i **main()** *innan* den hittar definitionen som står *efter* **main()**. I så fall kan kompilatorn inte tolka funktionsanropet och programmet kan inte kompileras. Deklarationen löser problemet i och med den ger en förhandsinformation om att det kommer att anropas en funktion som:

- 1. heter **myRand()**
- 2. returnerar ett värde av typen **int**
- 3. har 2 parametrar, båda är av typen **int**

Denna information är både tillräcklig och nödvändig för att kunna tolka funktionsanropen och därmed kompilera programmet **Dice\_Fct**. Pga deklarationens roll som en förhandsinformation pratar man ibland om *forward declaration* eller *prototyp* av en funktion. Punkterna 1 och 3 ovan kallas för *funktionens signatur*.

# *Signaturen*

Funktionens namn (1) och antalet parametrar samt parametrarnas datatyper (3) är funktionens igenkänningstecken och kallas därför för funktionens *signatur*. Det är anmärkningsvärt är att returtypen (2) inte ingår i signaturen. Dvs i exemplet ovan är funktionens signatur:

#### **myRand(int a, int b)**

Signaturen är alltså en del av deklarationen vars betydelse framgår av att funktioner med samma signatur anses vara *identiska*. Funktioner som skiljer sig på någon av punkterna 1 (namn) eller 3 (parameterlistan) anses vara *olika*. Denna distinktion blir avgörande när man har att göra med *överlagrade funktioner*. Det är funktioner som har samma namn, men olika parameterlistor, antingen olika antal parametrar eller olika datatyper till sina parametrar. Därför är de olika.

# *Hur deklarerar man funktioner?*

Att deklarera en funktion – eller att skriva en prototyp – är väldigt enkelt: Man kopierar funktionshuvudet från definitionen och avslutar den med semikolon så att det uppstår en sats. Semikolonet är den avgörande skillnaden till funktionshuvudet, visar att deklarationen är en sats som måste avslutas med semikolon, medan funktionshuvudet är en rubrik som inleder funktionens definition. Därför skriver vi i exemplet ovan deklarationen så här:

```
int myRand(int, int);
```
Deklarationen *kan* också skrivas så här: **int myRand(int a, int b);** men parametrarna **a** och **b** kan även utelämnas vilket vi gjort i **Dice\_Fct**.

Vi utelämnar parametrarnas namn, för att bättre kunna skilja en deklaration från ett funktionshuvud. Semikolonet kan lätt förbises vid hastig läsning. Däremot är det mer iögonfallande att parameternamnen fattas vilket indikerar att man har att göra med en deklaration. För kompilatorn gör det ingen skillnad, den ignorerar alla parameternamn i deklarationen. Det är anmärkningsvärt att det inte ens blir kompileringsfel om man väljer andra namn på parametrarna i deklarationen än senare i funktionens anrop. Redan för att undvika godtyckligheten vid val av namn borde det vara rimligt att utelämna parametrarnas namn i deklarationen av en funktion. Huvudskälet för oss är dock bättre läslighet.

# *Placering av funktionsdeklarationer*

Deklarationen kan placeras på två ställen: antingen *före* **main()** eller *i* **main()** som vi gjort. En deklarationssats *före* **main()**, dvs på samma plats som **include**direktiven, skulle gälla inte bara i **main()** utan även i alla andra funktioner som ev. följer efter **main()**. Däremot gäller en deklaration *i* **main()** endast i **main()**.

Ett körexempel av programmet **Dice\_Fct** ger "samma" resultat som programmet **Dice** (sid [159\)](#page-158-0), det första *med* och det andra *utan* funktioner. "Samma" förstås om man bortser från att varje körning ger andra slumptalsvärden:

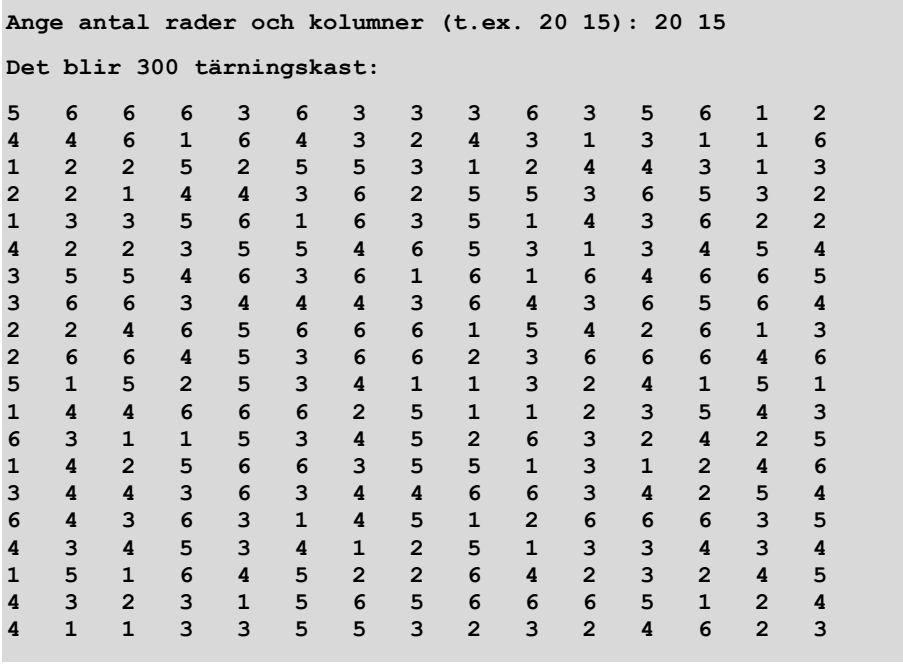

# *7.6 Externlagrade funktioner*

Deklaration av funktioner som behandlades i förra avsnitt var en led i processen – ett mellansteg – att isolera en funktion och placera den i en separat fil som en *externlagrad* funktion. Modulariseringen har inte slutförts än. Så länge en funktion är inbunden i samma fil som det anropande programmet, t.ex. **main()**, kan den inte användas av andra program. För att kunna dra nytta av återanvändning av kod, måste programmet brytas ned i oberoende moduler och lagras i separata filer. Sedan måste modulerna länkas ihop till ett program. I C++ är modulerna funktioner, inkl. funktionen **main()**. I följande uppdrag som ställs till oss av en kund, kommer vi att utveckla ett program som består av två funktioner, lagrade i två separata filer:

# *Projekt Ingående moms*

"Vi har ett kassasystem som vi inte är nöjda med. För att uppdatera vårt gamla digitala kassasystem behöver vi ett program som skriver ut en tabell med information om **1.** en varas pris inkl. moms, **2.** nettopriset och **3.** den ingående momsen. Tabellsteget ska vara variabelt, för att kunna förfina tabellen. Även momssatsen ska vara variabel, eftersom vi har varor med olika momssatser. Programmet ska beräkna nettopriset och den ingående momsen utgående från bruttopriset."

#### *Kundens kravspecifikation*

När vi undersöker kundens gamla kassasystem och studerar kravspecifikationen konstaterar vi att det finns en gömd problematik i kundens beskrivning som ev. skulle kunna vara en anledning till missnöjet med det gamla kassasystemet.

## *Problematiken hos ingående moms*

Exempel: en vara kostar i butiken 100:- kr inkl. moms. Hur stor är den ingående momsen? Den är *inte* 25:- kr om vi räknar med 25% moms. Ingående momsen är 20:- kr och nettobeloppet 80:- kr, eftersom 80 x 0,25 är 20:- kr. Men hur hittar man nettobeloppet och den ingående momsen utgående från bruttobeloppet, speciellt när momssatsen ska variera? Vi misstänker att denna fråga inte var korrekt besvarad i kundens gamla kassasystem. Vi kommer att besvara frågan genom att härleda en formel för nettobeloppet (sid [189](#page-188-0)). Men vad är egentligen ingående momsen?

Ingående momsen är den moms man lagt till ett *nettobelopp*, för att få bruttobeloppet (varans pris). Att räkna 100:- kr x 0,25 = 25:- kr är fel och ger *inte* ingående momsen. Det är *nettobelopet* som måste tas x 0,25 för att ge den ingående momsen, dvs 80:- kr x 0,25 = 20:- kr. Men 80:- kr är inte känt från början. Medvetna om denna problematik löser vi kundens problem i den externlagrade funktionen **netto()** som med en formel beräknar det okända nettobeloppet. Programmet **Including-VAT** inkluderar funktionen och skriver ut den önskade tabellen (eng.: *VAT = Value Added Tax*):

```
// IncludingVAT.cpp
// Skriver ut en tabell över nettobelopp och ingående moms
// main() matar in och ut samt anropar funktionen netto()
// netto() som är externlagrad beräknar nettobeloppet
#include <iostream>
#include <iomanip> // Krävs för setprecision()
using namespace std;
                             #include "Netto.h" // Innehåller funktionen netto()
int main()
{
    float first, last, step, vatRate, brutto;
    cout << "\nTabell över netto och ingående moms "
         << "utgående från brutto:\n"; 
    cout << "\n\tStart bruttobelopp:\t";
    cin >> first;
    cout << "\tSlut bruttobelopp:\t";
    cin >> last;
    cout << "\tTabellsteget:\t\t";
    cin >> step;
    cout << "\tMomssats i % (t.ex.25):\t";
    cin >> vatRate;
    cout << fixed << setprecision(2); // Efter detta skrivs ut
                                  // alla tal med två decimaler
    cout << "\nBrutto\t\tNetto\t\tIngående moms\n"
         << "---------------------------------------------\n";
    for (brutto=first; brutto<=last; brutto=brutto+step)
                                     // 2 anrop av netto():
        cout << brutto << "\t\t" << netto(brutto, vatRate)
             << "\t\t" << brutto - netto(brutto, vatRate)
             << " kr\n";
}
```
Programmet **IncludingVAT** skriver ut följande tabell som var kundens önskemål:

<span id="page-186-1"></span>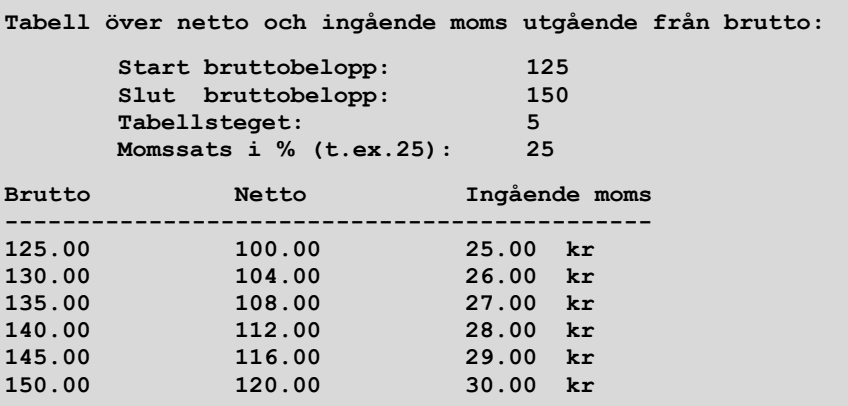

I körexemplet har vi valt en momssats som är vanlig i Sverige. Men programmet **IncludingVAT** tillåter vilken momssats (**vatRate**) som helst. Med denna momssats beräknar funktionen **netto()** nettobeloppet utgående från ett bruttobelopp, medan huvudprogrammet drar av **netto** från **brutto** för att få ingående momsen.

Programmet **IncludingVAT** (sid [187\)](#page-186-0) läser in bruttobelopp för början och slutet på en tabell som skrivs ut. Dessutom ska även ett steg anges som tillämpas i tabellen. Tabellen skriver ut givna bruttobelopp i en första kolumn och till varje bruttobelopp det beräknade nettobeloppet enligt en viss momssats som också läses in i början. Nettobeloppen finns i den andra kolumnen. Dessutom beräknas och skrivs ut i en tredje kolumn den moms som ingår i varje bruttobelopp. Huvudjobbet görs i en **for**-sats som i varje varv anropar funktionen **netto()** två gånger, första gång för att skriva ut nettobeloppet i den andra kolumnen, andra gång för att skriva ut den ingående momsen i den tredje kolumnen genom att subtrahera den från bruttobeloppet. Med tabulatorn **\t** justeras avstånden mellan kolumnerna. **\n** i slutet av **for**-satsens **cout**-sats åstadkommer radbyte i tabellen. **cout**-satsen direkt innan **for**-satsen skriver ut tabellhuvudet.

# *Formatering av decimaltal*

Som man ser i utskriften ovan har alla decimaltal två decimaler. Förklaringen är:

```
cout << fixed << setprecision(2);
```
**fixed** är en manipulator som ändrar **cout**-strömmens inställningar så att alla decimaltal skrivs ut med ett fast antal decimaler, by default (automatiskt) med 6. **Setprecision(2)** upphäver denna defaultinställning och sätter antalet decimaler till **2**. **setprecision()** som kräver inkludering av **iomanip**, sätter antal *siffror* utan **fixed** och antal *decimaler* med **fixed**.

# *Funktionen netto()*

Filen **Netto.h** innehåller definitionen av funktionen **netto()**:

```
// Netto.h
// Beräknar nettobeloppet utgående från ett bruttobelopp
// Definierar funktionen netto() som tar in ett beloppet
// brutto samt momsSats och returnerar nettobeloppet
float netto(float brutto, float momsSats)
{
  return 100*brutto / (100 + momsSats); // Formeln för beräk-
} // ning av nettobelopp
```
Filändelsen **h** är inte obligatorisk utan endast en konvention som ska påminna om att det i dessa filer lagras funktioner som inte utgör kompletta program utan *delar* av fullständiga program. **#include "Netto.h"** som står före **main()** gör att kompilatorn hittar **h***eaderfilen* **Netto.h**. Syntaxen för inkludering av **h**-filer skiljer sig från syntaxen för biblioteksfilerna: Filens namn skrivs inom citationstecken för att skilja den från standardbiblioteksfiler. Kompilatorn ska inte söka den i den mapp som är avsedd för biblioteksfilerna utan i samma mapp som programfilen **IncludingVAT.cpp**. I detta fall måste vi placerat headerfilen i samma mapp som programfilen. Men det är även möjligt att placera den i en annan mapp och ange en korrekt sökväg i **include**-direktivet.

De formella parametrarna **brutto** och **momsSats** kommer att ta emot sina värden från de aktuella parametrarna **brutto** (OBS! En annan variabel med samma namn) och **vatRate** när **main()**anropar funktionen **netto()**. Funktionen beräknar sedan uttrycket och returnerar resultatet till **main()** som är placerad i programfilen **IncludingVAT.cpp**. Att funktionerna som är placerade i olika filer, hittar varandra, beror på att båda filer ligger i samma mapp och att **h**-filen är kopplad till **cpp**filen via **include**-direktivet.

# *Härledning av formeln för nettobeloppet*

I funktionen **netto()** används i **return**-satsen en formel som beräknar nettobeloppet, när bruttobeloppet och momssatsen är kända.

Här följer en matematisk härledning av denna formel:

<span id="page-188-0"></span>
$$
netto + \frac{netto \cdot momssats}{100} = brutto
$$

$$
\frac{100 \cdot netto + netto \cdot momssats}{100} = brutto
$$

netto  $(100 + \text{momssats}) = 100 \cdot \text{brutto}$ 

Denna formel används i funktionen **netto()**:  $100 + \text{momssats}$  $netto = \frac{100 \cdot \text{brutto}}{}$ 

#### **return 100\*brutto / (100 + momsSats);**

Skulle man vilja skriva en funktion för ingående moms, kan man sätta in formeln ovan i sambandet *ingående moms = brutto – netto* och förenkla. Resultatet blir följande formel för ingående moms:

 $100 + \text{momssats}$ ingående moms  $=$   $\frac{brutto \cdot \text{momssats}}{ }$  $^{+}$  $=\frac{brutto \cdot }{ }$ 

Genomför gärna denna härledning för att testa dina kunskaper i algebra.

I nästa avsnitt kommer vi att använda formeln i funktionen **vat()** som är en del av programmet **VAT\_table** (sid [191\)](#page-190-0), för att direkt beräkna den ingående momsen.

# *7.7 Lokala och globala variabler*

Externlagrade funktioner som behandlades i förra avsnitt, leder oundvikligt till att variabler sprider sig till de olika modulerna av ett program. Dvs samma variabel kan t.ex. vara deklarerad i huvudprogrammet, men även behövas i en annan modul som är externlagrad. Kommer den fortfarande vara giltig där? Eller anropet av funktioner som är definierade externt ger upphov till blockbildning, Frågan uppstår: vilka regler gäller för livslängden av variabler, när de används i olika block?

Det är sådana och liknande frågor som vi ska ta itu med nu, för det finns väldigt strikta regler i C++ för hantering av variabler och deras livslängd samt för överskridning av gränser mellan olika block. Man skiljer mellan *lokla* och *globala* variabler som följer *olika* regler för överskrudning av blockgränser. Det nya är tt vi kommer att lära oss att deklarera och använda globala variabler och bekanta oss med deras problematik. Samtidigt kommer detta leda oss till nästa avsnitts tema: *Överskuggning av variabler.* Allt detta ska vi studera i följande projekt:

# *Projekt Momstabell*

"Nu, när vårt digitala kassasystem fungerar tillfredsställande – tack förresten för en bra leverans – skulle vi gärna vilja vidareutveckla vårt gamla projekt *Ingående moms*. Vi önskar ett program som skriver ut en momstabell. Man ska kunna välja mellan **1.** att lägga till moms och få en tabell över *tillkommande moms* och **2.** att dra av moms och få en tabell över *ingående moms*. Den tillkommande momstabellen ska visa bruttopriset samt momsen utgående från nettopriset. Den ingående momstabellen ska visa nettopriset samt momsen utgående från bruttopriset. I båda fall ska tabellsteget och momssatsen vara variabla."

## *Kundens kravspecifikation*

Vi har implementerat kundens kravspecifikation i programmet **VAT\_table** (sid [191\)](#page-190-0) som har två funktioner: **vat()** och **main()**. Där finns för första gången en variabel som är deklarerad utanför både **main()** och **vat()**: Variabeln **vatType** kallas för *global* just därför att den är deklarerad *utanför* programmets båda funktioner. Därför är den giltig i båda. *Placeringen* gör den till en global variabel.

Men varför behöver vi variabeln **vatType** i båda funktionerna? Anledningen är att den globala variabeln **vatType** avgör mellan programmets två funktionaliteter. Vi citerar ur kundens kravspecifikation:

> " Man ska kunna välja mellan **1.** att lägga till moms och få en tabell över *tillkommande moms* och **2.** att dra av moms och få en tabell över *ingående moms*. "

Variabeln **vatType** avgör valet mellan dessa två alternativ. Därför måste den gälla både i **vat()** och **main()** och måste därför deklareras globalt. I programmet **VAT\_table** har vi för första gången implementerat detta koncept:

```
// VAT_table.cpp
// Skriver ut en tabell över tillkommande eller ingående moms
#include <iostream>
#include <iomanip> // Krävs för setprecision()
using namespace std;
int vatType; // Global variabel
/*******************************************************************/
float vat(float a, float v)
{ // nen vat()
   if (vatType == 1)
      return a*v / 100; // Tillkommande moms
   else
      return a*v / (100 + v); // Ingående moms
}
/*******************************************************************/
int main()
{
    float first, last, step, vatRate, amount;
    cout << "Vill du lägga till(1) eller dra av(0) moms? " <<
                                                " (1/0): ";
    cin >> vatType;
   cout << "\n\tStart bruttobelopp:\t";
    cin >> first;
    cout << "\tSlut bruttobelopp:\t";
    cin >> last;
    cout << "\tTabellsteget:\t\t";
    cin >> step;
    cout << "\tMomssats i % (t.ex.25):\t";
    cin >> vatRate;
   cout << fixed << setprecision(2) << \lceil \ln \rceil;
    if (vatType == 1)
      cout << "Netto\t\tBrutto\t\tTillkom. moms\n";
    else
      cout << "Brutto\t\tNetto\t\tIngående moms\n";
    cout << "---------------------------------------------\n";
    for (amount=first; amount<=last; amount=amount+step)
    {
       cout << amount << "\t\t";
       if (vatType == 1) // Anrop av
          cout << amount + vat(amount, vatRate) // vat():
               << "\t\t" << vat(amount, vatRate) << " kr\n";
       else
          cout << amount - vat(amount, vatRate)
               << "\t\t" << vat(amount, vatRate) << " kr\n";
   }
}
```
Ett körexempel av **VAT\_table** för tillkommande moms (1) kan se ut så här:

```
Vill du lägga till(1) eller dra av(0) moms? (1/0): 1
       Start bruttobelopp: 66.50
       Slut bruttobelopp: 70
       Tabellsteget: 1
       Momssats i % (t.ex.25): 25
Netto Brutto Tillkom. moms
---------------------------------------------
66.50 83.12 16.62 kr
            67.50 84.38 16.88 kr
68.50 85.62 17.12 kr
69.50 86.88 17.38 kr
```
Samma indata som ovan ger för ingående moms (0) följande utskrift:

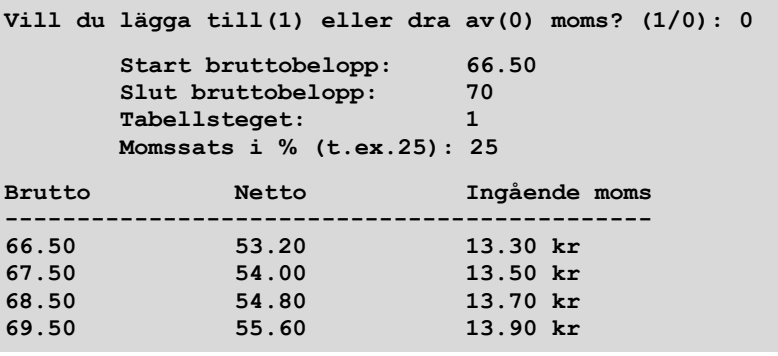

Skulle man välja momstypen **0** (ingående moms) och mata in samma indata som till programmet **IncludingVAT** (sid [187](#page-186-0)) skulle man få samma resultat som på sid [187](#page-186-1). Slutsats: Programmet **IncludingVAT** är ett specialfall av programmet **VAT\_ table** när detta körs med momstypen **0**. **VAT\_table** är en generalisering av **IncludingVAT**.

# *Block*

I C++ kallas ett antal satser som omsluts av klamrarna **{** och **}** för *block*. Blockets uppgift är att gruppera satserna inom klamrarna och *avgränsa* dem från andra delar av programmet. Klamrarna är *gränser* mellan programmets olika delar. De sätter gräns för variablers räckvidd. För att överskrida dem måste vissa regler om *blockstruktur* beaktas.

Exempel på block fanns redan i vårt allra första program. **main()**-funktionens kropp bildar ett block, det s.k. **main()**-blocket. För läslighetens skull brukar blockets satser skrivas indragna. Dessutom placerar man blockets klamrar på separata rader. Alternativt kan man placera den inledande klammern i slutet av huvudets rad och den avslutande i blockets slut på separat rad. Jag väljer att använda den första konventionen, för att lättare para ihop de inledande och avslutande klamrarna.

Exempel på blockbildning har vi sett tidigare, utan att lägga märke till dem. Som exempel går vi tillbaka till programmet **MiniSort** (sid [134\)](#page-133-0). Där kodas en sorteringsalgoritm i tre satser i kroppen till en **if**-sats. Avgränsningen med blockets klamrar **{** och **}** innebär att alla tre satser hör till **if**-satsen och att alla tre ska utföras i fall att **if**-satsens villkor är sant. Om blockmarkeringen med klamrarna fattades, skulle endast den första av de tre satserna utföras, vilket skulle innebära att sorteringsalgoritmen inte utförs i sin helhet, dvs ingen sortering sker. Gruppering av satser i kroppen av kontrollstrukturer´– är ytterligare exempel på block.

# *Blockstruktur*

Ett mycket typiskt exempel på block är funktioner. Deras kroppar bildar block när de anropas. Därmed ger ett program som innehåller funktionsanrop, upphov till blockstruktur. Programmet **VAT\_table** (sid [191\)](#page-190-0) innehåller flera anrop av funktionen **vat()**. Alla anrop ger upphov till blockstruktur. Vi har ritat det första anropet:

```
 int vatType; // Global variabel
```

```
int main()
{
                             // Lokala variabler i main():
    float first, last, step, vatRate, amount; 
 .
 .
 .
    if (vatType == 1) // Funktionsanrop:
      cout << . . . << vat(amount, vatRate) << . . .
 .
 . 
 .
}
                   { // Lokala variabler i vat()
                      if (vatTvpe == 1) return a*v / 100;
                       else
                          return a*v / (100 + v);
                   }
                   float vat(float a, float v)
```
Klamrarna **{** och **}** sätts ofta för att markera gränsen för variablers räckvidd. För att överskrida dem måste vissa regler om *blockstruktur* beaktas. Dessa regler kan även betraktas som regler för lokala och globala variabler.

Att blockstrukturen ritas så här, beror på att funktionen **vat()** anropas i **main()** vilket innebär att koden till **vat()** exekveras där anropet inträffar. Detta skapar blockstrukturen som följer händelseförloppet vid exekvering och inte ordningen funktionerna skrivits i koden.

# *Variablers livslängd*

Frågan som dyker upp är: Vad händer med en variabel när man överskrider blockgränserna? Hur långt räcker en variabels giltighet? Man pratar om variablers *livslängd* eller *räckvidd*, på engelska *scope*. Vi kommer att använda *räckvidd*.

Generellt gäller:

#### **Regeln för räckvidden av variabler:**

En variabels räckvidd börjar vid deklarationssatsen och slutar vid gränsen till det block där den är deklarerad.

Om vi tillämpar regeln ovan på t.ex. variabeln **vatType** i programmet **VAT\_table**, visar blockstrukturen på förra sida att det inte finns något block som variabeln är deklarerad i och därmed inte heller någon gräns. **vatType** är ju deklarerad utanför alla block. Därav följer att variabelns räckvidd börjar vid deklarationen och slutar först när programet tar slut vilket innebär att **vatType** är en *global variabel*, medan alla andra variabler i programmet **VAT\_table** (sid [191\)](#page-190-0) är lokala. Regeln ovan ger oss även kriteriet för att skilja mellan lokala och globala variabler.

# *Lokala variabler*

Sammanlagt finns det i **main()** fem lokala variabler: **first, last, step, vat-Rate, amount** och **vat**. Därför gäller de endast i **main()**, men inte i **vat()**.

Hur är det med lokala variabler i funktionen **vat()**, finns några där? I kroppen är inga variabler deklarerade. Hade sådana funnits hade de varit lokala. De enda variabler som används i **vat()** är parametrarna **a** och **v** som är deklarerade i parameterlistan.

Angående parametrar i en funktion gäller generellt följande regel:

Parametrarna i en funktion behandlas som lokala variabler i funktionen.

Därför gäller variablerna **a** och **v** endast i **vat()**, men inte i **main()**. Ett försök att använda dem i **main()** skulle ge kompileringsfel. Gör gärna testet! En parameter som deklareras i funktionens parameterlista tillhör funktionens huvud och därmed funktionen. Trots detta är parametrarna inte i alla avseenden likställda de lokala variabler som deklareras i funktionens kropp. Därför säger vi inte att de *är* lokala variabler utan att de *behandlas som* sådana. Deras särställning i parameterlistan innebär att de till skillnad från kroppens lokala variabler, kan *kommunicera* med omgivningen dvs med andra funktioner. Kom ihåg att vi har kallat dem *formella parametrar* därför att de initieras när funktionen anropas. Dvs de tar emot sina värden från de aktuella parametrarna **amount** och **vatRate** vilka är deklarerade i **main()**. Värdena kopieras över från **amount** till **a** och från **vatRate** till **v**. Nu kan vi se att den här kopieringen går över blockgränsen från lokala variabler i ett block till variabler som behandlas som lokala (parametrar), i ett annat block. Detta ger upphov till formuleringen: parametrarna bildar en del av funktionens *gränssnitt* mot omgivningen dvs mot andra funktioner. I själva verket är det funktionshuvudet i sin helhet som utgör gränssnittet.

# <span id="page-194-0"></span>*Globala variabler*

Regeln för räckvidden av variabler kan användas bl.a. för att skilja mellan globala och lokala variabler. Avgörande är *platsen* där den deklareras.

Deklareras en variabel i ett block, blir den lokal i det blocket. Deklareras den däremot utanför alla block blir den global. En global variabels räckvidd är obegränsad. Därför gäller den globala variabeln **vatType** i hela programmet och därmed i programmets alla funktioner. Därför gäller **vatType** både i **main()** och **vat()**. Globala variabler tränger genom alla blockgränser och gäller även i alla inre block, så länge deras namn inte används i nya deklarationer.

En annan viktig egenskap är:

Globala variabler initieras automatiskt till **0** om de är tal,

till nolltecknet om de är tecken och till tom sträng om de är strängar.

I vårt programxempel utnyttjas inte denna egenskap. Men generellt är detta av betydelse eftersom lokala variabler beter sig annorlunda: Som vi vet måste de initieras explicit i koden.

# *Problematiken hos globala variabler*

Av vilken anledning har **vatType** deklarerats som global variabel i **VAT** table? För att förstå det måste vi gå tillbaka till programmets upplägg. Vilket problem ska programmet lösa? Man ska kunna beräkna moms som tillkommer till ett nettobelopp eller moms som ingår i ett bruttobelopp. För att kunna behandla båda alternativ efterfrågas först användarens önskemål i början av **main()**:

#### **Cout<< "Vill du lägga till(1) eller dra av(0) moms? (1/0): "; cin >> vatType;**

Svaret läses in och tilldelas **int**-variabeln **vatType**. Denna inläsning som enligt ledtexten görs med **1** eller **0** används i **main()** för att skilja mellan moms på nettobeloppet och momsdelen av bruttobeloppet för att skriva ut korrekt huvud till tabellen och beräkna rätt netto- resp. bruttobelopp. Men samma distinktion måste även göras i funktionen **vat()** vilket ger upphov till en variabel som är giltig i både **main()** och **vat()**, dvs en global variabel. Även i funktionen **vat()** måste **vat-** **Type** med en **if**-sats avgöra valet av rätt momsformel. Så, **vatType** är nödvändig i båda funktioner. Framför allt ska variabeln behålla sitt värde när man vid anropet går över från den ena till den andra dvs när man överskrider blockgränserna. Därför måste värdet vara lagrat i en och samma minnescell. Men generellt sett medför globala variabler nackdelar även om dessa inte är påtagliga i exemplet.

Användningen av globala variabler strider mot modularisering och återanvändning av kod. T.ex. kan funktionen **vat()** inte isoleras som en separat modul och användas i något annat program då den alltid är beroende av programmet **VAT\_table**. Orsaken är att den globala variabeln **vatType** svetsar samman dem. Vid kompilering av **vat()** som del av att annat program måste ju variabeln **vatType** vara deklarerad. Men den är inte deklarerad i **vat()**. Då skulle den inte gälla i **main()**. Ett annat skäl är att felsökning i större program blir svårare när man försöker spåra en global variabel genom många funktioner. Även kontrollen av programflödet och struktureringen av koden kan kompliceras. Därför:

#### **Rekommendation för användning av globala variabler:**

Var restriktiv i bruket av globala variabler och använd dem endast då det är absolut nödvändigt.

Egentligen borde bra programmering kunna undvika globala variabler. Därav följer frågan: Var det absolut nödvändigt att ha en global variabel i programmet **VAT\_ table**? Vid närmare betraktelse (och lite mer kunskap) ser man nämligen att detta inte alls var absolut nödvändigt. Det finns följande alternativ till globala variabler:

#### **Alternativet:** Parametrisering av globala variabler

Detta innebär att förvandla den globala variabeln till en lokal variabel i **main()** och att ersätta den i funktionen med en ny parameter. Dvs man inför en ny, tredje parameter i **vat()** som får sitt värde överförd från **main()** vid funktionsanropet. Det menas med parametrisering av globala variabler.

# *7.8 Överskuggning av variabler*

När vi pratade om blockstruktur ställde vi upp regeln för *räckvidden* av variabler (sid [195\)](#page-194-0) som i sin tur gav upphov till *lokala* och *globala variabler*. Nu ska vi komplettera våra kunskaper ytterligare med ett koncept som löser namnkonflikter:

#### Vad händer när lokala och globala variabler har samma namn?

*Överskuggning* kallas det. På köpet kommer vi att lära känna den s.k. *räckviddsoperatorn*. Följande program demonstrerar dessa begrepp:

```
// Scope.cpp
// Globala och lokala variablers räckvidd (livslängd)
// Överskuggning av variabler och räckviddsoperatorn :: 
#include <iostream>
using namespace std;
int x; // Global variabel nollsätts
void local();
void update(int); // Deklaration av funktioner
int main()
{
   int x = 5; // Lokal variabel i main()
   cout<<"Lokalt x i main() före fkt.anropen är "<< x<< '\n';
   local();
   update(10);
   local();
   update(10);
   cout<<"\nLokalt x i main() efter anropen är "<< x << '\n';
   cout<< "\nGlobalt x (hämtat med ::) är " << ::x << '\n';
}
void local() // Funktion dekarerar egen
{ // lokal variabel
   int x = 55; // Lokal variabel i local()
   cout << "\nLokalt x i local() är " << x 
        << " i början av local()" << '\n';
   x++;
   cout << "\nLokalt x i local() är " << x 
        << " vid slutet av local()" << '\n';
}
void update(int dx) // Funktion uppdaterar
{ // global variabel x
   cout << "\nGlobalt x är " << x << " i början av update()" 
                                                << '\n';
   x += dx;
   cout <<"\nGlobalt x är " << x << " vid slutet av update()"
                                                << '\n';
}
```
# *Tre variabler med samma namn* **x**

Hur många variabler har vi i programmet **Scope**? Man ser bara variabeln **x**. Men är det en och samma variabel **x** i hela programmet eller är det olika variabler med samma namn? Våra kunskaper om lokala och globala variabler avslöjar: Det är *olika* variabler. De refererar till tre *olika* fysiska minnesceller med samma logiska namn **x** i koden. Men hur löses namnkonflikten? Vi ska undersöka alla tre fall:

#### **1. Globalt x**

Ovanpå **main()** deklareras variabeln **x**. Denna plats kallas för *globalt namnutrymme*, en slags globalt "block". Därför gäller **x** i hela programmet och därmed i programmets alla underblock. Blocken bildas av funktionerna **main()**, **local()** och **update()**, närmare bestämt av deras anrop. Den globala variabeln **x** får i programmet följande värden:

Globalt x 
$$
\boxed{\cancel{0}
$$
  $\cancel{10}$  20

Som global variabel initieras den automatiskt till **0** när den deklareras. I det första anropet av funktionen **update()** i **main()** dvs i satsen **update(10);** ändras värdet till **10** och i det andra anropet till **20**, båda gånger genom satsen **x += dx;** Att det är den globala variabeln **x** som gäller i funktionen **update()**, beror på att det i **update()** – till skillnad från funktionen **local()** – inte skapas en ny lokal variabel med samma namn. Därför är det det globala **x** som används i **update()**.

#### **2. Lokalt x i main()**

Sedan har vi en lokal variabel **x** i **main()** som endast gäller där. Denna lokala variabel har samma namn som den globala variabeln **x** från punkt **1**. Den lokala variabeln **x** initieras i **main()** till **5** och ändras aldrig:

**Lokalt x i main() 5**

Som gloabal variabel borde den gälla i programmets alla block och därmed även i **main()**. Men p.g.a. omdeklarationen med samma namn uppstår en konflikt: Båda kan inte gälla samtidigt. Följande regel löser upp namnkonflikten:

En lokal variabel i ett block slår ut (överskuggar, eng.: override) en global variabel med samma namn.

Överskuggning (eng. *overriding*) bör inte förväxlas med överskrivning (eng. *overwriting*). Överskriva kan man bara variabelns *värde* med ett nytt värde. Överskuggning har inget att göra med variabelns värde utan med variabelns *giltighet*. I ett lokalt block kastar en lokal variabel med samma namn temporärt (lokalt) en skugga över den globala variabeln.

Bilden med skuggan ska förtyddliga fenomenets temporära karaktär. I det lokala **main()**-blocket gäller gäller den "egna" lokala variabeln, medan före och efteråt träder den globala variabeln fram ur skuggan och får tillbaka sin fulla giltighet. Hade vi valt ett annat namn för den lokala variabeln i **main()** hade förstås den globala haft full giltighet i **main()**. Men hade vi inte lärt oss överskuggning som är ett viktigt koncept inom programmering som tillämpas inte bara på variabler utan även på funktioner, vilket kommer att tas upp senare.

#### **3. Lokalt x i local()**

Slutligen används namnet **x** för att för tredje gången deklarera en variabel **x**, den här gången i funktionen **local()**. Även här överskuggar funktionens lokala variabel **x** programmets globala **x** p.g.a. omdeklarationen och namnvalet. I **local()** initieras **x** till **55**. Sedan ökas det med **1** genom **x++;** så att det blir **56** innan variabeln "dör" när funktionen **local()** upphör:

**Lokalt x i local() 55 56**

Denna minnesbild uppstår i programmet **Scope** två gånger p.g.a. att funktionen **local()** anropas två gånger i **main()**.

#### *Räckviddsoperatorn* **::**

En annan nyhet i programmet **Scope** är räckviddsoperatorn som består av två kolon **::** utan mellanslag och kan sättas framför en variabel **::x** för att referera till det **x** som deklarerats i det globala namnutrymmet dvs här till den globala variabeln **x**. I **main()** används den i den sista utskriftssatsen för att hämta den globala variabelns aktuella värde. Ett körexempel av programmet **Scope** bekräftar detta:

```
Lokalt x i main() före fkt.anropen är 5
Lokalt x i local() är 55 i början av local()
Lokalt x i local() är 56 vid slutet av local()
Globalt x är 0 i början av update()
Globalt x är 10 vid slutet av update()
Lokalt x i local() är 55 i början av local()
Lokalt x i local() är 56 vid slutet av local()
Globalt x är 10 i början av update()
Globalt x är 20 vid slutet av update()
Lokalt x i main() efter anropen är 5
Globalt x (hämtat med ::) är 20
```
# *Övningar till kapitel 7*

- 7.1 Modularisera lösningen till övn 4.3 (sid [108\)](#page-107-0) som läser in två heltal, gör beräkningar med dem och skriver ut resultaten. Separera beräkningarna *(bearbetningen)* från kodens andra delar *inmatning* och *utmatning*.
	- a) Flytta först multiplikationen till en funktion med returvärde med huvudet **int mult(int a, int b)** i samma fil som **main()**. Anropa funktionen **mult()** från **main()**. Bibehåll alla andra beräkningar. Se upp med att placera den nya funktionen inte i, utan *före* **main()**.
	- b) Fortsätt med att flytta funktionen **mult()** till en separat fil och inkludera den som headerfil. Anropet ska fortfarande göras från **main()**.
	- c) Gör samma sak med alla andra beräkningssätt. Lagra alla funktioner externt i en separat fil och anropa dem från **main()**.
- 7.2 a) Skriv först ett program med endast **main()**-funktionen som läser in radien **r** till en cirkel samt beräknar och skriver ut cirkelns area  $\pi$  **r**<sup>2</sup> och dess omkrets  $2\pi$ **r**, där  $\pi$  = 3.14159.
	- b) Flytta sedan bearbetningsdelen dvs beräkningen av area och omkrets ur **main()** till separata funktioner **area()** och **omkrets()**, men stanna i samma fil. I **main()** ska finnas kvar variabeln för radien, inmatning, utmatning och anropet av **area()** och **omkrets()**. Förse de nya funktionerna med en parameter som överför radiens värde från **main()** till dem. Välj olika namn för den aktuella än för den formella parametern. Definiera  $\pi$  lokalt i funktionerna. Dessutom ska **area()** och **omkrets()** returnera ett **double**-värde. För att testa mata in radien **1**. Då ska arean bli  $\pi$  pga  $\pi$   $\mathbf{r}^2 = \pi$  och omkretsen bli  $2\pi$  pga  $2\pi$   $\mathbf{r} = 2\pi$ .
- 7.3 Skriv ett program som läser in **sida** till en kub samt beräknar och skriver ut kubens volym **sida** <sup>3</sup> och dess yta 6 **sida** <sup>2</sup> . Dessa beräkningar ska göras i två funktioner, en för volymen, en för ytan, båda i en separat headerfil. Avgör själv om funktionerna **volym()** och **yta()** ska returnera ett värde eller vara av **void**-typ. Anropa dem från **main()**.
- 7.4 Modularisera programmet **Hour2Sec** (sid [86\)](#page-85-0) genom att skriva dess bearbetningsdel som en ny funktion. Bibehåll in- och utmatnigsdelen i **main()** och anropa den nya funktionen från **main()**. Avgör själv om den nya funktionen ska returnera ett värde. Ge den ett beskrivande namn.
- 7.5 Programmet **IncludingVAT** (si[d 187\)](#page-186-0) är delvis modulariserad i och med att beräkningen sköts av funktionen **netto()**. Modularisera det ytterligare genom att flytta tabellutskriften till en **void**-funktion **table()**. Därmed flyttas även anropet av funktionen **netto()** till den nya funktionen och du får ett program med två externlagrade funktioner, där **main()** anropar **ta-**

**ble()** och **table()** anropar **netto()**. Fundera noga på vilka parametrar den nya funktionen **table()** ska ha.

7.6 Varför ger följande program kompileringsfel? Åtgärda felet genom att flytta på kod, utan att ta bort någon klammer och utan att ha tomma klamrar:

```
#include <iostream>
using namespace std;
int main()
{
 {
       int t = 30;
    }
    cout << "t = " << t;
}
```
7.7 Foljande program kan både kompileras och exekveras:

```
#include <iostream>
          using namespace std;
          void inner();
          double salary, bonus;
          string message;
          int main()
          {
                 salary = 60000;
                 bonus = salary * 0.20;
                 message = " lämplig för bonus";

1
                 inner();
                 message = "Den anställde " + message;
2
             ↘

          }
          void inner()
          {
                 double salary = 50000;
                 double bonus = 0;
                 message = "Andersson inte" + message;
                 ::bonus = salary * 0.30;
            ↘
3
          }
```
a) Besvara följande frågor teoretiskt, utan att köra programmet ovan. Motivera!

- 1. Vilka värden har variablerna **salary**, **bonus** och **message** i position ? **1**
- 2. Vilka värden har samma variabler i position ( **2**
- 3. Vilka värden har **salary**, **bonus**, **::bonus** och **message** i position ? **3**

b) Lägg in kod i programmet ovan som på ett anändarvänligt och meningsfullt sätt skriver ut de variabelvärden som efterfrågas i a) samt deras positioner. Av din utskrift ska framgå vilka variabler som är lokala, t.ex.:

Lokal salary =

Jämför de utskrivna värdena med de värden som du hade kommit fram till i a).

7.8 *Kalkylatorn (Projekt)* I denna uppgift ska ett program **Calculator** skapas som stödjer följande funktionaliteter: addition, subtraktion, multiplikation, division och potentiering samt att kunna ange det största och minsta av två inmatade tal.

Kalkylatorn ska vara igång kontinuerligt tills användaren väljer att stänga av den, vilket innebär att ni måste lägga in en loop. De olika räkneoperationerna ska definieras i separata funktioner och anropas i **main()**.

Följande funktioner ska definieras i programmet **Calculator**:

```
double add(double operand1, double operand2)
{
    // Additon av operand1 och operand2
}
double sub(double operand1, double operand2)
{
    // Subtraktion: operand1 - operand2
    // Även subtraktion av negativa tal
}
double mult(double operand1, double operand2)
{
    // Multiplikation av operand1 med operand2
}
double div(double operand1, double operand2)
{
    // operand1 / operand2
    // Division med 0 ska förhindras
    // Felmeddelande vid inmatning av 0 för opernad2
}
double pow(double operand1, double operand2)
{
// Beräkning av potens: operand1 upphöjt till operand2
}
```

```
double max(double operand1, double operand2)
{
    // Returnera det större värdet av operand1 och operand2
}
double min(double operand1, double operand2)
{
    // Returnera det mindre värdet av operand1 och operand2
}
```
Programmet skall exekvera kontinuerligt tills användaren väljer att avsluta körningen. För att åstadkomma detta kan ni exempelvis använda en **do**-sats. Kalkylatorn kan avslutas genom att användaren matar in t.ex. tecknet **q** (quit) istället för en operator.

Placera först, när ni börjar koda, all kod för programmet **Calculator** i en fil. Flytta sedan alla ovannämnda funktioner till en annan fil. Bibehåll endast **main()** som läser in data, anropar funktionerna och skriver ut resultat.

**Frivilligt!** I slutet, när allt fungerar, försök att lägga in kod som hanterar ev. felaktiga inmatningar. Detta borde inkludera både inmatning av operander, men även av operatorer.

Se till att du skriver ut meningsfulla felmeddelanden, så att användaren får möjligheten att rätta till sin felaktiga inmatning.

7.9 *Time (Projekt)* Programmet **Hour2Sec** (sid [86\)](#page-85-0) omvandlar timmar, minuter och sekunder till totalsekunder. Programmet **Sec2Hour** nedan löser det omvända problemet: att omvandla ett givet antal totalsekunder till timmar, minuter och sekunder.

```
// Sec2Hour.cpp
// Omvandlar antal sekunder till timmar, minuter & sek.
#include <iostream>
using namespace std;
int main()
{
    int tim, min, sek, totalsek;
    /* I n m a t n i n g */
    cout << "\nAnge tid i sekunder: ";
    cin >> totalsek;
    /* B e a r b e t n i n g */
    tim = totalsek / 3600;
    min = (totalsek % 3600) / 60;
    sek = ((totalsek % 3600) % 60) % 60;
```

```
 /* U t m a t n i n g */
 cout << '\n' << totalsek << " totalsekunder = " 
      << tim 
      << " timmar, " << min << " minuter, " << sek 
      << " sekunder.\n\n";
```
En körning av programmet **Sec2Hour** ger t.ex. följande dialog:

**}**

```
Ange tid i sekunder: 15910
15910 totalsekunder = 4 timmar, 25 minuter, 10 sekunder.
```
Modularisera programmet **Sec2Hour** genom att flytta bearbetnings- och utmatnigsdelen till en **void**-funktion. Dvs skriv ett program som läser in tiden i ett antal sekunder, anropar **void**-funktionen som omvandlar tiden till antal timmar, minuter samt resterande sekunder och skriver ut resultaten.

Använd för omvandlingen den algoritm som är implementerad i programmet **Sec2Hour**. Varför kan man inte här använda en funktion med returvärde?

# Kapitel 8

# Arrays och vektorer

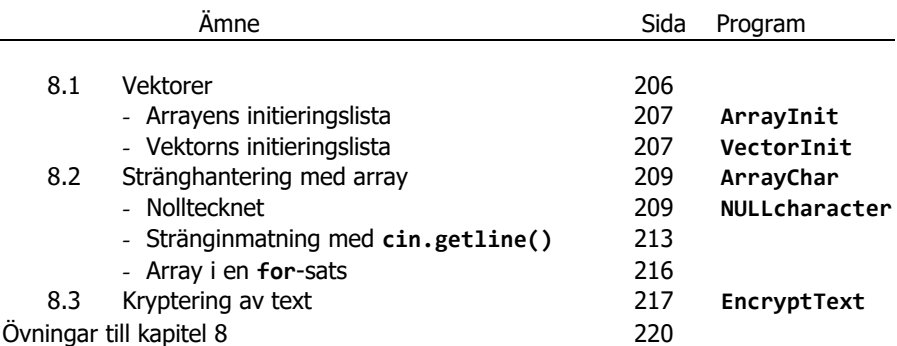

# <span id="page-205-0"></span>*8.1 Vektorer*

Begreppet *array* introducerades ganska tidigt i boken (sid [88\)](#page-87-0) och motiverades med att utnyttja en av datorns överlägsna egenskaper, nämligen att kunna lagra och hantera stora datamängder på ett effektivt sätt. Även programmeringstekniskt kunde vi skriva kortare och elegantare kod, när vi i olika sammanhang använde arrays. Programmen blev mer strukturerade och ofta även enklare, t.ex. i projektet *Labyrint* (si[d 166\)](#page-165-0). Men vi vet också att array har vissa nackdelar som vi nu vill komma över genom att ersätta den med *vektor*.

Arrayens nackdelar kan sammanfattas i två punkter:

**1.** Storleken av en array måste alltid anges i koden när arrayen definieras, t.ex.:

#### **int no[20];**

Detta beror på att C++ tillämpar *statisk minnesallokering* för arrays, vilket innebär att kompilatorn allokerar minnesutrymme för **20** minnesceller där varje minnescell lagrar ett **int**-värde. Storleken på detta minnesutrymme kan inte ändras under exekveringen. Allokeringen sker vid kompilering, inte vid exekvering.

**2.** En array måste tilldelas *elementvis*, vare sig med eller utan loop. Att detta inte alltid behöver vara så kunde vi se här:

**Anstalld copy = anst;**

Samma sak kan man göra med en vektor:

**vector<int> copy = no;**

Om **no** är en vektor som redan är definierad och initierad, kan man direkt överföra dess värden till en ny vektor **copy** som definieras och initieras med satsen ovan.

Vad gäller punkt **1** tillämpar C++ *dynamisk minnesallokering* för vektorer. Storleken på en vektor behöver inte, ja får inte anges på förhand. I den bemärkelsen är alltså en *vektor* en *dynamisk array*.

Vad gäller punkt **2** är denna direkta tilldelning av en vektor inte möjligt med en array. I den bemärkelsen är alltså en *vektor* ett *objekt* vars klass är fördefinierad i ett programbibliotek som måste inkluderas med:

#### **#include <vector>**

Efter denna inledning till vektorer vill vi använda den nya datatypen genom att anknyta till arrays. Vi återupptar arrayens initieringslista i programmet **ArrayInit** (sid [92\)](#page-91-0) för att sedan gå över till vektorns initieringslista.

# <span id="page-206-0"></span>*Arrayens initieringslista*

```
// ArrayInit.cpp
// Kortform för definition och initiering av en array i en
// och samma sats med initieringslista
// Elementvis tilldelning av en array 
#include <iostream>
using namespace std;
int main()
{
    int no[] = {64, 86, -6}; // Definition och initiering
                                   // med initieringslista
    int copy[3]; // Endast definition
    copy[0] = no[0]; // Elementvis initiering
    copy[1] = no[1];
\frac{\text{copy}[2] = \text{no}[2];}{\sqrt{2000000}}// copy = no; // Ger kompileringsfel!
    cout << "\n\tcopy:s 1:a element copy[0] = " << copy[0]
         << " med index 0\n"
         << "\n\tcopy:s 2:a element copy[1] = " << copy[1]
         << " med index 1\n"
         << "\n\tcopy:s 3:e element copy[2] = " << copy[2]
         << " med index 2\n";
 }
```
Array kräver elementvis initiering. Det direkta initieringsförsöket **copy = no;** ger kompileingsfel. En körning av programexemplet **ArrayInit** visar att värdena från arrayen **no** verkligen kopierats över till arrayen **copy**:

```
 copy:s 1:a element copy[0] = 64 med index 0
 copy:s 2:a element copy[1] = 86 med index 1
 copy:s 3:e element copy[2] = -6 med index 2
```
## *Vektorns initieringslista*

Vi byter ut i programmet ovan *array* mot *vector*: Först inkluderar vi biblioteket **<vector>** i det nya programmet. Sedan skapar vi i **main()** vektorn **no** och initierar den i samma sats med initieringslistan:

```
vector<int> no = {64, 86, -6};
```
Därmed är vi redo för att skapa en andra vektor **copy** och initiera den direkt med den första vektorn **no** utan elementvis tilldelning:

```
vector<int> copy = no;
```

```
207
```

```
// VectorInit.cpp
// Definition & initiering av en vektor med initieringslista
// Ingen storlek behövs i förväg: Dynamisk minnesallokering
// Direkt tilldelning av vektorer, inte elementvis 
#include <iostream>
#include <vector>
using namespace std;
int main()
{
   vector<int> no = {64, 86, -6}; // Definition och initiering
                                    // av vektorn no med initie-
                                    // ringslista
   vector<int> copy = no; // Kopiering av no till copy
   cout << "\n\tcopy:s 1:a element copy[0] = " << copy[0]
        << " med index 0\n"
        << "\n\tcopy:s 2:a element copy[1] = " << copy[1]
        << " med index 1\n"
        << "\n\tcopy:s 3:e element copy[2] = " << copy[2]
        << " med index 2\n";
}
```
Programmet **VectorInit** producerar förstås samma utskrift som **ArrayInit**.

# <span id="page-208-0"></span>*8.2 Stränghantering med array*

I alla våra programexempel med arrays har vi hittills använt endast arrays av **int**. Nu ska vi gå över till andra datatyper, närmare bestämt till arrays av **char**. Därifrån är det bara ett litet steg till hantering av text. Vi behöver bara bilda arrays av **char** för att representera text i våra program.

*Textbehandling* är ett klassiskt område för datorisering just p.g.a. datorns förmåga att effektivt och snabbt kunna hantera stora datamängder. Men:

# *Vad exakt är text i C++ ?*

Ett antal tecken, ok. Men var går den övre gränsen? Ett ord, en mening, en rad, en sida, en hel bok eller en sammanställning av innehållet i alla böcker i ett biblitek, ... – allt detta kan vara *text*. I det vanliga språket har man *ordet* som den minsta enheten i text och *mellanslaget* som avskiljare mellan två ord. Punkt och komma samt andra specialtecken är ytterligare verktyg för att strukturera text i vanligt språk. Däremot lämpar sig det vanliga språkets definitioner och verktyg inte alltid när man vill representera text i datorn. I programmering måste vi använda begrepp som är anpassade till datorns arbetssätt. Ett av dessa begrepp är *sträng*.

Så definieras sträng i C++:

<span id="page-208-1"></span>Sträng = samling av tecken som avslutas med *nolltecknet*. Nolltecknet har ASCII-koden 0 och kan i C++ kodas med escapesekvensen **\0**, med **NULL** eller med **0**.

# *Nolltecknet*

Självklart har nolltecknet inget att göra med siffran **0** som har ASCII-koden **48**. Nolltecknet är det första av de icke-skrivbara, icke-läsbara styr- eller kontrolltecknen i början av ASCII-tabellen (sid [121\)](#page-120-0). Dessa tecken har olika funktioner i olika språk. I C++ har nolltecknet många funktioner, en av dem är att avsluta strängar.

> Sträng är den minsta enheten i en text och nolltecknet avskiljaren mellan två strängar.

Kvarstår frågan: När och hur läggs nolltecknet till en sträng? Skriva kan man inte det, nolltecknet är inte skrivbart. Läsa kan man inte det heller, det är inte läsbart. Faktum är att nolltecknet automatiskt läggs till i slutet av en sträng, när man sätter strängen inom citationstecken **" "**. Sedan kan man spåra det med ASCII-koden **0** eller med escapesekvensen **\0**. Självklart ska man hantera strängar med datatypen **string**. Generellt är **string** stabilare och borde föredras i praktiskt sammanhang. Men då kan man inte längre på en elementär nivå manipulera tecken, vilket vi just vill göra. Dessutom vill vi lära oss mer om arrays och nolltecknet.

Vi föredrar att koda nolltecknet med **\0**, även om det är lika bra att göra det med **NULL** eller med **0**. Därför definierar vi strängar som arrays av **char**.

```
// ArrayChar.cpp
// Skriver ut en sträng och mäter dess längd med sizeof
// Kopierar (tilldelar) strängen till en ny variabel
// Kapar strängen med nolltecknet
// Definition av strängvariabler till datatypen array av char
#include <iostream>
using namespace std;
int main()
{
    char text[] = "C++"; // Definition och tilldelning
                                      // i EN och samma sats 
    // char text[] = {'C', '+', '+', '\0'}; // Sträng som ovan
    // char text[] = {'C', '+', '+'}; // Ingen sträng
    for (int i=0; i<=3; i++)
         cout << i+1 <<":a tecknet i \"C++\" är " << text[i] <<
\mathbf{r} \setminus \mathbf{n} , where \mathbf{r} \in \mathbb{R} is the set of \mathbf{r} \in \mathbb{R} , we have \mathbf{r} \setminus \mathbf{n} , \mathbf{r} \setminus \mathbf{n} cout << "\nSträngen \"C++\" tar " << sizeof(text)
          << " bytes: 3 tecken + nolltecknet\n\n"
          << "4:e tecknets ASCII-kod är " << (int) text[3] <<
\mathbf{r} \setminus \mathbf{n} , where \mathbf{r} \setminus \mathbf{n} is the set of \mathbf{r} \setminus \mathbf{n} is the set of \mathbf{n} is the set of \mathbf{n} << "Nolltecknets ASCII-kod är " << (int) '\0' << '\n'
          << "Alltså är 4:e tecknet i \"C++\" nolltecknet\n\n";
    char copy[4];
 strcpy_s(copy, text); // text="C++" kopieras till copy
 copy[1] = '\0'; // Avkortning av "C++" till "C"
    cout << copy << " är en del av " << text << "\n\n";
}
```
För att definiera och tilldela en **char**-array används en initieringslista (sid [92\)](#page-91-1):

**char letter[] = {'a', 'b', 'c', 'd'};** precis som i: **int no [] = {64 , 86 , 34 , -6 };**

Den första satsen skapar variabeln **letter** som en array av **char** och tilldelar till den en sammanhängande följd av tecken. Men **letter** blir inte automatiskt en strängvariabel då det avslutande nolltecknet saknas. I koden finns det ingen information om att denna teckenföljd ska vara en sträng. Därför läggs i det här fallet nolltecknet inte till automatiskt. Men arrayvariabeln **letter** kan ersättas med en strängvariabel om vi i koden lägger till nolltecknet som sista tecknet i arrayen:

```
char text[] = \{a', 'b', 'c', 'd', '\\0'\}
```
Ett enklare alternativ är:

```
char text[] = "abcd";
```
Citationstecknen som kännetecknar datatypen sträng, visar att **abcd** *skall* vara en sträng och då läggs nolltecknet *automatiskt* till teckenföljden. Vi behöver inte längre göra det explicit. Därför blir **text** en *strängvariabel* som tilldelas *strängkonstanten* **abcd**. Observera att vi har åstadkommit detta med en array av **char** i definitionsdelen kombinerad med citationstecken i tilldelningsdelen.

I alla satser ovan skrivs definition och tilldelning av arrayvariabeln **text** i en och samma sats. Vi gör det även i programmet **ArrayChar** där vi ser stränghantering med array, manipulering med nolltecknet samt strängfunktionen **strcpy\_s()** som kopierar strängar.

Vi kommer att använda även separata definitionssatser. Men än så länge utnyttjar vi kortformen **char text[] = "C++";** eftersom den är så bekväm. Har man skrivit dem separat, kan initieringslistan inte användas efteråt för att tilldela arrayen.

Ett körresultat av programmet **ArrayChar** visar att nolltecknet är osynligt dvs icke-läsbart och icke-skrivbart. Man kan identifiera det endast via ASCII-koden:

```
1:a tecknet i "C++" är C
2:a tecknet i "C++" är +
3:a tecknet i "C++" är +
4:a tecknet i "C++" är
Strängen "C++" tar 4 bytes: 3 tecken + nolltecknet
4:e tecknets ASCII-kod är 0
Nolltecknets ASCII-kod är 0
Alltså är 4:e tecknet i "C++" nolltecknet
C är en del av C++
```
Utskriften visar att ASCII-koden är 0: Det är det första tecknet i ASCII-tabellen och har inte det minsta att göra med siffran 0. En första indikation för nolltecknets existens i arrayen **text** är returvärdet **4** till **sizeof(text)** där strängvariabeln **text** har värdet **C++** som innehåller 3 tecken. Varje tecken är av typ **char** som tar 1 byte i minnesutrymme. Om nolltecknet inte fanns i arrayen **text**, skulle **sizeof** returnera 3 bytes. Men nolltecknet tar också 1 byte så **sizeof** returnerar **4** bytes när den tillämpas på **text** som parameter. Beviset på nolltecknets existens i arrayen **text** är att ASCII-koden både till arrayens 4:e tecken och till nolltecknet är 0.

Slutligen använder vi i **ArrayChar** nolltecknet för att ändra i strängen **C++**. När man har ett tecken som fungerar som strängslutstecken kan man använda det för att manipulera strängar på alla möjliga sätt, t.ex. för att kapa en sträng vilket vi gjorde ovan. Men före detta ingrepp vill vi göra en kopia av strängen, ändra i kopian och på så sätt spara originalet för att sedan kunna använda båda. Kopiering innebär tilldelning av strängen till en ny strängvariabel som definieras i satsen **char copy[4];** Men tilldelning av arrayvärdena kan endast göras elementvis vilket i regel

görs med en **for**-sats. Kommer man tänka på att överföra med **for** även nolltecknet när det gäller array av **char**? Annars blir kopian ingen sträng. Lösningen är:

# *Funktionen* **strcpy\_s()**

Den fördefinierade funktionen strcpy s() kopierar sin andra parameter till sin första och sätter nolltecknet automatiskt. Båda parametrar måste vara strängar. Så här fungerar **strcpy\_s()**:

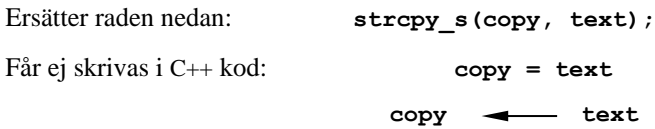

Den mellersta raden går förstås inte att skriva i C++ pga regeln om elementvis tilldelning av arrayvärden (sid [93](#page-92-0)). Efter kopieringen av strängen **C++** från **text** till **copy** tar vi kopian som nu också innehåller strängen **C++** och gör om den med:

$$
copy[1] = '\\ 0';
$$

Här använder vi själva nolltecknet i koden för att avsluta strängen **copy** efter eget önskemål. Vi sätter nolltecknet på elementet med index 1 så att strängen **C++** kapas efter bokstaven **C** därför att tecknet **+** i elementet med index 1 (det första **+** tecknet i strängen) skrivs över av nolltecknet. Om vi jämför med originalet har vi:

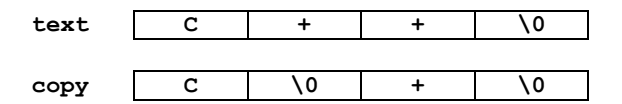

Därför får vi **C** när vi skriver ut **copy** och **C++** när vi skriver ut **text**. Vad som står i **copy**:s element efter det första nolltecknet är irrelevant. Visserligen får man återanvända dem pga definitionssatsen **char copy[4];** men de är i princip oinitierade så länge det första nolltecknet finns där och strängvariabeln **copy** har värdet **C**.

# *Användning av nolltecknet*

För att kunna använda nolltecknet (eng. *the NULL character*) som ett verktyg i koden, måste vi veta, när det exakt läggs till en sträng. Sker det vid definitionen eller tilldelningen av en strängvariabel? Programmet **NULLcharacter** (nedan) kommer att visa att det är vid *tilldelningen* nolltecknet tillkommer. Dessutom lägger alla C++ funktioner som har med strängar att göra, till nolltecknet automatiskt. Så gör t.ex. **strcpy\_s()**, **cin.getline()** osv. Men även **string** och **" "**.

I programmet **NULLcharacter** kommer vi att separera definitionen av **char**-arrayen **char namn[20];** från tilldelningen för att kunna mata in vilken sträng som helst. Kortformen **char text[] = "C++";** i **ArrayChar** hade sina fördelar – enkelheten och kompaktheten – men nackdelen var att tilldelningen var hårdkodad och inte kunde göras interaktivt. Vill vi göra tilldelningen via inmatning kan vi tyvärr inte använda kortformen. Detta leder i sin tur till att vi redan vid definitionen måste bestämma oss hur stor arrayen ska vara. Eftersom vi sedan vill tilldela ett namn – för- och efternamn – till strängvariabeln **namn**, tar vi en storlek som verkar rimlig för namn i allmänhet. Vi antar att de längsta namnen inte kan ha fler än 19 bokstäver. Vi reserverar 1 element också för nolltecknet och definierar därför variabeln **namn** med **char namn[20];** som en array av **char** med **20** element.

```
// NULLcharacter.cpp
// Läser in en sträng som kan även innehålla mellanslag och 
// skriver ut strängens alla tecken med tillhörande ASCII-kod
// Använder nolltecknet för att avsluta utskriften i for-
// loopen precis när den inmatade strängen är slut
#include <iostream>
using namespace std;
int main()
{
    char namn[20]; // Reserverar plats för en sträng
                            // med max 20 tecken inkl. \0
    cout << "Ge ditt ditt för- och efternamn: ";
    cin.getline(namn, 20); // Läser in en sträng med max 20
                             // tecken till strängvariabeln 
                            // namn där mellanslag kan ingå
    cout << "\nIndex\t\tTecken\t\tASCII-kod\n"
         << "-----------------------------------------\n";
 for (int i=0; namn[i-1]!='\0'; i++) // Skriver ut tecken 
 cout << i << "\t\t" << namn[i] // så länge tecknen
            << "\t\t" << (int) namn[i] <<'\n'; // inte är \0
}
```
**char namn[20];** är ett exempel på *statisk minnesallokering*, därför att den redan vid kompilering reserverar ett sammanhängande minnesområde bestående av **20** minnesceller. Storleken på detta minnesområde är oföränderlig under hela programmet. I programmet **NULLcharacter** vill vi läsa in användarens namn och lagra det i arrayen **namn**. Då vi i förväg inte vet hur långt det inmatade namnet kommer att vara, måste vi för säkerhets skull reservera lite mer plats än vad som kommer att behövas i de flesta körningar av programmet.

## *Stränginmatning med* **cin.getline()**

Varför har vi i **NULLcharacter** inte använt en vanlig **cin**-sats för att läsa in användarens namn? Svaret är: därför att **cin** tolkar mellanslaget som avskiljare mellan två värden som ska läsas in. Alla s.k. *vita tecken* dvs **Enter**, mellanslag och tabulator tolkas av **cin** som avskiljare vid inmatning (sid [85\)](#page-84-0). Därför skulle en **cin**sats endast läsa in förnamnet och ignorera efternamnet när användaren matar in båda namnen skilda med mellanslag. Därför använder vi metoden **getline()** som är fördefinierad i **cin**:

```
cin.getline(namn, 20);
```
Denna funktion tolkar inte de vita tecknen som avskiljare vid inmatning så att strängar som läses in med **cin.getline()** även kan inkludera mellanslag och tabulatorer. Man kan alltså läsa in längre texter med **cin.getline()** – som det engelska namnet antyder en hel rad – där "rad" betyder fram till *radslutstecknet* dvs **Enter**-tangenten. Funktionen **cin.getline()** sätter nolltecknet till den inlästa strängen och lagrar den inkl. nolltecknet i sin första parameter, i exemplet i arrayen **namn**. Observera att **cin.getline()** har två obligatoriska parametrar. Den första är strängvariabeln som man vill lagra den inmatade strängen i. Den andra är det maximala antalet tecken inkl. nolltecknet som strängen kan innehålla.

Efter att ha läst in både för- och efternamn till strängvariabeln **namn** skrivs **namn**:s alla tecken med tillhörande index och ASCII-koder ut i en **for**-sats vars villkor

**namn[i] != '\0'**

formuleras med hjälp av nolltecknet för att kunna avsluta loopen precis när strängen tar slut. Vilkoret innebär: Så länge tecknet med index **i** inte är nolltecknet ska loopen fortsätta. Så går loopen igenom strängen tecken för tecken då index **i** som samtidigt är **for**-satsens räknare börjar med **0** och ökar med **1** för varje varv. När denna genomgång påträffar nolltecknet avslutas loopen – utan att någon som helst information om den inmatade strängens längd har behövt användas. Så här kan en körning se ut:

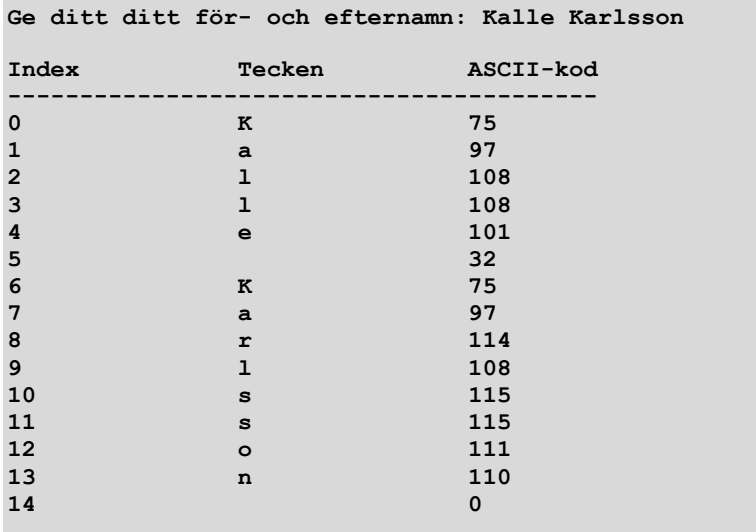

Med hjälp av detta resultat ska vi nu förklara följande frågor:

- **1.** När exakt läggs nolltecknet till arrayen?
- **2.** När exakt slutar **for**-satsen?
- **3.** Vad händer med de arrayelement som definierats men inte utnyttjas?
- **1.** När man matar in för- och efternamn och trycker på **Enter**, läggs nolltecknet till arrayen direkt efter den sista bokstaven av efternamn, i körexemplet ovan efter bokstaven **n** med index **13**. Allra sista raden i utskriften ovan visar det osynliga nolltecknet med index **14** och ASCII-koden **0**. Definitionen reserverar alltid – vid varje körning – **20** tecken, men nolltecknet läggs till i slutet av varje inmatad sträng – dvs på olika ställen vid olika inmatningar. Närmare bestämt är det den funktion som läser in strängen dvs **cin.getline()** som lägger till nolltecknet så snart man trycker på **Enter** vid inmatning. Nolltecknet läggs till alltså vid inläsningen dvs tilldelningen och inte vid definitionen. Detta gäller generellt.
- **2.** Det sista varvet i **for**-satsen skriver ut:

**13 n 110**

dvs indexet **i** är **13**, tecknet **n** är skilt från **\0** – därför skrivs det ut – samt tillhörande ASCII-kod som är **110**. Sedan blir **i 14** pga **i++**. Tecknet med detta index dvs **namn[14]** är lika med **\0**. Därför blir **for**-satsens villkor falskt och loopen avslutas med värdet **14** för **i**. Observera att det sista **i** som skrivs ut är **13**, men att **i** är **14** när vi lämnar **for**-satsen beroende på att **i++** utförs *efter* **cout**-satsen. Se **for**-satsens flödesschema på sid [150](#page-149-0).

**3.** Efter **for**-satsen använder vi i en **cout**-sats räknaren **i** utan att ge den ett nytt värde. Dvs **i**:s värde efter **for**-satsen är samma som vi lämnade den med, nämligen **14**. Från punkt **2** vet vi också att tecknet med detta index dvs **namn[14]** är lika med **\0**. Därför skrivs ut:

**14 0**

dvs det osynliga nolltecknet med ASCII-koden 0. Att **for**-satsens räknare **i** är väl definierad även efter **for**-satsen beror på att den är definierad som variabel *före* **for**-satsen, som en slags global variabel – global relativ till **for**-satsen. Det har vi gjort just för att kunna använda den efteråt för att visa att nolltecknet finns på index **14**, den aktuellt tilldelade strängens sista plats och inte på index **19**, den definierade strängvariabelns sista plats. Vid varje körning kommer denna plats vara olika pga olika inmatningar. Att nolltecknet finns på index **14** och inte på index **19** (arrayens sista reserverade element) visar att nolltecknet lagts till vid tilldelningen och inte vid definitionen.

Det inmatade namnet var kortare än **20** tecken. Vilka värden står i de resterande 5 minnescellerna efter nolltecknet? Även de har definitionen reserverat plats för utan att den aktuella körningen utnyttjat dessa platser. Med dem händer samma sak som alltid med variabler som är definierade, men inte tilldelade: De förblir oinitierade och innehåller skräp, vilket lätt kan testas genom att låta programmet skriva ut deras skräpvärden.

## <span id="page-215-0"></span>*Array i en* **for***-sats*

Här återvänder vi till programmet **ArrayChar** (sid [210\)](#page-209-0) och tittar på **for**-satsen:

```
for (int i=0; i<=3; i++)
     cout << i+1 << ":a tecknet i \"C++\" är " << text[i] << '\n';
```
Den här **for**-satsen producerar följande utskrift:

```
1:a tecknet i "C++" är C
2:a tecknet i "C++" är +
3:a tecknet i "C++" är +
4:a tecknet i "C++" är
```
**for**-satsen skriver ut en rad per varv. Arrayen **text** skrivs ut elementvis med koden **text[i]** där **i** är både **for**-satsens räknare och arrayens index.

Tekniken att använda **for**-satsens räknare som arrayens index är mycket vanligt. Därför är **for**-satsen den mest använda looptypen vid hantering av arrays, därför att antalet varv i **for**-satsen är känd i förväg. Samma sak gäller för antalet element i en array. Den logiska slutsatsen blir att koppla **for**-satsens räknare till arrayens index för att gå igenom alla element i arrayen. Därför kan vi även i fortsättningen använda denna teknik i våra program:

> Arrayens index = **for**-satsens räknare
## <span id="page-216-0"></span>*8.3 Kryptering av text*

Vi ska nu dra lite praktisk nytta av våra samlade kunskaper om bl.a. slumptal, AS-CII-koder, array och stränghantering, för att med ganska enkla medel skriva en liten applikation om kryptering av text. Följande program läser in en text, krypterar och återställer texten med ett slumptal som krypteringsnyckel. Algoritmen som används för kryptering är väldigt enkel, nästan primitiv, men kan lätt ersättas av mer sofistikerade algoritmer.

#### **// EncryptText.cpp**

```
// Krypterar text genom att förskjuta alla tecken i ASCII-
// tabellen med en krypteringsnyckel som slumpas fram i 
// ett intervall. Återställer den krypterade texten med 
// den inverterade, dvs negativa krypteringsnyckeln. 
// Nollteknet styr genomsökningen av text.
#include <iostream>
using namespace std;
#include "MyRand.h" // Innehåller myRand()
int main()
{
  srand(time(0));
  char text[80];
  cout << "\nMata in en text:\t";
  cin.getline(text, 80);
   int key = myRand(1, 1000); // Krypteringsnyckeln
 for (int i = 0; text[i] != ' \0; i++)
       text[i] = text[i] + key; // Kryptering med slump-
   cout << "\nKrypterad text:\t" << text << "\n\n"; // nyckel
  for (int i = 0; text[i] != ' \0; i++) text[i] = text[i] - key; // Dekryptering med negativ
   cout << "Återställd text:\t" << text << "\n\n" // nyckel
       << "Krypteringsnyckeln den här gången: " << key 
                                                  << "\n";
}
```
Med en array av **char** allokeras minne för texten med en maximal längd på **80** tecken. För att kunna inkludera mellanslag i texten, läses den in med **cin.getline()** och lagras i arrayvariabeln **text**. Med följande sats krypteras texten:

```
for (int i = 0; text[i] != '\0'; i++)
    text[i] = text[i] + key;
```
Efter denna **for**-loop skrivs den krypterade texten ut. Sedan används **-key**, det negativa värdet av **key**, för att återställa texten som sedan skrivs ut för kontroll:

> for (int  $i = 0$ ; text[i]  $!=$  '\0'; i++)  $text[i] = text[i] - key;$

Krypteringsmetoden är väldigt enkel: tecknens ASCII-värden ökas med **key** i satsen **text[i] = text[i] + key;** genom vanlig addition. Att det verkligen adderas **key** till *ASCII-koden* till **text[i]** beror på att **text[i]** är av typ **char** och att en teckenvariabel i aritmetiska uttryck tolkas som sin ASCII-kod – ett tal man kan räkna med (sid [123\)](#page-122-0). **for**-satsen som går igenom hela strängen genom att koppla räknaren till arrayens index, gör att hela texten förskjuts med **key** steg i ASCIItabellen. **key** får sitt värde genom kopiering (värdeanrop) från **key** vid första och **– key** vid andra anropet. **key**:s värde i sin tur slumpas fram i **main()** med hjälp av funktionen **myRand()** vars kod finns på sid [182](#page-181-0). Detta värde som är något heltal mellan **1** och **1000** används som krypteringsnyckel och en andra gång som **–key** för att återställa texten. Genom att ersätta **text[i] + key** med mer sofistikerade formler kan man utveckla mer avancerade krypteringsalgoritmer. Filen **MyRand.h** som innehåller funktionen **myRand()** inkluderas i **EncryptText**.

Programmet **EncryptText** kan köras på olika sätt. Varje körning ger en annan slumpmässig krypteringsnyckel. Här ett exempel på en körning:

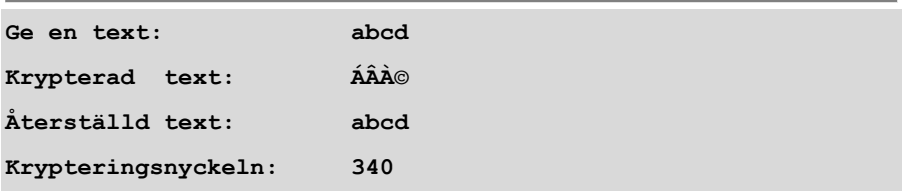

Man kan kontrollera krypteringen för hand: Man ser att bokstaven **a** förskjutits till **Á**. Krypteringsnyckeln har vid denna körning varit **340**. ASCII-koden till **a** som är 97, har förskjutits **340** steg vidare till 97 + 340 = 437 som överskrider datatypen **char**:s övre gräns. Det blir *overflow:* Värdet måste räknas *modulo 2<sup>m</sup>* där *m* är antalet bitar i minnesutrymme som står till förfogande för den aktuella datatypen. Pga datatypen **char** är *m* = 1 byte dvs 8 bitar. Overflow-värdet 437 måste alltså räknas modulo  $2^8$  där  $2^8 = 256$ . Men 437 *modulo* 256 är 118 dvs resten vid heltalsdivision av 437 med 256 är 118 eller: 437 % 256 = 118. På sid [154](#page-153-0) kan man se att 118 är ASCIIkoden till tecknet **Á**. Därför har **a** förskjutits till **Á** med krypteringsnyckeln **340**.

Självklart borde i en skarp applikation krypteringsnyckeln inte skrivas ut utan endast sparas i variabeln **key** för att använda den vid återställningen. Vi gör det här endast för experimentens skul.

Eftersom krypteringsnyckeln är ett slumptal mellan **1** och **1000** som tack vare programsatsen **srand(time(0));** varierar från körning till körning, får vi en annan kryptering vid en annan körning även om vi matar in samma sträng. Prova gärna!

En körning med en längre text som även innehåller mellanslag, ger:

```
Ge en text: Längre text som skulle kunna stå i en fil
Krypterad text: 
É╚▓½Â®d©®╝©dÀ│▒dÀ»╣░░®d»╣▓▓ÑdÀ©╩d¡d®▓d¬¡░
Återställd text: Längre text som skulle kunna stå i en fil
Krypteringsnyckeln: 580
```
Lägger man till filhantering i programmet **EncryptText** kan samma algoritm användas för kryptering av filer. Vi kommer att göra det i nästa kapitel som tar upp filhantering.

Men först ska vi avsluta detta kapitel med ett sista avnsnitt som behandlar en utvidgning av arraybegreppet: en array vars element i sin tur är arrays.

## *Övningar till kapitel 8*

- 8.1 Skriv ett program som läser in 20 heltal, lagrar dem i en array av **int** och skriver ut dem i omvänd ordning.
- 8.2 Skriv ett program som läser in en text, lagrar den i en array av **char** och skriver ut den baklänges. Lägg in egen kod för att ta reda på den aktuellt inmatade **char**-arrayens längd.
- 8.3 Skriv ett program som läser in text i gemener, lagrar den i en array av **char** och skriver ut den i versaler och med mellanslag mellan varje tecken. Gör som i övn 9.2 angående arrayens längd.
- 8.4 Skriv ett program som frågar efter användarens för- *och* efternamn, hälsar sedan användaren i en utskrift med fullständiga namnet, förnamnets längd samt efternamnets första och sista bokstav. Lös uppgiften generellt utan att använda information om något speciellt för- och efternamn.
- 8.5 Skriv ett program där **main()** läser in en persons fullständiga namn och hälsar tillbaka med namnets initialer. Dessa ska bestämmas och skrivas ut i en annan funktion – med huvudet **void initialer(char[] namn)** – som anropas i **main()**.
- 8.6 *Kryptering av text* Modularisera programmet **EncryptText** (sid [217\)](#page-216-0) genom att flytta krypteringsalgoritmen till *en* funktion med huvudet:

**void krypt(char t[], int n)**

Funktionen ska användas både för kryptering och dekryptering. Den formella parametern **t** är en array av **char** som tar emot den aktuella parametern **text** när funktionen anropas. Beakta syntaxen: Hakparentesen får inte innehålla storleken när arrayen används som parameter i en funktion. Storleken skickas vid anropet och får inte anges i funktionen.

Utforma kroppens funktion så att den formella parametern **n** kan användas för att ta emot både krypteringsnyckeln **key** för kryptering och **-key** för dekryptering.

I övrigt ska det nya programmet göra samma sak som det gamla **Encrypt-Text**, bara nu med en modulariserad krypteringsalgoritm som kan användas även av andra progran samt vidareutvecklas till mer avancerade algoritmer, oberoende av vilket program den används av.

- 8.7 Skriv om programmet **ArrayChar** (sid [210\)](#page-209-0) till en **string**-version. Byt ut datatypen **array av char** mot **string**. Gör ändringar i resten av programmet p.g.a. detta byte.
- 8.8 Skriv om programmet **NULLcharacter** (sid [213\)](#page-212-0) till en **string**-version. Byt ut datatypen **array av char** till **string**. Undersök konskvenserna av denna ändring.
- 8.9 Skriv ett program som slumpar fram 1 000 heltal mellan 60 och 140 (tänkbara hastigheter på en motorväg), lagrar dem i en array **hastighet**, beräknar och skriver ut deras medelvärde med lämplig förklaring och rubrik.
- 8.10 *Labyrint II (Projekt)* Vidareutveckla din lösning av labyrintprojektet från inlämningsuppgift 2 (sid [166\)](#page-165-0). Förslaget till algoritmen med **if**-satserna som gavs där, var inte precis den mest eleganta lösningen. Nu kan vi utnyttja våra kunskaper om array för att hitta problemets programmeringstekniskt mest eleganta lösning:

Börja med att skapa en array av **char** med 12 element som består av koderna till de 11 linjegrafiktecknen som är avbildade på sid [167](#page-166-0) samt mellanslaget. Skriv sedan ut tecknen i en nästlad **for**-loop genom att låta slumpen bestämma arrayens index, t.ex. så här:

 **ch[rand() % 12]**

där **ch** är namnet på den skapade **char**-arrayen. På så sätt löser en nästlad **for**-loop med en utskriftssats samt en för radbyten hela labyrintuppgiften. Några få rader kod ger den programmeringstekniskt mest eleganta lösningen. Uppgiften är identisk med frivilligdelen av inlämningsuppgift 2 (sid [166\)](#page-165-0).

8.11 *Master Mind (Projekt)* är ett spel som låter användaren gissa ett slumpmässigt genererat fyrsiffrigt heltal genom att leda spelaren med en inbyggd hjälpprocedur vars regler beskrivs nedan. Observera att begreppet *siffra* endast omfattar 0, ..., 9, medan *tal* kan vara hur stora som helst. Alla tal skrivs (representeras) med siffror. T.ex. är 12 är ingen siffra utan ett tvåsiffrigt tal. Därför kan man beteckna siffrorna 0, ..., 9 även som ensiffriga tal.

Behandla *fyr*siffriga heltal som en serie av *fyra en*siffriga tal dvs som en array av heltal med fyra element. Kontrollera med en funktion **void input(int guessedNo [])** att endast siffror matas in. Ta hand om felaktig inmatning genom att loopa funktionens anrop i **main()**.

Skriv en funktion med huvudet **void create(int secretNo[])** som ska generera det hemliga fyrsiffriga talet och lagra det i en **int**-array **secretNo** med 4 element. Varje element i arrayen **secretNo** kan genereras som ett slumptal mellan 0 och 9. Funktionen **create()** ska kontrollera spelets regel enligt vilken alla fyra siffror måste vara *olika*.

För att implementera hjälpen till spelaren skriv en funktion med huvudet **bool help(int guessedNo[], int secretNo[])** som bearbetar spelarens gissning genom att kontrollera "rätt siffra" och "rätt siffra på rätt plats" enligt följande regler:

För varje rätt siffra på rätt plats från vänster till höger skrivs ut ett **R** För varje rätt siffra på fel plats från vänster till höger skrivs ut ett **S** För varje fel siffra från vänster till höger skrivs ut ett frågetecken **?**

Är t.ex. det hemliga talet 4693 och spelaren gissar 7498, så erhålls hjälpen:

#### **? S R ?**

När hjälpen skriver ut **RRRR** har spelaren lyckats och programmet avslutas med att skriva ut ett lämpligt meddelande.

Genom valet av returtypen **bool** till funktionen **help()** kan anropet av den direkt sättas in i avslutningsvillkoret av loopar. **bool** är en enkel datatyp i C++ som endast kan anta sanningsvärdena **true** och **false**.

Skriv programmet så att det tillåter flera spelomgångar.

# Kapitel 9

# Filhantering

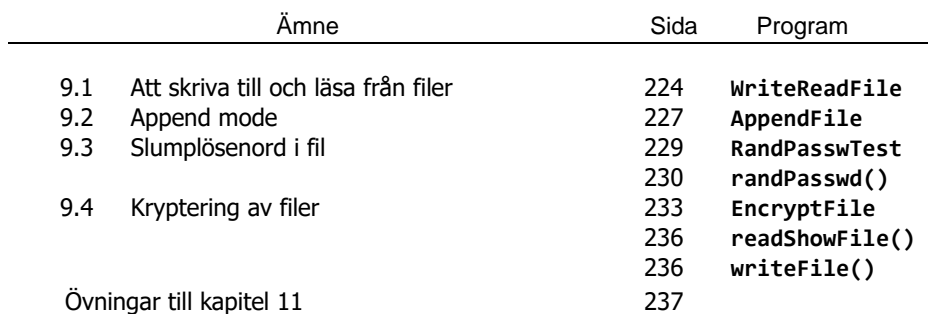

## <span id="page-223-0"></span>*9.1 Att skriva till och läsa från filer*

Alla våra program hittills har en sak gemensam: Så snart vi avlutat programkörningen försvinner all data från datorn, närmare bestämt från RAM – utom källkoden som ligger på hårddisken. Vi kommer inte längre åt varken programmets ineller output efter exekveringen. Anledningen är att källkoden laddas från hårddisken till RAM när vi startar körningen och att programmets alla variabler samt inoch utdata allokeras och bearbetas i RAM. När körningen avslutas, "dör" programmets data i RAM. Ska utdata användas efteråt, måste den under körningen skrivas ut till filer. Samma sak gäller för indata vars mängd kanske är så stor att den praktiskt taget inte kan matas in från tangentbordet, utan måste läsas in från filer. På så sätt kan filhantering i koden bli en nödvändighet.

Innan vi konkret kan inse denna nödvändighet ska vi lära oss grunderna i filhantering. Vi börjar med följande enkelt program:

```
// WriteReadFile.cpp
// Skapar filen WriteRead.txt i projektmappen eller öppnar 
// den om den redan finns och skriver över innehållet.
// Skriver text från programmet till filen. 
// Läser innehållet från samma fil & skriver det till skärmen
#include <iostream>
#include <fstream> // Innehåller ofstream
using namespace std; // och ifstream
int main()
{
   char letter; // Objekt av typ ofstream
   ofstream fileForWrite("WriteRead.txt"); // initieras till
                                // filen för skrivning
   fileForWrite << "\n\tDenna text finns i filen "
               << "WriteRead.txt\n";// Text skrivs till filen
   fileForWrite.close(); 
   ifstream fileForRead("WriteRead.txt"); // Objekt av typ
             // ifstream initieras till samma fil för läsning
   cout << "\nTexten har skrivits till filen."
                << "\n\nNu läses den från filen: \n";
   while (!fileForRead.eof()) // Så länge filslutstecknet
   { // inte är nått ska tecknen
      fileForRead.get(letter); // läsas från fileForRead
      cout << letter; // och skrivas till skärmen 
 }
   fileForRead.close();
}
```
Bland allt nytt som finns i programmet ovan låt oss börja med:

#### **#include <fstream>**

### *Klasserna* **ifstream** *och* **ofstream**

Dessa klasser lagras i biblioteksfilen **fstream** som står för *file stream*.

**ofstream** står för *output file stream* och **ifstream** för *input file stream*.

Vad betyder här in- och output? Utgångspunkten för att bestämma "riktningen" av out- och input är alltid *C++ programmet*. Dvs:

*Output* **=** utdata från programmet till en fil, för att *skriva* till filen.

*Input* **=** indata från en fil till programmet, för att *läsa* från filen.

Därför: **ofstream fileForWrite("WriteRead.txt");**

**ifstream fileForRead("WriteRead.txt");**

### *Att skriva till en fil*

I programmet **WriteReadFile** definieras i satsen

```
ofstream fileForWrite("WriteRead.txt");
```
objektet **fileForWrite** av klassen **ofstream**, dvs en filtyp som är avsedd för output, dvs för att skriva till den. Till en sådan fil kan man endast skriva data från programmet, inte omvänt.

Parentesen **("WriteRead.txt")** efter objektet **fileForWrite** är anropet av konstruktorn: objektet skpas och initieras samtidigt till filen **"WriteRead.txt"**. Dvs ett *logiskt* filnamn **fileForWrite** kopplas till det *fysiska* filnamnet **Write-Read.txt**, en fil som antingen redan finns eller skapas på hårddisken. Observera att filobjektet **fileForWrite** tar emot en sträng som värde. Därför måste filnamnet skrivas inom citationstecken. Det som kompilatorn gör är att söka i projektmappen efter en fil med detta namn. Om den finns kommer **ofstream**-satsen att radera filens innehåll utan förvarning när programmet **WriteReadFile** exekveras. Samtidigt sätts filens markör i början av den tomma filen, redo för att skriva i den. Om filen inte finns kommer satsen att skapa en fil med namnet **WriteRead.txt**, sätta markören i början av filen, redo för att skriva i den.

Filobjektet **fileForWrite** används sedan för att skriva till filen med:

**fileForWrite << "\n\tDenna text finns i filen...";**

För första gången står nu utmatningsoperatorn **<<** inte efter **cout** utan efter filobjektet **fileForWrite**. Om man tolkar **<<** som en pil från höger till vänster innebär detta att data strömmar i pilens riktning till filen **fileForWrite**. Precis som i satsen **cout << data;** där **data** strömmar i pilens riktning till datorns standard output-enhet dvs bildskärmen. Nu går dataströmmen till en fil istället.

Slutligen stängs filen efter **for**-satsen med **fileForWrite.close();** Den explicita stängningen av filen är av betydelse då den sätter *filslutstecknet* som är avgörande för filens korrekta återanvändning. När man t.ex. senare vill läsa från filen används ofta en loop vars avslutningskriterium är just detta filslutstecken som representeras på olika sätt i olika operativsystem, t.ex. *ctrl-z* i Windows och *ctrl-d* i Unix. I C++ tar funktionen **eof()** reda på om filslutstecknet är nått eller ej.

### *Att läsa från en fil*

I programmet **WriteReadFile** definieras i satsen

```
ifstream fileForRead("WriteRead.txt");
```
objektet **fileForRead** av klassen **ifstream** – som en filtyp för input – dvs för att läsa från filen. Samtidigt initieras filobjektet till **"WriteRead.txt"** – samma fil som i programmets första del. Markören sätts i början av filen, redo för att läsa från den. Lägg märke till att det måste användas en annan klass för inläsning än för skrivning då operationerna för inläsning är definierade i **ifstream** medan de för skrivning finns i **ofstream**. Vi använder funktionen **eof()** som står för *end of file* och är definierad i klassen **ifstream** för att avsluta **while**-loopen som både läser från filen **WriteRead.txt** och samtidigt skriver det lästa till skärmen:

```
while (!fileForRead.eof())
{
    fileForRead.get(letter);
    cout << letter;
}
```
Så länge filslutstecknet *inte* är nått, ska **while**-loopen fortsätta. När det är nått ska den avslutas. Den logiska operatorn NEGATION **!** kan vi sätta framför anropet därför att **eof()** returnerar ett sanningsvärde av typ **bool**. Den fördefinierade funktionen **eof()** returnerar **true** när den påträffar filslutstecknet annars **false**. Så länge **eof()** returnerar **false** ska **while**-loopen leda dataströmmen från filen **fileForRead** till teckenvariabeln **letter**. Detta är innebörden i satsen **file-ForRead >> letter;** där pilen går från vänster till höger. Precis som i satsen **cin >> letter;** där dataströmmen också går i pilens riktning från datorns standard input-enhet, tangenbordet, till variabeln **letter**. Nu kommer data från filen **file-ForRead** istället och lagras i teckenvariabeln **letter**. En körning ger:

```
Texten har skrivits till filen.
Nu läses den från filen:
         Denna text finns i filen WriteRead.txt
```
Sedan kan man kolla att utskriftens tredje rad även finns i filen **WriteRead.txt**.

## <span id="page-226-0"></span>*9.2 Append mode*

Programmet **WriteReadFile** börjar med att skriva till filen, med följande sats:

#### **ofstream fileForWrite("WriteRead.txt");**

Om filen **WriteRead.txt** redan finns i projektmappen raderar satsen ovan filens innehåll utan förvarning varje gång programmet exekveras. Vill man inte ha det så, utan önskar att filens gamla innehåll bibehålls och det nya kommer till som ett tillägg, kan man med följande ändring åstadkomma detta:

#### **ofstream fileForWrite("WriteRead.txt", ios::app);**

Ändringen, dvs tillägget av den 2:a parametern **append:true** i konstruktorns parameterlista gör att filen **WriteRead.txt** öppnas i s.k. *append mode* vilket innebär att man kan lägga till data i filen utan att radera befintlig data. Den syntax som används för konstruktorns 2:a parameter är ny för oss:

#### **ios::app**

Detta ändrar helt och hållet filskrivningens beteende: Markören sätts inte i början utan i slutet av filen. Filens gamla innehåll överskrivs inte utan sparas. Märkören lägger till ny text till den gamla. Följande program testar detta beteende:

```
// AppendFile.cs
// Öppnar filen WriteRead.txt som skapades i programmet 
// WriteReadFile utan att radera filens gamla innehåll
// Lägger till text från programmet till filen, läser sedan
// innehållet från samma fil och skriver ut det på skärmen.
#include <iostream>
#include <fstream> // Innehåller ofstream
using namespace std; // och ifstream
int main()
{
   char letter; // Objekt av klassen ofstream
   ofstream fileForWrite("WriteRead.txt", ios::app);
                             // Lägger till ny text till
   fileForWrite << "\n\tDenna text har lagts till filen "
                << "WriteRead.txt.\n"; // Bibehåller filens
   fileForWrite.close(); // gamla innehåll
   ifstream fileForRead("WriteRead.txt"); // Läsning
   cout << "\n\tFöljande text har skrivits från " 
        << "programmet till filen.\n\n\t"
        << "Nu läses den från filen:\n";
   while (fileForRead.get(letter)) // Läses från fil och 
      cout << letter; // skrivs på skärmen 
   fileForRead.close();
}
```
 **Följande text har skrivits från programmet till filen. Nu läses den från filen: Denna text finns i filen WriteRead.txt. Denna text har lagts till filen WriteRead.txt.**

Den sista raden har kommit till i och med exekveringen av programmet **Append-File** medan raden ovan härstammer från programmet **WriteReadFile**.

## <span id="page-228-0"></span>*9.3 Slumplösenord i fil*

Kalle som är systemadministratör önskar att få en färdig lista över ett antal användarnamn samt lösenord för att dela ut konton till sina användare. Därför skickar han följande uppdrag till oss:

#### *Uppgiften:*

"Skriv ett program som skriver ut två kolumner. I den första ska stå några användarnamn som t.ex. **user1**, **user2**, … . I den andra ska till varje användare stå ett slumpvis genererat lösenord med 6 tecken: 4 små bokstäver, 1 siffra och 1 specialtecken. Programmet ska båda skriva till en fil och visa filens innehåll<sup>"</sup>

#### *Lösningen:*

```
// RandPasswTest.cpp
// Skapar en fil, skriver i den ett antal användarnamn och 
// slumpvis genererade lösenord med funktionen randPasswd()
// Läser sedan från samma fil och skriver ut innehållet
#include <iostream>
#include <fstream> // Innehåller klasserna
using namespace std; // ofstream och ifstream
                                 #include "randPasswd.h" // Innehåller randPasswd()
int main()
{
    srand(time(0));
    char password[7], letter; // 6 tecken + nolltecknet
    int antal;
    cout << "\nHur många användarnamn med lösenord "
        << "vill du ha? ";
    cin >> antal;
    ofstream fileForWrite("userPasswd.txt"); 
    for (int i=1; i<=antal; i++) // Skriver tabellen
    {
       randPasswd(password); // Anrop av randPasswd()
       fileForWrite << "\tuser" << i // Skriver till filen
                   << "\t\t" << password << '\n';
    }
    fileForWrite.close(); 
    ifstream fileForRead("userPasswd.txt");
    cout << "\nVarsågod, detta står nu" 
        << " i filen userPasswd.txt:\n\n";
   while (fileForRead.get(letter)) // Läser från filen och
      cout << letter; // skriver på skärmen 
    fileForRead.close(); // så länge det finns 
                                     } // tecken i filen
```
### *Skrivning till filen*

Programmet **RandPasswTest** kopplar filobjektet **fileForWrite** till den fysiska filen **"userPasswd.txt"**. Sedan skriver det till filen med följande sats:

```
fileForWrite << "\tuser" << i 
             << "\t\t" << password << '\n';
```
Satsen är inbyggd i en **for**-sats där räknaren **i** går från **1** till **antal** användare man matar in vid körning

## *Läsning från filen*

I **ifstream**-satsen definieras objektet **fileForRead** till en filtyp för input och initieras till samma fil som vi skrev till. För läsning används här samma metod som i förra programmet, nämligen funktionen **get()** som är definierad i datatypen **ifstream**. Denna funktion anropas i villkoret till en **while**-loop:

```
 while (fileForRead.get(letter))
    cout << letter;
```
för att läsa filen **fileForRead** tecken för tecken så länge det finns data i den dvs tills funktionen **get()** träffar på filslutstecknet. Funktionen **get()** gör två saker:

**1.** Hämtar ett tecken i taget från filen och tilldelar den till sin parameter **letter**.

**2.** Returnerar **true** om det hämtade tecknet *inte är* filslutstecknet och **false** om det hämtade tecknet *är* filslutstecknet. Loopens avslutningskriterium är alltså implicit inbyggd i funktionen **get()** som vid varje anrop läser ett tecken från filen och därmed inbakad i en loop läser hela filen. I **while**-loopens kropp skivs sedan de hämtade tecknen ett i taget till skärmen.

## *Funktionen* **randPasswd()**

Följande funktion som anropas i programmet **RandPasswTest** i **for**-satsen, genererar slumplösenorden.

```
// randPasswd.h
// Skapar slumpvis genererade lösenord best. av av 6 tecken
// genom att anropa funktionen myRand() i olika intervall av
// ASCII-tabellen enligt Kalles lösenordpolicy:
// 4 små bokstäver, 1 siffra, 1 specialtecken
#include "myRand.h" // Innehåller myRand()
void randPasswd(char p[])
{
   for (int i=0; i<4; i++)
       p[i] = myRand(97, 122); // 4 små bokstäver
   p[4] = myRand(48, 57); // 1 siffra
   p[5] = myRand(33, 47); // 1 specialtecken
   p[6] = '\0'; // Gör p till en sträng
}
```
Funktionen **randPasswd()** tar emot som parameter arrayen **p** av **char** och tilldelar i en **for**-sats dess 4 första element tecken som slumpvis tas ur ASCII-intervallet **(97, 122)**. En blick i ASCII-tabellen (på nästa sida) visar att det är tecknen **a, b, c, ..., z** dvs det engelska alfabetet i små bokstäver. Efter anropet av funktionen **randPasswd()** sparas användarnamn och lösenord i filen.

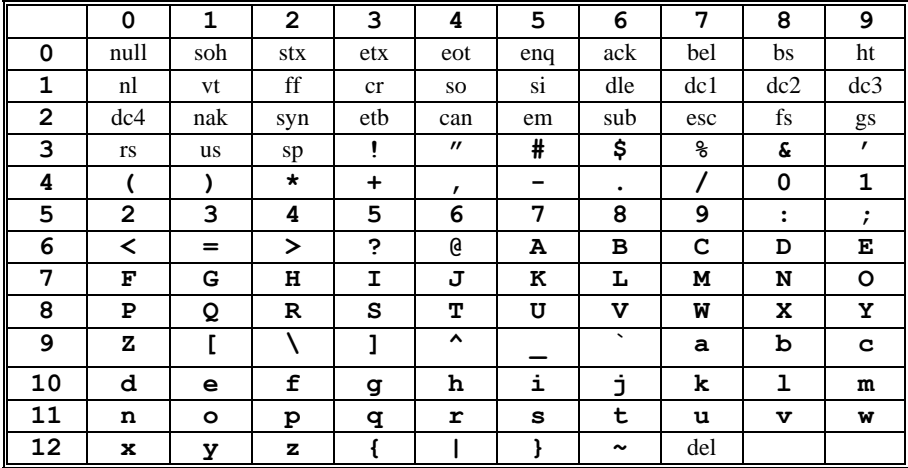

### *ASCII-tabellen*

Det engelska alfabetet finns sammanhängande i ASCII-tabellen. Därför kan den här tilldelningen göras med en **for**-sats. Det 5:e elementet – med index **4** – tilldelas slumpvis ett tecken ur intervallet **(48, 57)**, det är siffrorna **0-9**. Det 6:e elementet – med index **5** – tilldelas något av specialtecknen i funktionen angivna ASCIIintervallet. I alla intervall ingår även gränserna, eftersom funktionen **myRand()** som anropas här flera gånger, även inkluderar intervallgränserna. Slutligen sätts nolltecknet som strängavslutningstecken på arrayens 7:e element – med index **6** – för att göra **char**-arrayen till en sträng. Funktionen **randPasswd()** anropas i programmet **RandPasswTest** i den **for**-sats som skriver till filen. Därvid skickas parametern **password** som är en **char**-array av längden 7. I funktionen initieras arrayen med hjälp av **p**. Efter anropet är den även initierad i **main()** pga referensanrop. Så hamnar innehållet – ett slumplösenord av 4 små bokstäver, 1 siffra och 1 specialtecken  $-$  i filen.

Det ursprungliga målet var ju att skriva en lista över användarnamn och lösenord till filen **userPasswd.txt** för att dela ut konton. Lösenorden kan initialt vara vad som helst, bara de följer en policy med vissa säkerhetskrav. Sedan kan användarna efter den första inloggningen själva bestämma sina individuella lösenord.

Ett körresultat kan se ut så här:

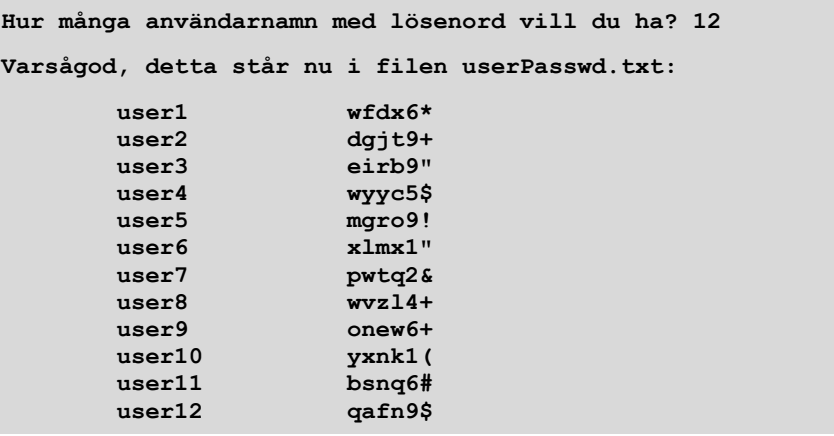

Samtidigt skapas filen **userPasswd.txt** på hårddisken i samma mapp som **cpp**filen med ovanstående listan över 20 användarnamn och lösenord som innehåll.

Vill man placera filen på en annan plats på hårddisken, måste i den sats som skapar filen, sökvägen till denna plats anges:

```
ofstream fileForWrite("C:\\ ... \\userPasswd.txt");
```
Sökvägens syntax är plattformsberoende. Den måste börja med diskens enhetsbokstav om man väljer absoluta sökvägar. Men även relativa sökvägar av typ **..\\userPasswd.txt** där **..** betyder en nivå uppåt i mappstrukturen, är möjliga. Då placeras filen t.ex. i mappen strax ovanför den aktuella mappen. Självklart borde samma sökväg anges senare i programmet i den sats som läser filen. Anledningen till användningen av **\\** i sökvägen är att **\** är reserverad för escapesekvensernas inledningssymbol. För själva tecknet **\** inom en sträng måste escapesekvensen **\\** användas.

I funktionen **randPasswd()** (sid [230\)](#page-229-0) anropas samma funktion som användes tidigare, för att skapa slumptal i de önskade intervallen:

```
// myRand.h
// Funktion som returnerar ETT slumptal i 
// heltalsintervallet[a, b]
int myRand(int a, int b)
{
     if (a < b)
         return a + rand() % (b - a + 1);
     else
        return b + rand() % (a - b + 1);}
```
## <span id="page-232-0"></span>*9.4 Kryptering av filer*

Tidigare behandlades kryptering av text. De verktyg som utvecklades där kan med fördel användas för att kryptera även filer nu när vi lärt oss filhantering. För avväxlingens skull presenterar vi först körresultatet av ett filkrypteringsprogram och går igenom koden sedan på nästa sida:

```
Okrypterad fil:
Denna text kommer från en fil som heter Okrypterad.txt.
C++ programmet EncryptFile läser den från hårddisken, krypte-
rar den och skriver den krypterade texten i filen Krypterad.-
txt. För att testa krypteringen återställer programmet texten 
och skriver den återställda texten i filen Återställd.txt.
Krypterad fil:
Æ│╝╝»n┬│ã┬n╣¢╗╗│└n┤└3╝n│╝n┤À║n┴¢╗nÂ│┬│└nØ╣└Ã¥┬│└»▓|┬ã┬|Xæyyn¥
└¢Á└»╗╗│┬nààÖ└Ã¥┬öÀ
║n║2┴│└n▓│╝n┤└3╝nÂ3└▓▓À┴╣│╝zn╣└Ã¥┬│└»└X▓│╝n¢▒Ân┴╣└À─│└n▓║╝n╣└
Ã¥┬│└»▓│n┬│ã┬│╝nÀn┤
À║│╝nÖ└Ã¥┬│└»▓|┬ã┬|XöD└n»┬┬n┬│┴┬»n╣└Ã¥┬│└À╝Á│╝n3┬│└┴┬2║║│└n¥└
¢Á└»╗╗│┬n┬│ã┬│╝n¢▒Â
nX┴╣└À─│└n▓│╝n3┬│└┴┬2║║▓»n┬│ã┬│╝nÀn┤À║│╝n‼┬│└┴┬2║║▓|┬ã┬|X
Återställd fil:
Denna text kommer från en fil som heter Okrypterad.txt.
C++ programmet EncryptFile läser den från hårddisken, krypte-
rar den och skriver den krypterade texten i filen Krypterad.-
txt. För att testa krypteringen återställer programmet texten 
och skriver den återställda texten i filen Återställd.txt.
Krypteringsnyckeln: 78
```
Det här är bara ett av flera möjliga körresultat därför att krypteringsnyckeln slumpas fram vid varje körning och är **78** endast just nu.

### *Programstrukturen*

Programmet **EncryptFile** på nästa sida som genererar utskriften ovan, är i högsta grad modulariserat och består av följande filer:

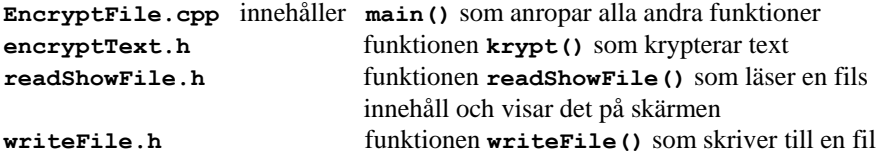

I början av **main()** skapas **char**-arrayen **fileText** för att lagra filens innehåll. Vi har förberett en liten textfil och döpt den till **Okrypterad.txt** som ska krypteras och som ligger i projektmappen.

Satsen:

#### **antal = readShowFile(fileText, "Okrypterad.txt");**

anropar funktionen **readShowFile()** som inkluderas i programmet, läser filen **Okrypterad.txt** tecken för tecken och lagrar innehållet i **char**-arrayen **file-Text**. Samtidigt returnerar den ett **int**-värde som när det tilldelas variabeln **antal**, återger antalet tecken i filen. Hur den gör det kommer vi att se lite senare när vi tittar på koden. Sedan låter vi funktionen **myRand()** generera ett slumptal mellan **1** och **1000** som tilldelas variabeln **key**, slumpnyckeln som används vid kryptering. Därför skickas den tillsammans med **fileText** och **antal** till **krypt()**:

```
// EncryptFile.cpp
// Läser text från en fil, krypterar den med en slumpnyckel, 
// skriver krypterade texten till en annan fil och visar den
// Slumpnyckeln ger vid varje körning en annan kryptering
// Dekrypterar texten och skriver den till en tredje fil samt
// visar både den återställda filen och slumpnyckeln
#include <iostream>
#include <fstream>
using namespace std;
#include "encryptText.h" // Innehåller krypt()
#include "myRand.h" // myRand()
#include "readShowFile.h" // readShowFile()
#include "writeFile.h" // writeFile()
int main()
{
  $fand(time(0));<br>char fileText[1000];
                             char fileText[1000]; // Arrayens storlek behöver 
                              // ändras vid större filer
  int antal, key = myRand(1, 1000); // Slumpnyckeln cout << "Okrypterad fil:\n";
   antal = readShowFile(fileText, "Okrypterad.txt"); // Läser
   krypt(fileText, key, antal); // Krypterar med slumpnyckel
   writeFile(fileText, "Krypterad.txt", antal); // Skriver
   cout << "Krypterad fil:\n";
 readShowFile(fileText, "Krypterad.txt"); // Läser
 krypt(fileText, -key, antal); // Dekrypterar
   writeFile(fileText, "Återställd.txt", antal); // Skriver
   cout << "\n\nÅterställd fil:\n";
   readShowFile(fileText, "Återställd.txt"); // Läser
   cout << "Krypteringsnyckeln:\t" << key << "\n";
}
```
I funktionen **krypt()** vars kod inkluderas i en headerfil i början av programmet och kommer att visas senare, förskjuts varje tecken med slumpnyckeln **key**:s värde i ASCII-tabellen – inte någon avancerad krypteringsmetod – men i och med den är

slumpbaserad får man ett annat resultat vid varje körning. Krypteringsnyckeln **key** används senare för att återställa filen genom att anropa funktionen **krypt()** med **key**:s negativa värde dvs sätta tillbaka alla tecken på sina ursprungliga platser i ASCII-tabellen. Men mellan dessa två anrop av krypteringsfunktionen – en gång för kryptering, en andra gång för dekryptering (framhävda med vit bakgrund i koden) – har vi två andra anrop, först:

#### **writeFile(fileText, "Krypterad.txt", antal);**

som skriver den krypterade texten **fileText** till filen **Krypterad.txt**. Parametern **antal** skickas för att ha ett avslutningskriterium för skrivningen till filen. Sedan:

#### **readShowFile(fileText, "Krypterad.txt");**

som läser den krypterade texten från filen och visar den på skärmen, efter att den med **writeFile()** hamnat där. Till skillnad från det första anropet av funktionen **readShowFile()** (förra sida) tilldelas här returvärdet inte till någon variabel då det inte behövs. Anropets resultat kan beskådas på sid [233](#page-232-0) och visar att filen verkligen är krypterad. Nu återstår beviset på att krypteringen gjorts på ett sätt att vi alltid har möjligheten att återställa filen och att vi verkligen får filens ursprungliga skick. Därör anropas krypteringsfunktionen andra gången:

#### **krypt(fileText, -key, antal);**

där tecknet **-** inte ska tolkas som bindestreck i texten utan som det matematiska *tecknet minus* till variabeln **key**:s talvärde då **key** är deklarerad som ett heltal av typ **int**. Vi skickar alltså **key**:s negativa värde till samma krypteringsfunktion för att sätta tillbaka alla tecken på sina ursprungliga platser i ASCII-tabellen. En blick på funktionen som är externlagrad förklarar saken:

## *Funktionen krypt()*

```
// encryptText.h
// Tar emot en text via arrayen t och krypterar den genom
// att förskjuta alla tecken med n steg i ASCII-tabellen
// Kontrollerar textens slut med 3:e parametern antal 
void krypt(char t[], int n, int antal)
{
   for (int i = 0; i < \text{ant}al; i++)t[i] = t[i] + n;}
```
Den aktuella parametern **key** öveförs vid anrop till den formella parametern **n**. När **n** får ett positivt **key**-värde, ökas tecknens ASCII-kod med **n**. Ett negativt **key**-värde minskar ASCII-koderna med samma belopp dvs sätter tecknen tillbaka på sina ursprungliga platser. Därför kan vi använda samma funktion även för dekryptering. Filinnehållet **fileText** som skickas till **t** är en array av **char**. För att kunna avsluta **for**-satsen måste vi använda oss av den tredje parametern **antal**. De andra externlagrade funktioner som anropas i **EncryptFile** är följande:

## *Funktionen readShowFile()*

```
// readShowFile.h
// Funktion som läser innehållet i filen fileName tecken för
// tecken, lagrar det i arrayen t samt visar det på skärmen
// Returnerar dessutom antal tecken som läses och visas
int readShowFile(char t[], string fileName)
{
    int i; // Antal tecken som läses från filen
    char tecken;
    ifstream fileForRead(fileName); 
   for (i=0; fileForRead.get(tecken); i++) 
   {
        t[i] = tecken;
        cout << tecken; 
 }
    fileForRead.close();
    return i;
}
```
Funktionen **get()** i **for**-satsens villkor läser ett tecken från filen, lagrar det i **char**-variabeln **letter**, flyttar markören till nästa tecken i filen och returnerar **true** om det finns tecken kvar och **false** om det stöter på filsluttecknet. Så läses filen, lagras i **char**-arrayen **t** samt skickas till **cout**. Antalet tecken returneras.

## *Funktionen writeFile()*

```
// writeFile.h
// Funktion som skriver texten t bestående av antal 
// tecken till filen fileName
void writeFile(char t[], string fileName, int antal)
{
    ofstream fileForWrite(fileName); 
   for(int i = 0; i < antal; i++)
       fileForWrite << t[i];
    fileForWrite.close();
}
```
I **for**-satsen skriver utmatningsoperatorn **<<** arrayen **t** tecken för tecken till filen **fileName**. Parametern **antal** – antal tecken – används för att avsluta **for**-satsen.

## <span id="page-236-0"></span>*Övningar till kapitel 9*

- 9.1 Skriv ett program som skapar en tom fil, skriver i den texten "Den här texten kommer från mitt första C++ filhanteringsprogram" och sedan läser från den samt skriver ut innehållet på skärmen. Som mall kan du ta programmet **WriteReadFile** och modifiera den (si[d 224\)](#page-223-0).
- 9.2 Modifiera programmet från övn 11.1 ovan: Istället för att hårdkoda texten i programmet, läs in den så att programmet skriver vilken inläst text som helst till filen och läser den sedan därifrån.
- 9.3 Varje gång man kör programmen från övn 11.1 eller 11.2 efter första gången, rensas och återställs filen och endast den senaste texten hamnar i den. Skriv ett program som gör samma sak som övn 11.2 men bibehåller filens gamla innehåll och lägger till den nyinlästa texten utan att radera gammal data. Du kan åstadkomma det genom att öppna filen i *append mode*.
- 9.4 Modifiera funktionen **randPasswd()** (sid [230\)](#page-229-0) som genererar slumplösenord genom att använda en annan lösenordpolicy: 3 små bokstäver, 2 stora bokstäver (inkl. ? och @) och 2 specialtecken. Testa din funktion i programmet **RandPasswTest** (sid [229\)](#page-228-0) som skriver ut till en fil dessa slumpvis genererade lösenord med ett antal användarnamn.

#### 9.5 *Filkryptering (Aktivitet)*

Bilda grupper à två studerande i klassen. Valet av gruppkompis är fritt.

Skriv ett hälsningsmeddelande eller en kort text och spara den i en oformatterad textfil, typ **\*.txt**. Kryptera filen med funktionen **krypt()** på sid [235](#page-234-0). Anteckna krypteringsnyckeln vid den aktuella körningen. Skicka den krypterade filen samt krypteringsnyckeln till din gruppkompis med uppmaningen att dekryptera filen och skicka tillbaka den återställda texten till dig.

Byt ut rollerna i gruppen och upprepa experimentet.

# Kapitel 10

# Windowsprogrammering

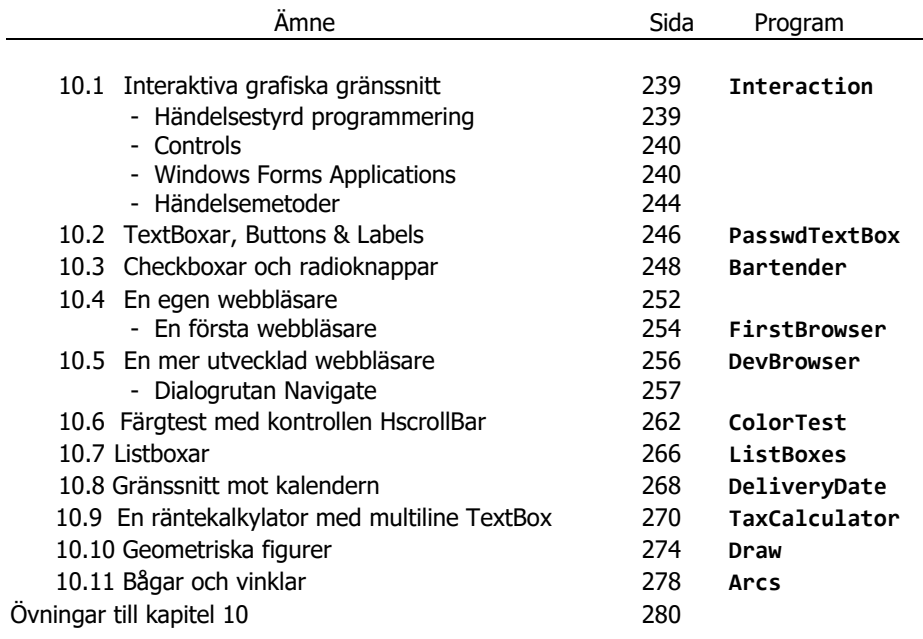

## <span id="page-238-0"></span>*10.1 Interaktiva grafiska gränssnitt*

*Windowsprogrammering* handlar om att utveckla program som involverar både text och grafik samt producerar fönster och dialogrutor av olika slag – samma grafiska komponenter som även används i operativsystemet *Windows*. Dessutom ska användaren kunna *interagera* med sådana program via grafiska gränssnitt, s.k. *Graphical User Interfaces (GUI)* som byggs både med förprogrammerade komponenter i Visual Studio och med egenskriven kod.

### *Händelsestyrd programmering*

Ett grafiskt gränssnitt är en yta som vi kan använda för att kommunicera med programmet när det körs. Och detta i båda riktningar, dvs från användaren till programmet och tvärtom. Det är ett slags användarvänligt mellanskikt (*gräns*) mellan användaren och den icke-användarvänliga koden. För att kunna kommunicera måste vi väcka de grafiska komponenterna till liv och *interagera* med dem, när applikationen körs, vilket kräver att vi förser dem med egenskriven kod och/eller med komponenter som är förprogrammerade i Visual Studio. I regel ingår i sådana program mer grafik än kod. En konsekvens av denna nya form av program blir att körningen till skillnad från konsolapplikationer inte längre till 100% är förbestämd av utvecklarens kod utan kan även styras – åtminstone delvis – av användaren under programkörningen genom musklickningar och tangenttryckningar, s.k. *händelser*. Även andra typer av händelser är tänkbara som påverkar både programförloppet och avslutningen i en mycket större utsträckning än det är fallet med rena textbaserade program. Exekveringen startar i ett fönster med grafiska komponenter, som visas när programmet körs. Efter en händelse återgår kontrollen till operativsystemet, vilket dock inte betyder att körningen är avslutad, utan att programmet är redo att ta emot nästa händelse osv. – därför: *händelsestyrd programmering*.

I detta avsnitt vill vi bygga en *Windows Forms Application* som reagerar på musklickning och genererar nedanstående två fönster. Till vänster har vi det s.k. *formfönstret*, kort kallat *formen*, som innehåller en knapp (Button). Först när man klickar på den (händelse) får man en meddeladeruta (MessageBox) till höger:

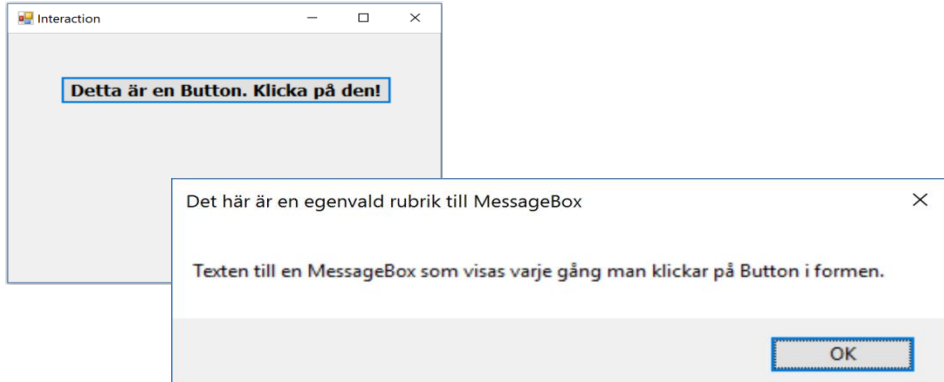

## <span id="page-239-0"></span>*Controls*

Förprogrammerade grafiska komponenter i Visual Studio kallas för Controls. Ex.: TextBox, Label, Button, … . Man kan dra dem med musen från verktygslådan Toolbox och placera dem i formfönstret. För att få funktionalitet i dem skrivs kod "bakom" dem. Hur man bygger applikationen ovan ska vi gå igenom nu. Läs om *projekt* i Visual Studio.

## <span id="page-239-1"></span>*Windows Forms Application*

Starta Visual Studio från Windows *Start*-meny: Start Visual Studio 2019. Ett vitt fönster öppnas med rubriken Visual Studio 2019. I kolumnen till höger under rubriken Get started finns ett antal rutor. Klicka på rutan Create a new project .

En ny dialogruta dyker upp med rubriken Create a new project. Markera i den, rutan med rubriken Windows Forms App (.NET Framework) som ser ut så här:

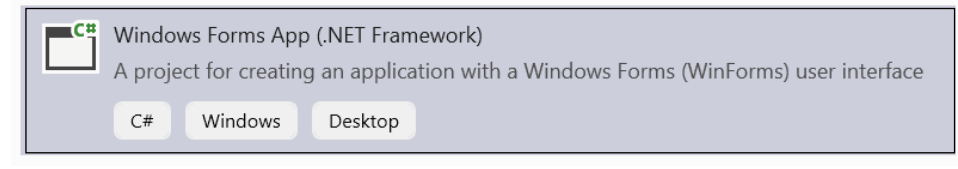

Markera rutan ovan. Klicka sedan i dialogrutan Create a new project som omfattar denna ruta, på knappen Next längst ned till höger. En ny dialogruta dyker upp med rubriken Configure your new project. Fyll i den uppgifterna enligt följande:

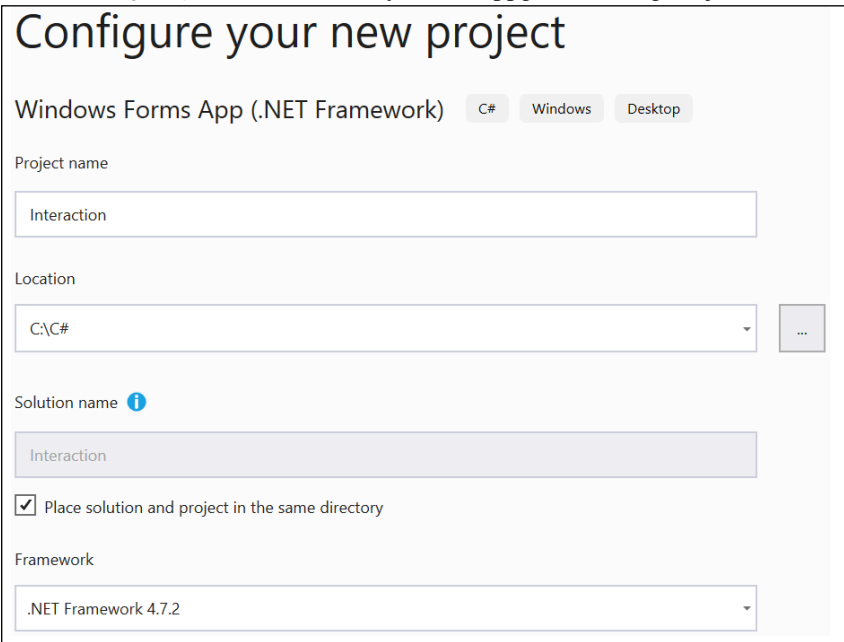

Fyll i den uppgifterna enligt ovan. Dvs i den övre delen av dialogrutan döper vi vårt projekt till Interaction. I textrutan Location anger vi den fullständiga sökvägen till den mapp vi vill placera vårt projekt i. Låt oss säga vi vill samla våra C#-program i en mapp som vi kallar C# och placerar i enheten C:\. I så fall anger vi som Location C:\C#. I denna mapp kommer nu projektmappen Interaction placeras. Visual Studio skapar automatiskt både den nya mappen och projektfilen. Bocka för den lilla rutan Place solution and project in the same directory. Klicka på Create.

Ett grafiskt gränssnitt kommer upp som liknar en webbsida bestående av en massa menyer, flikar, länkar och fönster som ser ut så här:

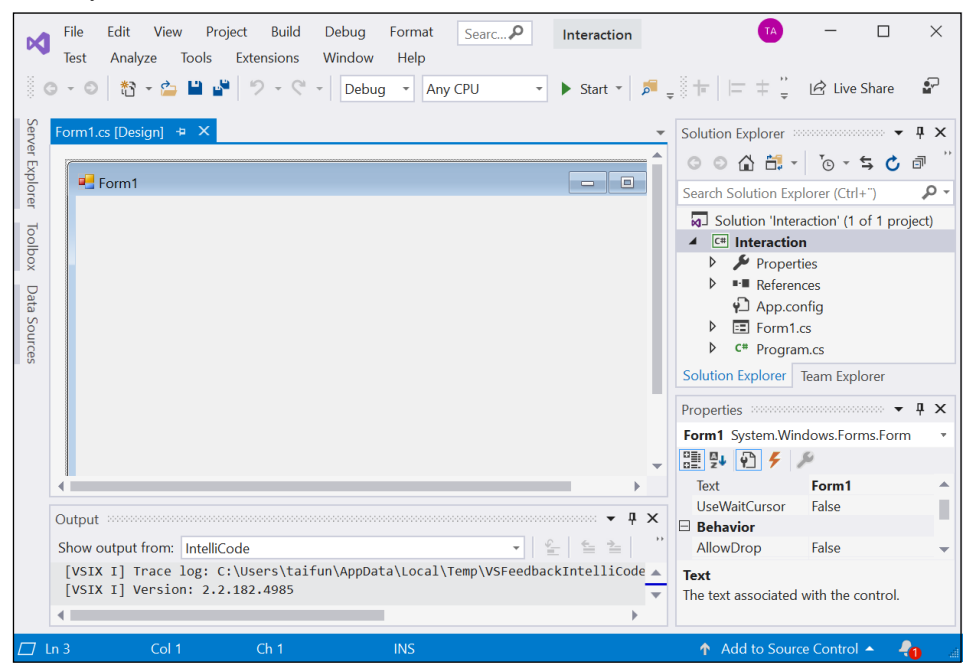

Huvudingrediensen i denna samling av komponenter är fliken Form1.cs [Design] som i sin tur visar ett fönster med rubriken Form1. Detta fönster är en s.k. *Windows Form*, kort kallad för *form* – ett grafiskt användargränssnitt som kommer att utgöra den visuella delen av vår grafiska applikation. Denna *form* – ibland även kallad formfönstret – är huvudfönstret (en slags Container) till alla grafiska applikationer som vi kommer att placera i den och som visas när programmet körs.

Markera formfönstret, gå med musen till Properties-fönstret i formfönstrets nedre högra hörn. Om du inte ser fönstret kan du få fram det genom att från menyraden välja View  $\rightarrow$  Properties Window. För att enklare hitta egenskaperna, ordna dem i alfabetisk ordning med ikonen Alphabetical till höger:

Markera formfönstret och leta i Properties-fönstrets vänstra kolumn efter egenskapen Text. Markera egenskapen Text och ändra dess värde från Form1 till Interaction. Observera att formfönstrets rubrik nu ändrats till Interaction. Scrolla ner Properties-fönstret till egenskapen Size och sätt dess värde till 930; 660. Därmed har vi gett vårt formfönster en ny rubrik och en ny storlek.

Gå till menyraden längst upp och välj menyn: View  $\rightarrow$  Toolbox Expandera Common Controls och dubbelklicka på kontrollen Button, så att den hamnar i formfönstret. När du flyttar markören till formen stängs Toolbox-fönstret. Markera den nya kontrollen button1 på din form för att få fram dess egenskaper i Properties-fönstret.

<span id="page-241-0"></span>Egenskaperna i Properties-fönstret är by default grupperade i kategorier (Categorized). Ändra detta genom att i Properties-fönstrets lilla menyrad strax under button1 klicka på ikonen (Alphabetical) för att lättare kunna hitta de egenskaper angivna i tabellen nedan. Ändra button1-egenskapernas värden enligt följande:

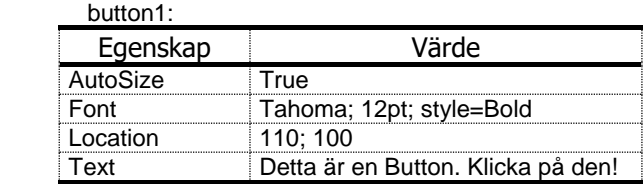

Markera knappen med texten Detta är en Button. Klicka på den! och dubbelklicka på den. En ny flik Form1.cs uppstår till vänster om den gamla fliken Form1.cs [Design]. Den nya fliken visar kod som lagras i filen Form1.cs. Impandera den första raden som inleds med **using**. Skriv på det stället där markören står och blinkar, de tre rader kod som är markerade på denna bild (raderna 20-22):

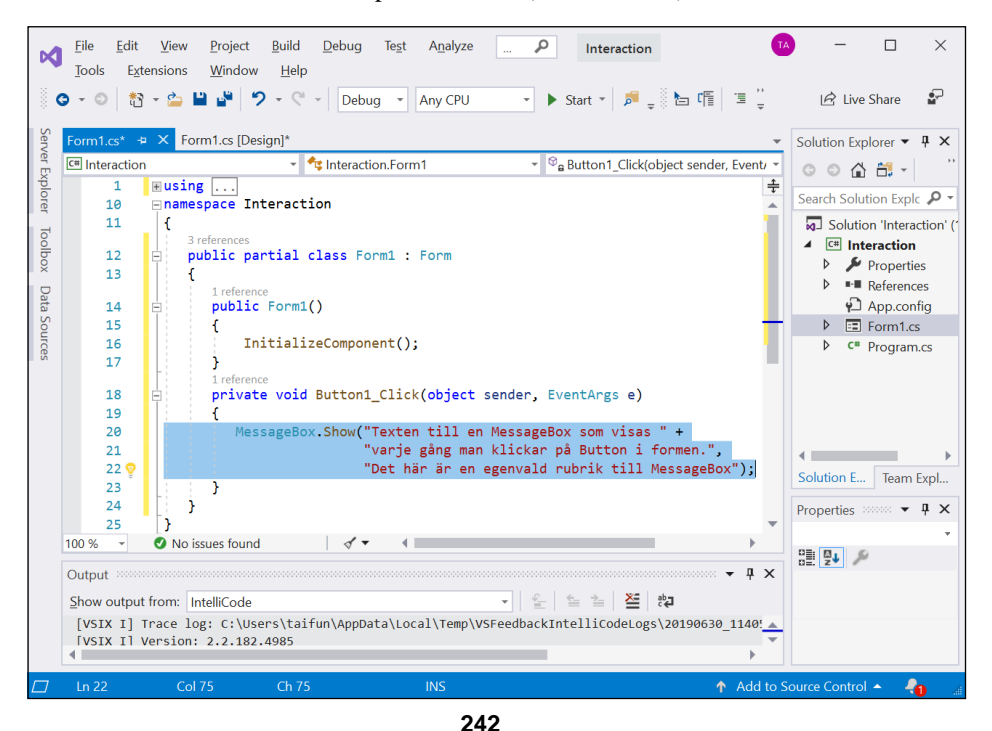

Kompilera med Build  $\rightarrow$  Build Solution och kör med Debug  $\rightarrow$  Start Without Debugging applikationen Interaction. Klicka på knappen för att få fram detta:

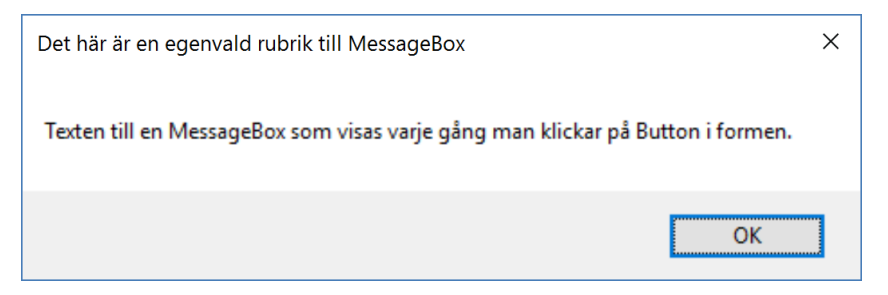

Nedan följer den fullständiga koden i filen Form1.cs samt kodens förklaring:

```
// Form1.cs
using System;
using System.Windows.Forms;
namespace Interaction // Namnutrymme
{
   public partial class Form1 : Form // Form1 ärver Form
   {
      public Form1() // Klassens konstruktor
      {
         InitializeComponent();
      }
      private void button1_Click(object sender, EventArgs e)
 {
     MessageBox.Show("Texten till en MessageBox som visas " +
            "varje gång man klickar på Button i formen.",
            "Det här är en egenvald rubrik till MessageBox");
      }
   }
}
```
I C# är **namespace** ett reserverat ord som skapar ett namnutrymme, en slags behållare för klasser. C#:s programbibliotek är organiserat i sådana namnutrymmen. Nyskapade klasser placeras i namnutrymmen som får samma namn som projektet. Klassen **Form1** t.ex. kan man komma åt med **Interaction.Form1** osv. Namnutrymmen används som ett skydd mot namnkonflikter.

De **using**-direktiven i början inkluderar två namnutrymmen ur C#:s programbibliotek som behövs för att kompilera denna enkla grafiska applikation. Ursprungligen genererar Visual Studio automatiskt några **using**-direktiv till, som vi tagit bort, för de visar sig vara onödiga i vårt program.

Klasshuvudet **public partial class Form1 : Form** säger för det första att koden är en *del* av klassdeklarationen (**partial**). För det andra säger det att klassen **Form1** som vi skapar, ärver biblioteksklassen **Form**. I C# är **:** koden för arv\* . Klassen **Form** i sin tur är deklarerad i namnutrymmet **System.Windows.Forms**. Där finns en hel del fördefinierad kod som behövs för att skapa formfönstret. Alla klasser som skapar formfönstret måste ärva denna fördefinierade kod. Den del av klassen **Form1** som deklareras här, innehåller endast två metoder. Den första är klassens konstruktor **Form1()**. Den andra metod i vilken vi lade tre rader egen kod, heter **button1\_Click()**. Denna kod gör att MessageBoxen visas vid musklickning när man kör programmet. Medan konstruktorn **Form1()** är en automatisk metod för att initiera klassen **Form1**:s egenskaper, är **button1\_Click()** en helt ny typ av metod som kallas för *händelsemetod*. Den förekommer inte i konsolapplikationer utan är ett verktyg för händelsestyrd programmering och därför typisk för interaktiva grafiska applikationer.

### <span id="page-243-0"></span>*Händelsemetoder*

Vanliga metoder deklareras först och anropas sedan. Både deklarationen och anropet sker med kod. En *händelsemetod* (eng.: *event handler*) deklareras också precis som en vanlig metod, men anropas inte explicit med en vanlig anropskod utan genom en s.k. *händelse*. En händelse är en aktion som utförs antingen av användaren eller av ett program, vare sig en applikation eller datorns operativsytem. Exempel på händelser är musklickning, musdragning eller tangenttryckning. Men även en kod kan utlösa en händelse. När händelsen inträffar, anropas metoden som är associerad med händelsen. Metoden **button1\_Click()** är associerad med musklickning på button1, en kontroll av typ Button. Så snart vi skapar en sådan kontroll i formen, t.ex. button1 (sid [242\)](#page-241-0), genereras kod: Huvudet till metoden **button1\_Click()** i klassen **Form1** (filen Form1.cs). Med dubbelklick på den nya kontrollen (i designläge) får vi fram denna kod i editfönstret och kan skriva kroppen till metoden. Vi är fria att skriva där vilken kod som helst, för att få den exekverad när man i körläge klickar på knappen button1. Eftersom vi vill få ut ett meddelande i ett fönster, skriver vi ett anrop av metoden **MessageBox.Show()** som vi stiftade bekantskap med tidigare. Händelsemetoden **button1\_Click()** har två parametrar som vi dock inte använder i kroppen i just denna applikation. Ändå måste vi ha dem med i metodens huvud, för huvudet är fördefinierat i superklassen **Form**.

### *Metoden* **MessageBox.Show()**

 $\overline{a}$ 

Till skillnad från **button1\_Click()** är metoden **Show()** ingen händelsemetod, utan en vanlig metod. Därför anropas den med kod, inte med en händelse (musklickning). Den anropande koden står i händelsemetoden **button1\_Click()**. Musklick på knappen med texten Detta är en Button. Klicka på den! (i körläge) anropar händelsemetoden och den i sin tur metoden **Show()**. I den version som

<sup>\*</sup> Läs om *arv* och *konstruktorn* på sid 69 och om *metoder* på sid 67.

används här har metoden **MessageBox.Show()** två parametrar: Den första står för själva meddelandet som ska visas i den lilla rutan, den andra för rubriken som ska stå på rutans ram. Att vi i koden med **+** konkatenerar två strängar på den 1:a parameterplatsen, beror på att meddelandet vi vill skriva ut, inte ryms på en rad i editfönstret resp. på sidan i boken. I koden är det som vanligt kommat som skiljer åt metodens två parametrar.

## <span id="page-245-0"></span>*10.2 TextBoxar, Buttons & Labels*

Kontrollen TextBox ger oss möjligheten att från ett grafiskt gränssnitt mata in text i en ruta som vidareförs till programmet och kan bearbetas där. Denna kontroll demonstreras i ett program som följer och som kommer att ha följande output när det körs:

.nok

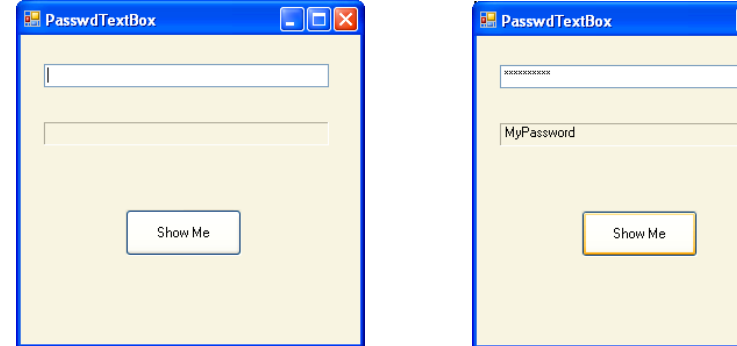

Först kommer det upp formen till vänster som innehåller tre olika kontroller, en TextBox, en Label och en Button. Den sista hade vi redan använt i projektet Interaction (sid [11\)](#page-10-0). Skriver man en text i TextBoxen kommer den att maskeras av stjärnor, men klickar man på knappen Show Me kommer texten att visas i labeln under textrutan. Här vidareförs alltså den inmatade texten till programmet som ser till att den för det första syns som stjärnor i TextBoxen. För det andra visas den i klartext i Label-kontrollen och detta endast när man klickar på Show Me som är en kontoll av typ Button. Texten kan ju tänkas vara t.ex. ett lösenord eller något annat hemligt meddelande. Alla dessa kontroller med sina respektive funktionaliteter byggs i ett litet program som vi kallar för PasswdTextBox.

Gör så här för att skapa applikationen:

 Skapa en *Windows Forms Application* och döp den till **PasswdTextBox**. Hur man gör har vi lärt oss tidigare (t.ex. sid [243\)](#page-242-0).

Sätt följande värde på egenskapen Text till formen Form1 så att formens rubrik bär programmets (projektets) namn. Låt alla andra värden vara oförändrade.

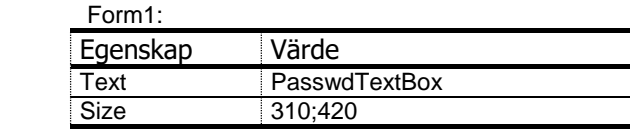

 Hämta från Visual Studios Toolbox en TextBox-kontroll till formen och ändra värden till några av dess egenskaper enligt följande:

## *Egenskapen PasswordChar*

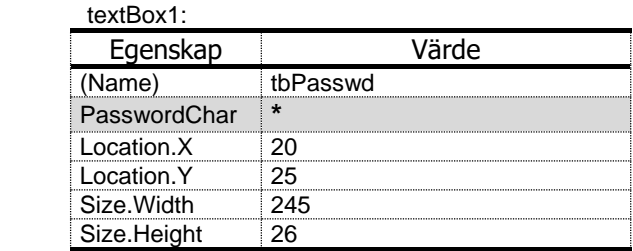

Stjärna (**\***) som värde till egenskapen PasswordChar gör att det i körläge endast visas stjärnor när något skrivs i textboxen. Även andra tecken kan anges som värde.

Hämta från Toolbox en Label-kontroll till formen och sätt följande värden:

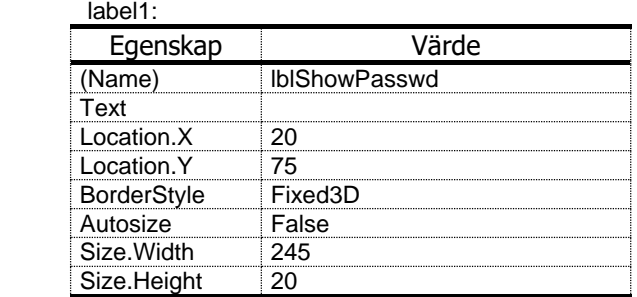

Hämta från Toolbox en Button-kontroll till formen och gör samma sak här:

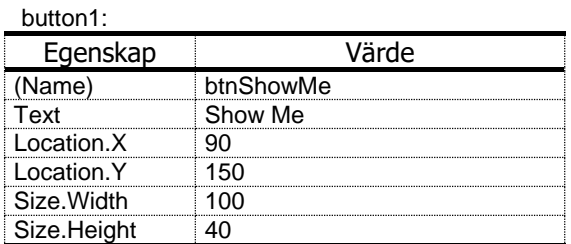

## *Kod bakom knappen Show Me*

- Dubbelklicka på Show Me-knappen i editläge för att generera huvudet till händelsemetoden **btnShowMe\_Click()** i klassen **Form1**.
- Lägg in i kroppen till **btnShowMe\_Click()** följande kod:

**lblShowPasswd.Text = tbPasswd.Text;**

 Kompilera och kör. Skriv något i textboxen. Det visas bara stjärnor. Klickar du på Show Me-knappen visas texten i labeln.

## <span id="page-247-0"></span>*10.3 CheckBoxar och radioknappar*

I detta avsnitt vill vi bygga ett grafiskt gränssnitt som har ett antal alternativ som man kan välja mellan. Två sorters val kan förekomma i detta sammanhang: Ettoch flervalsalternativ. Ettvalsalternativ visas i grafiska gränssnitt ofta med små ringar, s.k. *radioknappar* som man markerar eller avmarkerar. Flervalsalternativ däremot visas med små rutor, s.k. *CheckBoxar* som man sätter en bock på eller bockar av. Både radioknappar och checkboxar är kontroller i Visual Studio och heter RadioButton resp. CheckBox. Programmet Bartender som vi ska bygga och vars grafiska gränssnitt visas nedan, använder båda kontroller grupperade under rubrikerna Dryck och Välj glas:

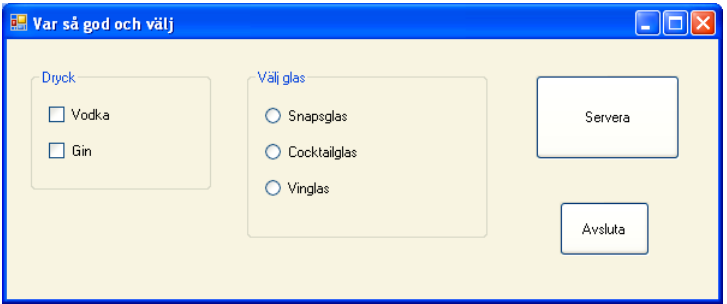

Rubriken Dryck grupperar två checkboxar, medan Välj glas grupperar tre radioknappar. Även själva grupperingen görs med en kontroll som heter GroupBox. Rutan ovan visas inledningsvis när programmet Bartender körs, innan någon interaktion gjorts. Sedan kan man välja dryck och glas samt klicka på knappen Servera för att få de valda alternativen "serverade" i en MessageBox. Så här kan en sådan dialog se ut:

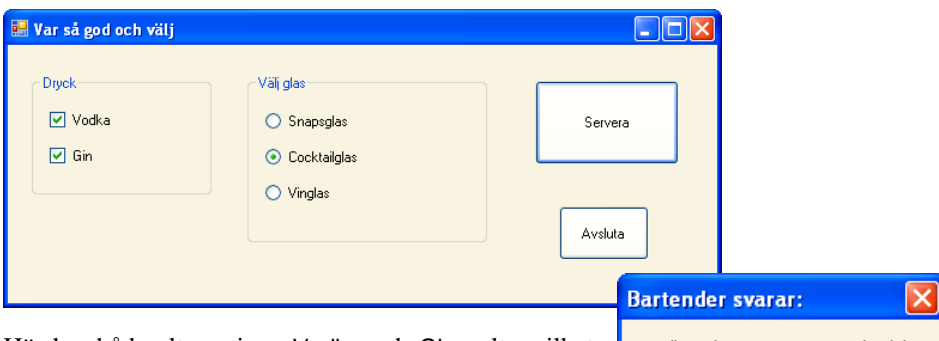

Här har båda alternativen Vodka och Gin valts, vilket är möjligt därför att kontrollen CheckBox tillåter det. Samma sak gäller inte för kontrollen RadioButton. Den tillåter endast ett alternativ. Den lilla rutan till höger är

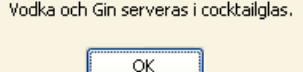

en MessageBox som kommer upp först när man klickar på knappen Servera. Knappen Avsluta är ett alternativ till det röda krysset i rutans högra övra hörn. Båda avslutar körningen. Innan man avslutar kan man efter att klickat på OK- knappen i MessageBoxen, göra andra val och få fram det nya resultatet i MessageBoxen osv.

Gör så här för att skapa programmet Bartender:

1. Skapa en Windows Forms Application och döp den till Bartender.

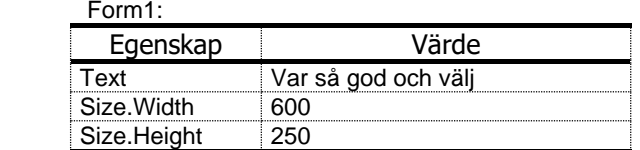

2. Hämta från Toolbox (All Windows Forms) en GroupBox-kontroll till formen:

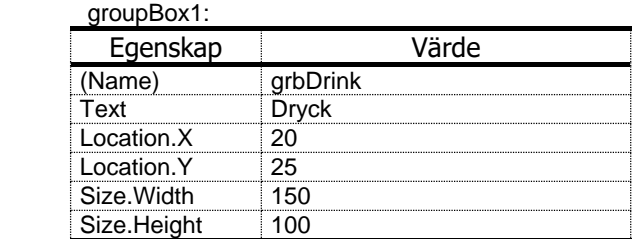

3. Hämta två CheckBox-kontroller till formen, placera dem i Dryck-gruppboxen och ändra följande värden:

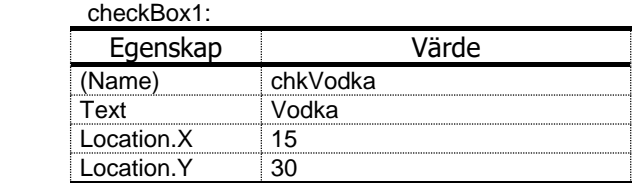

checkBox2:

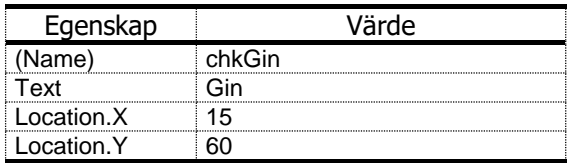

4. Hämta en till GroupBox-kontroll till formen:

groupBox2:

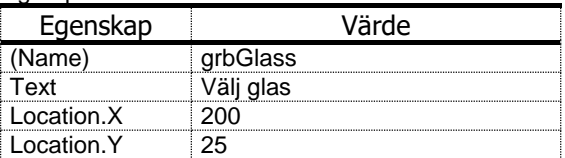

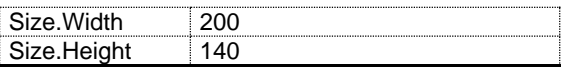

5. Hämta tre RadioButton-kontroller till formen, placera dem i Glas-gruppboxen och ändra följande värden:

radioButton1:

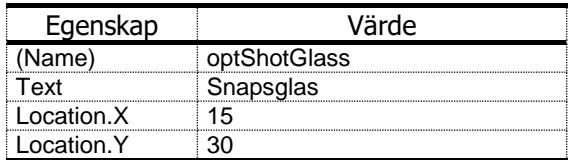

radioButton2:

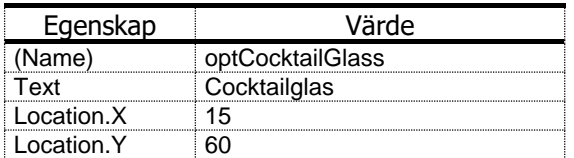

radioButton3:

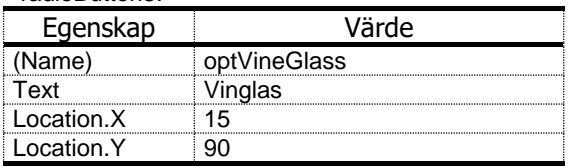

6. Hämta en Button-kontroll till formen:

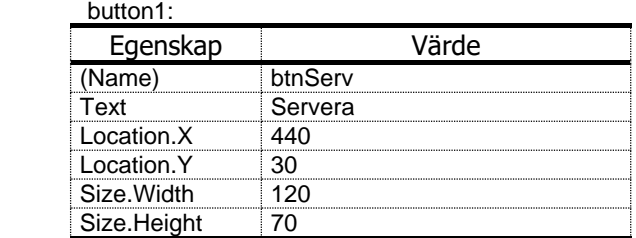

7. Hämta en till Button-kontroll till formen:

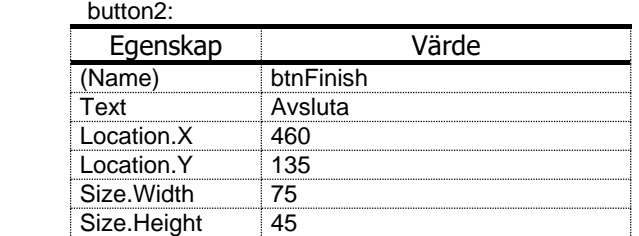

### *Kod bakom Servera- och Avsluta-knappen*

- 8. Dubbelklicka på Servera-knappen för att få upp Formens kod, klassen **Form1** med den nya händelsemetoden **btnServ\_Click()**.
- 9. Lägg in i den nya händelsemetoden **btnServ\_Click()** följande kod:

```
 string output = "";
 if (chkVodka.Checked && !chkGin.Checked)
    output = "Vodka serveras ";
 if (chkGin.Checked && !chkVodka.Checked)
     output = "Gin serveras ";
 if (chkVodka.Checked && chkGin.Checked)
     output = "Vodka och Gin serveras ";
 if (optShotGlass.Checked)
     output += "i snapsglas.";
 if (optCocktailGlass.Checked)
     output += "i cocktailglas.";
 if (optVineGlass.Checked)
     output += "i vinglas.";
 MessageBox.Show(output, "Bartender svarar:");
```
- 10. Dubbelklicka på Avsluta-knappen för att få upp Formens kod, klassen **Form1** med den nya händelsemetoden **btnFinish\_Click()**.
- 11. Lägg in i den nya händelsemetoden **btnFinish\_Click()** följande kod:

#### **Application.Exit();**

12. Kompilera och kör. Välj dryck, glas och klicka på Servera-knappen.

## <span id="page-251-0"></span>*10.4 En egen webbläsare*

I detta avsnitt vill vi utveckla en enkel webbläsare med möjligheten att koppla upp sig till Internet och visa en webbsida samt navigera på den – en typisk grafisk applikation, som vi i nästa avsnitt ska utvidga med ytterligare funktionaliteter som t.ex. menyer, undermenyer osv. Men just nu ska den räcka till att kunna skriva en webbadress (URL) i ett textfält och klicka på en knapp för att komma ut på nätet till den angivna adressen. Själva webbsidan behöver ett lite större fönster för att kunna visas. Om vi till en början nöjer oss med dessa få ingredienser borde vi klara oss med följande kontroller som vi ska placera på vårt formfönster:

- **1.** En WebBrowser som visar webbsidan
- **2.** En TextBox för att skriva webbadressen i
- **3.** En Button som vi klickar på för att köra igång

Faktiskt finns det i Visual Studios Toolbox en kontroll som heter WebBrowser och som bildar grunden till denna applikation – ett gränssnitt mot Internet.

Vi skapar först ett nytt projekt av typ Windows Forms Application – så som vi gick igenom i de föregående avsnitten – och döpar det till, säg FirstBrowser. Sedan hämtar vi kontrollen WebBrowser till formfönstret genom att dubbelklicka på den. Denna finns i Toolbox under Common Controls som allra sist. OBS! Till skillnad från andra kontroller kommer denna kontroll *inte* att lägga sig i formfönstrets övre vänstra hörn, utan den kommer att sträcka sig över formens hela lediga utrymme, så att man i början inte ens märker att den kommit till formen. Tittar man däremot noga, kan man se att det ligger ett vitt skikt över formens ljusgrå yta och täcker hela formen (utom rubriken). Skillnaden mellan ljusgrå (förr) och vit (nu) är en indikation på förändringen. Det vita skiktet är den nya WebBrowser-kontroll som

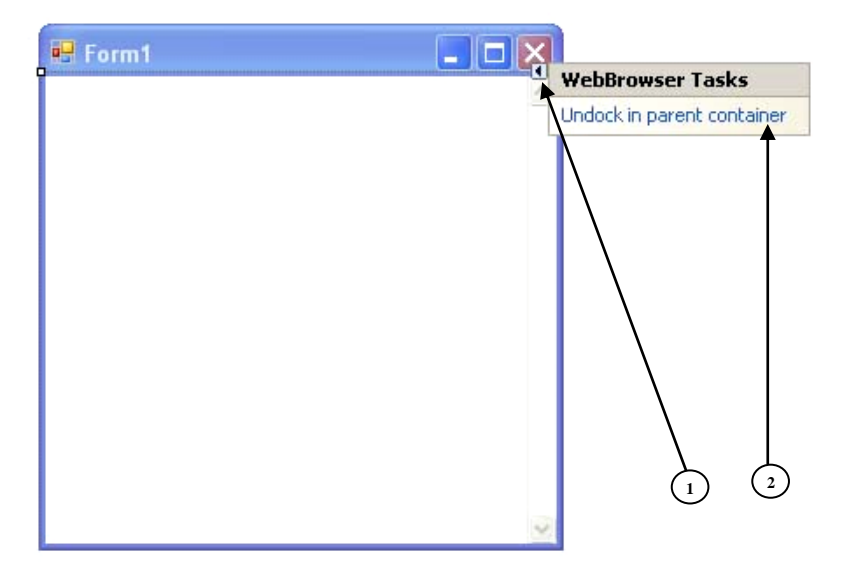
vi just hämtade och la i formen. En annan indikation är den lilla triangelformiga pil som (på bilden ovan) pil nr 1 pekar på – kallad *Smart Tag*. Klicka på denna *Smart Tag* för att få fram textrutorna till höger. Klicka sedan på länken Undock in parent container (pil nr 2). Detta kommer att lösa WebBrowser-kontrollen från formen. Då kan du för det första identifiera kontrollen bättre och för det andra placera den i formen var du vill. Självklart kan man även ändra storleken på den osv. Vi måste faktiskt förstora den, om vi vill visa webbsidor i den. Men för att förstora kontrollen måste vi först förstora dess behållare (container), formen. Vid det tillfället passar vi på att även få en lämpligare text på formens rubrik. Därför: Ändra egenskapernas värden hos formen Form1 enligt följande:

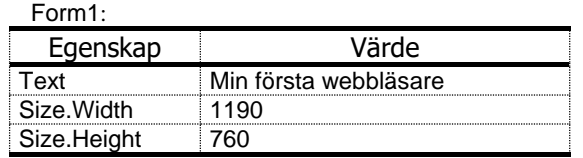

Observera att formen fortfarande har default *namnet* Form1. Den kommer att endast visa *texten* Min första webbläsare på sin rubrik när vi kör applikationen. Ändra egenskapernas värden hos WebBrowser-kontrollen som by default har namnet webBrowser1 enligt följande:

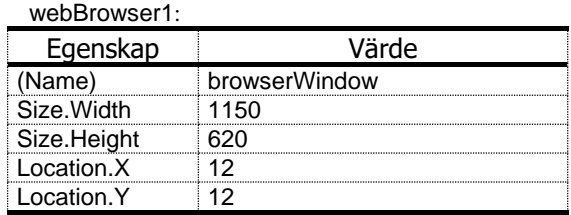

Här ändrar vi verkligen Name-egenskapen och dessutom storleken samt positionen av WebBrowser-kontrollen relativ till formen. Självklart är alla dessa värden – inklusive formens storlek i förra tabellen – relaterade till varandra med syftet att få en någorlunda bra layout på vår webbläsares grafiska utseende. Väljer du andra värden, får du anpassa dem till varandra layoutmässigt.

Markera formen, skapa en ny TextBox-kontroll och ändra dess värden enligt följande: textBox1:

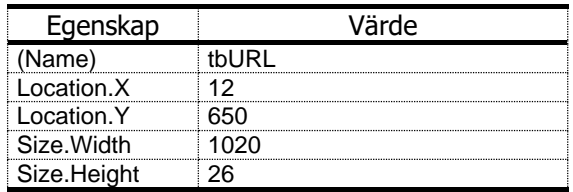

Slutligen behöver vi även en Button. Markera formen, hämta den från Toolbox och ändra de nedanstående egenskaperna till följande värden:

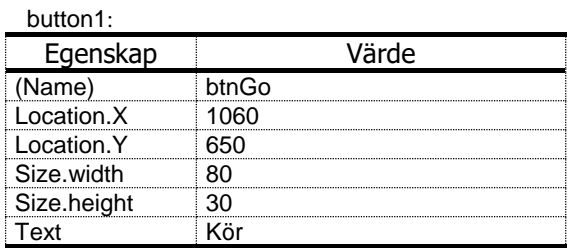

Har du genomfört alla ovan beskrivna åtgärder, kommer din form i stort sett att ha följande utseende, här i körläge:

Det stora fönstret är WebBrowser-kontrollen som vi kallat browserWindow och som ska visa webbsidors innehåll. Det avlånga lilla fönstret nedan till vänster är TextBox-kontrollen tbURL, där man ska skriva en webbadress. Den är beredd att ta emot inmatning av text. Kör-

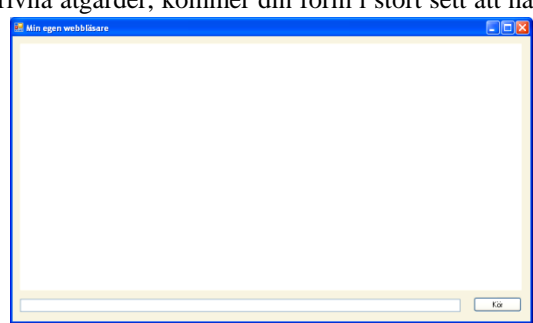

knappen nedan till höger är Button-kontrollen btnGo som ska skicka förfrågan till den i tbURL angivna webbplatsen på Internet.

### *En första webbläsare*

Att det inte händer något om du kompilerar och kör programmet och klickar på Kör-knappen – och inte heller om du först skriver en giltig webbadress i textboxen och sedan klickar på Kör-knappen – beror på att vi inte ännu lagt någon kod bakom knappen. Dvs vi har inte än skrivit någon händelsemetod som skulle anropas när händelsen "Klicka på Kör-knappen" inträffar. Man kan också säga att det inte finns någon funktionalitet bakom Button-kontrollen btnGo. Och så är det med alla kontroller som skapas: De har ett antal egenskaper (datamedlemmar) med vissa defaultvärden som vi kan ändra. De har också ett antal händelsemetoder. Men av dessa metoder är endast huvudet fördefinierat (signaturen, sid [184](#page-183-0), polymorfism, sid [77\)](#page-76-0). Kroppen är tom, varför det inget händer, när de anropas vid en händelse, t.ex. en musklickning. Det är vi som måste skriva kod i dessa metoders kropp för att förse våra kontroller med den funktionalitet som är lämplig just för den aktuella applikationen. För att ge liv åt Kör-knappen i vår webbläsare, måste den (endast med huvudet) fördefinierade händelsemetoden

#### **private void btnGo\_Click(object sender, EventArgs e)**

förses med kod i kroppen. För att åstadkomma detta, gör precis som i förra avsnitt: Markera i designläge Kör-knappen btnGo och dubbelklicka på den. Du får denna kontrolls kod presenterad i editfönstret. Den består av en del av klassen **Form1**:s deklaration och lagras i filen Form1.cs. Markören står och blinkar i den tomma kroppen till händelsemetoden **btnGo\_Click()**, redo att ta emot kod. Skriv där endast följande: **browserWindow.Navigate(tbURL.Text);**

Satsen är ett anrop av metoden **Navigate()** tillhörande objektet **browserWindow** – vår WebBrowser-kontroll. I så fall måste **Navigate()** vara en fördefinierad metod i den klass som **browserWindow** är ett objekt av. Och den här gången är det en metod vars både huvud *och* kropp är förprogrammerade i klassen WebBrowser. Här ser man att kontrollerna i Visual Studios Toolbox är helt enkelt klasser som är skrivna och integrerade i miljön för att underlätta utvecklingsarbetet, för att vi inte skulle behöva att återuppfinna hjulet. Metoden **Navigate()** gör det egentliga jobbet i denna applikation, nämligen att gå ut på Internet och navigera oss fram till den server på nätet vars adress vi angivit, hämta HTML-filen som genererar webbsidan från servern och exekvera den på vår klientdator. För att kunna förse **Navigate()** med adressinformationen skickar vi i anropet ovan den aktuella parametern **tbURL.Text**, dvs datamedlemmen (**Text**-egenskapen) av **TextBox**-objektet **tbURL**. Dvs den sträng som vi skriver i textfältet, när programmet körs, blir värdet av **tbURL**:s **Text**-egenskap. Den har nämligen i designläge inget värde, vilket man kan övertyga sig av genom att titta i **tbURL**:s egenskapsfönster. Platsen där värdet ska stå är tom. Variabeln **tbURL.Text** blir tilldelad ett värde först när man exekverar. Värdet tas från textfältet vid inmatning och skickas, när Kör-knappen klickas, till metoden **Navigate()**.

När vår metods förfrågan har besvarats av servern på Internet, visas resultatet i applikationens browserWindow som fortfarande är en del av och integrerad i formfönstret. Storleken vi valt bibehålls under körningen. Är webbsiddan större än den förvalda storleken får WebBrowser-fönstret horisontella resp. vertikala scrollbars. Även om man maximerar formfönstret, blir det samma sak: Den valda storleken vid designläge kan inte ändras i körläge. Följande resultat visas när vi kompilerar och kör vår första webbläsare FirstBrowser, skriver en webbadress i textfältet nedan och klickar på Kör-knappen:

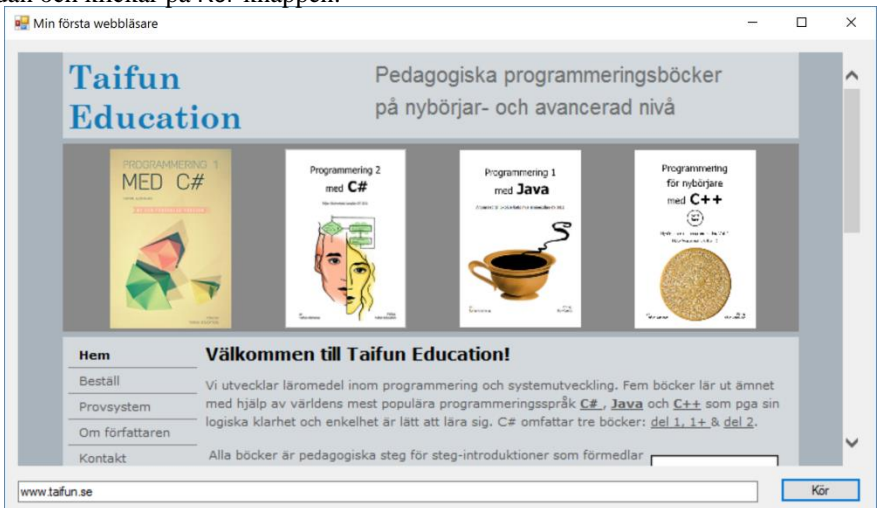

## *10.5 En mer utvecklad webbläsare*

1. Skapa en Windows Forms Application och döp den till DevBrowser.

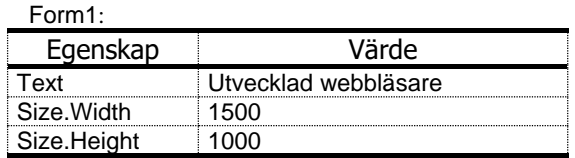

2. Hämta från Toolbox (Common Controls) en WebBrowser-kontroll till formen. Klicka på den lilla triangelformiga pilen (*Smart Tag*) i det högra övre hörnet av WebBrowser-kontrollen. Välj Undock in Parent container för att förminska den och lösa den från formen.

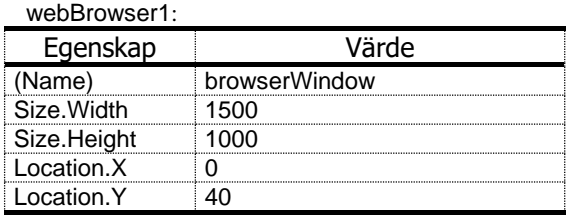

### *Dialogrutan About Box*

Vi vill nu för första gången vid sidan av Form1 skapa en ny, andra *form* i vårt projekt:

- 3. Högerklicka på projektnamnet DevBrowser i Solution Explorer. Välj Add  $\rightarrow$  New Item... . Dialogrutan Add New Item dyker upp. Markera i den mellersta kolumnen About Box (Windows Forms) – den nya formens *typ*. Döp den nya formens fil i textfältet Name till AboutBox.cs och klicka på knappen Add längst ner till höger. Den nya formen About Box skapas.
- 4. Återgå till fliken bredvid: vår ursprungliga form Form1. Markera formen. Hämta från Toolbox (All Windows Forms) den nya kontrollen MenuStrip till formen. En tom menyradplats läggs till formen och täcker delvis över browserWindow. Samtidigt dyker upp en komponent av den längst ner till vänster i Visual Studio (inte i formen) som bär den nya kontrollens namn menuStrip1. Skulle menyradplatsen täckas över, kan man komma åt den via denna komponent.
- 5. Markera MenuStrip-kontrollen, klicka på dess *Smart Tag*, en liten triangelförmig pil i det högra övre hörnet av formfönstret som syns invid det röda krysset – men tillhörande MenuStrip-kontrollen. En pop up-ruta med rubriken MenuStrip Tasks kommer upp. Klicka på Insert Standard Items: En

typisk Windows menyrad med menyerna File, Edit, Tools, Help läggs till den nyskapade kontrollen MenuStrip.

- 6. Ta bort alla menyer utom Help-menyn genom att högerklicka på dem och välja Delete.
- 7. Markera Help-menyn. Välj undermenyn About... och dubbelklicka på den: Formens kod dyker upp med den nya händelsemetoden **AboutTool-StripMenuItem\_Click()**.
- 8. Ta bort alla onödiga **using**-satser från formens kod, dvs alla utom **using System;** och **using System.Windows.Forms;**. Testkör för att se att allt är ok. Stäng körningen.
- 9. Skriv i klassen **Form1**, ovanför raden **public Form1()**, koden:

```
AboutBox myAboutBox = new AboutBox();
```
Därmed skapar vi ett objekt av klassen **AboutBox** och döper det till **my-AboutBox**.

10. Lägg in i den nya händelsemetoden **aboutToolStripMenuItem\_- Click()** från punkt 7 följande anrop av det nya objektets metod **Show-Dialog()**:

**myAboutBox.ShowDialog();**

11. Kompilera och kör. Klicka på Help-menyn samt på undermenyn About... för att se den nya AboutBox-formen om visar rubriken About DevBrowser. Klicka på OK och stäng körningen.

#### *Dialogrutan Navigate*

Navigate:

Här ska vi ersätta textfältet för webbadressen som fanns i förra projektet First-Browser samt knappen Kör, med en dialogruta dvs en ny, *tredje form* av typ Windows Form.

- 12. Högerklicka på projektnamnet DevBrowser i Solution Explorer. Välj Add  $\rightarrow$  New Item... . Välj i dialogrutan Add New Item... typen Form (Windows Forms). Döp den nya formens fil i textfältet Name till Navigate.cs och klicka på knappen Add längst ner till höger. Den nya formen Navigate skapas.
- 13. Sätt följande värden till den nya formen Navigate:s egenskaper:

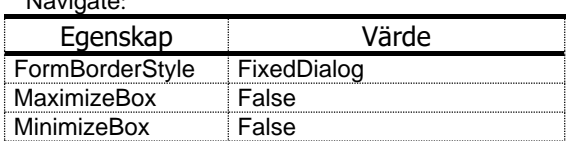

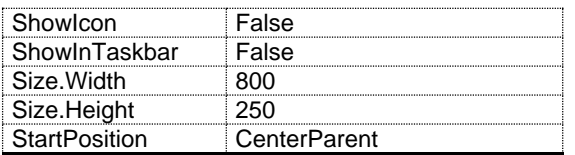

14. Hämta från Toolbox (All Windows Forms) en kontroll av typ TableLayout-Panel till den nya formen Navigate. Använd kontrollens *Smart Tag* (lilla pilen) och välj Remove Last Row för att få en rad och två kolumner i den nya kontrollen:

tableLayoutPanel1:

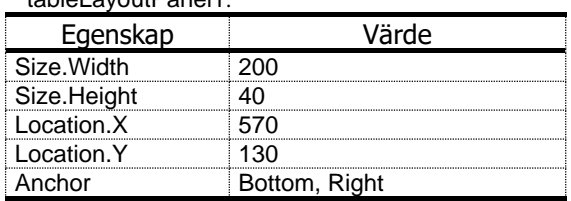

15. Lägg in en Button-kontroll i tableLayoutPanel1:s första kolumn:

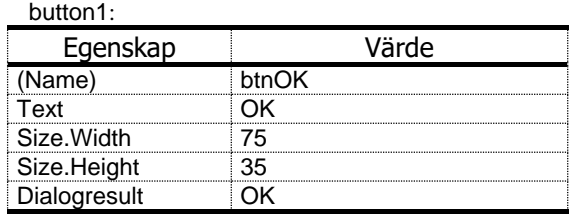

16. Lägg in en Button-kontroll i tableLayoutPanel1:s andra kolumn:

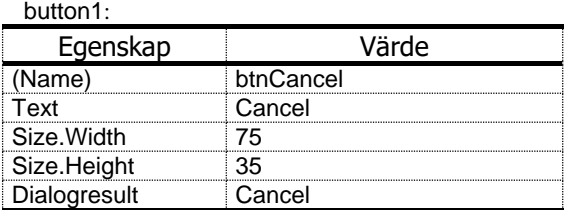

17. Återgå till Navigate-formen och lägg till följande två värden till egenskaperna:

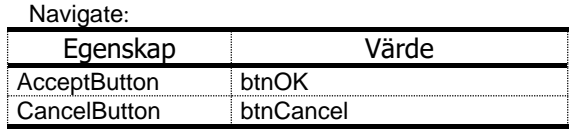

Det kan vi göra först nu *efter* att knapparna skapats.

18. Hämta en Label-kontroll till Navigate-formen: label1:

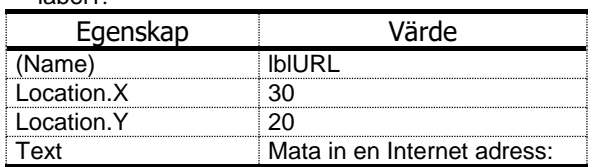

19. Hämta en TextBox-kontroll till Navigate-formen:

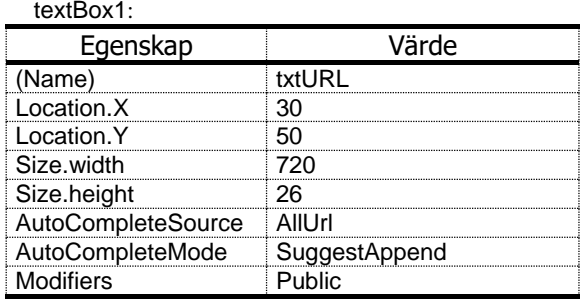

De Auto-egenskaperna gör att textfältet beter sig liknande adressfältet i liknande webbläsare, t.ex. att den kommer ihåg och kompletterar adresser som man använt tidigare. Public gör att txtURL som finns i Navigate-formen (en klass för sig), är åtkomlig från formen Form1 (en annan klass) där Navigate-menyn kommer att läggas.

### *Menyn Navigate*

Här ska vi koppla Navigate-formen till projektet DevBrowser.

- 20. Återgå till formen Form1:s design (rubriken Utvecklad webbläsare). Där finns redan en Help-meny. Klicka till höger om Help-menyn så att hela menyraden syns. Klicka i det lilla textfält som dyker upp och skriv &Navigate. En ny meny skapas med texten Navigate.
- 21. Flytta med musen den nya Navigate-menyn till vänster om Help-menyn.
- 22. Dubbelklicka på Navigate-menyn för att få upp Formens kod, klassen **Form1** med den nya händelsemetoden **NavigateToolStripMenu-Item\_Click()**.
- 23. Skriv i klassen **Form1**, ovanför raden **AboutBox myAboutBox = ...** , koden:

```
Navigate myNavigateBox = new Navigate();
```
Därmed skapar du ett objekt av typ **Navigate** och döper det till **myNavigateBox**.

- 24. Lägg in i den nya händelsemetoden **navigateToolStripMenuItem\_- Click()** följande kod:
	- **if (myNavigateBox.ShowDialog()** == **DialogResult.OK) browserWindow.Navigate(myNavigateBox.txtURL.Text);**
- 25. Kompilera och kör. Klickar du på Navigate-menyn visas Navigate-formen:

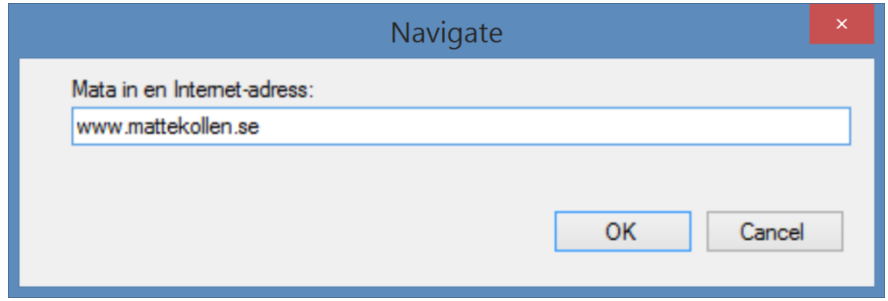

Skriv in en webbadress i textfältet till Navigate-formen ovan och klicka på OK för att få upp sidan i browserWindow. Så här kan det se ut:

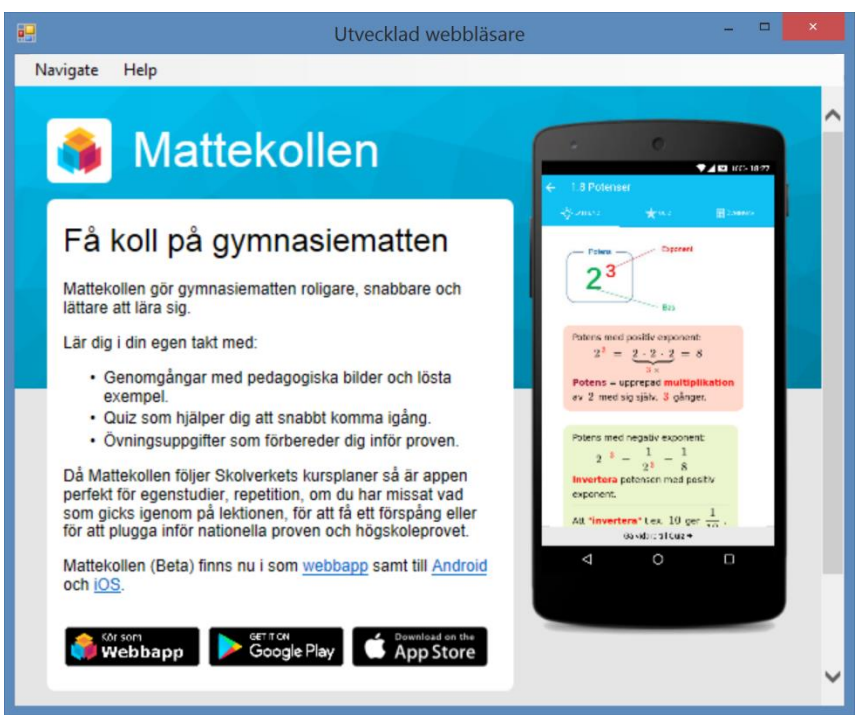

Här följer sammanfattat all kod till detta projekt i filen Form1.cs:

```
// Form1.cs till projektet DevBrowser
// Utvecklad webbläsare med en Navigate- och en About-meny 
// Tar in webbadressen via en dialogruta och 
// kopplar upp sig till Internet
using System;
using System.Windows.Forms;
namespace DevBrowser
{
   public partial class Form1 : Form
    {
       Navigate myNavigateBox = new Navigate();// Objekt av 
                                                 // typ Navigate
       AboutBox myAboutBox = new AboutBox();// Objekt av 
                                                 // typ AboutBox
       public Form1()
       {
          InitializeComponent();
       }
       private void aboutToolStripMenuItem_Click(
                                  object sender, EventArgs e)
       {
          myAboutBox.ShowDialog();
       }
       private void navigateToolStripMenuItem_Click(
                                  object sender, EventArgs e)
       {
         if (myNavigateBox.ShowDialog() == DialogResult.OK)
            browserWindow.Navigate(myNavigateBox.txtURL.Text);
       }
   }
}
```
# *10.6 Färgtest med kontrollen HScrollBar*

Här kommer vi att bekanta oss med Visual Studios kontroll HscrollBar där H står för *horizontal*. Programmet ColorTest demonstrerar denna kontroll. Låt oss först titta på dess grafiska gränssnitt:

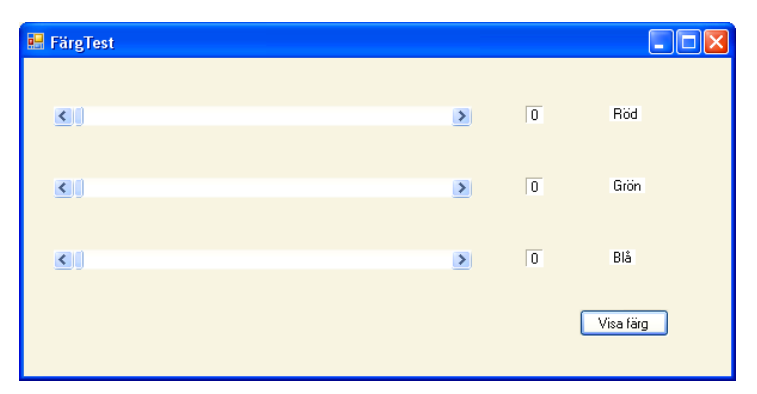

Till vänster ser man tre HscrollBar-kontroller. Ordagant betyder scrollbar på svenska *rullningslist*, men vi föredrar det engelska originalet. Till höger om dem finns sex labels, två till varje scrollbar, dessutom en button. De första tre labels som på bilden står 0 på, visar resp. scrollbars värde som kan ändras när man kör programmet. Det gör man genom att med nedtryckt mus dra på scrollbarens reglage och ställa in ett önskat värde genom att släppa musen. Detta värde kommer då att visas på labeln (istället för 0) så snart man klickat på knappan Visa färg. Då kan det hela se ut så här:

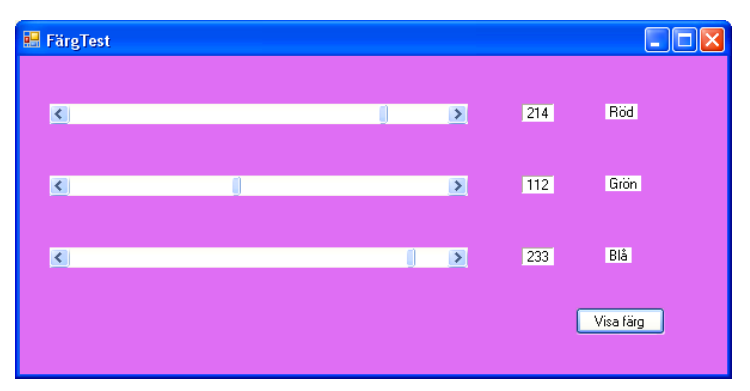

De andra tre labels som det står Röd, Grön och Blå på, visar de färgkomponenter som bidrar till bakgrundsfärgen enligt RGB-färgsystemet. I exemplet ovan är bakgrundsfärgen en lilanuans – som dessvärre inte kan ses i svart-vit trycket – och sammansatt av 214 röda, 112 gröna och 233 blå andelar. Varje grundfärg i RGBsystemet kan bidra med 0-255 andelar till den sammansatta färgen. Genom en kombination av olika inställningar kan man få sammanlagt  $256^3 = 16777216$  olika färgnuanser som allihopa är blandningar (i olika doser) av de grundfärgerna röd, grön och blå, därav namnet RGB.

Programmet ColorTest demonstrerar hur man med enkla medel – några kontroller bl.a. HScrollBar och lite kod – kan mixa, få fram och se alla möjliga RGB-färgerna.

Gör så här för att skapa programmet ColorTest:

1. Skapa en Windows Forms Application och döp det till ColorTest.

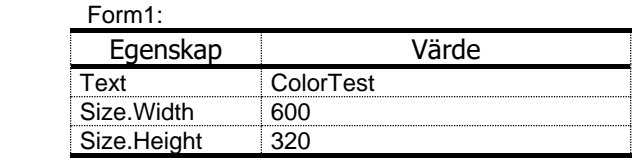

2. Hämta tre HScrollBar-kontroller från Toolbox (All Windows Forms) till formen:

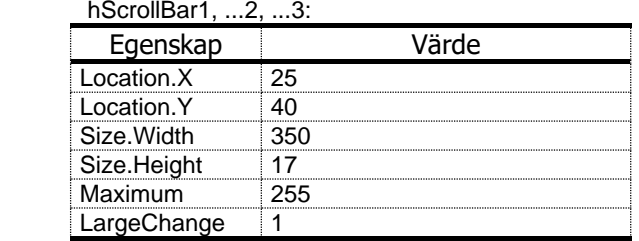

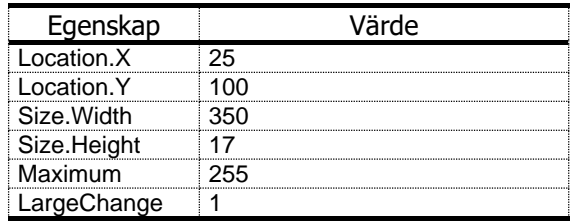

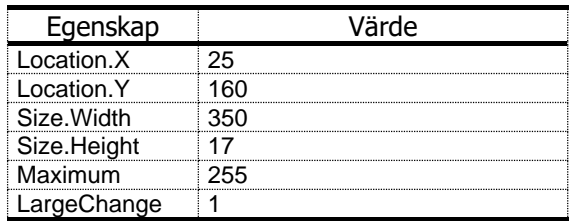

Kontrollen HScrollBar har två egenskaper Minimum och Maximum som representerar scrollbarens minsta och största värde. Minimum:s defaultvärde är 0. Vi ändrar inte det, eftersom vi vill ha intervallet [0, 255]. Däremot sätter vi värdet på Maximum i alla tre scrollbarer till 255, se tabellen nedan. En annan egenskap av kontrollen HScrollBar är LargeChange som är

steget som scrollbarens värde ändras med när man klickar på de små pilarna på båda sidorna av scrollbaren. Vi sätter detta steg till 1.

3. Hämta tre Label-kontroller till formen och placera dem höger om HScroll-Bar-kontrollerna:

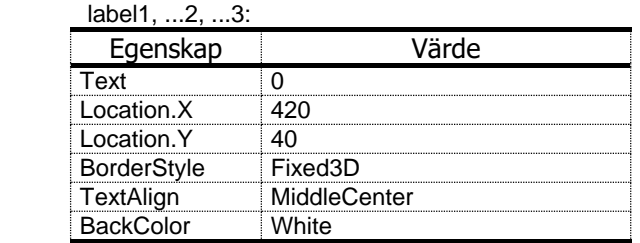

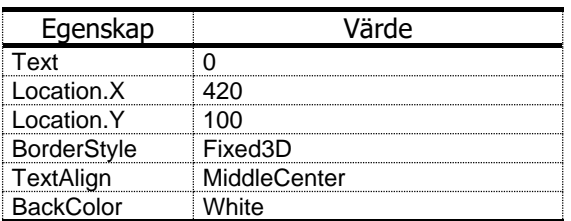

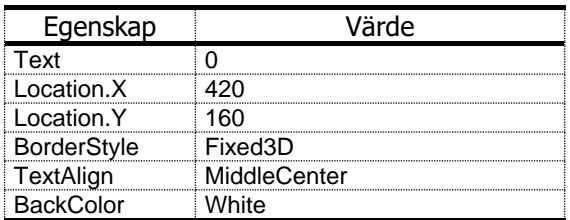

4. Hämta ytterligare tre Label-kontroller till formen och placera längst till höger:

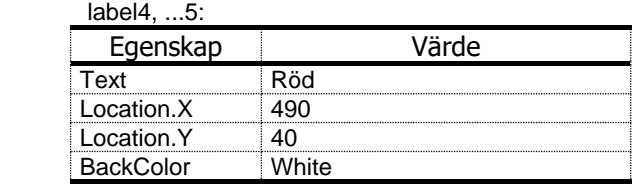

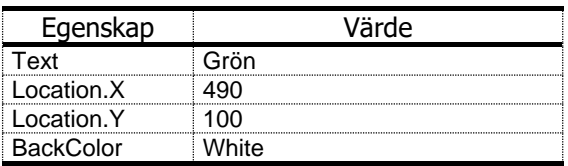

label6:

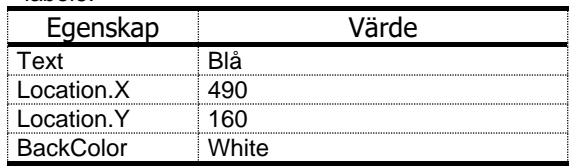

5. Hämta en Button-kontroll till formen som vi i beskrivningen refererar till som Visa-knappen:

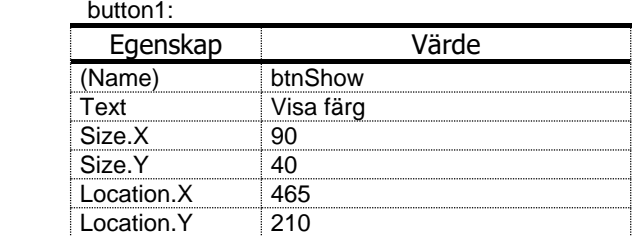

### *Kod bakom Visa färg-knappen*

- 6. Dubbelklicka på Visa-knappen för att få upp Formens kod, klassen **Form1** med den nya händelsemetoden **btnShow\_Click()**.
- 7. Lägg in i den nya händelsemetoden **btnShow\_Click()** följande kod:

```
BackColor = Color.FromArgb(
             hScrollBar1.Value, hScrollBar2.Value, 
                                hScrollBar3.Value);
label1.Text = Convert.ToString(hScrollBar1.Value);
label2.Text = Convert.ToString(hScrollBar2.Value);
label3.Text = Convert.ToString(hScrollBar3.Value);
```
8. Kompilera och kör. Dra scrollarna och klicka på Visa-knappen.

## *10.7 ListBoxar*

1. Skapa en Windows Forms Application och döp det till ListBoxes.

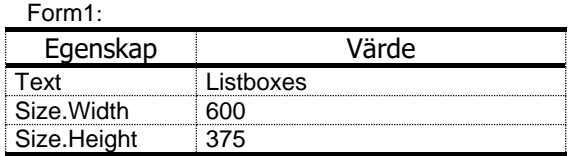

2. Hämta en ListBox-kontroll till formen.

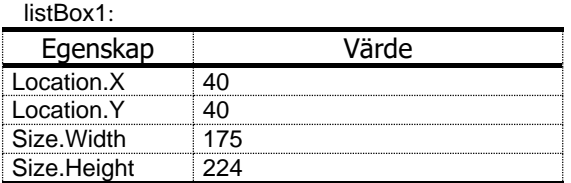

3. Högerklicka på listBox1, kopiera och klistra in i formen, för att få en till ListBox-kontroll i samma storlek. Ändra Location:

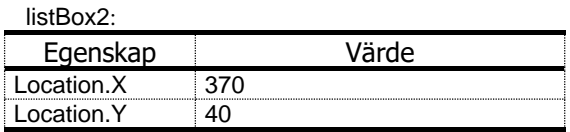

- 4. Markera listBox1, klicka på *Smart Tag* (lilla pilen), välj Edit Items, skriv in följande texter i dialogrutan String Collection Editor som dyker upp – en rad i taget och klicka på OK:
	- Stockholm London Paris Amsterdam New York Wien Moskva
- 5. Hämta en Button-kontroll till formen.

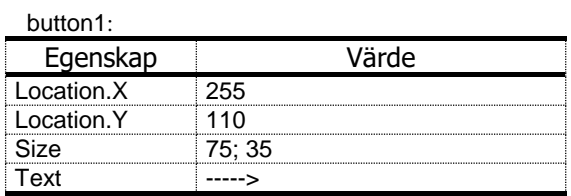

**266**

6. Högerklicka på l button1, kopiera och klistra in i formen, för att få en till button i samma storlek. Ändra Text och Location:

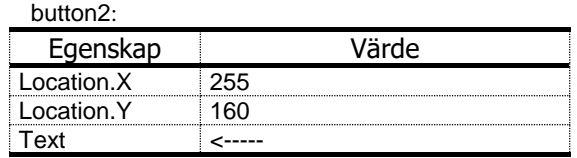

### *Projektets kod*

7. Dubbelklicka på button1-kontrollen och skriv in följande:

```
private void Button1_Click(object sender, EventArgs e)
{
    listBox2.Items.Add(listBox1.Text);
    listBox1.Items.Remove(listBox1.Text);
}
```
8. Dubbelklicka på button2-kontrollen och skriv in följande:

```
private void Button2_Click(object sender, EventArgs e)
{
    listBox1.Items.Add(listBox2.Text);
    listBox2.Items.Remove(listBox2.Text);
}
```
9. Kompilera och kör. Så här kan ett körexempel av **ListBoxes** se ut:

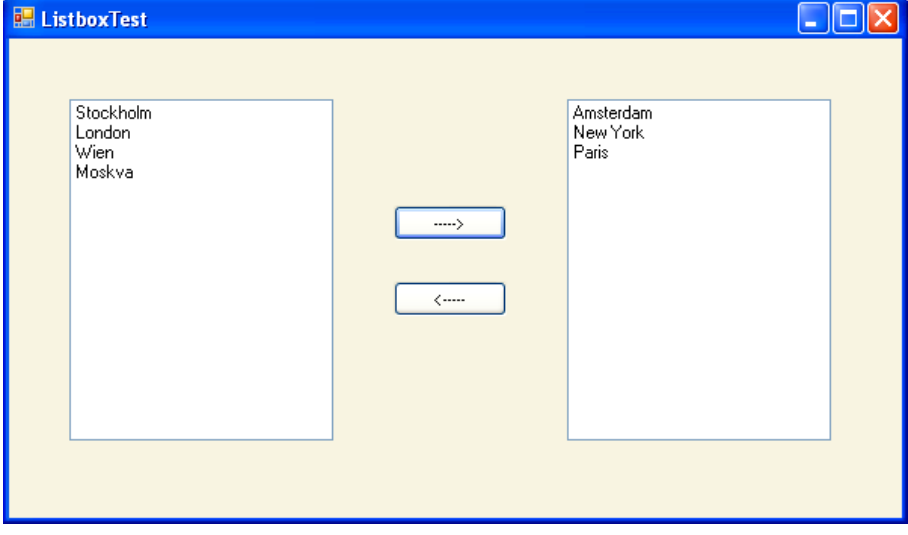

# *10.8 Gränssnitt mot kalendern*

Ett grafiskt gränssnitt ska låta användaren välja ett beställningsdatum och skriva ut ett leveransdatum enligt följande regler:

- Leveransdatum får inte vara före beställningsdatum.
- Leveransdatum ska i regel ligga 2 dagar efter beställningsdatum.
- Det ska tas hänsyn till att söndagar inte kan levereras, dvs:
- Ligger en söndag mellan beställnigs- och leveransdatum, blir leveranstiden 3 dagar.
- 1. Skapa en Windows Forms Application och döp det till DeliveryDate.

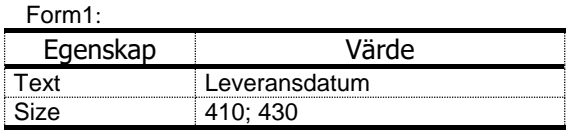

2. Hämta en Label-kontroll till formen och döp den till orderLabel.

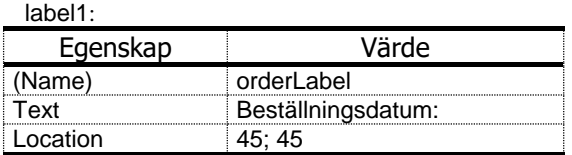

3. Hämta en DateTimePricker-kontroll till formen

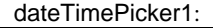

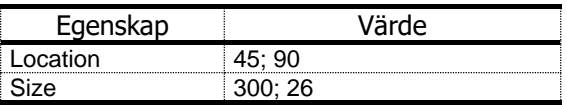

4. Hämta en andra Label-kontroll till formen och döp den till outputLabel.

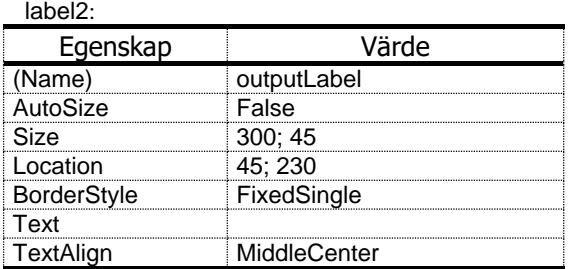

5. Hämta en tredje Label-kontroll till formen och döp den till delivLabel.

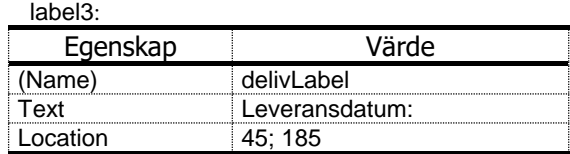

### *Projektets kod*

6. Dubbelklicka på dateTimePicker1-kontrollen och skriv in följande:

```
private void dateTimePicker1_ValueChanged
                               (object sender, EventArgs e)
{
    DateTime orderDate = dateTimePicker1.Value;
    if (orderDate.DayOfWeek == DayOfWeek.Friday ||
        orderDate.DayOfWeek == DayOfWeek.Saturday ||
        orderDate.DayOfWeek == DayOfWeek.Sunday)
        outputLabel.Text = 
               orderDate.AddDays(3).ToLongDateString();
    else
        outputLabel.Text =
               orderDate.AddDays(2).ToLongDateString();
}
```

```
7. Dubbelklicka på formen Form1 och skriv in följande:
```

```
private void Form1_Load(object sender, EventArgs e)
{
    dateTimePicker1.MinDate = DateTime.Today;
    dateTimePicker1.MaxDate = DateTime.Today.AddYears(1);
}
```
8. Kompilera. Så här ser det ut när man kör programmet **DeliveryDate**:

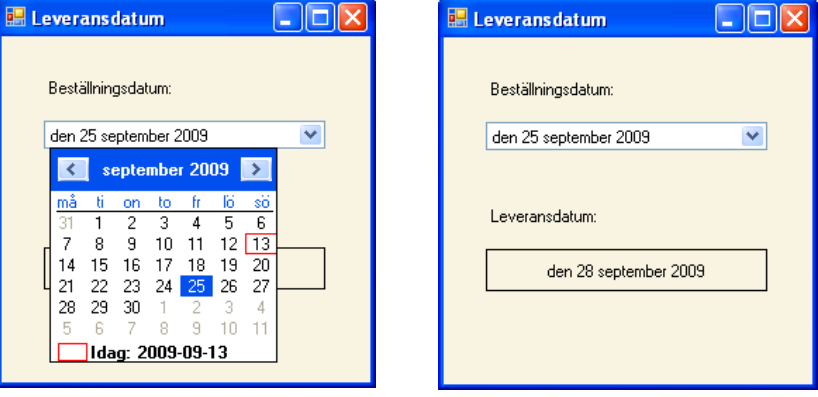

### *10.9 Räntekalkylator med multiline TextBox*

1. Skapa en Windows Forms Application och döp det till TaxCalculator.

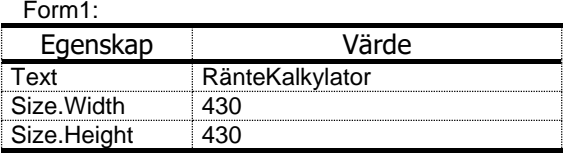

2. Hämta en Label-kontroll till formen och ändra värden:

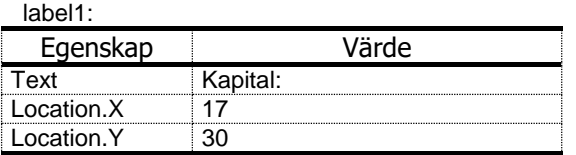

3. Hämta en TextBox-kontroll till formen ... :

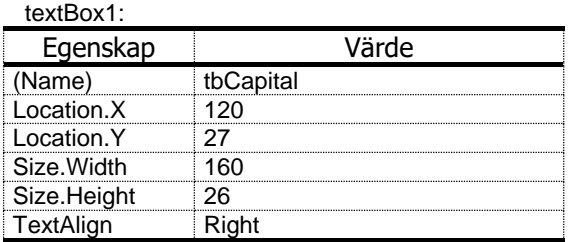

4. Hämta en Label-kontroll till formen:

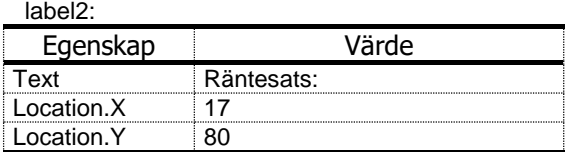

5. Hämta en TextBox-kontroll till formen:

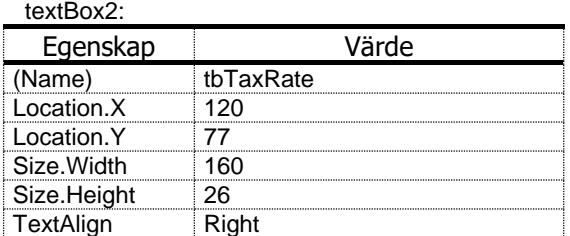

6. Hämta en Button-kontroll till formen:

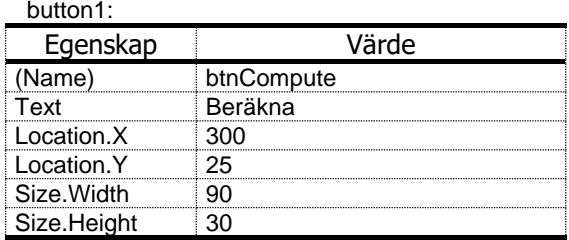

7. Hämta en Label-kontroll till formen:

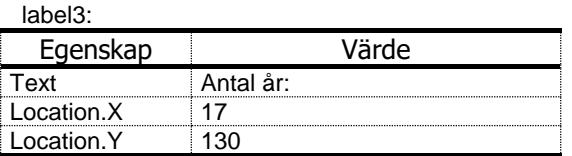

8. Hämta en NumericUpDown-kontroll till formen:

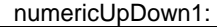

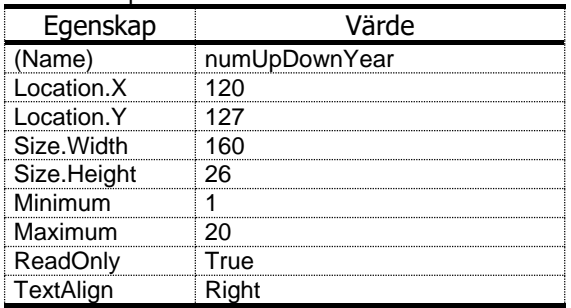

9. Hämta en Label-kontroll till formen:

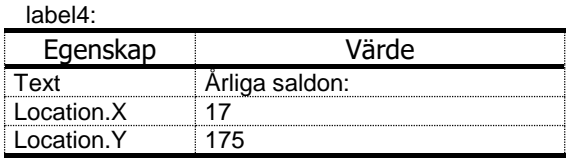

10. Hämta en TextBox-kontroll till formen:

#### textBox3:

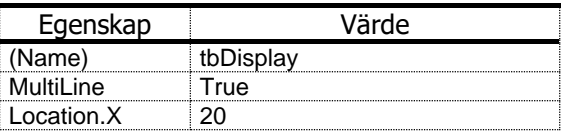

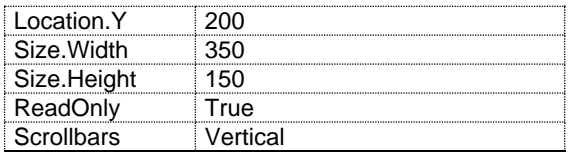

11. Dubbelklicka på Beräkna-knappen för att få upp Formens kod, klassen **Form1** med den nya händelsemetoden **btnCompute\_Click()**. Lägg in kod enligt följande:

```
// Form1.cs
// Beräknar räntan av kapital efter n år enligt formeln:
// saldo = kapital * FF^n där FF = (1 + räntesats/100)
// Demonstr. kontrollerna NumericUpDown & TextBox (MultiLine)
// samt formaterad utskrift av decimalttal: Valutaformat 
using System;
using System.Windows.Forms;
namespace TaxCalculator
{
  public partial class Form1 : Form
 {
    public Form1()
    {
       InitializeComponent();
 }
    private void btnCompute_Click(object sender, EventArgs e)
 {
      double balance; // Inläsning:
      double capital = Convert.ToDouble(tbCapital.Text);
      double taxRate = Convert.ToDouble(tbTaxRate.Text);
      int years = Convert.ToInt32(numUpDownYear.Value);
      double FF = 1 + taxRate / 100; // Förändringsfaktorn
     string output = \bar{a}r\t\tsaldo\r\n\r\nr;
                                      // Utskriftsvariabel
     for (int n = 1; n \leq y \leq n++)
 {
        balance = capital * (Math.Pow(FF, n));
        output += n + "\t\t" + 
                 string.Format("{0:C}", balance + "\\r\nu";
      } // Valutaformat: 
                                      // C = Currency
      tbDisplay.Text = output; // Akkumulerad utskrift
    } // dumpas till multi-
  } // line textbox
}
```
12. Kompilera och kör.

Så här kan det se ut när man kör programmet TaxCalculator:

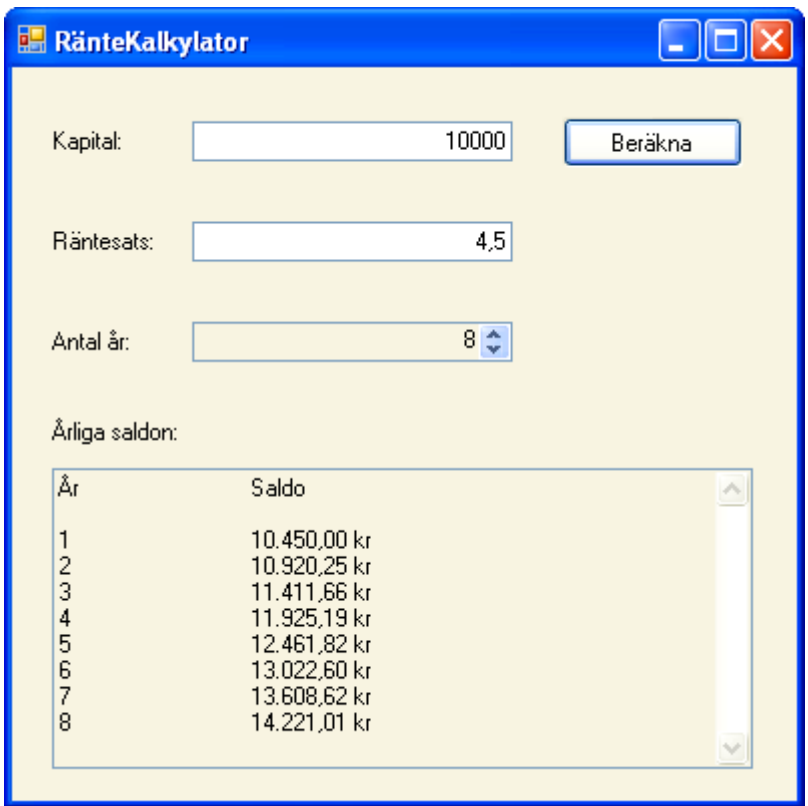

# *10.10 Geometriska figurer*

För att kunna rita geometriska figurer och placera dem behöver vi ange bl.a. deras storlek och position, vilket förutsätter ett koordinatsystem på den grafiska ritytan. Ett sådant koordinatsystem är automatiskt definierat i alla fönster vi får fram i Visual Studio, där origo dvs positionen (0, 0) är placerad i fönstrets vänstra övre hörn. OBS! formens rubrik ligger utanför. x-koordinaten växer i horisontell led åt höger och y-koordinaten i vertikal led nedåt. Tillämpar vi detta default koordinatsystem t.ex. på formfönstret, kan vi föreställa oss följande situation:

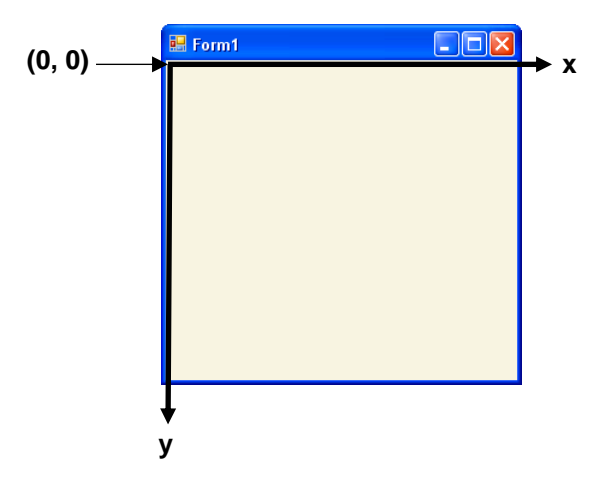

Denna bild borde man ha i minnet när man arbetar med koordinater i en C# Windows Application. Som man ser befinner sig alla positioner på formens rena rityta som är grå.

Man kan undra vad koordinatsystemets *enhet* är. Vi har ju inte satt någon skala på axlarna – och detta av goda skäl: Enheten på en grafisk yta är alltid automatiskt en s.k. *pixel* som står för *picture element*. En pixel är en digital bilds minsta komponent – datorgrafikens atom så att säga. Som en bildpunkt med en viss färg och en placering är storleken beroende av den aktuella tekniska utrustningen som visar bilden – hos oss bildskärmen och dess upplösning. Vill vi placera en punkt i det default koordinatsystemet ovan anges punktens x-koordinat som antalet pixlar som den är borta från formens vänstra kant. Punktens y-koordinat anges som antalet pixlar som den är borta från formens övre kant.

Självklart kan man, om man vill, även skapa sitt eget koordinatsystem som man är van vid från matematiken, med origo i mitten osv. Men vi kommer i våra program att anpassa oss till detta grafiska koordinatsystem som är standard i all datorgrafik. Därmed slipper vi besväret att skriva kod som räknar om uppgifterna i vårt koordinatsystem till default koordinatsystemet. Priset vi måste betala för denna förenkling är: Det vi då måste tänka på när vi skriver kod är att enheten är pixlar, att det därför inte kan finnas några negativa koordinater och att y-koordinaten växer nedåt och inte uppåt. Man vänjer sig ganska fort till detta nya tankesätt. Ytterligare ett starkt skäl till att anpassa sig till det befintliga och inte införa ett nytt eget koordinatsystem, är att alla ritmetoder i C# biblioteket är formulerade i termer av default koordinatsystemet. Skriver man ett program där man blandar egen kod med anrop av biblioteksmetoder – och det gör ju nästan alla program – är det en stor fördel att tillämpa samma system.

Programmet Draw använder sig av ett antal biblioteksmetoder för att rita linjer, rektanglar och ovaler. Vi vill t.ex. åstadkomma följande bild:

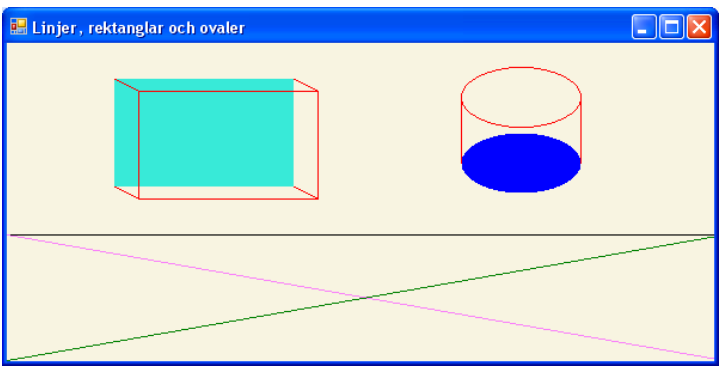

Gör så här för att skapa programmet Draw:

1. Skapa en Windows Forms Application och döp det till Draw.

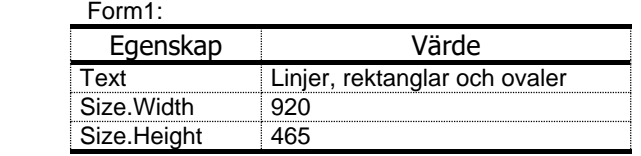

2. Gå till Solution Explorer, högerklicka på Form1.cs och välj View Code. Ersätt hela koden i filen Form1.cs med följande:

```
// Projekt Draw, filen Form1.cs
// Demonstrerar ritning av linjer, rektanglar och ovaler
// Metoden OnPaint() ärvs från basklassen Form och 
överskuggas
using System.Drawing;
using System.Windows.Forms;
namespace Draw
{
    public partial class Form1 : Form
    {
```

```
 public Form1()
      {
          InitializeComponent();
 }
      protected override void OnPaint(PaintEventArgs e)
 {
          Graphics g = e.Graphics;
          Pen pen = new Pen(Color.Black);
          g.DrawLine(pen, 0, 160, 600, 160);
          pen = new Pen(Color.Green);
          g.DrawLine(pen, 0, 265, 600, 160);
          pen = new Pen(Color.Violet);
          g.DrawLine(pen, 0, 160, 600, 265);
        SolidBrush brush = new SolidBrush(Color.Turquoise);
          g.FillRectangle(brush, 90, 30, 150, 90);
          pen = new Pen(Color.Red);
          g.DrawLine(pen, 90, 30, 110, 40);
          g.DrawLine(pen, 90, 120, 110, 130);
          g.DrawLine(pen, 240, 30, 260, 40);
          g.DrawLine(pen, 240, 120, 260, 130);
          g.DrawRectangle(pen, 110, 40, 150, 90);
          brush.Color = Color.Blue;
          g.FillEllipse(brush, 380, 75, 100, 50);
          g.DrawLine(pen, 380, 45, 380, 100);
          g.DrawLine(pen, 480, 45, 480, 100);
          g.DrawEllipse(pen, 380, 20, 100, 50);
      }
   }
```
3. Kompilera och kör.

### *Metoden* **OnPaint()**

**}**

Nästan hela koden till detta program står i metoden **OnPaint()**. Ordet **override** i metodens huvud betyder att vi definierar om metoden **OnPaint()** och att denna omdefinition *överskuggar* (eng. *override*) den ursprungliga definitionen av metoden i klassen **Form** – en klass som vi ärver genom att i klasshuvudet skriva **public partial class Form1 : Form**. Dvs all kod som finns fördefinierad i klassen **Form** finns till vårt förfogande i klassen **Form1** som vi skriver, bl.a. metoden **On-Paint()**. Vi tar över metodens huvud och skriver vår egen kropp till den. Observera att all ritning av geometriska figurer i metoden **OnPaint()** endast är möjlig om det i början av metoden skapas ett **Graphics**-*objekt* med *referensen* **g** som i fortsättninngen refererar till objektet: **Graphics g = e.Graphics;**. Detta gäller även för nästa programs **OnPaint()**-metod i nästa avsnitt där vi fortsätter att rita. Alla dessa begrepp *överskuggning*, *arv*, *objekt*, *referens*, **override** och andra, är objektorienterade programmeringens termer.

## *10.11 Bågar och vinklar*

1. Skapa en Windows Forms Application och döp det till Arcs.

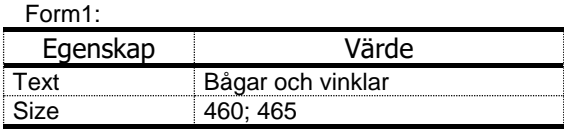

2. Gå till Solution Explorer, högerklicka på Form1.cs och välj View Code. Ersätt hela koden i filen Form1.cs med följande:

```
// Form1.cs
using System.Drawing;
using System.Windows.Forms;
namespace Arcs
{
    public partial class Form1 : Form
    {
       public Form1()
       {
          InitializeComponent();
       }
       protected override void OnPaint(PaintEventArgs e)
 {
          Graphics g = e.Graphics;
          Rectangle r1 = new Rectangle(15, 35, 80, 80);
          SolidBrush brush1 = new SolidBrush(Color.Red);
         Pen pen1 = new Pen(brush1, 1);
          SolidBrush brush2 = new SolidBrush(Color.Blue);
         Pen pen2 = new Pen(brush2, 1); g.DrawRectangle(pen1, r1);
          g.DrawArc(pen2, r1, 0, -140);
          r1.Location = new Point(100, 35);
          g.DrawRectangle(pen1, r1);
          g.DrawArc(pen2, r1, 0, 120);
          r1.Location = new Point(185, 35);
          g.DrawRectangle(pen1, r1);
          g.DrawArc(pen2, r1, 0, -310);
         r1.Location = new Point(15, 120);
          r1.Size = new Size(80, 40);
```

```
 g.DrawRectangle(pen1, r1);
          g.FillPie(brush2, r1, 0, -140);
          r1.Location = new Point(100, 120);
          g.DrawRectangle(pen1, r1);
          g.FillPie(brush2, r1, 0, 120);
          r1.Location = new Point(185, 120);
          g.DrawRectangle(pen1, r1);
          g.FillPie(brush2, r1, 0, -310);
      }
   }
}
```
3. Kompilera och kör.

Så här ser det ut när man kör programmet **Arcs**:

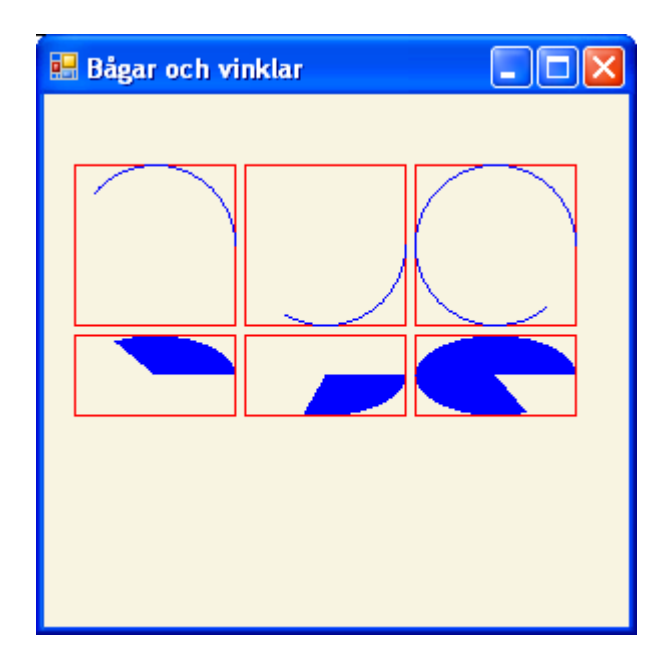

# *Övningar till kapitel 10*

10.1 Tänk dig (eller skriv) en Console Application, kallad AdditionC, som initierar två heltalsvariabler och producerar följande utskrift till konsolen:

#### **Summan av 9 och 2 är 11**

**9** och **2** ska vara de värden som programmet initierar variablerna till.

- 10.2 Skapa en Windows Forms Application och döp den till AdditionGUI. Den ska göra samma sak som konsolapplikationen i övn 14.1, bara att utskriften inte hamnar i konsolen utan i en MessageBox som visas när man klickar på en knapp med texten *Visa resultat*. Förse MessageBoxen med rubriken *Windows Addition*.
- 10.3 I övn 14.2 är heltalsvärdena **9** och **2** hårdkodade, vilket inte är optimalt. Generalisera lösningen genom att skapa ett interaktivt grafiskt gränssnitt där man kan mata in vilka tal som helst och få summan utskriven i en MessageBox när man klickar

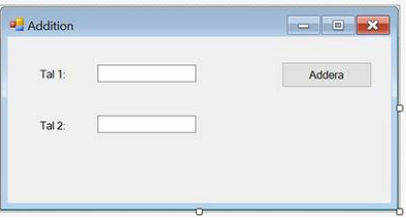

på en knapp med texten Addera. Välj lämpliga rubriker för formen och MessageBoxen. Kalla projektet för Addition.

10.4 Skapa en Windows Forms Application och döp den till Division. Modifiera lösningen i projektet Addition (övn 14.3) så att division väljs som räkneoperation och beräkningens resultat inte skrivs ut till en MessageBox utan placeras i en textbox med labeln Resultat: som båda läggs till i formen.

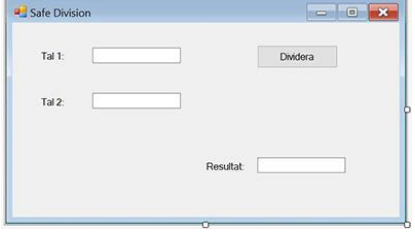

10.5 Skapa en Windows Forms Application och döp den till SafeDivision. Skapa samma grafika gränssnitt som i projektet Division (övn 14.4). Applikationen ska ta hand om en eventuell division med 0. Modifiera koden i Form1.cs

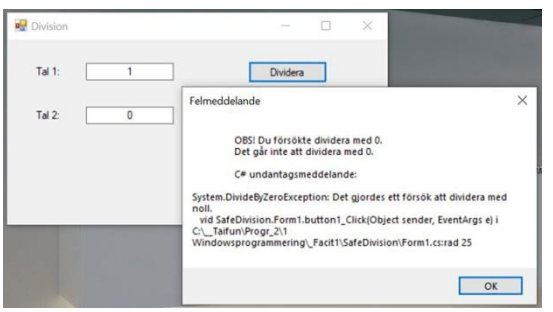

genom att hantera fallet att användaren vid division matar in 0 i det andra textfältet. Styr meddelandena från felhanteringen till en MessageBox.

10.6 Vidareutveckla övningsserien 14.1-14.5 (ovan) till en komplett kalkylator som inkluderar de fyra räknesätten. Det grafiska gränssnittet kan se ut som bilden till höger. Förse divisionen med en egen felhantering som förhindrar division med

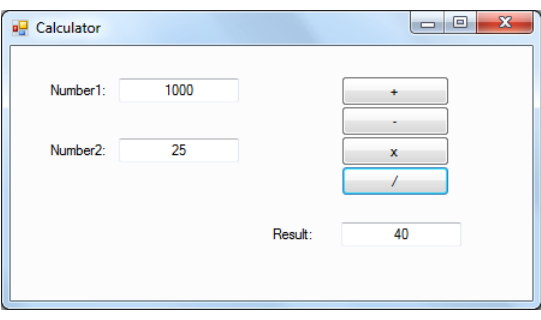

0 och skriver ut ett felmeddelande till en MessageBox.

10.7 *Grafiska applikationer (projekt)* Gå igenom dina konsolapplikationer som du skrivit hittills. Undersök vilka av dem som är lämpliga för att skriva om dem till grafiska applikationer. Integrera all inläsning från och utskrift till konsolen helt och hållet i en grafisk miljö. OBS! En befintlig konsolapplikation kan inte laddas i Visual Studio och göras om till en Windows Forms Application. Man måste skapa en ny Windows Forms Application och förse den både med grafik och kod som gör samma sak som den ursprungliga konsolapplikationen. Skillnaden är bara att användaren kommunicerar med programmet via ett grafiskt gränssnitt istället för via konsolen.